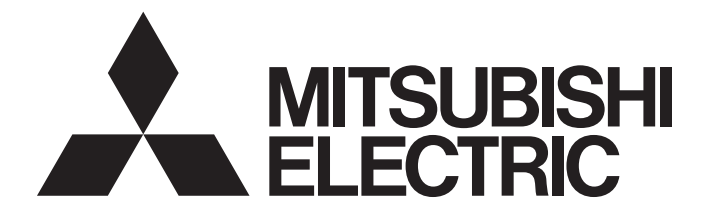

# **Programmable Controller**

# **MELSEC iQ-R**

# MELSEC iQ-R DeviceNet Master/Slave Module User's Manual (Application)

-RJ71DN91

# <span id="page-2-0"></span>**SAFETY PRECAUTIONS**

(Read these precautions before using this product.)

Before using this product, please read this manual and the relevant manuals carefully and pay full attention to safety to handle the product correctly.

The precautions given in this manual are concerned with this product only. For the safety precautions of the programmable controller system, refer to the MELSEC iQ-R Module Configuration Manual.

In this manual, the safety precautions are classified into two levels: " $\bigwedge^n$  WARNING" and " $\bigwedge^n$  CAUTION".

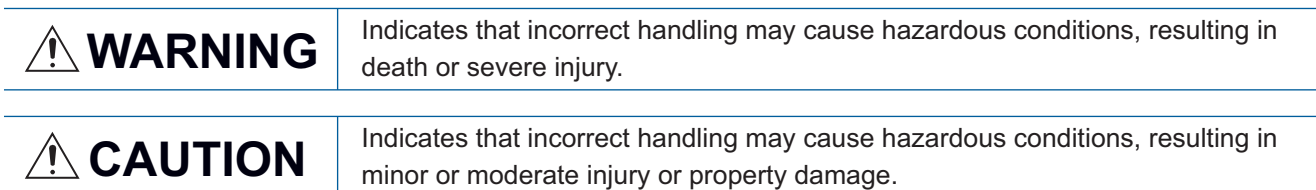

Under some circumstances, failure to observe the precautions given under " $\bigwedge^n$  CAUTION" may lead to serious consequences.

Observe the precautions of both levels because they are important for personal and system safety.

Make sure that the end users read this manual and then keep the manual in a safe place for future reference.

### [Design Precautions]

### **WARNING**

- Configure safety circuits external to the programmable controller to ensure that the entire system operates safely even when a fault occurs in the external power supply or the programmable controller. Failure to do so may result in an accident due to an incorrect output or malfunction.
	- (1) Emergency stop circuits, protection circuits, and protective interlock circuits for conflicting operations (such as forward/reverse rotations or upper/lower limit positioning) must be configured external to the programmable controller.
	- (2) When the programmable controller detects an abnormal condition, it stops the operation and all outputs are:
		- Turned off if the overcurrent or overvoltage protection of the power supply module is activated.
		- Held or turned off according to the parameter setting if the self-diagnostic function of the CPU module detects an error such as a watchdog timer error.
	- (3) All outputs may be turned on if an error occurs in a part, such as an I/O control part, where the CPU module cannot detect any error. To ensure safety operation in such a case, provide a safety mechanism or a fail-safe circuit external to the programmable controller. For a fail-safe circuit example, refer to "General Safety Requirements" in the MELSEC iQ-R Module Configuration Manual.
	- (4) Outputs may remain on or off due to a failure of a component such as a relay and transistor in an output circuit. Configure an external circuit for monitoring output signals that could cause a serious accident.
- In an output circuit, when a load current exceeding the rated current or an overcurrent caused by a load short-circuit flows for a long time, it may cause smoke and fire. To prevent this, configure an external safety circuit, such as a fuse.
- Configure a circuit so that the programmable controller is turned on first and then the external power supply. If the external power supply is turned on first, an accident may occur due to an incorrect output or malfunction.
- For the operating status of each station after a communication failure, refer to manuals for the network used. For the manuals, please consult your local Mitsubishi representative. Incorrect output or malfunction due to a communication failure may result in an accident.
- When connecting an external device with a CPU module or intelligent function module to modify data of a running programmable controller, configure an interlock circuit in the program to ensure that the entire system will always operate safely. For other forms of control (such as program modification, parameter change, forced output, or operating status change) of a running programmable controller, read the relevant manuals carefully and ensure that the operation is safe before proceeding. Improper operation may damage machines or cause accidents.

### [Design Precautions]

### **WARNING**

- Especially, when a remote programmable controller is controlled by an external device, immediate action cannot be taken if a problem occurs in the programmable controller due to a communication failure. To prevent this, configure an interlock circuit in the program, and determine corrective actions to be taken between the external device and CPU module in case of a communication failure.
- Do not write any data to the "system area" and "write-protect area" of the buffer memory in the module. Also, do not use any "use prohibited" signals as an output signal from the CPU module to each module. Doing so may cause malfunction of the programmable controller system. For the "system area", "write-protect area", and the "use prohibited" signals, refer to the user's manual for the module used. For areas used for safety communications, they are protected from being written by users, and thus safety communications failure caused by data writing does not occur.
- If a communication cable is disconnected, the network may be unstable, resulting in a communication failure of multiple nodes. Configure an interlock circuit in the program to ensure that the entire system will always operate safely even if communications fail. Incorrect output or malfunction due to a communication failure may result in an accident. When safety communications are used, an interlock by the safety station interlock function protects the system from an incorrect output or malfunction.
- $\bullet$  If a communication failure occurs on a DeviceNet network, faulty nodes will behave as (1) and (2) below. Configure an interlock circuit in the program using the communication status information of slave nodes and provide a safety mechanism external to the slave node to ensure that the entire system will operate safely.
	- (1) The master node (RJ71DN91) holds input data which had been received from slave nodes before the communication failure occurred.
	- (2) Whether output signals of a slave node are turned off or held is determined by the specifications of slave nodes or the parameter settings of the master node. When the RJ71DN91 is used as a slave node, it holds input data that had been received from the master node before the communication failure occurred.

## **ACAUTION**

- Do not install the control lines or communication cables together with the main circuit lines or power cables. Doing so may result in malfunction due to electromagnetic interference. Keep a distance of 100mm or more between those cables.
- During control of an inductive load such as a lamp, heater, or solenoid valve, a large current (approximately ten times greater than normal) may flow when the output is turned from off to on. Therefore, use a module that has a sufficient current rating.
- After the CPU module is powered on or is reset, the time taken to enter the RUN status varies depending on the system configuration, parameter settings, and/or program size. Design circuits so that the entire system will always operate safely, regardless of the time.
- Do not power off the programmable controller or reset the CPU module while the settings are being written. Doing so will make the data in the flash ROM and SD memory card undefined. The values need to be set in the buffer memory and written to the flash ROM and SD memory card again. Doing so also may cause malfunction or failure of the module.
- When changing the operating status of the CPU module from external devices (such as the remote RUN/STOP functions), select "Do Not Open by Program" for "Opening Method" of "Module Parameter". If "Open by Program" is selected, an execution of the remote STOP function causes the communication line to close. Consequently, the CPU module cannot reopen the line, and external devices cannot execute the remote RUN function.

## [Security Precautions]

## **WARNING**

● To maintain the security (confidentiality, integrity, and availability) of the programmable controller and the system against unauthorized access, denial-of-service (DoS) attacks, computer viruses, and other cyberattacks from external devices via the network, take appropriate measures such as firewalls, virtual private networks (VPNs), and antivirus solutions.

### [Installation Precautions]

## **WARNING**

● Shut off the external power supply (all phases) used in the system before mounting or removing the module. Failure to do so may result in electric shock or cause the module to fail or malfunction.

### [Installation Precautions]

## ACAUTION

- Use the programmable controller in an environment that meets the general specifications in the Safety Guidelines included with the base unit. Failure to do so may result in electric shock, fire, malfunction, or damage to or deterioration of the product.
- $\bullet$  To mount a module, place the concave part(s) located at the bottom onto the quide(s) of the base unit, and push in the module until the hook(s) located at the top snaps into place. Incorrect interconnection may cause malfunction, failure, or drop of the module.
- To mount a module with no module fixing hook, place the concave part(s) located at the bottom onto the guide(s) of the base unit, push in the module, and fix it with screw(s). Incorrect interconnection may cause malfunction, failure, or drop of the module.
- When using the programmable controller in an environment of frequent vibrations, fix the module with a screw.
- Tighten the screws within the specified torque range. Undertightening can cause drop of the component or wire, short circuit, or malfunction. Overtightening can damage the screw and/or module, resulting in drop, short circuit, or malfunction. For the specified torque range, refer to the MELSEC iQ-R DeviceNet Master/Slave Module User's Manual (Startup).
- When using an extension cable, connect it to the extension cable connector of the base unit securely. Check the connection for looseness. Poor contact may cause malfunction.
- When using an SD memory card, fully insert it into the SD memory card slot. Check that it is inserted completely. Poor contact may cause malfunction.
- Securely insert an extended SRAM cassette or a battery-less option cassette into the cassette connector of the CPU module. After insertion, close the cassette cover and check that the cassette is inserted completely. Poor contact may cause malfunction.
- Do not directly touch any conductive parts and electronic components of the module, SD memory card, extended SRAM cassette, battery-less option cassette, or connector. Doing so can cause malfunction or failure of the module.

## [Wiring Precautions]

## **WARNING**

- Shut off the external power supply (all phases) used in the system before installation and wiring. Failure to do so may result in electric shock or cause the module to fail or malfunction.
- After installation and wiring, attach a blank cover module (RG60) to each empty slot and an included extension connector protective cover to the unused extension cable connector before powering on the system for operation. Failure to do so may result in electric shock.

## **ACAUTION**

- Individually ground the FG and LG terminals of the programmable controller with a ground resistance of 100 ohms or less. Failure to do so may result in electric shock or malfunction.
- Use applicable solderless terminals and tighten them within the specified torque range. If any spade solderless terminal is used, it may be disconnected when the terminal screw comes loose, resulting in failure.
- Check the rated voltage and signal layout before wiring to the module, and connect the cables correctly. Connecting a power supply with a different voltage rating or incorrect wiring may cause fire or failure.
- Connectors for external devices must be crimped or pressed with the tool specified by the manufacturer, or must be correctly soldered. Incomplete connections may cause short circuit, fire, or malfunction.
- Securely connect the connector to the module. Poor contact may cause malfunction.
- Do not install the control lines or communication cables together with the main circuit lines or power cables. Doing so may result in malfunction due to noise. Keep a distance of 100mm or more between those cables.
- Place the cables in a duct or clamp them. If not, dangling cable may swing or inadvertently be pulled, resulting in damage to the module or cables or malfunction due to poor contact. Do not clamp the extension cables with the jacket stripped. Doing so may change the characteristics of the cables, resulting in malfunction.
- When disconnecting the cable from the module, do not pull the cable by the cable part. For the cable with connector, hold the connector part of the cable. For the cable connected to the terminal block, loosen the terminal screw. Pulling the cable connected to the module may result in malfunction or damage to the module or cable.
- Check the interface type and correctly connect the cable. Incorrect wiring (connecting the cable to an incorrect interface) may cause failure of the module and external device.
- Tighten the terminal screws or connector screws within the specified torque range. Undertightening can cause drop of the screw, short circuit, fire, or malfunction. Overtightening can damage the screw and/or module, resulting in drop, short circuit, fire, or malfunction.
- Prevent foreign matter such as dust or wire chips from entering the module. Such foreign matter can cause a fire, failure, or malfunction.
- A protective film is attached to the top of the module to prevent foreign matter, such as wire chips, from entering the module during wiring. Do not remove the film during wiring. Remove it for heat dissipation before system operation.

### [Wiring Precautions]

## **ACAUTION**

- Programmable controllers must be installed in control panels. Connect the main power supply to the power supply module in the control panel through a relay terminal block. Wiring and replacement of a power supply module must be performed by qualified maintenance personnel with knowledge of protection against electric shock. For wiring, refer to the MELSEC iQ-R Module Configuration Manual.
- For Ethernet cables to be used in the system, select the ones that meet the specifications in the user's manual for the module used. If not, normal data transmission is not guaranteed.

### [Startup and Maintenance Precautions]

## **WARNING**

- Do not touch any terminal while power is on. Doing so will cause electric shock or malfunction.
- Correctly connect the battery connector. Do not charge, disassemble, heat, short-circuit, solder, or throw the battery into the fire. Also, do not expose it to liquid or strong shock. Doing so will cause the battery to produce heat, explode, ignite, or leak, resulting in injury and fire.
- Shut off the external power supply (all phases) used in the system before cleaning the module or retightening the terminal screws, connector screws, or module fixing screws. Failure to do so may result in electric shock.

## $\hat{C}$ AUTION

- When connecting an external device with a CPU module or intelligent function module to modify data of a running programmable controller, configure an interlock circuit in the program to ensure that the entire system will always operate safely. For other forms of control (such as program modification, parameter change, forced output, or operating status change) of a running programmable controller, read the relevant manuals carefully and ensure that the operation is safe before proceeding. Improper operation may damage machines or cause accidents.
- Especially, when a remote programmable controller is controlled by an external device, immediate action cannot be taken if a problem occurs in the programmable controller due to a communication failure. To prevent this, configure an interlock circuit in the program, and determine corrective actions to be taken between the external device and CPU module in case of a communication failure.
- Do not disassemble or modify the modules. Doing so may cause failure, malfunction, injury, or a fire.
- Use any radio communication device such as a cellular phone or PHS (Personal Handy-phone System) more than 25cm away in all directions from the programmable controller. Failure to do so may cause malfunction.
- Shut off the external power supply (all phases) used in the system before mounting or removing the module. Failure to do so may cause the module to fail or malfunction.
- Tighten the screws within the specified torque range. Undertightening can cause drop of the component or wire, short circuit, or malfunction. Overtightening can damage the screw and/or module, resulting in drop, short circuit, or malfunction.
- After the first use of the product, do not perform each of the following operations more than 50 times (IEC 61131-2/JIS B 3502 compliant):

Exceeding the limit may cause malfunction.

- Mounting/removing the module to/from the base unit
- Inserting/removing the extended SRAM cassette or battery-less option cassette to/from the CPU module
- Mounting/removing the terminal block to/from the module
- After the first use of the product, do not insert/remove the SD memory card to/from the CPU module more than 500 times. Exceeding the limit may cause malfunction.
- Do not touch the metal terminals on the back side of the SD memory card. Doing so may cause malfunction or failure of the module.
- Do not touch the integrated circuits on the circuit board of an extended SRAM cassette or a batteryless option cassette.
- Do not drop or apply shock to the battery to be installed in the module. Doing so may damage the battery, causing the battery fluid to leak inside the battery. If the battery is dropped or any shock is applied to it, dispose of it without using.

## **ACAUTION**

- Startup and maintenance of a control panel must be performed by qualified maintenance personnel with knowledge of protection against electric shock. Lock the control panel so that only qualified maintenance personnel can operate it.
- Before handling the module, touch a conducting object such as a grounded metal to discharge the static electricity from the human body. Failure to do so may cause the module to fail or malfunction.

## [Operating Precautions]

# **ALCAUTION**

- When changing data and operating status, and modifying program of the running programmable controller from an external device such as a personal computer connected to an intelligent function module, read relevant manuals carefully and ensure the safety before operation. Incorrect change or modification may cause system malfunction, damage to the machines, or accidents.
- Do not power off the programmable controller or reset the CPU module while the setting values in the buffer memory are being written to the flash ROM in the module. Doing so will make the data in the flash ROM undefined. The values need to be set in the buffer memory and written to the flash ROM again. Doing so can cause malfunction or failure of the module.

### [Disposal Precautions]

## **CAUTION**

- When disposing of this product, treat it as industrial waste.
- When disposing of batteries, separate them from other wastes according to the local regulations. For details on battery regulations in EU member states, refer to the MELSEC iQ-R Module Configuration Manual.

### [Transportation Precautions]

# **CAUTION**

- When transporting lithium batteries, follow the transportation regulations. For details on the regulated models, refer to the MELSEC iQ-R Module Configuration Manual.
- The halogens (such as fluorine, chlorine, bromine, and iodine), which are contained in a fumigant used for disinfection and pest control of wood packaging materials, may cause failure of the product. Prevent the entry of fumigant residues into the product or consider other methods (such as heat treatment) instead of fumigation. The disinfection and pest control measures must be applied to unprocessed raw wood.

# <span id="page-11-0"></span>**CONDITIONS OF USE FOR THE PRODUCT**

(1) Mitsubishi programmable controller ("the PRODUCT") shall be used in conditions;

i) where any problem, fault or failure occurring in the PRODUCT, if any, shall not lead to any major or serious accident; and

ii) where the backup and fail-safe function are systematically or automatically provided outside of the PRODUCT for the case of any problem, fault or failure occurring in the PRODUCT.

(2) The PRODUCT has been designed and manufactured for the purpose of being used in general industries. MITSUBISHI SHALL HAVE NO RESPONSIBILITY OR LIABILITY (INCLUDING, BUT NOT LIMITED TO ANY AND ALL RESPONSIBILITY OR LIABILITY BASED ON CONTRACT, WARRANTY, TORT, PRODUCT LIABILITY) FOR ANY INJURY OR DEATH TO PERSONS OR LOSS OR DAMAGE TO PROPERTY CAUSED BY the PRODUCT THAT ARE OPERATED OR USED IN APPLICATION NOT INTENDED OR EXCLUDED BY INSTRUCTIONS, PRECAUTIONS, OR WARNING CONTAINED IN MITSUBISHI'S USER, INSTRUCTION AND/OR SAFETY MANUALS, TECHNICAL BULLETINS AND GUIDELINES FOR the PRODUCT.

("Prohibited Application")

Prohibited Applications include, but not limited to, the use of the PRODUCT in;

- Nuclear Power Plants and any other power plants operated by Power companies, and/or any other cases in which the public could be affected if any problem or fault occurs in the PRODUCT.
- Railway companies or Public service purposes, and/or any other cases in which establishment of a special quality assurance system is required by the Purchaser or End User.
- Aircraft or Aerospace, Medical applications, Train equipment, transport equipment such as Elevator and Escalator, Incineration and Fuel devices, Vehicles, Manned transportation, Equipment for Recreation and Amusement, and Safety devices, handling of Nuclear or Hazardous Materials or Chemicals, Mining and Drilling, and/or other applications where there is a significant risk of injury to the public or property.

Notwithstanding the above restrictions, Mitsubishi may in its sole discretion, authorize use of the PRODUCT in one or more of the Prohibited Applications, provided that the usage of the PRODUCT is limited only for the specific applications agreed to by Mitsubishi and provided further that no special quality assurance or fail-safe, redundant or other safety features which exceed the general specifications of the PRODUCTs are required. For details, please contact the Mitsubishi representative in your region.

(3) Mitsubishi shall have no responsibility or liability for any problems involving programmable controller trouble and system trouble caused by DoS attacks, unauthorized access, computer viruses, and other cyberattacks.

# <span id="page-11-1"></span>**INTRODUCTION**

Thank you for purchasing the Mitsubishi Electric MELSEC iQ-R series programmable controllers.

This manual describes the functions, parameter settings, programming, and troubleshooting of the relevant product listed below.

Before using this product, please read this manual and the relevant manuals carefully and develop familiarity with the functions and performance of the MELSEC iQ-R series programmable controller to handle the product correctly. When applying the program examples provided in this manual to an actual system, ensure the applicability and confirm that it will not cause system control problems.

Please make sure that the end users read this manual.

#### **Relevant product**

#### RJ71DN91

 $Point<sup>0</sup>$ 

DeviceNet means DeviceNet<sup>®</sup> in this manual.

# **CONTENTS**

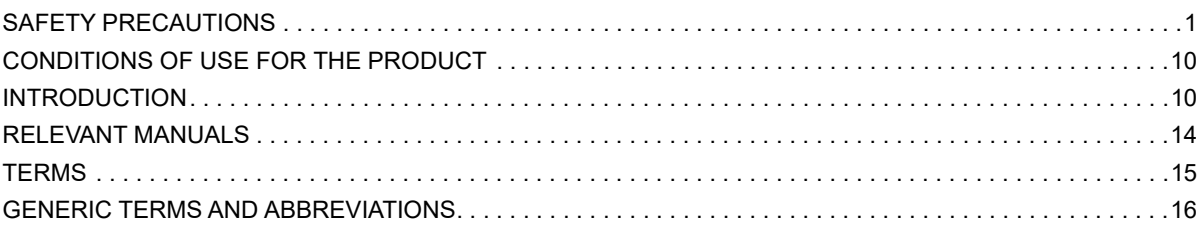

#### **CHAPTER 1 FUNCTIONS**

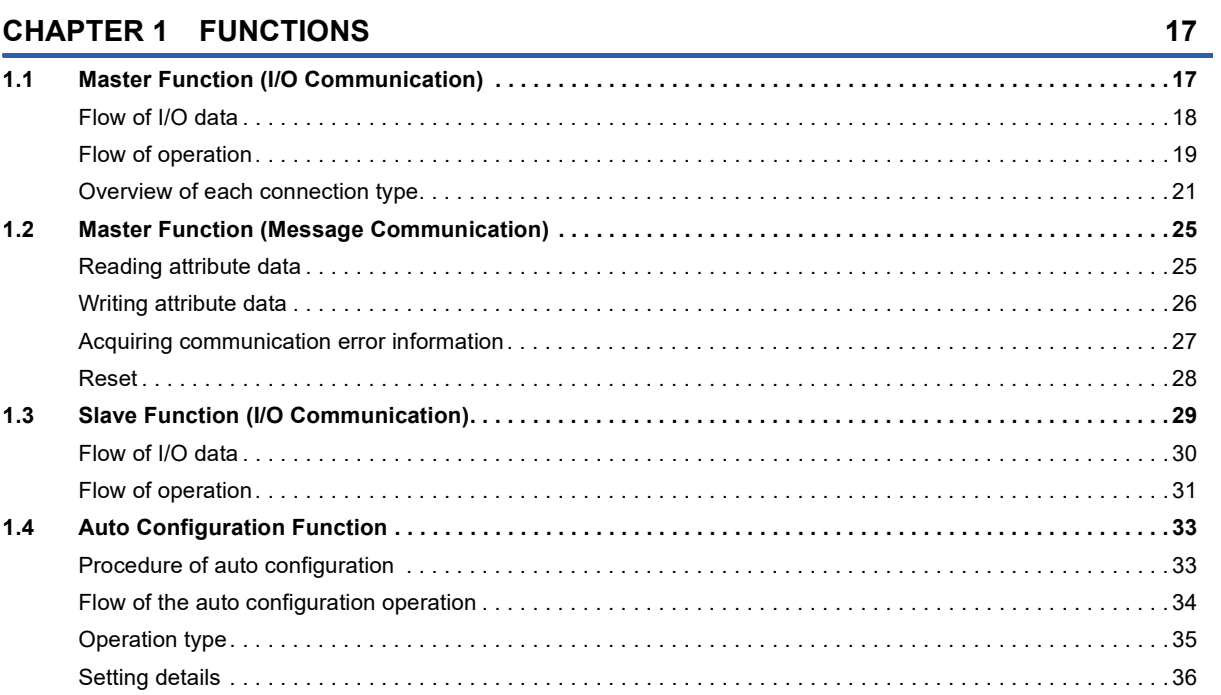

### **CHAPTER 2 PARAMETER SETTINGS**

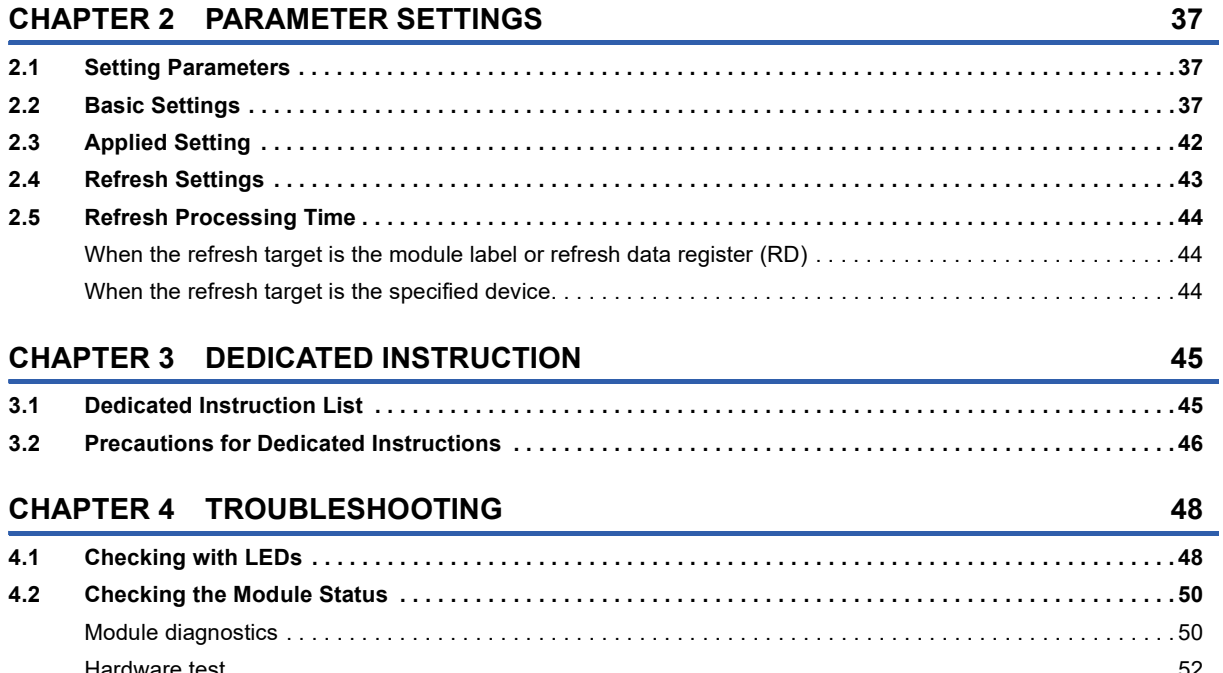

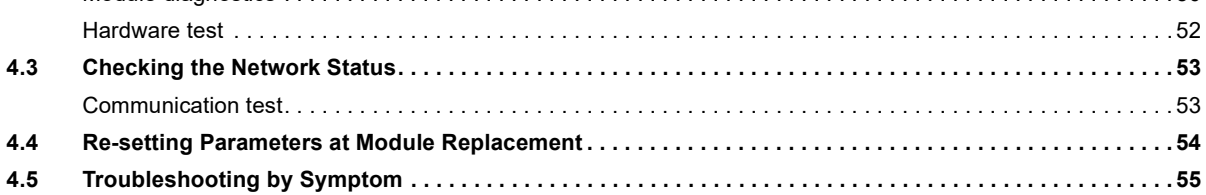

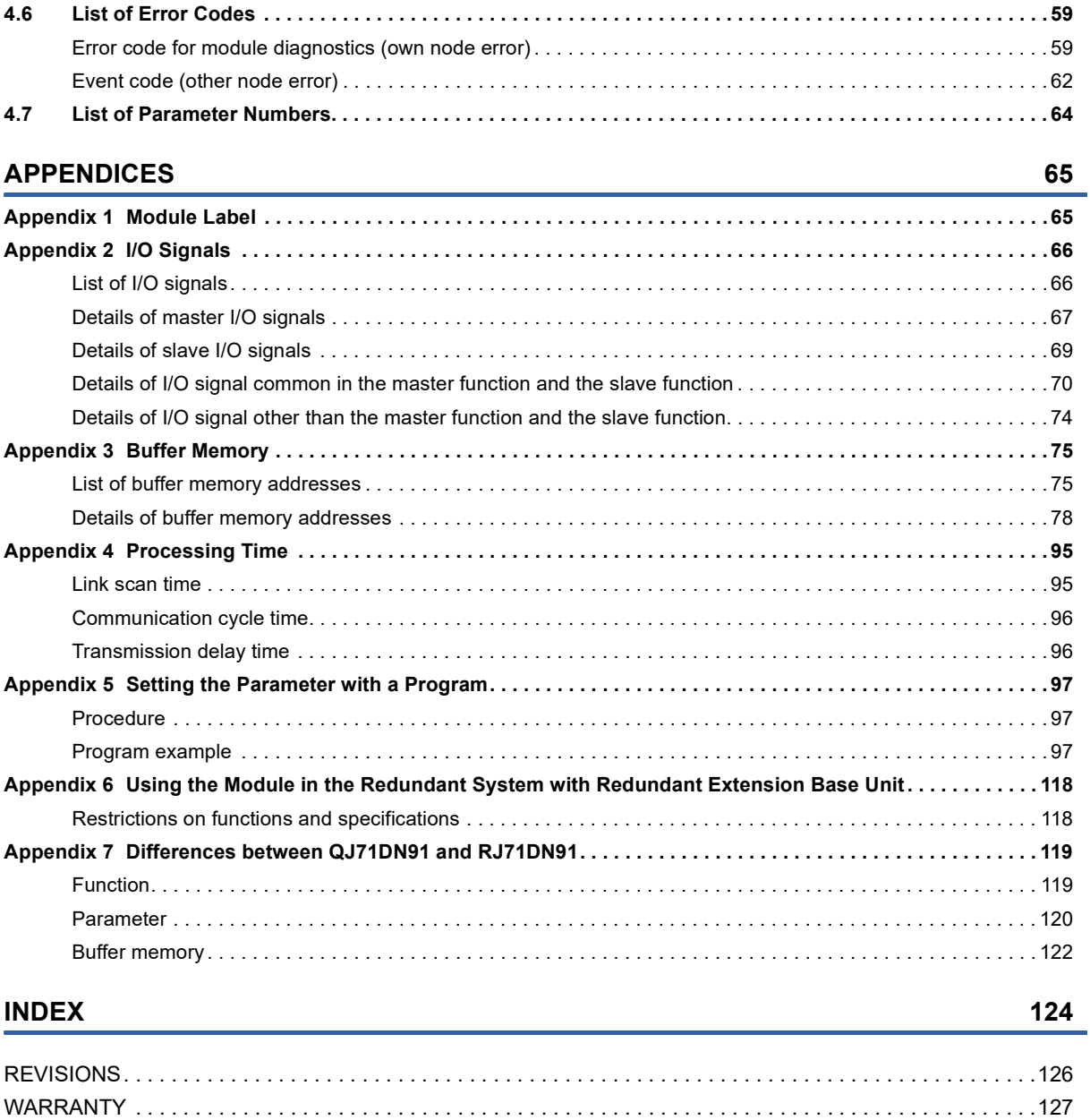

[TRADEMARKS . . . . . . . . . . . . . . . . . . . . . . . . . . . . . . . . . . . . . . . . . . . . . . . . . . . . . . . . . . . . . . . . . . . . . . . . . .128](#page-129-0)

# <span id="page-15-0"></span>**RELEVANT MANUALS**

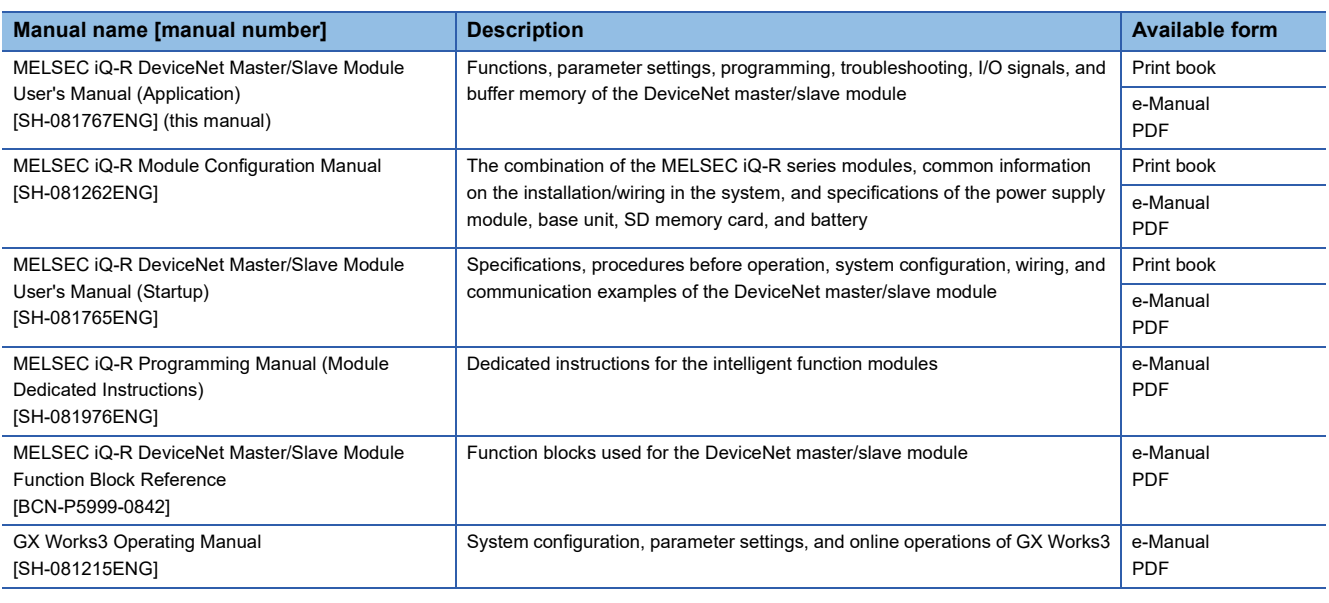

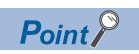

e-Manual refers to the Mitsubishi Electric FA electronic book manuals that can be browsed using a dedicated tool.

- e-Manual has the following features:
- Required information can be cross-searched in multiple manuals.
- Other manuals can be accessed from the links in the manual.
- The hardware specifications of each part can be found from the product figures.
- Pages that users often browse can be bookmarked.
- Sample programs can be copied to an engineering tool.

# <span id="page-16-0"></span>**TERMS**

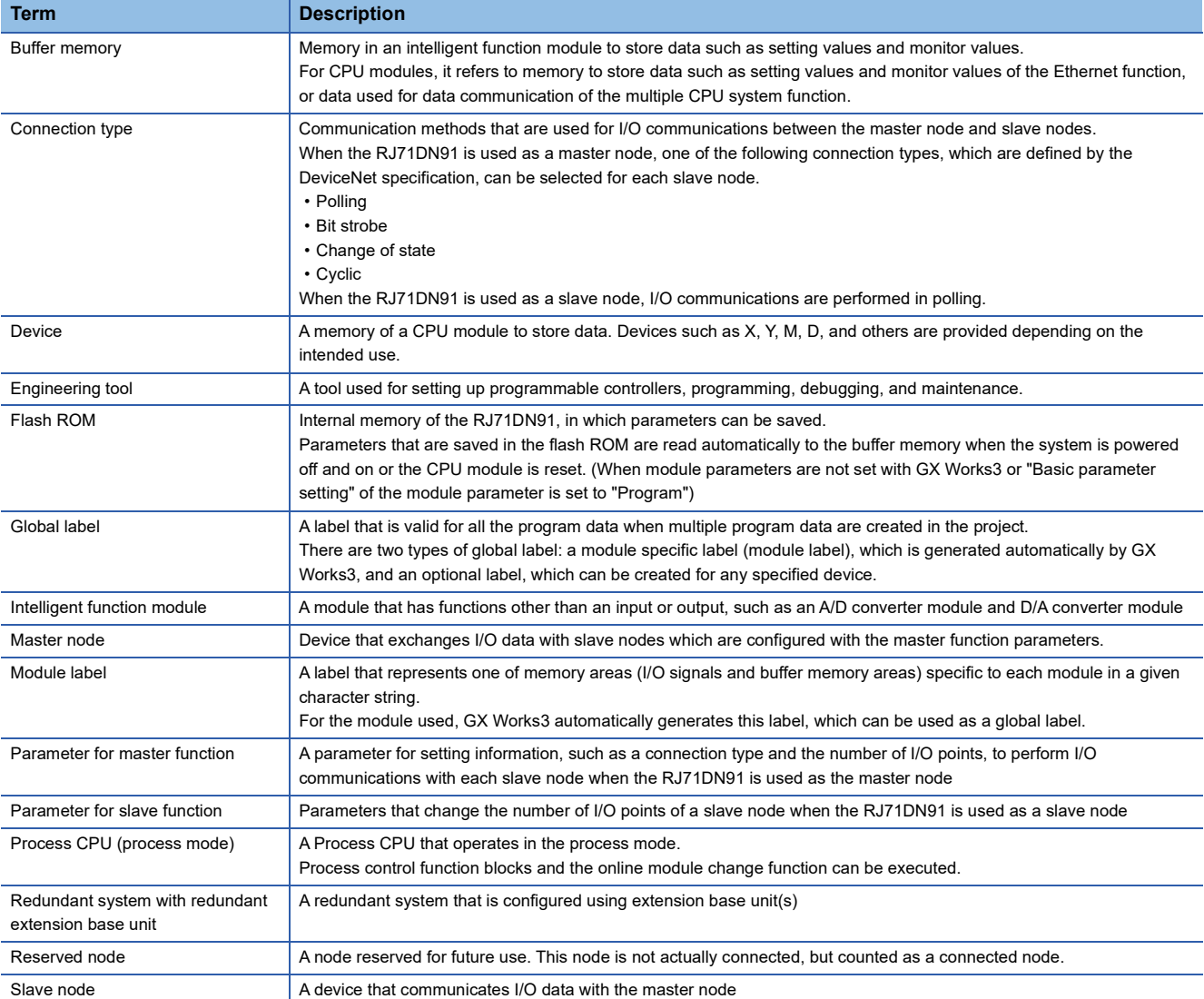

#### Unless otherwise specified, this manual uses the following terms.

# <span id="page-17-0"></span>**GENERIC TERMS AND ABBREVIATIONS**

Unless otherwise specified, this manual uses the following generic terms and abbreviations.

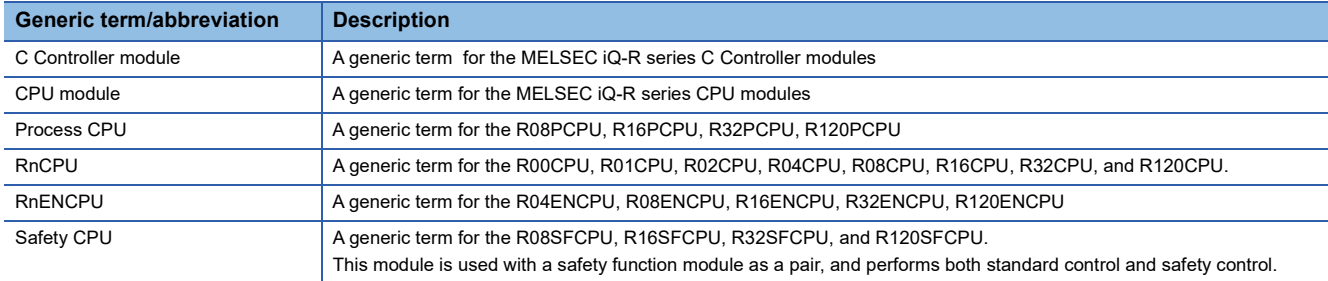

### **Instruction symbols**

Unless otherwise specified, this manual uses the following generic symbols for some instructions.

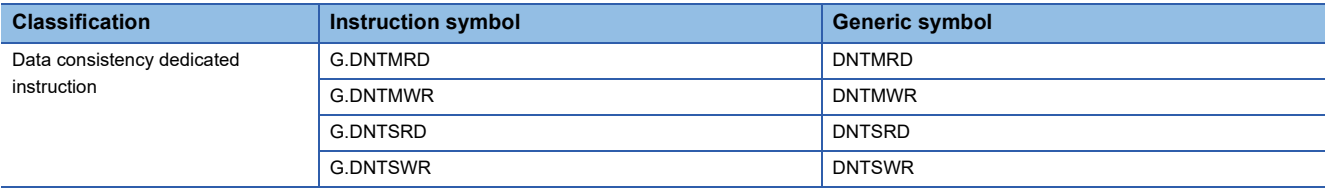

# <span id="page-18-1"></span><span id="page-18-0"></span>**1.1 Master Function (I/O Communication)**

This function communicates the I/O data with each slave node (63 at maximum) using the buffer memory of the RJ71DN91. Input 512 bytes (256 bytes at maximum per node) and output 512 bytes (256 bytes at maximum per node) can be communicated.

#### **Setting for I/O communication with each slave node**

- Set the connection type and number of I/O points for the I/O communication with each slave node with the engineering tool.
- The master function parameter can be set with a program as well. ( $\Box$  [Page 97 Setting the Parameter with a Program\)](#page-98-3)

#### **Reading/writing I/O data**

• The I/O data is stored in the following buffer memory.

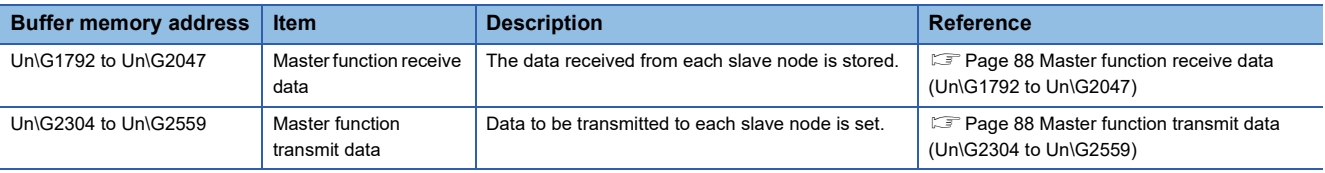

## <span id="page-19-0"></span>**Flow of I/O data**

The following figure shows the I/O communication between the RJ71DN91 (master node) and two slave nodes as an example.

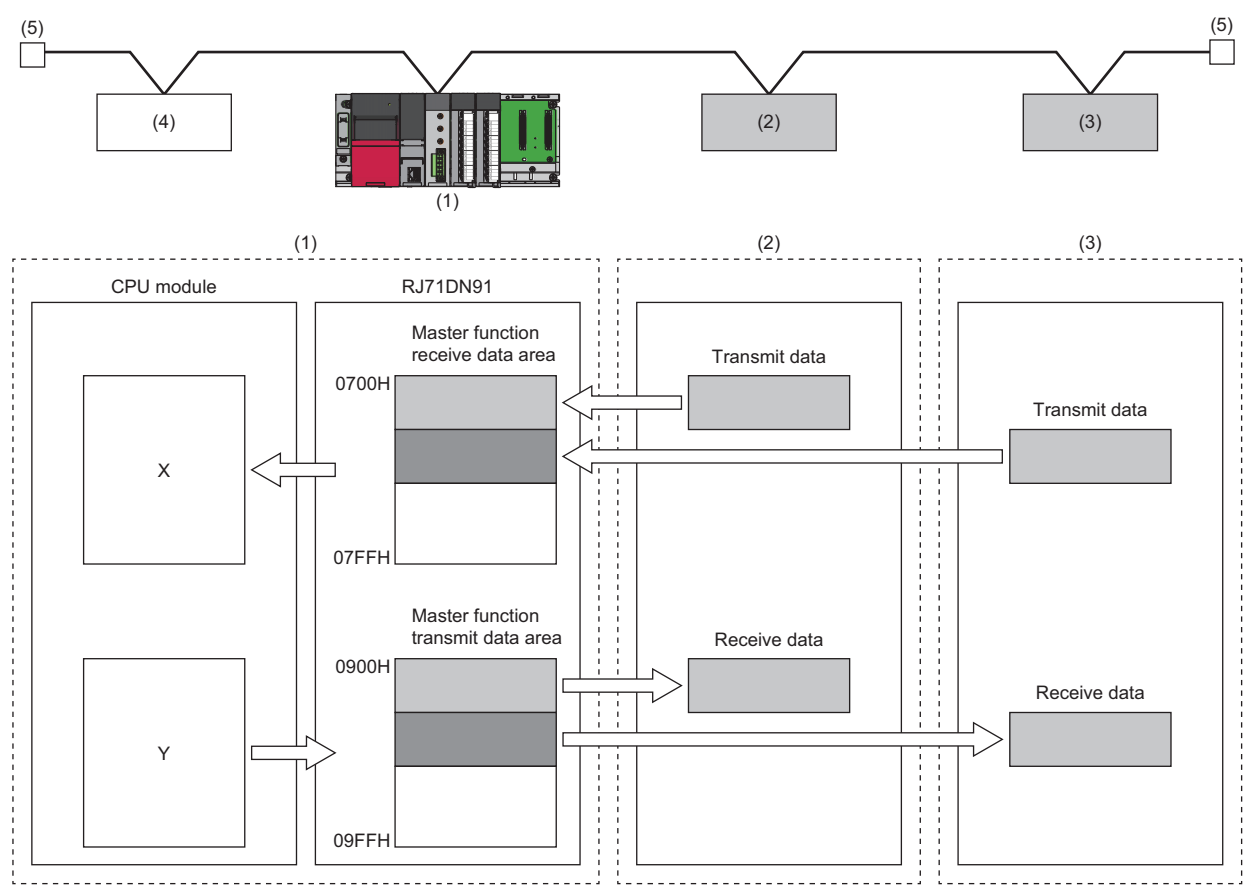

(1) Master node

(2) Slave node 1

(3) Slave node 2

(4) Network power supply equipment

(5) Terminating resistor

### <span id="page-20-0"></span>**Flow of operation**

This section describes the flow of operation of the I/O communication with each slave node.

#### **Starting the I/O communication with 'I/O communication request' (Y11)**

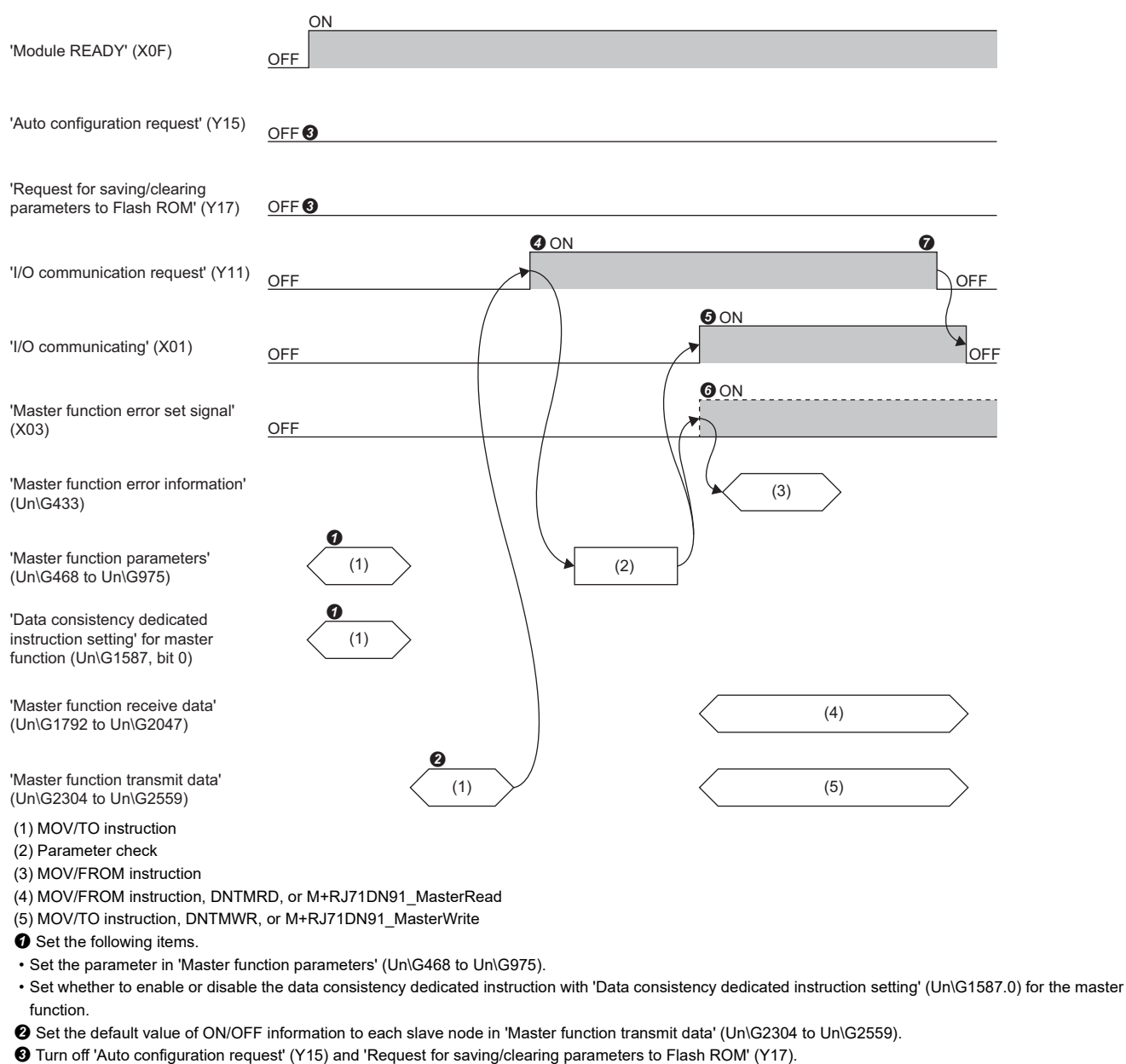

When 'I/O communication request' (Y11) is turned on, the parameter is checked.

When the parameter check normally completes, the I/O communication with each slave node starts and 'I/O communicating' (X01) turns on.

• The input status from each slave node is stored in 'Master function receive data (Un\G1792 to Un\G2047).

• Set the ON/OFF information to each slave node in 'Master function transmit data' (Un\G2304 to Un\G2559).

 When the parameter check abnormally completes, an error occurs and 'Master function error set signal' (X03) turns on. 'I/O communicating' (X01) does not turn on at this time. Check the error code with the module diagnostics, 'Master function error information' (Un\G433), or 'Master function communication error information' (Un\G1152), and correct the error.

When 'I/O communication request' (Y11) is turned off, the I/O communication with each slave node stops and 'I/O communicating' (X01) turns off.

### **Starting the I/O communication automatically at power-on**

For auto communications, set 'Auto communication start setting' (Un\G1585) to "Start".

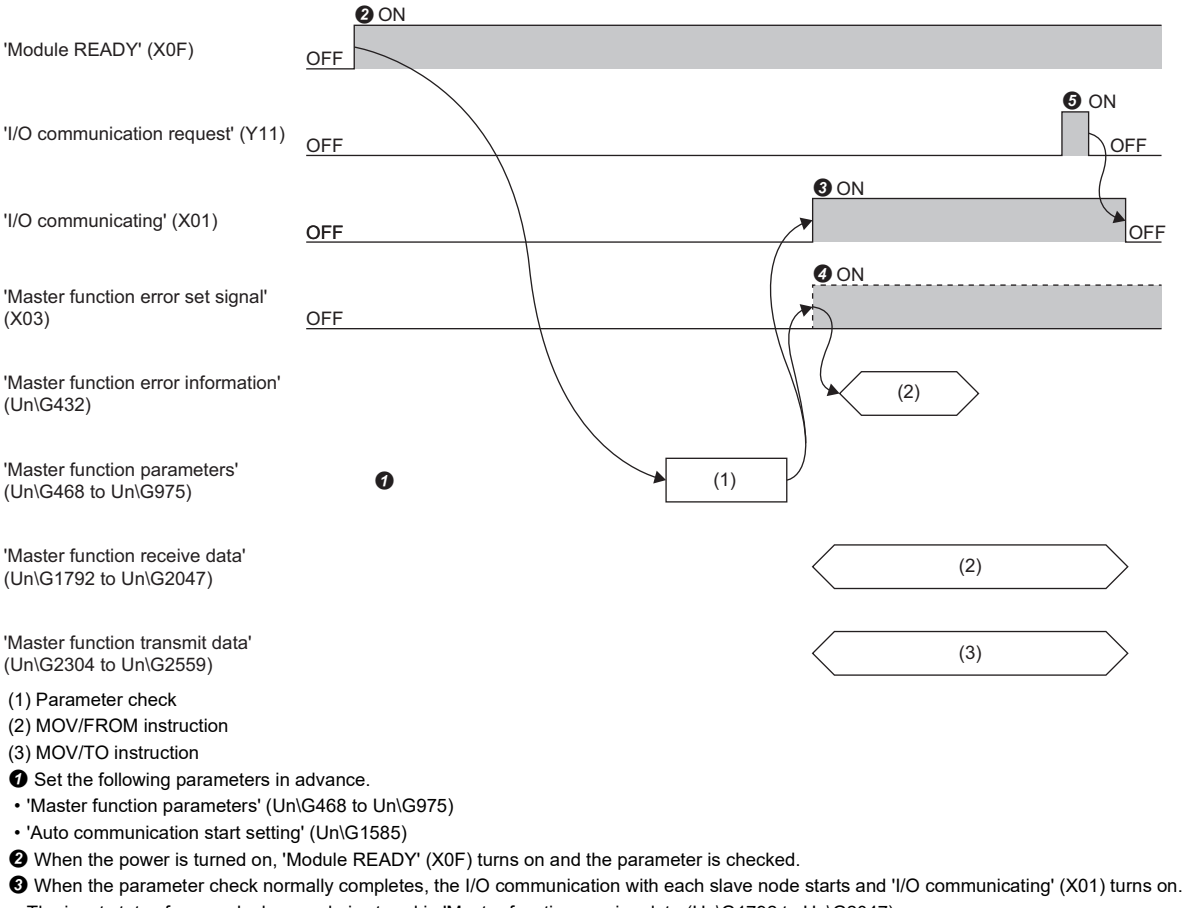

• The input status from each slave node is stored in 'Master function receive data (Un\G1792 to Un\G2047).

• Set the ON/OFF information to each slave node in 'Master function transmit data' (Un\G2304 to Un\G2559).

 When the parameter check abnormally completes, an error occurs and 'Master function error set signal' (X03) turns on. 'I/O communicating' (X01) does not turn on at this time. Check the error code with the module diagnostics, 'Master function error information' (Un\G433), or 'Master function communication error information' (Un\G1152), and correct the error.

When 'I/O communication signal request' (Y11) turns on and off, the I/O communication with each slave node stops and 'I/O communicating' (X01) turns off.

### <span id="page-22-0"></span>**Overview of each connection type**

One of the following connection types, which are defined by the DeviceNet specification, can be selected for each slave node.

- Polling
- Bit strobe
- Change of state
- Cyclic

For the connection type available for the slave node, refer to the manual of each slave node.

#### **Polling**

The polling is the communication method that repeats the following communication from  $\bullet$  to  $\bullet$  to each slave node.

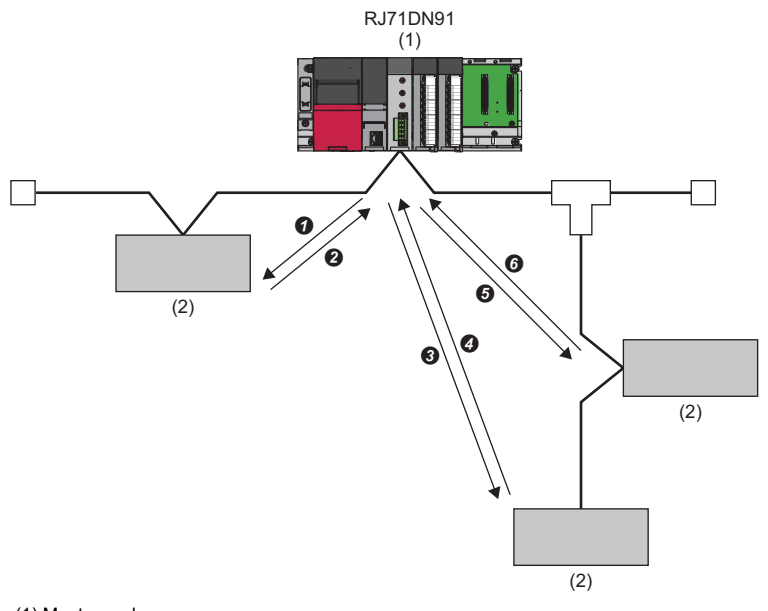

(1) Master node

(2) Slave node

**O** The master node transmits the data.

 $\bullet$  The slave node transmits the data using  $\bullet$  as a trigger.

- $\Theta$  The master node transmits the data.
- $\bullet$  The slave node transmits the data using  $\bullet$  as a trigger.
- $\Theta$  The master node transmits the data.
- $\bullet$  The slave node transmits the data using  $\bullet$  as a trigger.

#### **Bit strobe**

The bit strobe is the communication method that repeats the following communication from  $\bf{0}$  to  $\bf{0}$  to each slave node.

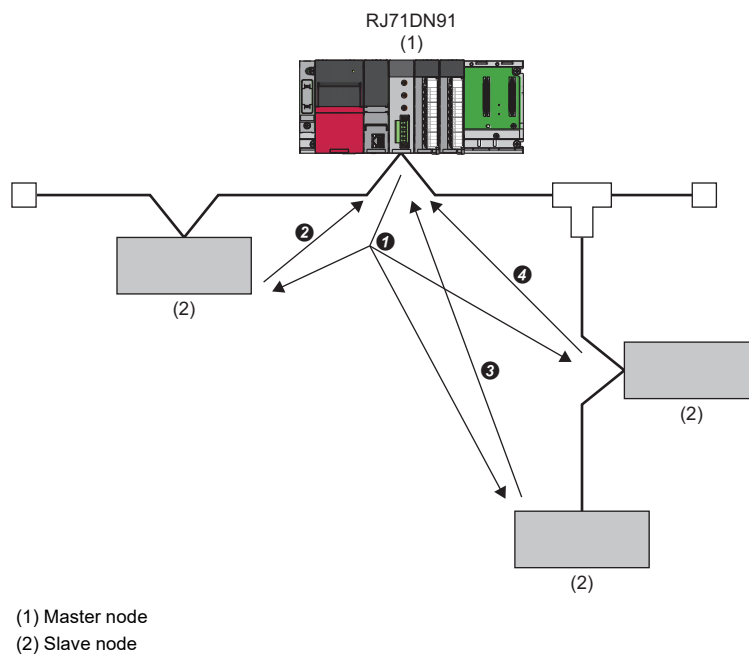

- Messages are transmitted to each slave node simultaneously.
- $\bullet$  The slave node transmits the data using  $\bullet$  as a trigger.
- $\bigcirc$  The slave node transmits the data using  $\bigcirc$  as a trigger.
- $\bullet$  The slave node transmits the data using  $\bullet$  as a trigger.

#### **Change of state**

The change of state is the communication method that performs the following communication,  $\bullet$  and  $\bullet$ , along with the change of the I/O data.

When the I/O data is not changed, the data is not transmitted.

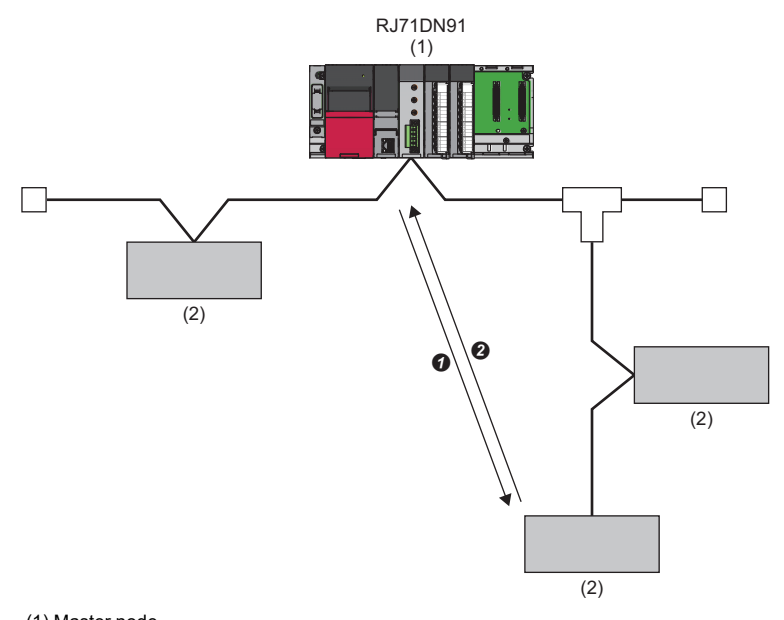

(1) Master node (2) Slave node

When the output data of the master node is changed, the data is transmitted to the slave node.

When the input data of the slave node is changed, the data is transmitted to the master node.

The concept of the communication cycle is not applied to the change of state.

#### **Cyclic**

The cyclic is the communication method that repeats the following communication,  $\bullet$  and  $\bullet$ , regularly to each slave node.

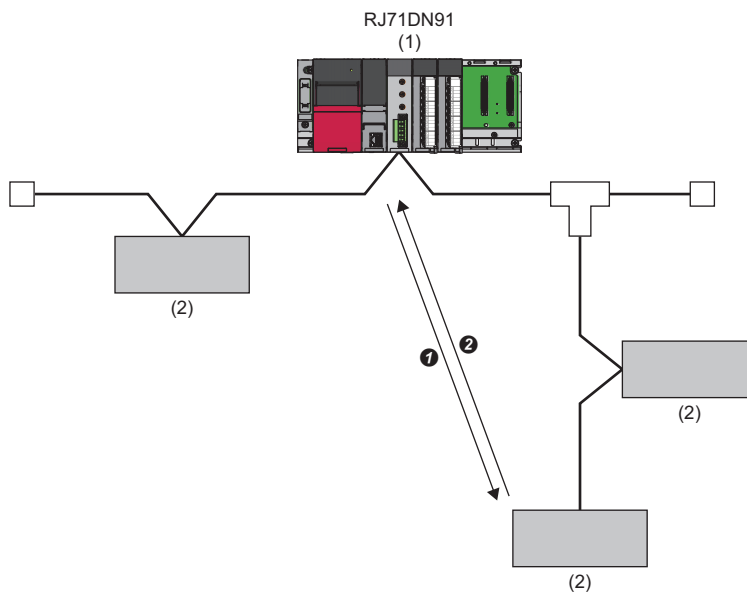

- (1) Master node
- (2) Slave node
- The master node transmits the data in it to the slave node.
- The slave node transmits the data in it to the master node.

The transmit cycle of the cyclic can be specified by each slave node. Set the transmit cycle with the following parameter.

- Transmit cycle from the master node: Production inhibit rate
- Transmit cycle from the slave node: Expected packet rate

The concept of the communication cycle is not applied to the cyclic.

# <span id="page-26-0"></span>**1.2 Master Function (Message Communication)**

This function reads/writes the attribute data of the slave node, acquires communication error information, and requests a reset message using the buffer memory of the RJ71DN91.

For details on other message communications, refer to DeviceNet common service in THE CIP NETWORKS LIBRARY

Volume 3 DeviceNet Adaptation of CIP Edition 1.14.

The message data of 240 bytes can be communicated at once.

For the execution timing, refer to the following.

For message communication (X02), (X05), (Y12)

### <span id="page-26-1"></span>**Reading attribute data**

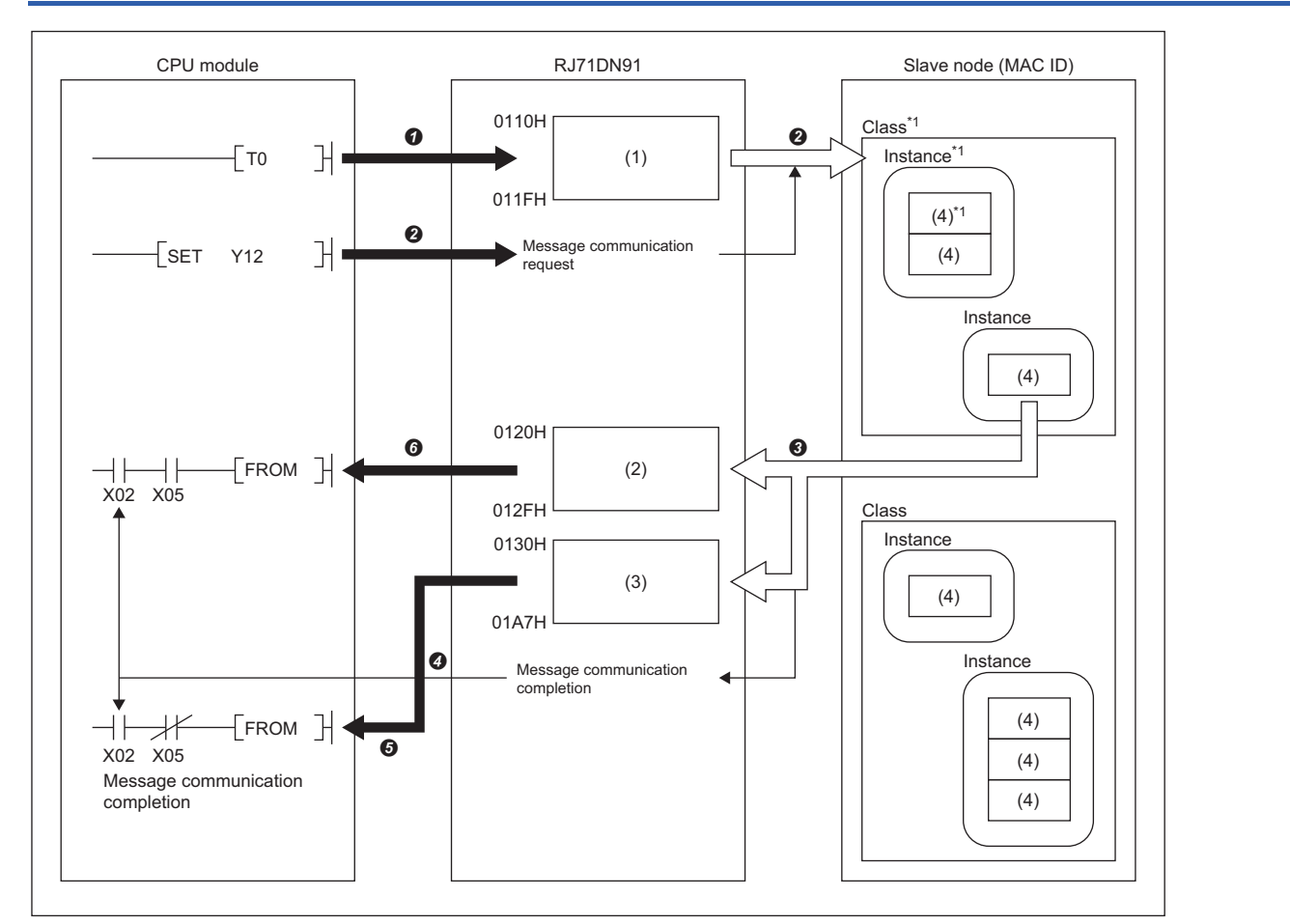

(1) Message communication command

- (2) Message communication result
- (3) Message communication data
- (4) Attribute

Set the command data in 'Message communication command' (Un\G272 to Un\G287) (0110H to 011FH).

When 'Message communication request' (Y12) is turned on, the master node reads the attribute data from the slave node set with the command data.

The attribute data of the slave node is stored in 'Message communication data' (Un\G304 to Un\G423) (0130H to 01A7H).

 When the read processing completes, the processing result is stored in 'Message communication result' (Un\G288 to Un\G303) (0120H to 012FH) and 'Message communication completion' (X02) turns on.

The attribute data of the slave node stored in 'Message communication data' (Un\G304 to Un\G423) (0130H to 01A7H) is written to the CPU module.

 When the read processing completes with an error, 'Message communication error signal' (X05) turns on. The content of 'Message communication result' (Un\G288 to Un\G303) (0120H to 012FH) is read, and the cause of the error is checked.

\*1 In DeviceNet, the area where is read and written by communications is specified with the number, such as the class ID, instance ID, and attribute ID.

For details, refer to the manual for each slave node.

### <span id="page-27-0"></span>**Writing attribute data**

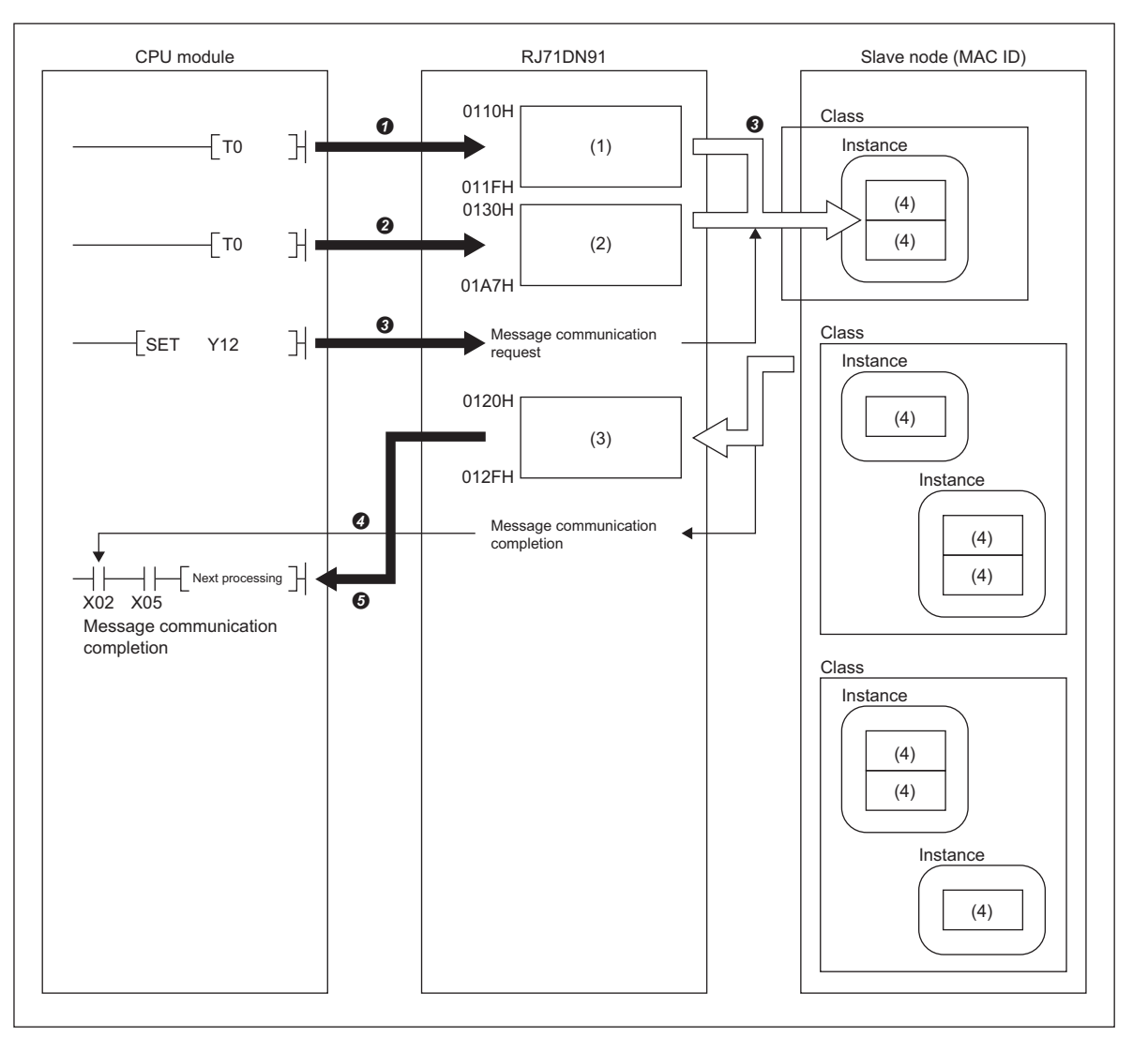

(1) Message communication command

(2) Message communication data

(3) Message communication result

(4) Attribute

Set the command data in 'Message communication command' (Un\G272 to Un\G287) (110H to 11FH).

Set the attribute data in 'Message communication data' (Un\G304 to Un\G423) (130H to 1A7H).

When 'Message communication request' (Y12) is turned on, the master node writes the attribute data to the slave node set with the command data.

 When the write processing completes, the processing result is stored in 'Message communication result' (Un\G288 to Un\G303) (120H to 12FH) and 'Message communication completion' (X02) turns on.

 When the write processing completes with an error, 'Message communication error signal' (X05) turns on. The content of 'Message communication result' (Un\G288 to Un\G303) (120H to 12FH) is read, and the cause of the error is checked.

### <span id="page-28-0"></span>**Acquiring communication error information**

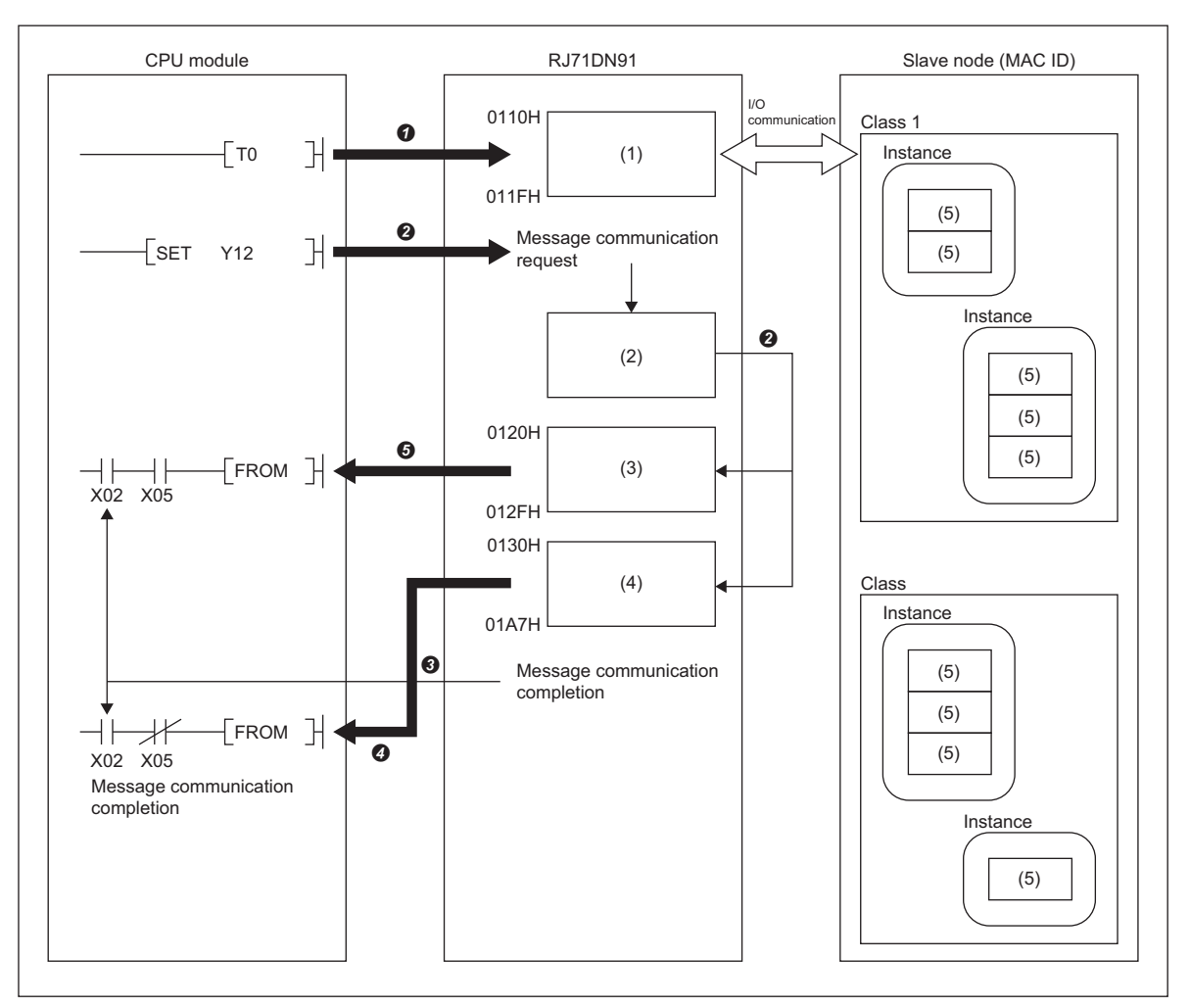

(1) Message communication command

(2) Slave information storage area: Stores the status of each slave node during the I/O communication.

(3) Message communication result

(4) Message communication data

(5) Attribute

Set the command data in 'Message communication command' (Un\G272 to Un\G287) (110H to 11FH).

 When 'Message communication request' (Y12) is turned on, the communication error information of the corresponding slave node stored in the RJ71DN91 is stored in 'Message communication data' (Un\G304 to Un\G423) (130H to 1A7H).

 When the read processing completes, the processing result is stored in 'Message communication result' (Un\G288 to Un\G303) (120H to 12FH) and 'Message communication completion' (X02) turns on.

 The communication error information of the slave node stored in 'Message communication data' (Un\G304 to Un\G423) (130H to 1A7H) is written to the CPU module.

 When the read processing completes with an error, 'Message communication error signal' (X05) turns on. The content of 'Message communication result' (Un\G288 to Un\G303) (120H to 12FH) is read, and the cause of the error is checked.

### <span id="page-29-0"></span>**Reset**

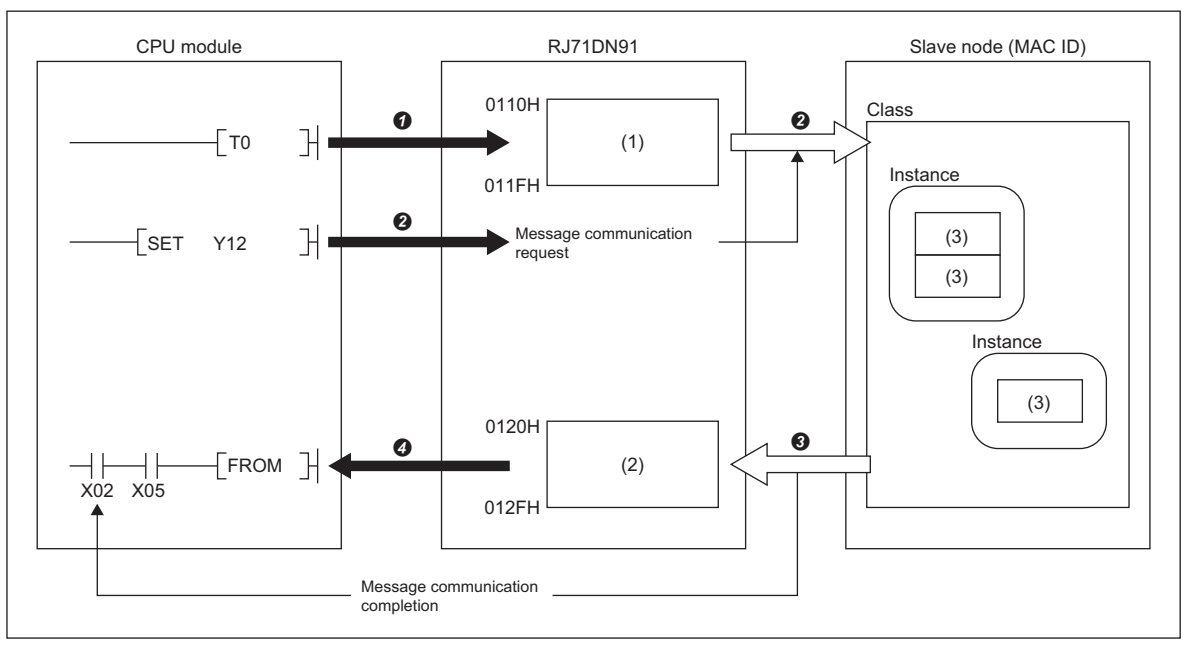

(1) Message communication command

(2) Message communication result

(3) Attribute

■ Set the command data in 'Message communication command' (Un\G272 to Un\G287) (0110H to 011FH).

When 'Message communication request' (Y12) is turned on, the master node transmits a reset message to the slave node set with the command data.

 When the message communication processing completes, the processing result is stored in 'Message communication result' (Un\G288 to Un\G303) (0120H to 012FH) and 'Message communication completion' (X02) turns on.

 When the message communication processing completes with an error, 'Message communication error signal' (X05) turns on. The content of 'Message communication result' (Un\G288 to Un\G303) (0120H to 012FH) is read, and the cause of the error is checked.

# <span id="page-30-0"></span>**1.3 Slave Function (I/O Communication)**

This function enables the communications of I/O data between the master node and the slave nodes using the buffer memory of the RJ71DN91.

Input 128 bytes and output 128 bytes can be communicated.

The connection type is polling.

#### **Setting for I/O communication with the master node**

- Set the number of I/O points for the I/O communication with the master node with the engineering tool. This setting is unnecessary when the value is not changed from the default value (number of I/O points: 8 bytes for each).
- The slave function parameter can be set with a program as well. ( $\sqrt{p}$  [Page 97 Setting the Parameter with a Program\)](#page-98-3)

#### **Reading/writing I/O data**

• The I/O data is stored in the following buffer memory.

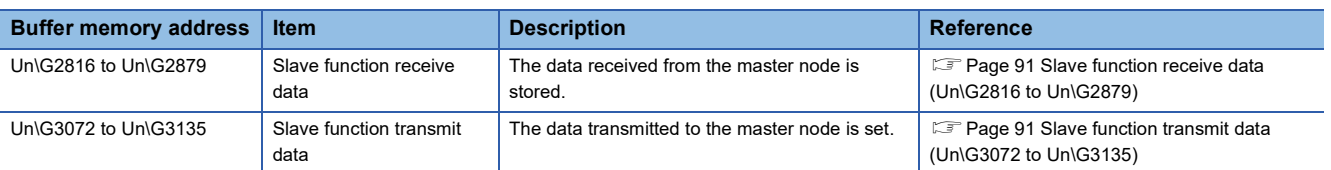

## <span id="page-31-0"></span>**Flow of I/O data**

The following figure shows the I/O communication between the RJ71DN91 (slave node) and the master node as an example.

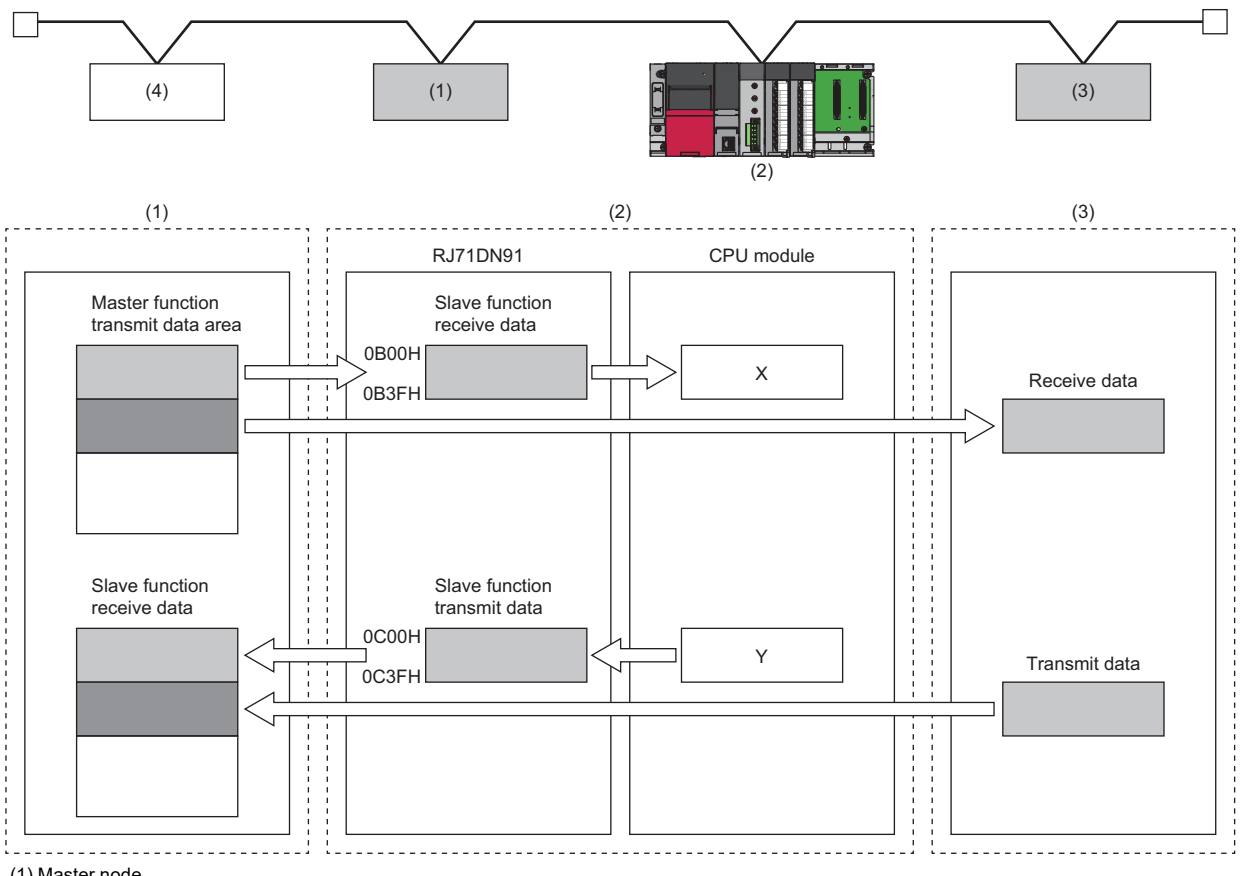

(1) Master node

(2) Slave node 1 (RJ71DN91)

(3) Slave node 2

(4) Network power supply equipment

### <span id="page-32-0"></span>**Flow of operation**

This section describes the flow of the operation of the I/O communication with the master node.

#### **Starting the I/O communication with 'I/O communication request' (Y11)**

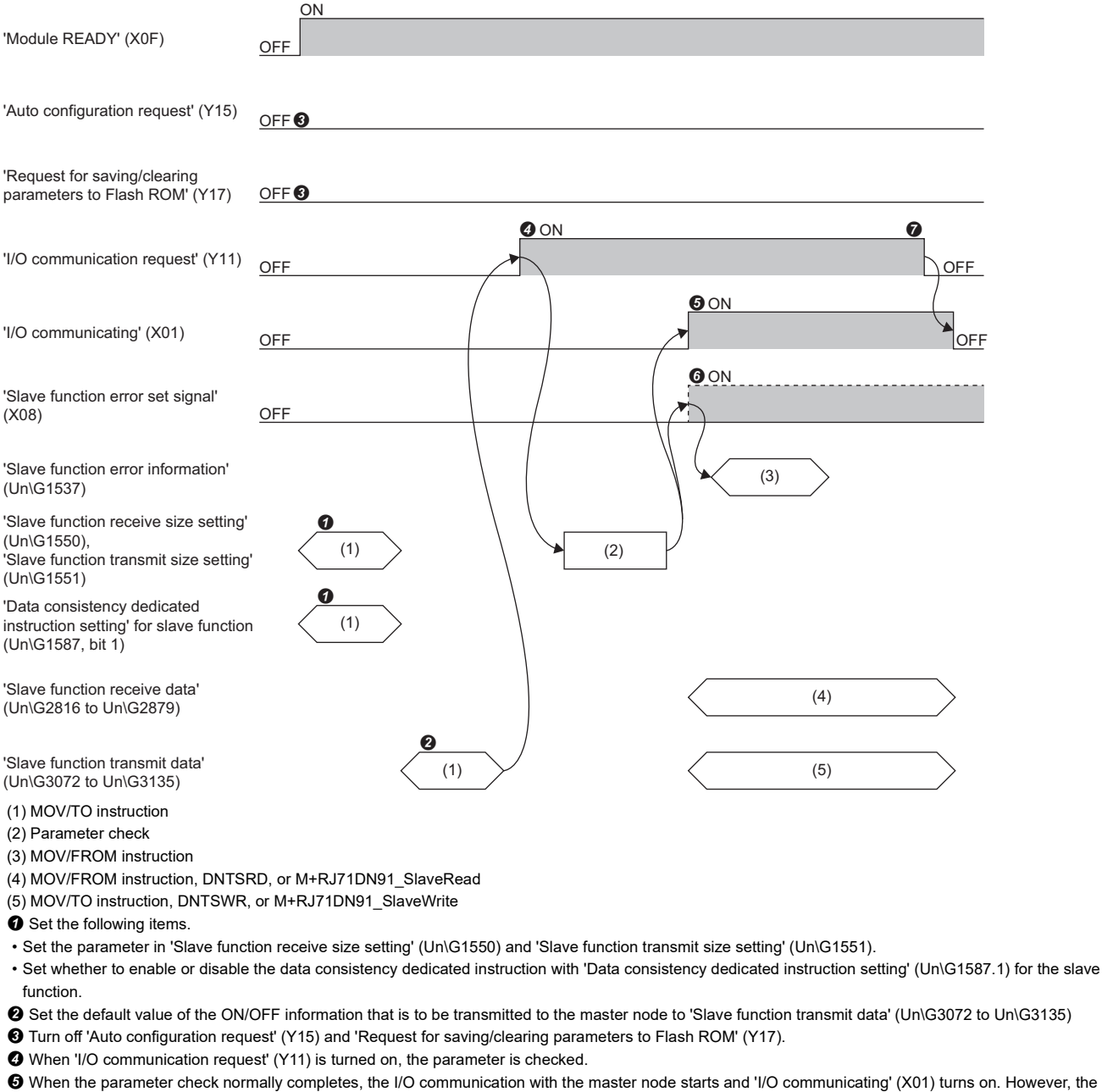

node is at connection establishment waiting status until the I/O communication request is transmitted from the master function.

• The transmit data from the master node is stored in 'Slave function receive data' (Un\G2816 to Un\G2879).

• Set the ON/OFF information that is to be transmitted to the master node to 'Slave function transmit data' (Un\G3072 to Un\G3135).

 When the parameter check abnormally completes, an error occurs and 'Slave function error set signal' (X08) turns on. 'I/O communicating' (X01) does not turn on at this time. Check the error code with the module diagnostics, 'Slave function error information' (Un\G1537), or 'Slave function communication error information' (Un\G1153), and correct the error.

When 'I/O communication request' (Y11) is turned off, the I/O communication with the master node stops and 'I/O communicating' (X01) turns off.

### **Starting the I/O communication automatically at power-on**

For auto communications, set 'Auto communication start setting' (Un\G1585) to "Start".

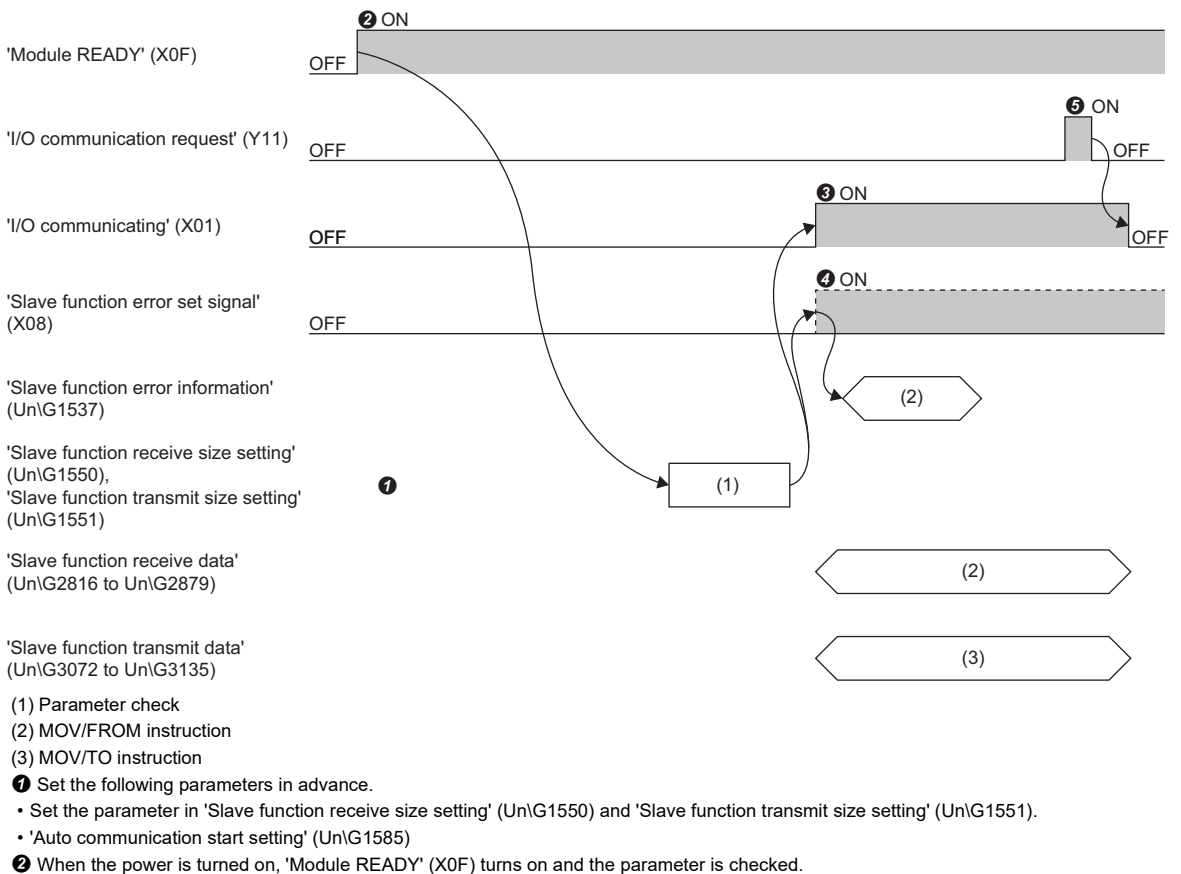

When the parameter check normally completes, the I/O communication with the master node starts and 'I/O communicating' (X01) turns on. However, the

node is at connection establishment waiting status until the I/O communication request is transmitted from the master function.

• The transmit data from the master node is stored in 'Slave function receive data' (Un\G2816 to Un\G2879).

• Set the ON/OFF information that is to be transmitted to the master node to 'Slave function transmit data' (Un\G3072 to Un\G3135).

 When the parameter check abnormally completes, an error occurs and 'Slave function error set signal' (X08) turns on. 'I/O communicating' (X01) does not turn on at this time. Check the error code with the module diagnostics, 'Slave function error information' (Un\G1537), or 'Slave function communication error information' (Un\G1153), and correct the error.

When 'I/O communication signal request' (Y11) turns on and off, the I/O communication with the master node stops and 'I/O communicating' (X01) turns off.

# <span id="page-34-0"></span>**1.4 Auto Configuration Function**

The auto configuration function detects the slave node on the network and automatically creates the slave node information of the parameter for master function. By saving the slave node information to the RJ71DN91, the same slave node information can be used even after the CPU module is reset and the system is powered off and on.

#### <span id="page-34-1"></span>**Procedure of auto configuration**

This section describes the flow of creating the slave node information and storing it to the module by the auto configuration.

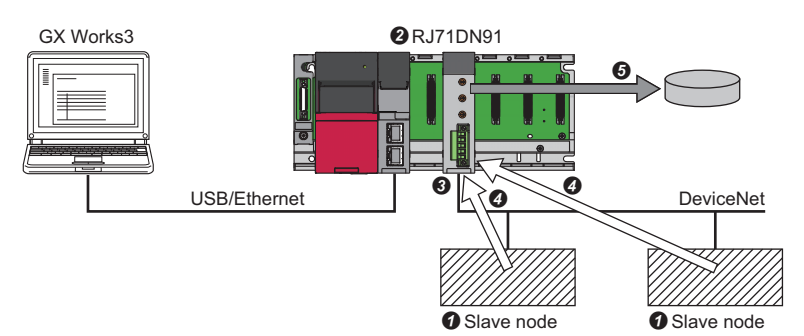

 The slave node in which the I/O communication is set is connected to the network as the detection target of the auto configuration. For the I/O communication setting of the slave node, refer to the manual for the slave node to be connected.

**<sup>●</sup>** Set the operation mode of the RJ71DN91 to the master function or the master function + slave function, and turn off and on the CPU module.

 To execute the auto configuration, 'I/O communication request' (Y11) is turned off and the I/O communication is stopped. For the stop of the I/O communication, refer to the following.

Fage 70 I/O communicating (X01), I/O communication request (Y11)

Set the operation setting of the auto configuration. The auto configuration is executed, and the slave node information is created.

For the operation setting of the auto configuration, refer to the following.

[Page 87 Auto configuration operation setting \(Un\G1008\)](#page-88-0)

For the execution of the auto configuration, refer to the following.

 $\mathbb{CP}$  [Page 68 For auto configuration \(X14\), \(X15\), \(Y15\)](#page-69-0)

The created slave node information is saved to the flash ROM of the RJ71DN91. For how to store in the flash ROM, refer to the following.

**[Page 72 For flash ROM \(X06\), \(X07\), \(Y17\)](#page-73-0)** 

For the program example of when the auto configuration is used, refer to the following.

**Fage 97 Setting the Parameter with a Program** 

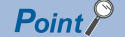

The processing of the auto configuration takes approximately 60 minutes at maximum.

### <span id="page-35-0"></span>**Flow of the auto configuration operation**

This section describes the flow of the operation when the auto configuration is used for setting parameters.

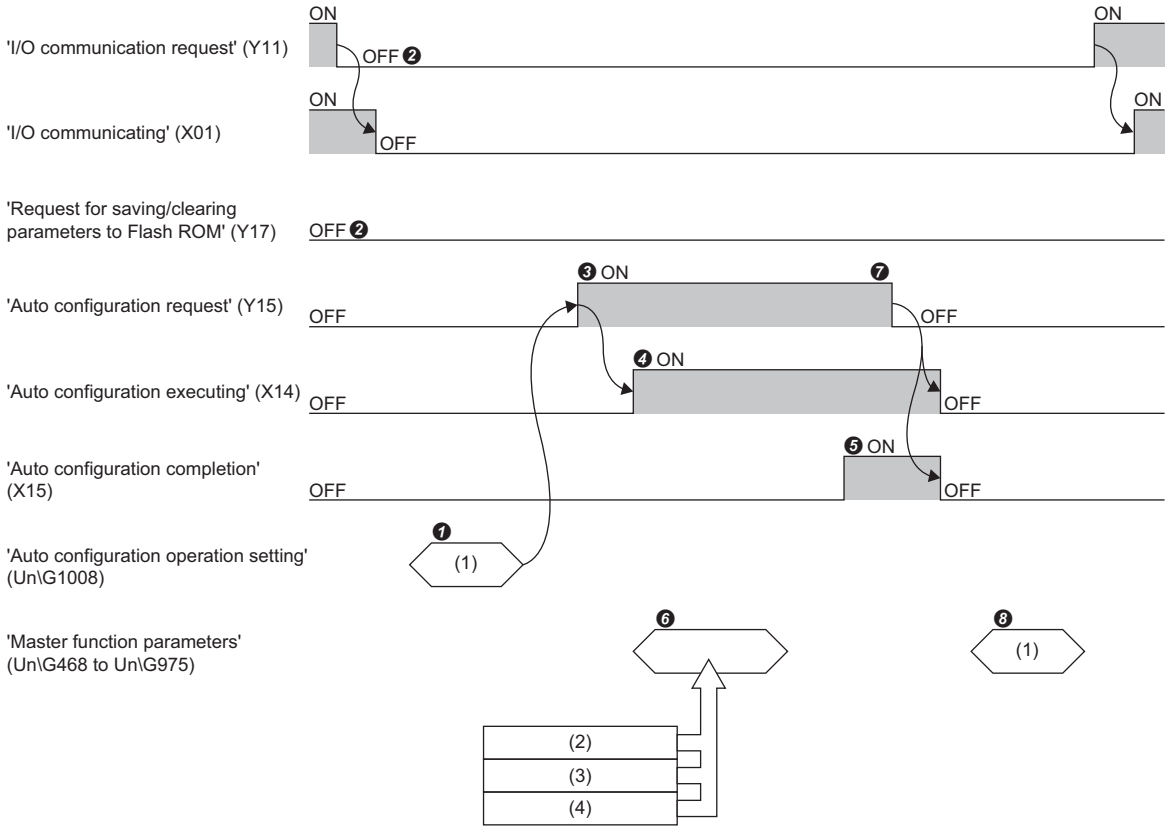

(1) MOV/TO instruction

(2) Slave node (node address 1)

(3) Slave node (node address 2)

(4) Slave node (node address 3)

 Set the type and maximum detection node address to 'Auto configuration operation setting' (Un\G1008). Set "0004H" when the type of the auto configuration is the all configuration and the maximum detection node address is 4.

Turn off 'I/O communication request' (Y11) and 'Request for saving/clearing parameters to Flash ROM' (Y17).

Turn on 'Auto configuration request' (Y15).

 The auto configuration starts and 'Auto configuration executing' (X14) turns on. The auto configuration takes approximately 60 seconds at maximum to complete.

When the auto configuration completes, 'Auto configuration completion' (X15) turns on.

 The parameter detail in each slave node is read and stored in 'Master function parameters' (Un\G468 to Un\G975). The setting of the detected slave nodes is stored in order of the node address.

When 'Auto configuration request' (Y15) is turned off, 'Auto configuration executing' (X14) and 'Auto configuration completion' (X15) turn off.

 Check 'Master function parameters' (Un\G468 to Un\G975). Check that the setting details, such as the node address, connection type, and number of I/O points, are correct. Correct the item if it is incorrect.
### **Operation type**

There are two types of configuration: The all configuration that detects all slave nodes on the network and the add configuration that detects the slave node added to the network.

This section describes the operation type of the all configuration and the add configuration.

### **All configuration**

This type of configuration detects all slave nodes on the network, and overwrites every area of 'Master function parameters' (Un\G468 to Un\G975) from 1st to 63rd.

If few slave nodes are detected, the areas of later than the number of detected node is cleared.

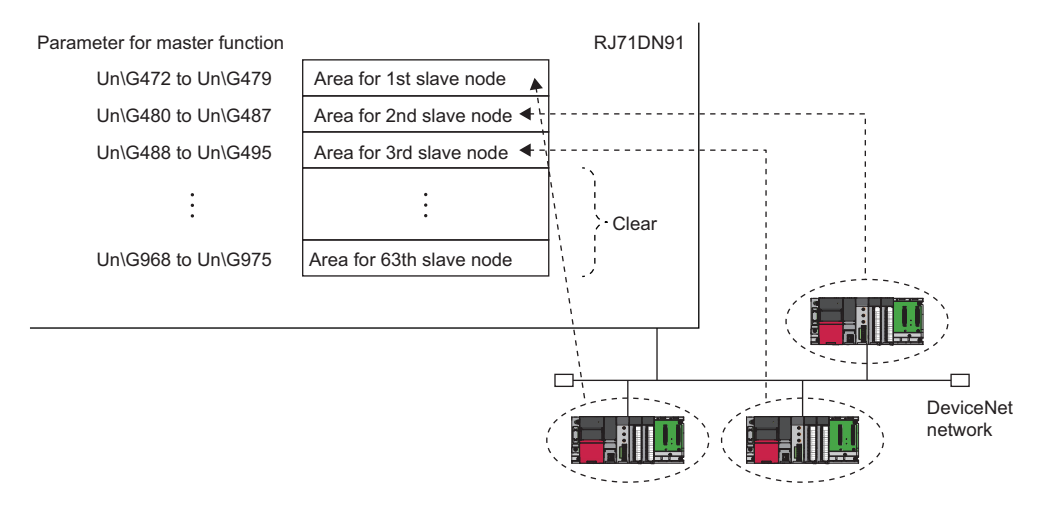

### **Add configuration**

This type of configuration detects slave nodes in which the parameter is already set or not on the network, and writes the parameter to the areas following the last slave node in which the parameter is set.

The parameters are written according to the number of detected slave nodes.

When the slave node in which the parameter is already set uses the area of 63rd node, the add configuration cannot be performed.

When the parameter of the detected node address is already set, the parameter is not added.

When the slave node in which the parameter is already set does not exist, the parameter is deleted.

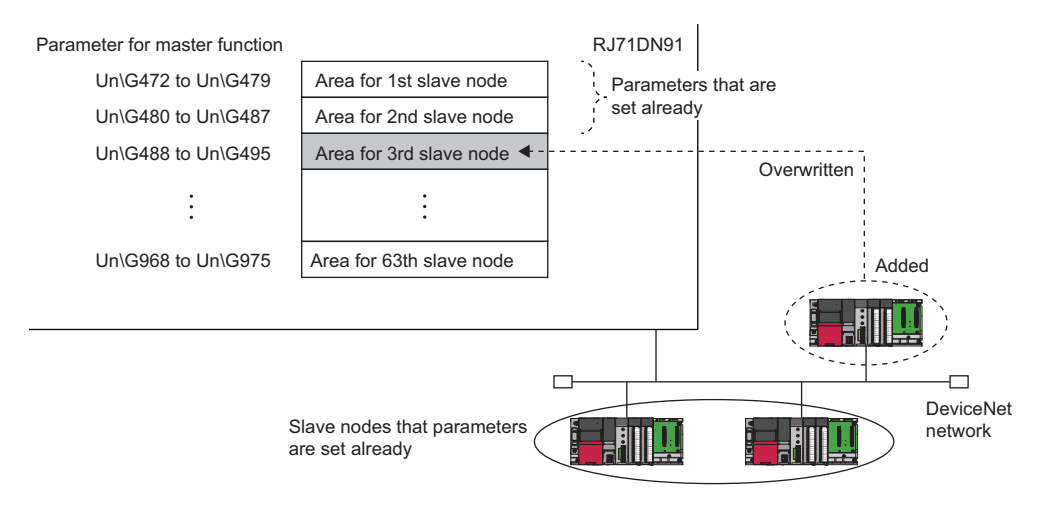

### **Setting details**

This section describes the values that are automatically detected and set by the auto configuration function.

When changing the value, use the TO instruction from the program.

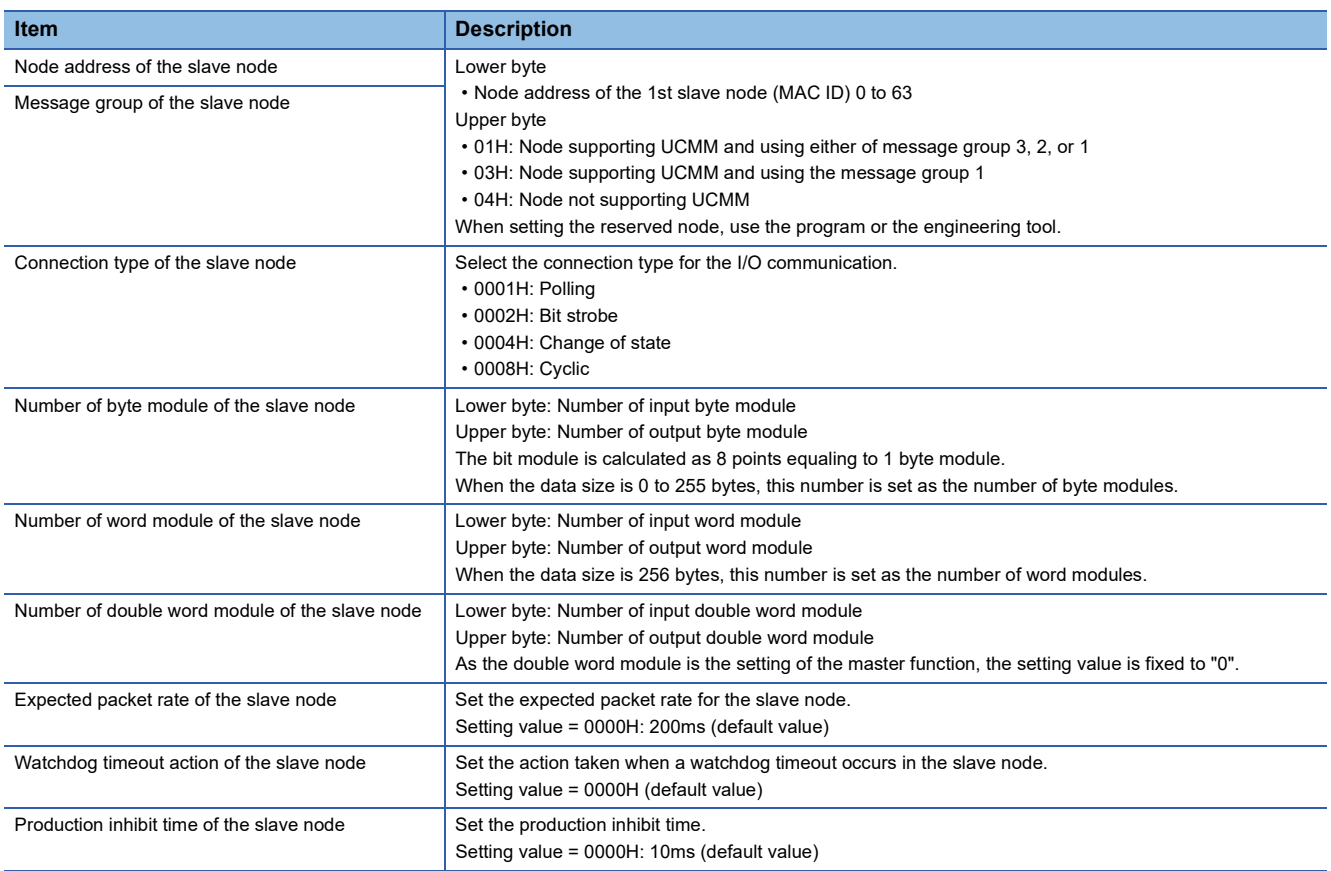

# **2 PARAMETER SETTINGS**

This chapter describes the parameter setting necessary for the RJ71DN91.

# **2.1 Setting Parameters**

- *1.* Add the RJ71DN91 to the engineering tool.
- $\mathcal{L}$  [Navigation window]  $\Rightarrow$  [Parameter]  $\Rightarrow$  [Module Information]  $\Rightarrow$  Right-click  $\Rightarrow$  [Add New Module]
- *2.* "Basic Setting", "Applied Setting", and "Refresh Setting" are included in the module parameter. Select the settings from the tree in the following window and configure them.
- $\mathcal{R}$  [Navigation window] $\Leftrightarrow$  [Parameter] $\Leftrightarrow$  [Module Information] $\Leftrightarrow$  [RJ71DN91]
- *3.* Write the settings to the CPU module using the engineering tool.
- $\mathcal{L}$  [Online]  $\Leftrightarrow$  [Write to PLC]
- *4.* The settings are reflected by resetting the CPU module or powering off and on the system.

# **2.2 Basic Settings**

Set the parameter setting method of the RJ71DN91, the parameters for master function and slave function.

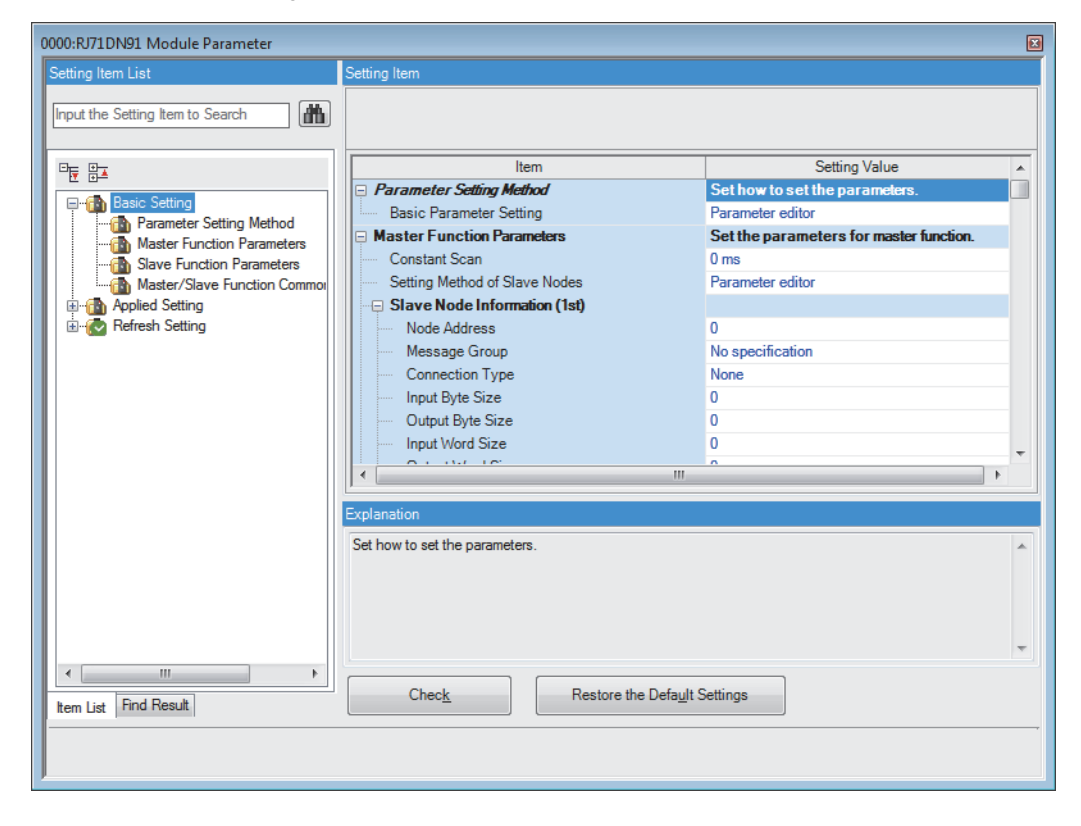

Whether the parameter of the basic setting can be set or not depends on the setting of the master function and slave function.

### The following table lists the parameter availability of each function.

 $\bigcirc$ : Can be set,  $\times$ : Cannot be set

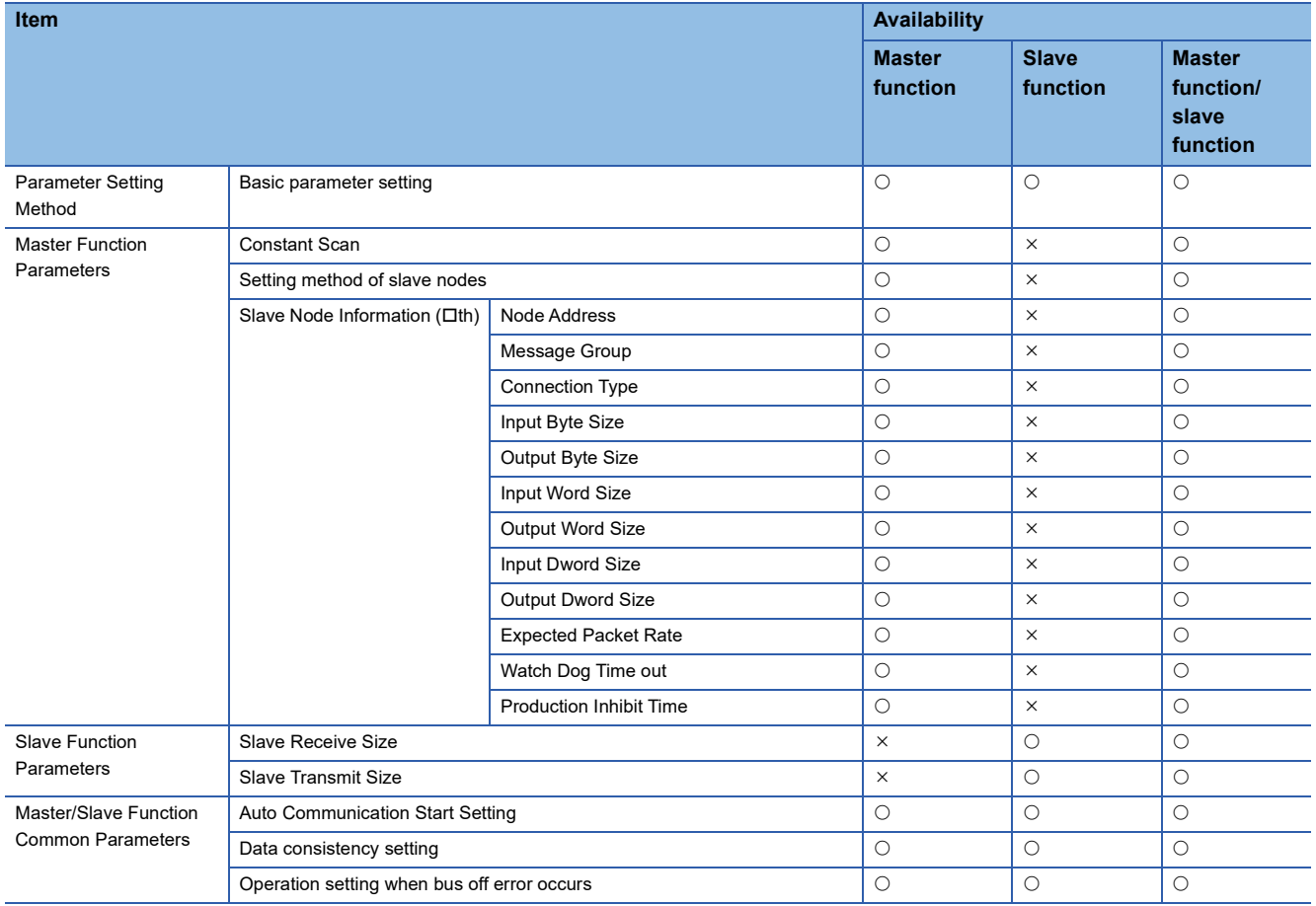

### **Parameter Setting Method**

### Select the parameter setting method.

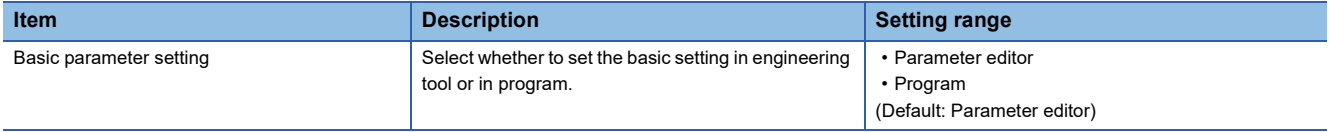

### **Master Function Parameters**

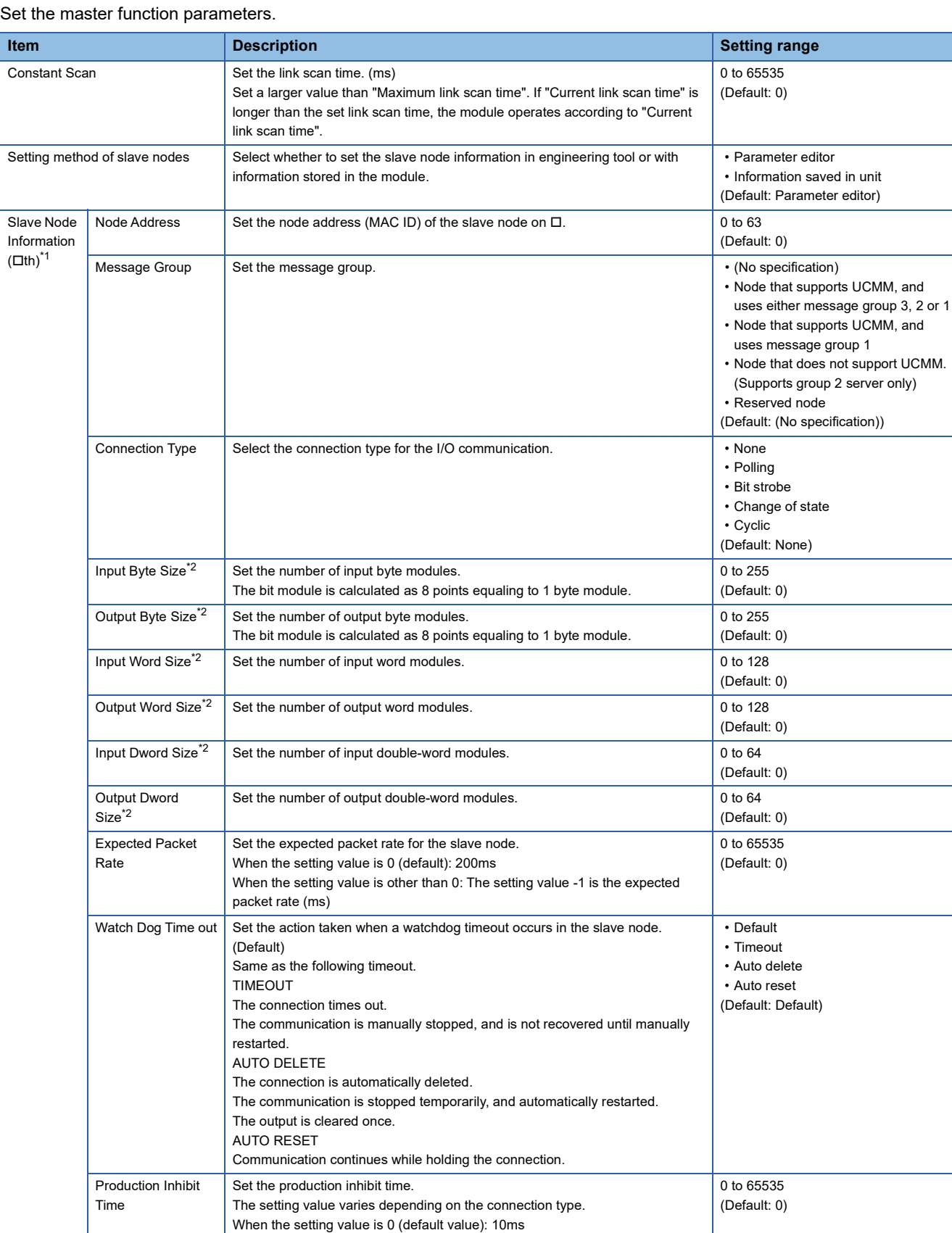

When the setting value is other than 0: The setting value -1 is the minimum

<span id="page-40-0"></span>\*1 Set the number of I/O points for a single slave node within 256 bytes in total.

<span id="page-40-1"></span>\*2 For the sorting order of the modules stored in the buffer memory, refer to the following.

transmitting interval (ms).

Fage 88 Master function transmit/receive data area

### **Slave Function Parameters**

Set the slave function parameter.

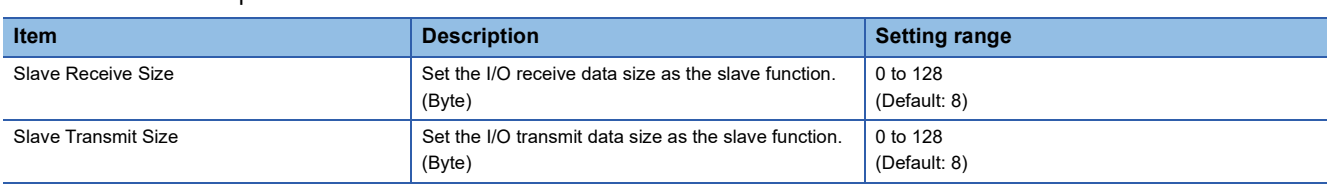

### <span id="page-41-0"></span>**Master/Slave Function Common Parameters**

Set the parameter common in the master/slave function.

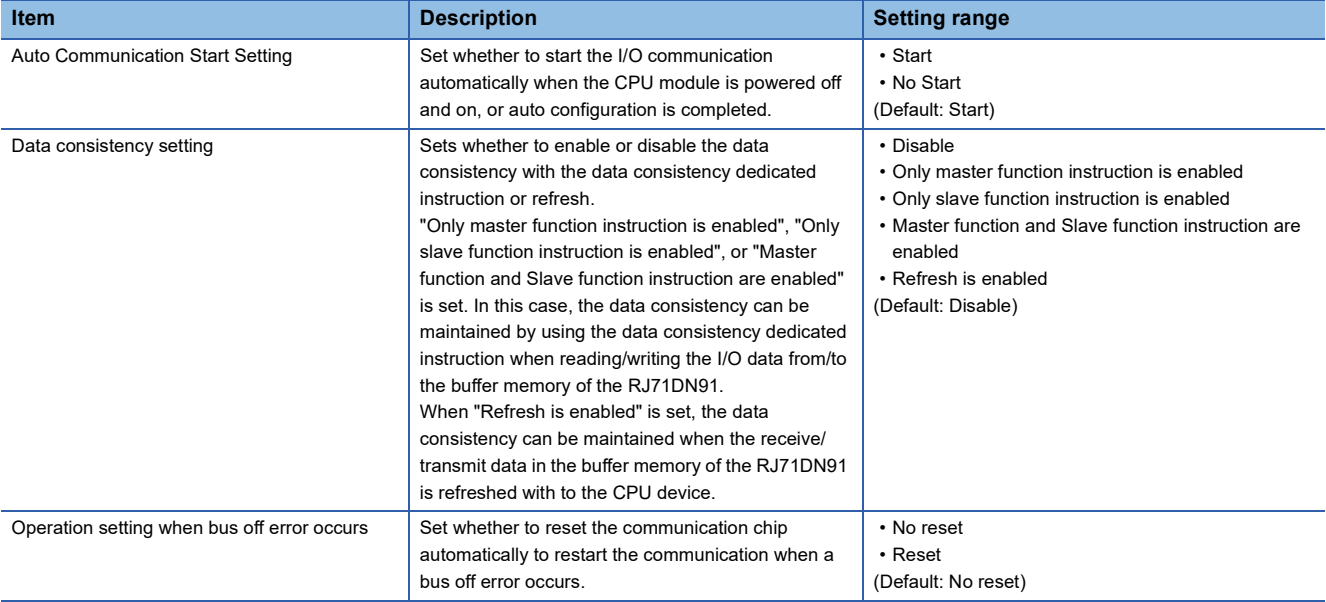

### **Details on the expected packet rate and the production inhibit time**

The following table lists the details on the expected packet rate and the production inhibit time.

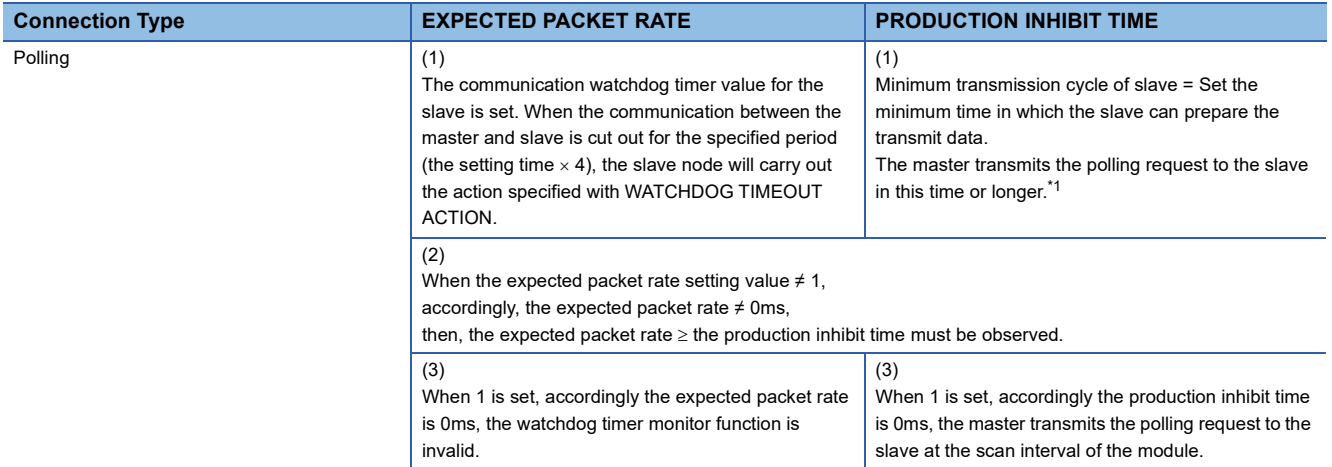

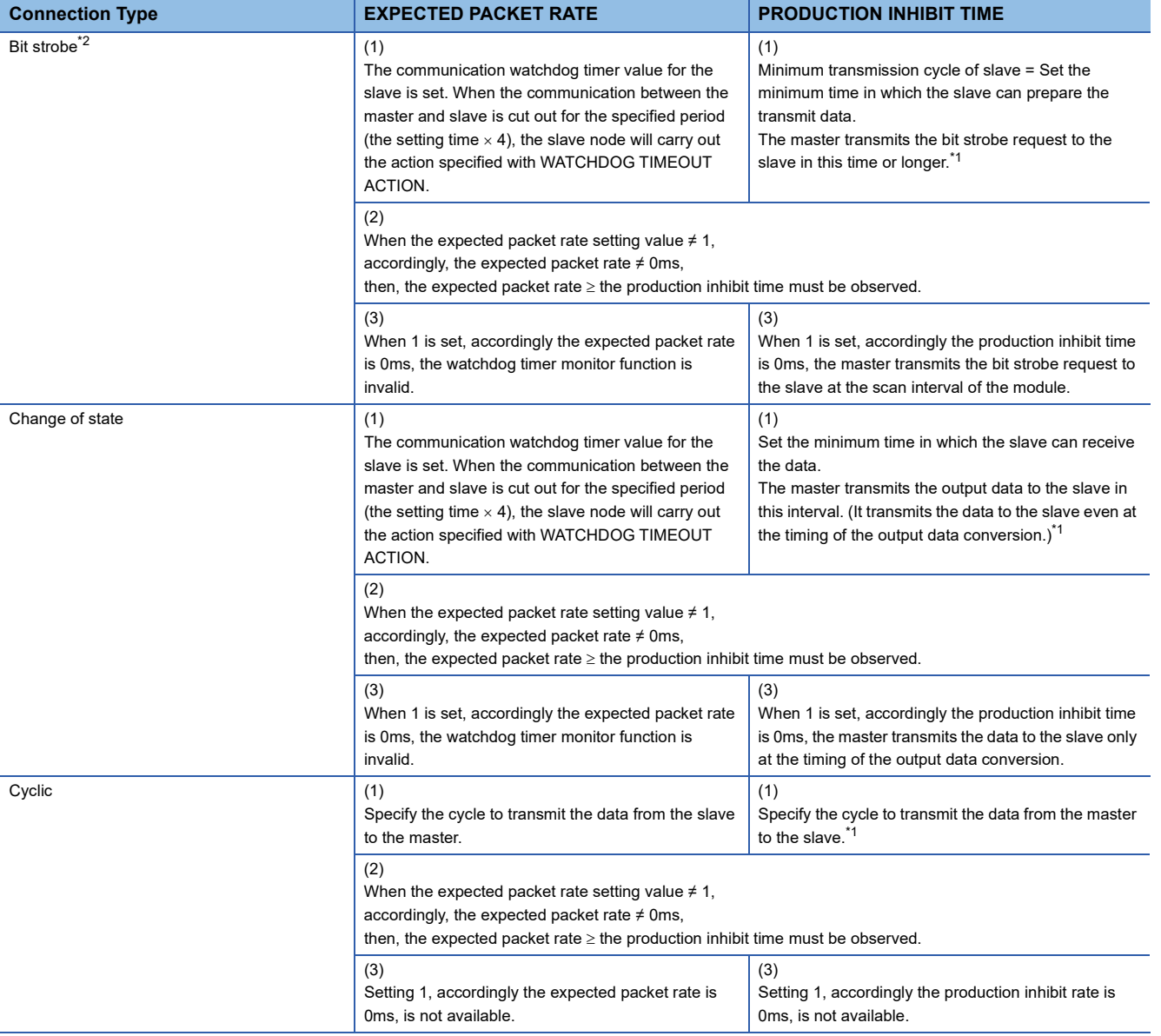

<span id="page-42-0"></span>\*1 When the production inhibit time in setting is shorter than the link scan time of the module, the master transmits the data to the slave at the scan interval of the module.

<span id="page-42-1"></span>\*2 The setting value of the production inhibit time must be same in all bit strobe connection.

**2**

# **2.3 Applied Setting**

Set the applied setting of the RJ71DN91.

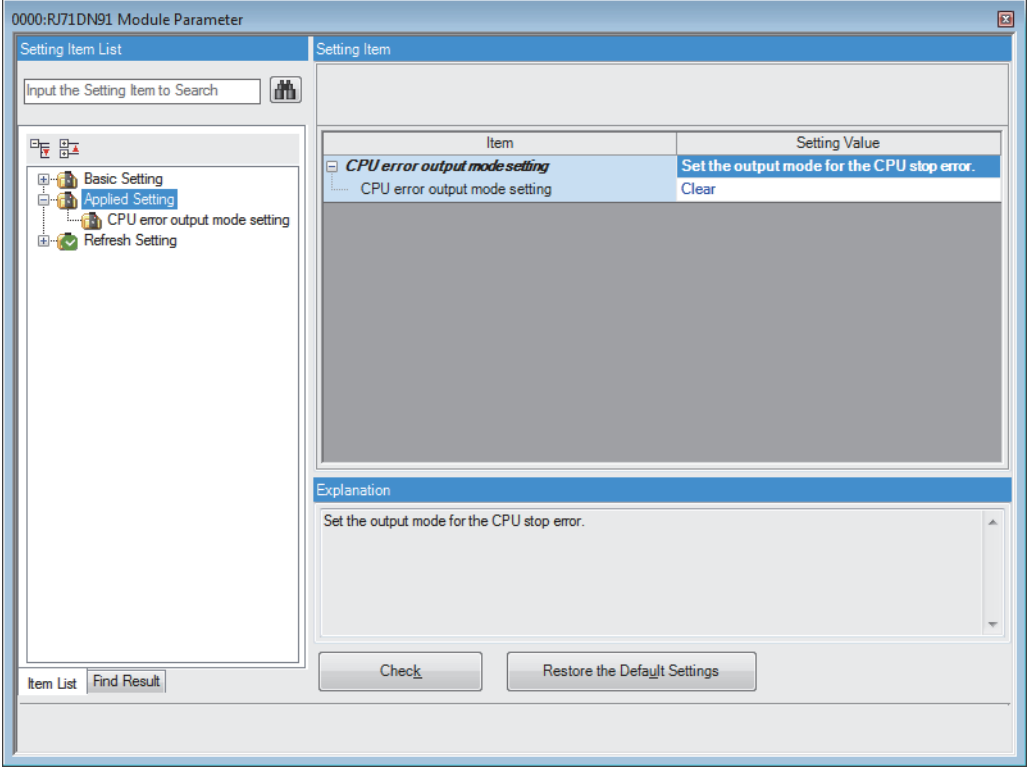

The applied setting can be set both in the master function and in the slave function.

### **CPU error output mode setting**

Set the output mode upon CPU error.

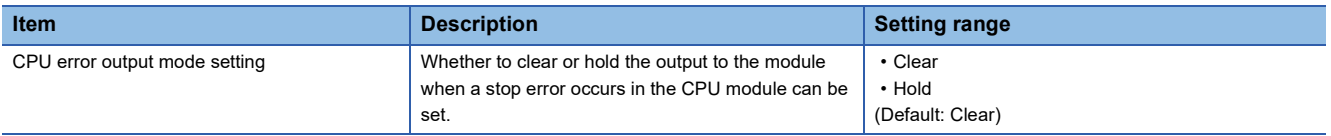

# **2.4 Refresh Settings**

Set the buffer memory of the RJ71DN91 to refresh.

This refresh setting eliminates the need for reading and writing with a program.

*1.* Start the module parameter.

\*্চী [Navigation window]  $\Leftrightarrow$  [Parameter]  $\Leftrightarrow$  [Module Information]  $\Leftrightarrow$  [RJ71DN91]  $\Leftrightarrow$  [Refresh Setting]

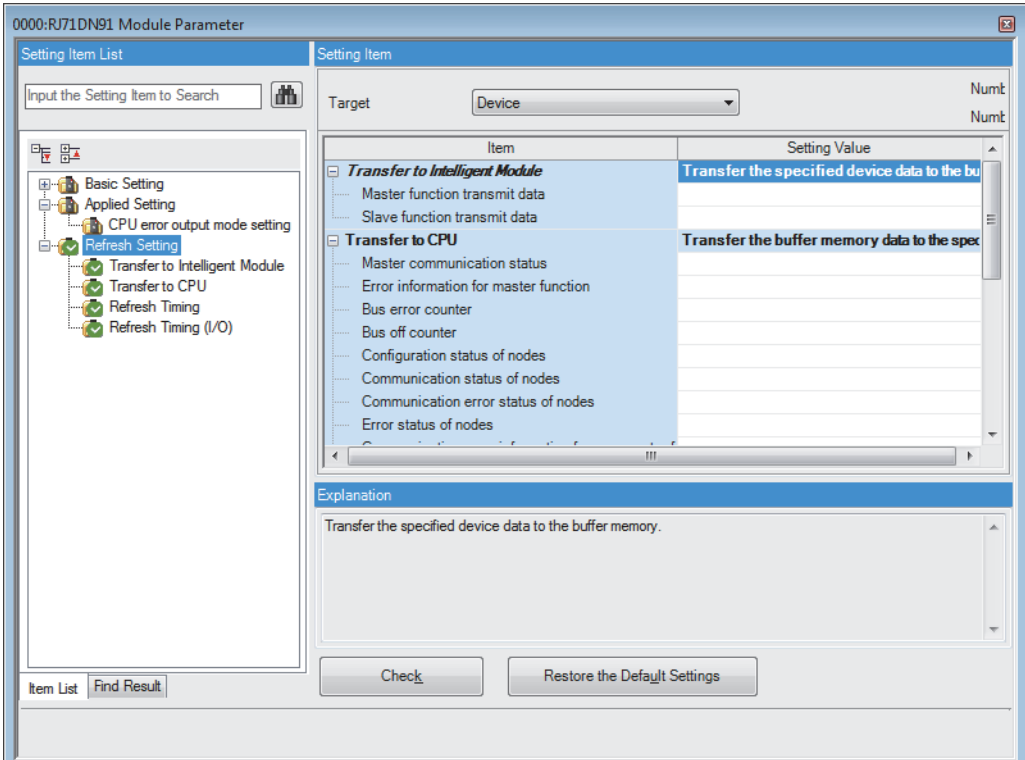

*2.* Click "Target", and set the refresh target.

• When "Target" is "Module Label"

When the validity of "Master function transmit data" is set, the validity of the refresh is also set.

• When "Target" is "Refresh Data Register (RD)"

Set the start device in "Start Device Name", then the transfer destination of all items is automatically set.

• When "Target" is "Device"

Double-click the item to set, and input the refresh target device.

*3.* Click "Refresh Timing", and set the timing of refresh.

Set "Refresh Timing" to "At the Execution Time of END Instruction" or "At the Execution Time of Specified Program". When "At the Execution Time of Specified Program" is set, double-click "Refresh Group [n](n: 1-64)", and set 1 to 64.

 $\mathsf{Point} \mathcal{P}$ 

When the refresh is enabled, the value of the refresh target becomes valid at the refresh time set in the engineering tool. In this case, the buffer memory is overwritten with the value of the refresh target. When changing the value of the buffer memory targeted to refresh, create the program so that the module label and device value of the refresh target change.

#### **Precautions**

When the refresh target for "Master function transmit data", "Master function receive data", "Slave function transmit data", or "Slave function receive data" is set, use the following CPU modules. Failure to do so, the parameter error (error code: 2200H) occurs.

- The RnCPU with firmware version "28" or later
- The RnENCPU with firmware version "17" or later

# **2.5 Refresh Processing Time**

The refresh processing time  $[\mu s]$  composed the scan time of the CPU module. For the scan time, refer to the following. MELSEC iQ-R CPU Module User's Manual (Application)

The refresh processing time  $[\mu s]$  spent on the refresh setting is as follows.

• Refresh processing time [µs] = Refresh read (refresh by transferring data to CPU) time + Refresh write (refresh by transferring data to the intelligent function module) time

The refresh read time and refresh write time vary depending on the setting of the refresh target.

### **When the refresh target is the module label or refresh data register (RD)**

The following table lists the refresh read time and refresh write time when the CPU module is used.

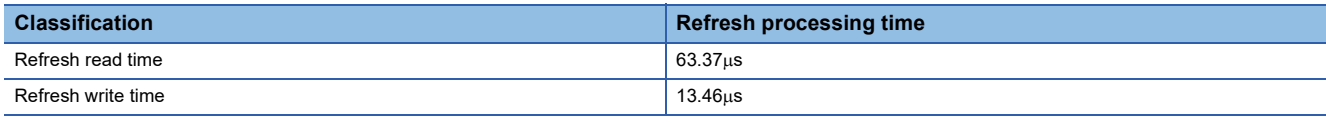

### **When the refresh target is the specified device**

The refresh read time and refresh write time are calculated based on the number of items in which the refresh setting is set and the number of transfers (word). For the calculation method, refer to the following.

MELSEC iQ-R CPU Module User's Manual (Application)

The dedicated instructions simplify the programming to use the function of the intelligent function module.

For details on the dedicated instructions, refer to the following.

MELSEC iQ-R Programming Manual (Module Dedicated Instructions)

### **3.1 Dedicated Instruction List**

### **Dedicated instruction list**

The following table lists the dedicated instructions that can be used with the RJ71DN91.

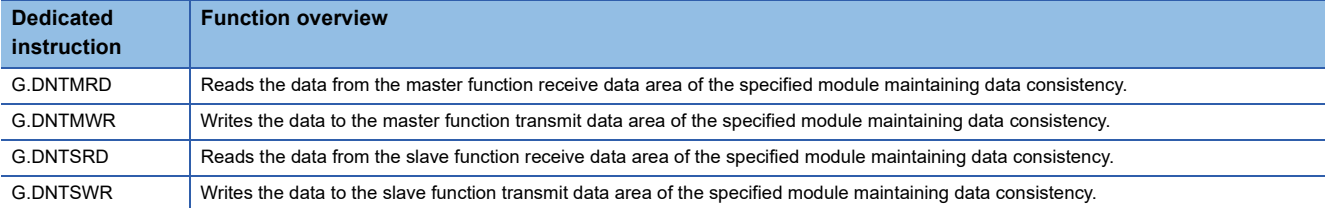

## **3.2 Precautions for Dedicated Instructions**

### **Before executing the dedicated instruction**

Always check the following points before executing the data consistency dedicated instruction.

#### ■**Enabling the dedicated instructions**

Set the data consistency setting according to the setting of the mode switch as follows. ( $\Box$ ) Page 40 Master/Slave Function [Common Parameters](#page-41-0))

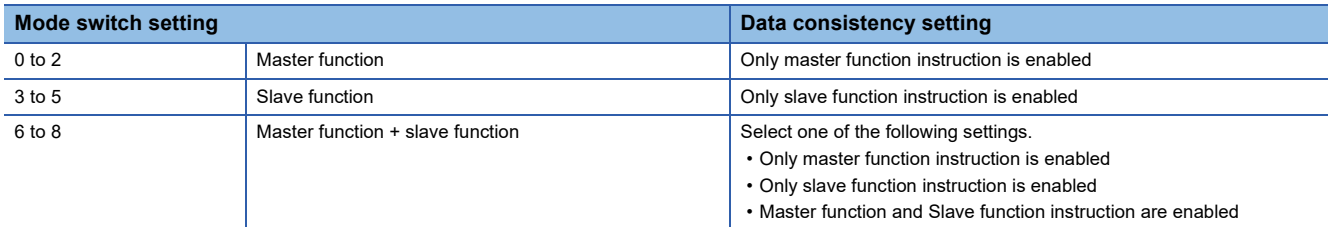

When the data consistency setting does not match the mode switch setting, an error occurs, and either of 'Master function error set signal' (X03) or 'Slave function error set signal' (X08) turns on, or both of them turn on.

In this case, the data consistency function is disabled. Set the parameters correctly.

### $Point$

When the data consistency settings which are different from the settings above are set, the data consistency dedicated instruction is not executed. In addition, an error does not occur.

### ■**Access to the transmit/receive data areas of the buffer memory without using the dedicated instruction**

When using the data consistency dedicated instruction, do not access the transmit/receive data areas of the buffer memory with the following methods. Otherwise, data inconsistency may occur.

- Refresh
- MOV instruction
- FROM/TO instruction

The target transmit/receive data areas of the buffer memory are as follows.

- 'Master function receive data' (Un\G1792 to Un\G2047)
- 'Master function transmit data' (Un\G2304 to Un\G2559)
- 'Slave function receive data' (Un\G2816 to Un\G2879)
- 'Slave function transmit data' (Un\G3072 to Un\G3135)

### **Transmission delay time when the dedicated instruction is used**

When the data consistency dedicated instruction is used, the transmission delay time will become longer. ( $\mathbb{F}$  Page 96 [Transmission delay time](#page-97-0))

### **Execution timing of the dedicated instruction**

After enabling the data consistency setting, execute the data consistency dedicated instruction once in one sequence scan.

#### **Operation when the dedicated instruction is unexecuted**

If the dedicated instruction is not executed in three sequence scans after the data consistency setting is enabled, an error occurs.

- When the master function is used, 'Master function error set signal' (X03) turns on and the error code is stored in 'Master function error information' (Un\G433).
- When the slave function is used, 'Slave function error set signal' (X08) turns on and the error code is stored in 'Slave function error information' (Un\G1537).
- In this case, the transmit/receive data in the buffer memory is forcibly updated.
- When the DNTMRD or DNTSRD dedicated instruction is not executed in three sequence scans, the latest receive data is stored in 'Master function receive data' (Un\G1792 to Un\G2047) or 'Slave function receive data' (Un\G2816 to Un\G2879).
- When the DNTMWR or DNTSWR dedicated instruction is not executed in three sequence scans, the data stored in 'Master function transmit data' (Un\G2304 to Un\G2559) or 'Slave function transmit data' (Un\G3072 to Un\G3135) is transmitted to the destination node.

# **4 TROUBLESHOOTING**

This chapter describes troubleshooting of the RJ71DN91.

# **4.1 Checking with LEDs**

This section describes troubleshooting using the LEDs. If an error has occurred in the RJ71DN91, identify the error cause using the engineering tool. ( $\mathbb{E}$  [Page 50 Checking the Module Status](#page-51-0))

Error status can be determined by status of the RUN LED and the ERR LED.

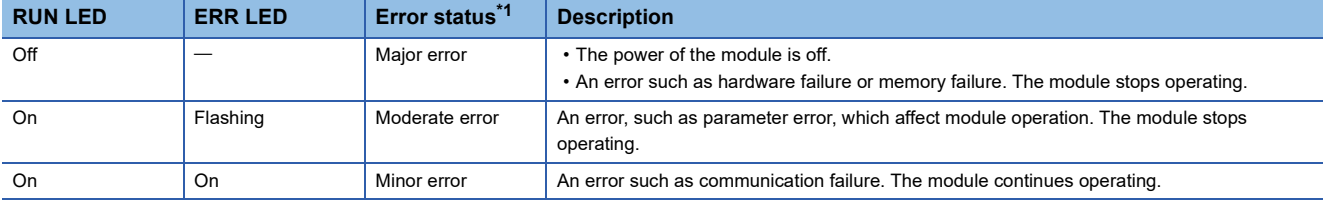

<span id="page-49-0"></span>\*1 When multiple errors occur, the error status is displayed in the order of major, moderate, and minor.

### **When the RUN LED turns off**

When the RUN LED turns off after powering on the RJ71DN91, check the following.

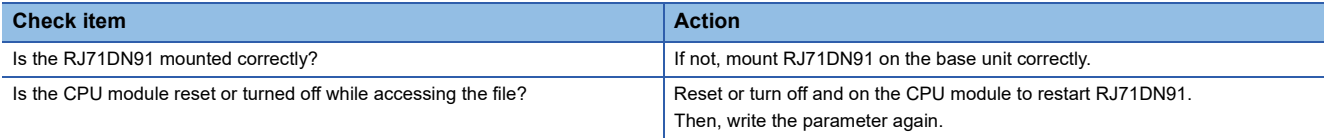

If the above action does not solve the problem, perform the hardware test to check for hardware failure. ( $\Box$  Page 52 [Hardware test\)](#page-53-0)

### **When the ERR LED turns on or is flashing**

When the ERR LED turns on or is flashing, check the following.

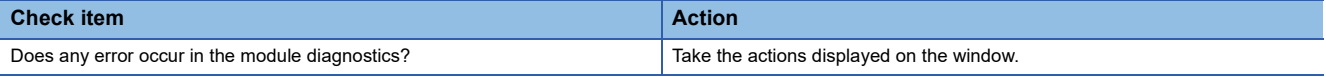

If the above action does not solve the problem, perform the hardware test to check for hardware failure. ( $\Box$  Page 52 [Hardware test\)](#page-53-0)

#### **When the MS LED turns off**

When the MS LED turns off, check the following.

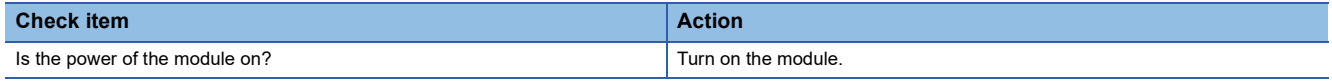

### **When the NS LED turns off**

When the NS LED turns off, check the following.

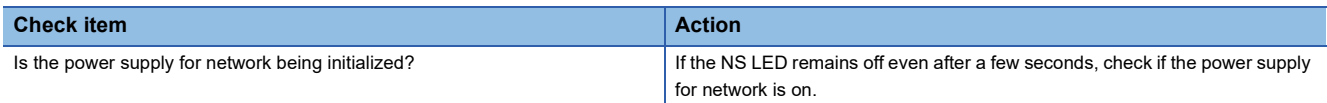

### **When the NS LED is flashing in red**

When the NS LED is flashing in red, check the following.

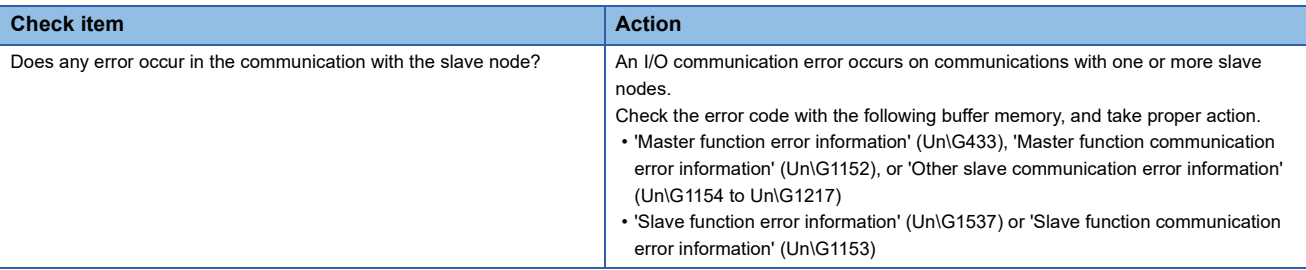

### **When the NS LED turns on in red**

When the NS LED turns on in red, check the following.

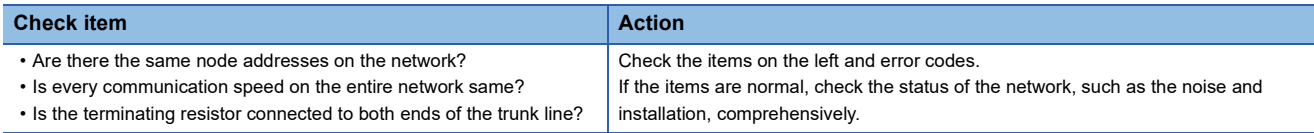

### **When the NS LED is flashing in green**

When the NS LED is flashing in green, check the following.

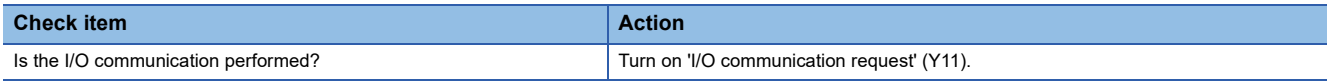

### **When the MS LED is flashing in green**

When the MS LED is flashing in green, check the following.

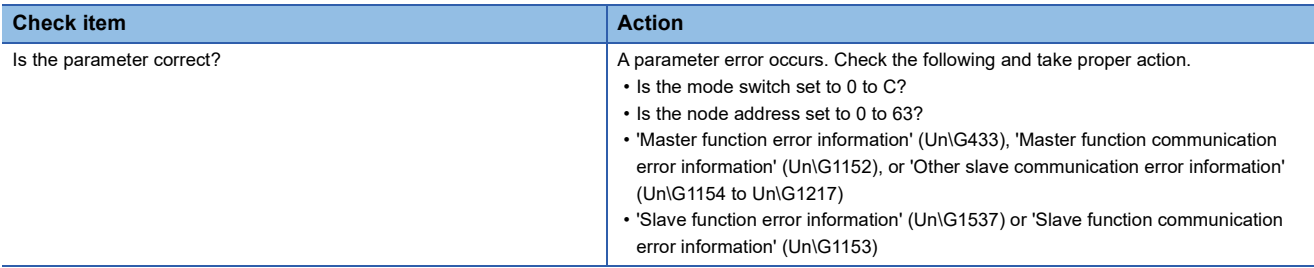

### **When the MS LED turns on in red**

When the MS LED turns on in red, check the following.

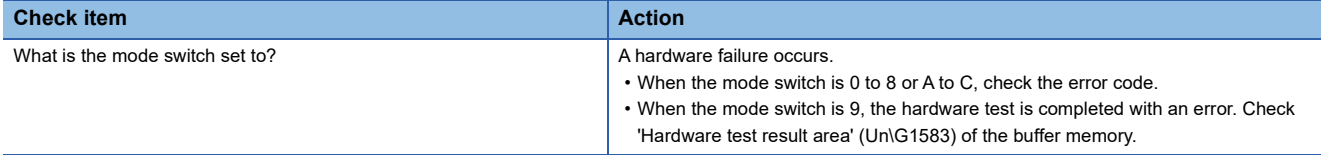

#### **When the MS LED is flashing in red**

When the MS LED is flashing in red, check the following.

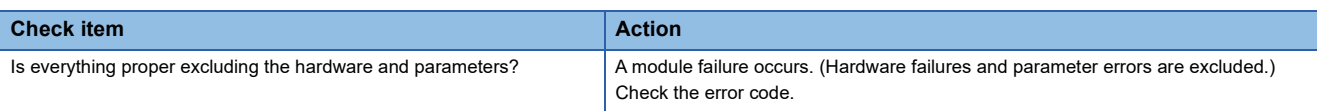

# <span id="page-51-0"></span>**4.2 Checking the Module Status**

### **Module diagnostics**

The following functions can be used in the "Module Diagnostics" window of the RJ71DN91.

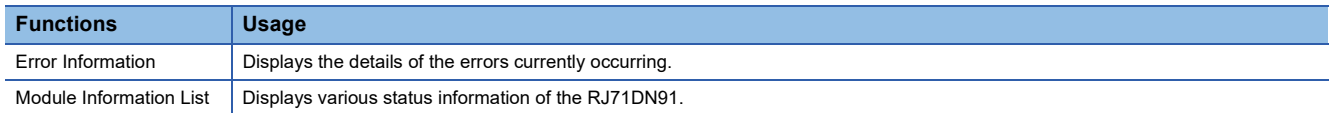

### <span id="page-51-1"></span>**Error Information**

Check the details of the error currently occurring and action to remove the error.

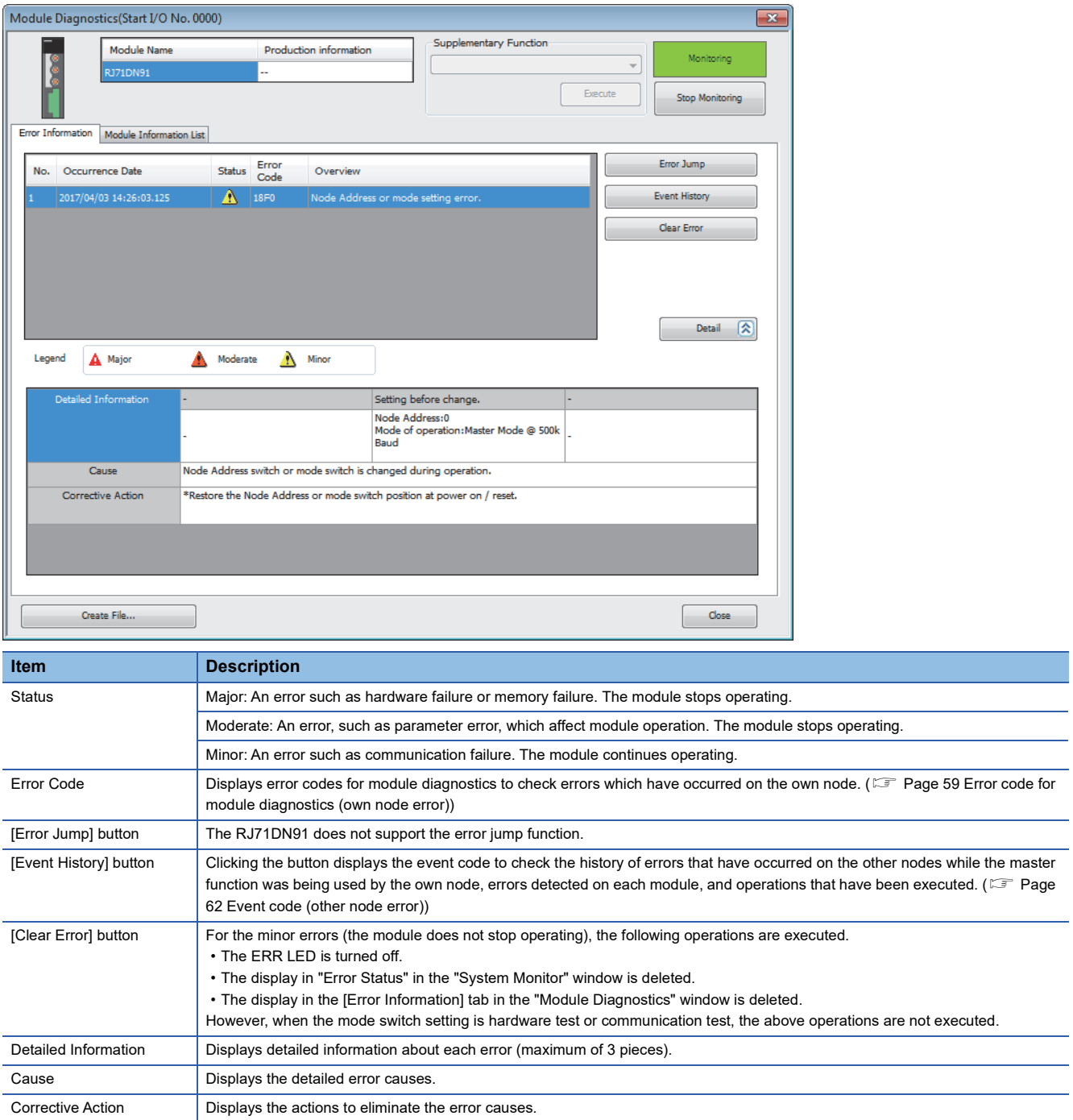

### **Module Information List**

Switch to the [Module Information List] tab to check various status information of the RJ71DN91.

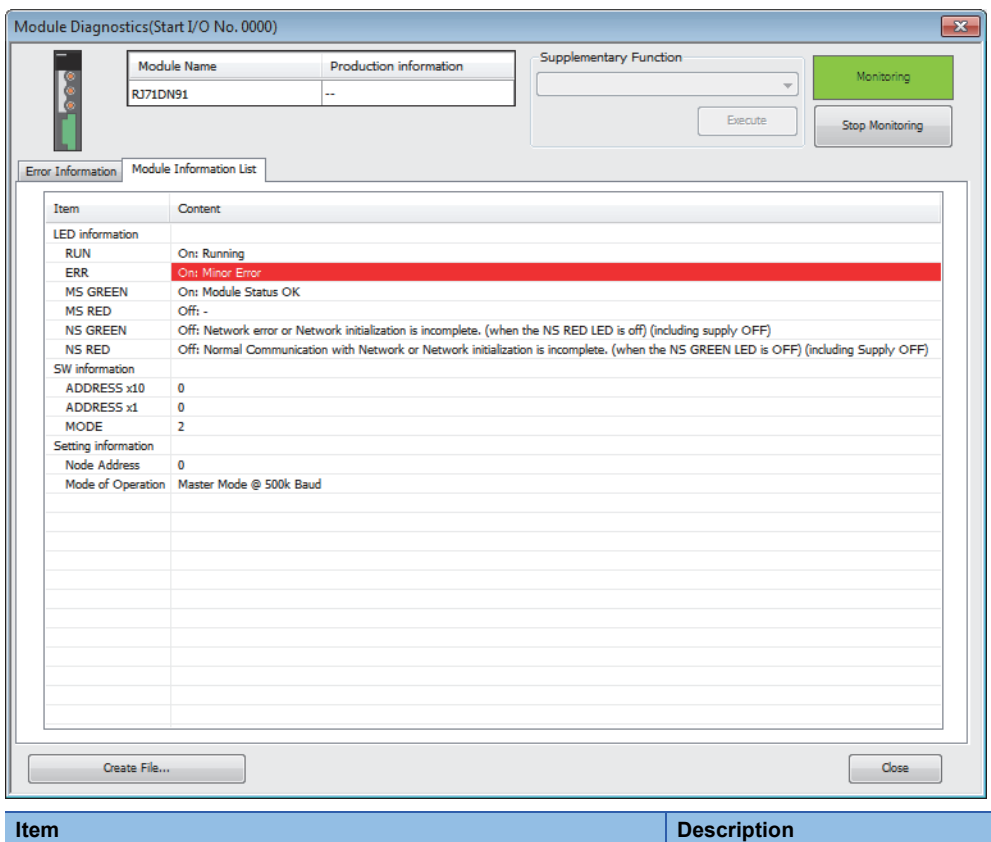

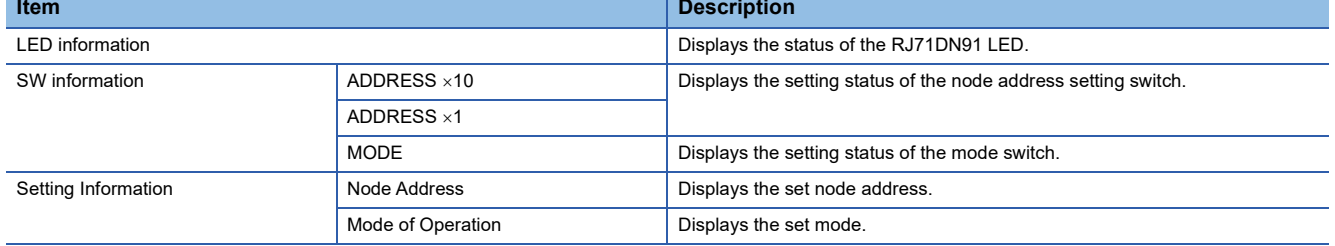

### <span id="page-53-0"></span>**Hardware test**

Checks if the module operates normally.

The ROM check, RAM check, and self-loopback test is performed.

### **Procedure**

- **1.** Wire the power for network, and turn it on.
- *2.* Set the mode switch to 9.
- *3.* Reset or power off and on the CPU module to start the test.

#### $Point$ <sup> $\degree$ </sup>

Do not perform a hardware test while connected to the slave node. While connected to the slave node, the hardware test is not performed correctly.

### <span id="page-53-1"></span>**Checking the status and result of hardware test**

#### ■**Status of the hardware test**

Check the status of the hardware test with the LED indication of the module.

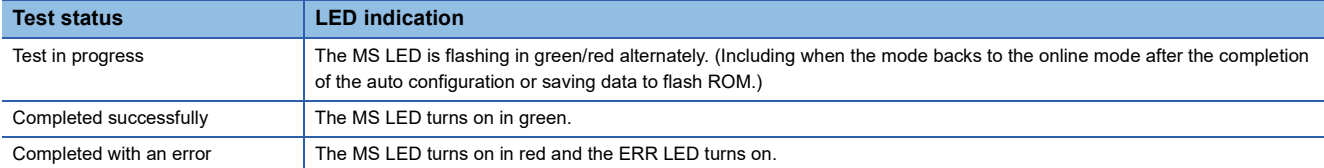

#### ■**Checking the result**

Check the result of the hardware test with 'Hardware test result area' (Un\G1583) of the buffer memory.

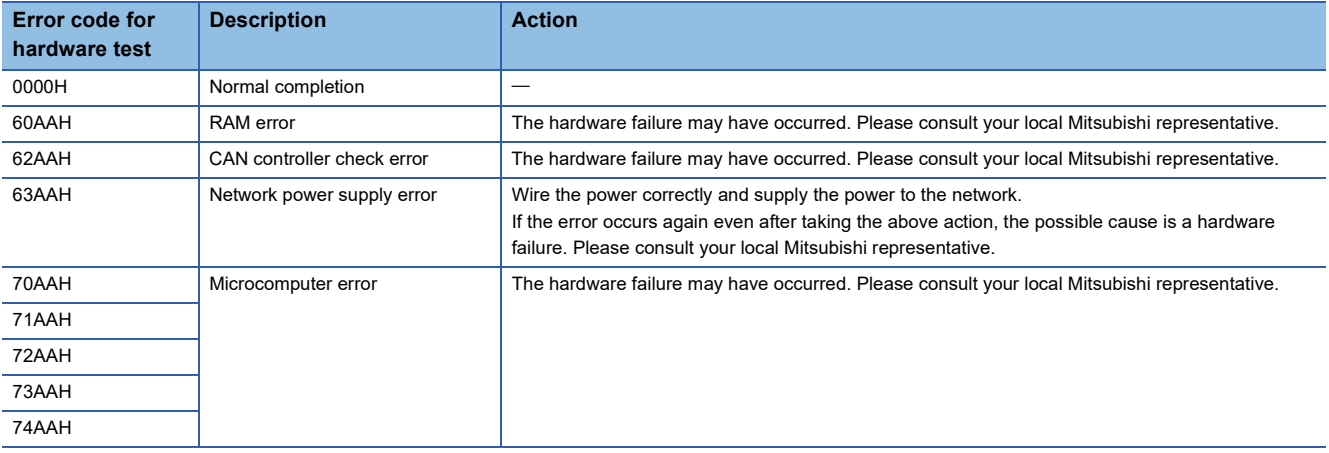

## **4.3 Checking the Network Status**

### **Communication test**

Performs the transmit test and receive test with the RJ71DN91 connected to another DeviceNet device using a DeviceNet cable.

Set the different node address from the own node to the communication target.

### **Procedure**

- *1.* Connect the terminating resistors to both ends of the DeviceNet cable.
- *2.* Connect RJ71DN91 and other DeviceNet device with the DeviceNet cable.
- *3.* Match the communication speed to other DeviceNet device and set the mode switch to A to C. (A: 125kbaud, B: 250kbaud, C: 500kbaud)
- 4. Turn on the power for network and the power of other DeviceNet device.
- *5.* Reset or power off and on the CPU module to start the test.

### <span id="page-54-0"></span>**Checking the status and result of communication test**

#### ■**Status of the communication test**

Check the status of the communication test with the LED indication of the module.

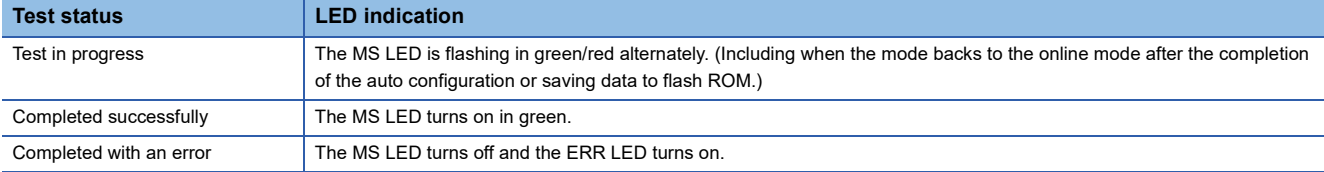

### ■**Checking the result**

Check the result with 'Hardware test result area' (Un\G1583) of the buffer memory.

Check the result of the communication test with 'Hardware test result area' (Un\G1583) of the buffer memory.

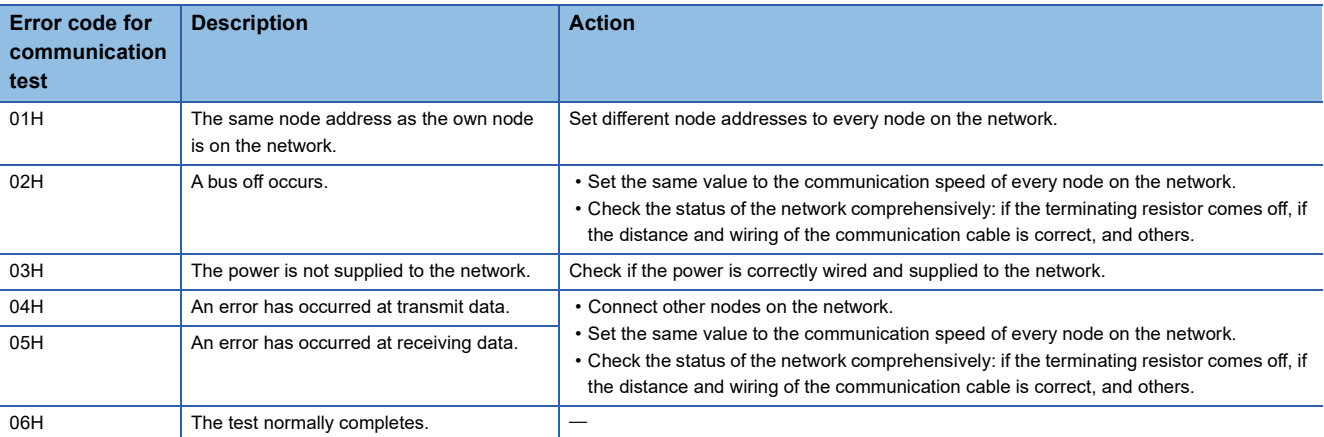

# **4.4 Re-setting Parameters at Module Replacement**

When the parameter is saved to the flash ROM of the RJ71DN91, the content of the flash ROM is deleted by the replacement of the RJ71DN91. Therefore, the parameter needs to be re-set.

This section describes the procedure to take over the parameter setting in the RJ71DN91 after the replacement.

- 1. By using M+RJ71DN91 ReadParam of the module function block, save the parameter, which is set in the buffer memory of the RJ71DN91 before being replaced, in the internal device of the CPU module.
- MELSEC iQ-R DeviceNet Master/Slave Module Function Block Reference
- *2.* Replace RJ71DN91.
- **LL** MELSEC iQ-R Module Configuration Manual
- **3.** By using M+RJ71DN91 WriteParam of the module function block, write the parameter in the buffer memory of the RJ71DN91 after being replaced.
- MELSEC iQ-R DeviceNet Master/Slave Module Function Block Reference
- *4.* Turn on 'Request for saving/clearing parameters to Flash ROM' (Y17) to save the parameter of the buffer memory in the flash ROM.

### $Point$

Before replacing the RJ71DN91, take one of the following actions to prevent the saved parameter from being deleted.

- Set the internal device of the target of saving to the latch setting.
- Save the saved data in the SD memory card. (At writing: SP.FWRITE instruction, at reading: SP.FREAD instruction)
- Record the saved data.

# **4.5 Troubleshooting by Symptom**

This section describes troubleshooting method by symptom. If an error has occurred in the RJ71DN91, identify the error cause using the engineering tool. ( $\mathbb{F}$  [Page 50 Checking the Module Status\)](#page-51-0)

### **Unable to communicate with any slave node (master function)**

When the communication cannot be performed with any slave node, check the following items.

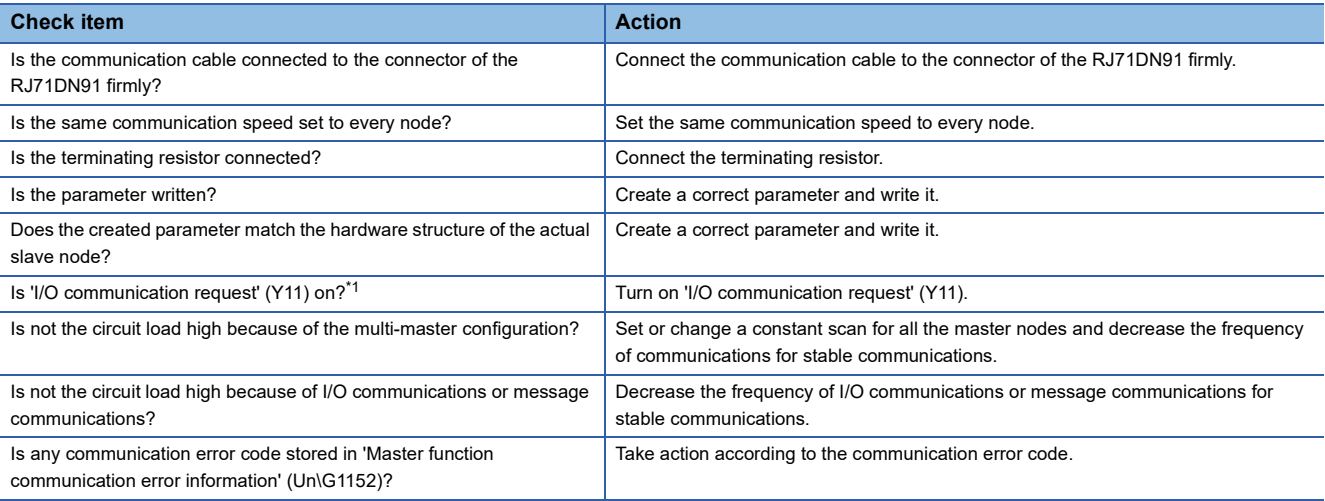

<span id="page-56-0"></span>\*1 This item is for when the parameter setting method is "Program" and the auto communication setting is off. If the above action does not solve the problem, perform the hardware test to check for hardware failure. ( $\sqrt{2}$  Page 52 [Checking the Module Status](#page-53-0))

### **Unable to communicate with a specific slave node (master function)**

When the communication cannot be performed with a specific slave node, check the following items.

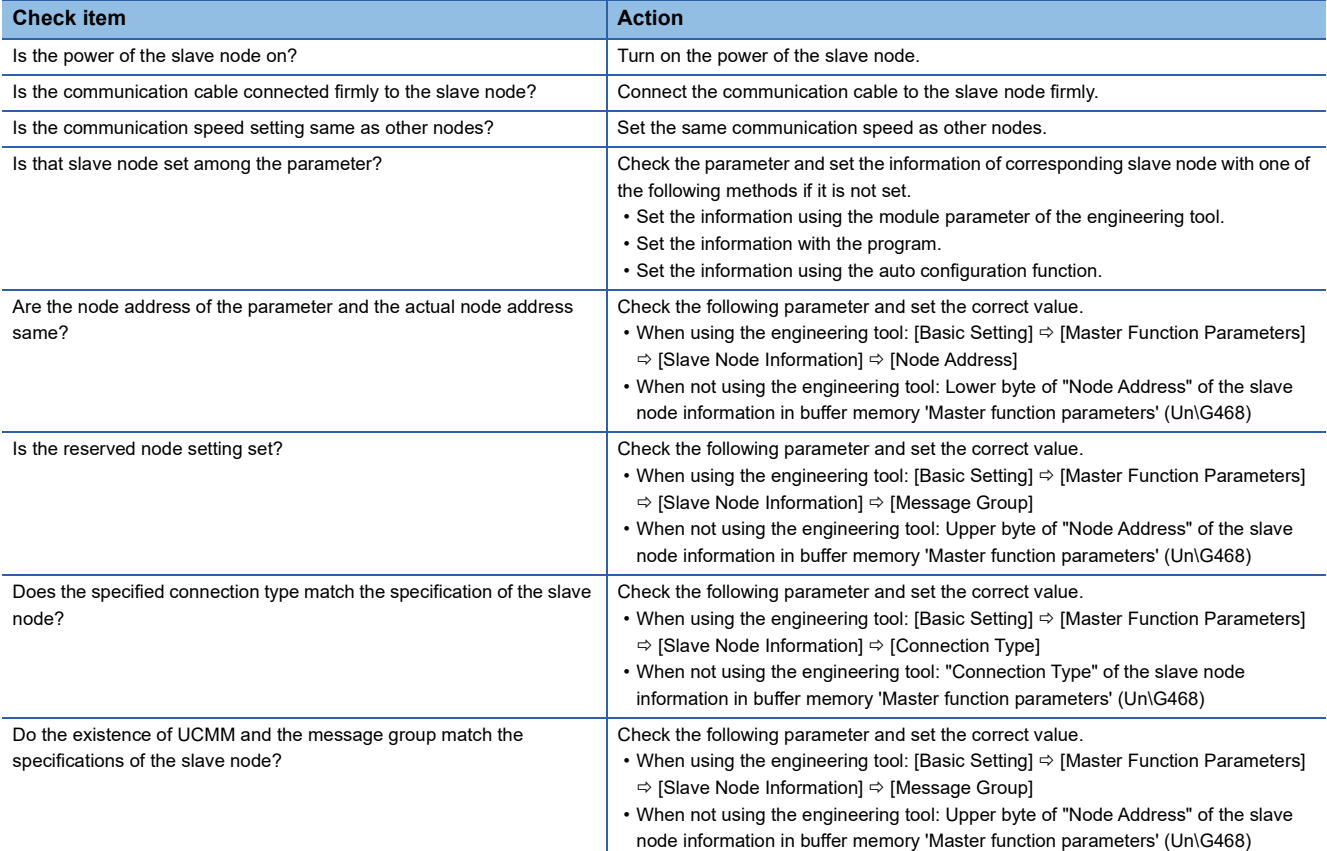

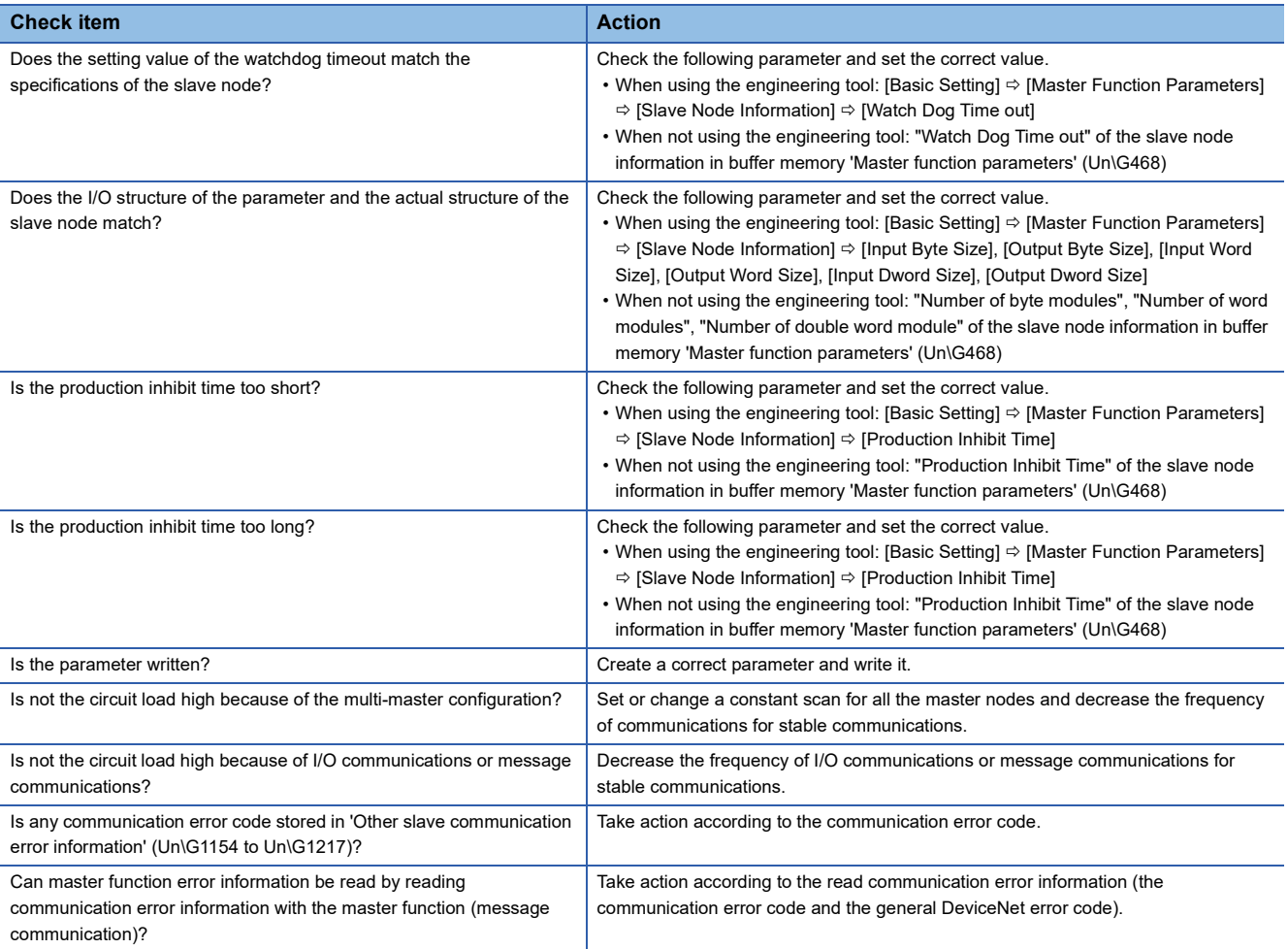

If the above action does not solve the problem, perform the hardware test to check for hardware failure. ( $\sqrt{2}$  Page 52 [Checking the Module Status](#page-53-0))

### **Unable to communicate with the master node (slave function)**

When the communication cannot be performed with the master node, check the following items.

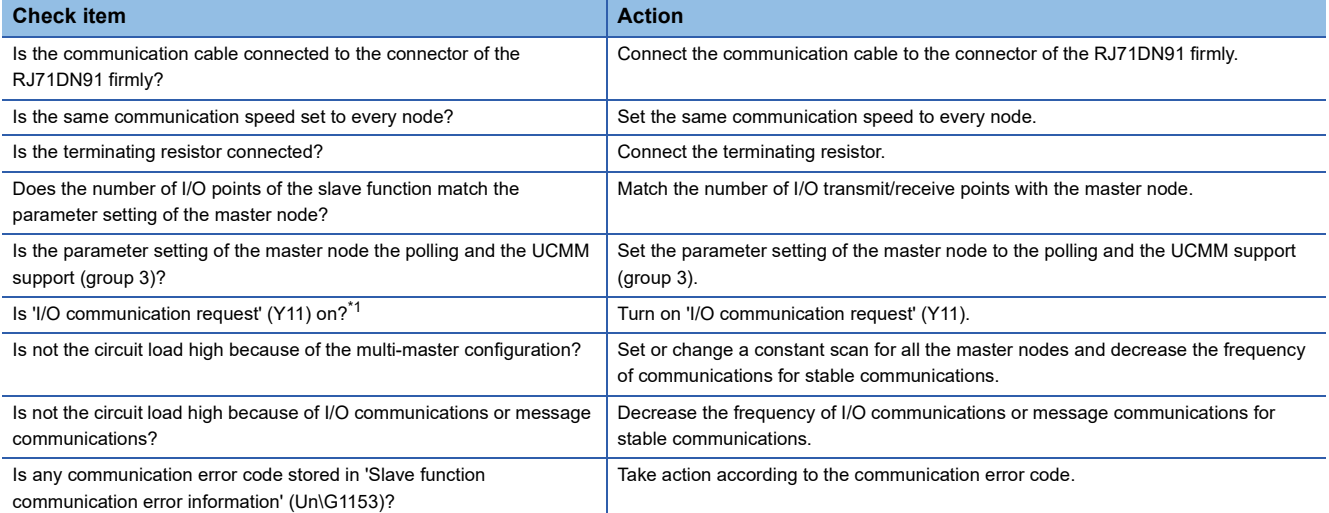

<span id="page-57-0"></span>\*1 This item is for when the parameter setting method is "Program" and the auto communication setting is off.

If the above action does not solve the problem, perform the hardware test to check for hardware failure. ( $\sqrt{2}$  Page 52 [Checking the Module Status](#page-53-0))

### **Other troubleshooting**

For other troubleshooting, check the following items.

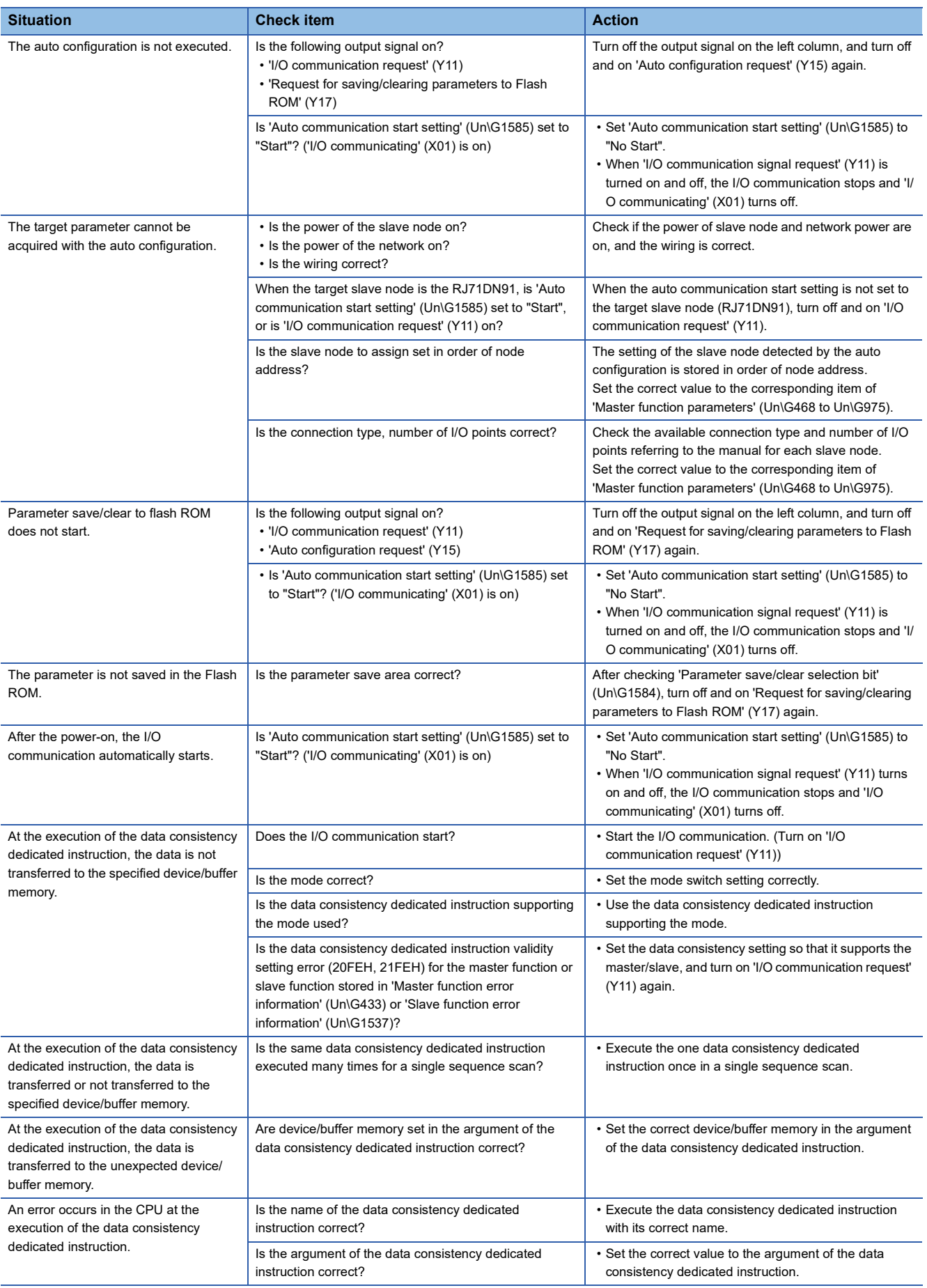

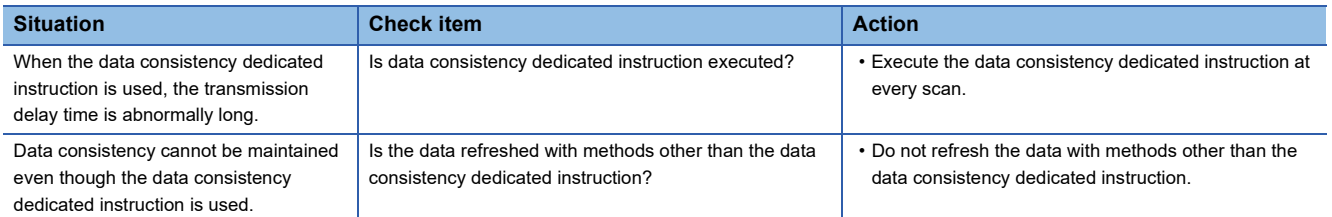

If the above action does not solve the problem, perform the hardware test to check for hardware failure. ( $\sqrt{P}$  Page 52

[Checking the Module Status](#page-53-0))

# **4.6 List of Error Codes**

The error codes for troubleshooting are divided into the following three types.

- Error code for module diagnostics: This type of error code is displayed in the "Module Diagnostics" window. These codes are issued for errors which occur on the own node (while the master function or slave function is used). ( $\sqrt{2}$  Page 59 Error [code for module diagnostics \(own node error\)\)](#page-60-0)
- Event code: This type of error code is displayed in the "Event History" window. These codes are issued for errors which occur on other nodes while the master function is used by the own node. ( $\sqrt{P}$  [Page 62 Event code \(other node error\)\)](#page-63-0)
- Communication error code: This type of error code is stored in the buffer memory. (Feage 59 Error code for module [diagnostics \(own node error\),](#page-60-0)  $\mathbb{F}$  [Page 62 Event code \(other node error\)\)](#page-63-0)

In addition, there are the following four types of error code for each application.

- Error code for hardware test ( $\Box$ ) [Page 52 Checking the status and result of hardware test](#page-53-1))
- Error code for communication test ( $\sqrt{p}$  [Page 53 Checking the status and result of communication test](#page-54-0))
- Execution error code for message communication ( $\sqrt{p}$  [Page 79 Message communication result \(Un\G288 to Un\G303\)\)](#page-80-0)
- General DeviceNet error code (Cal DeviceNet Master-Slave Module User's Manual)

### <span id="page-60-0"></span>**Error code for module diagnostics (own node error)**

The error codes for module diagnostics are issued for errors which occur on the own node (while the master function or slave function is used).

The error codes can be checked in the [Error Information] tab in the "Module Diagnostics" window of the RJ71DN91. (CF [Page 50 Error Information](#page-51-1))

 $Point$ <sup> $\circ$ </sup>

Communication error codes are stored in the following buffer memory area.

Fage 83 Master function error information (Un\G433)

[Page 90 Slave function error information \(Un\G1537\)](#page-91-0)

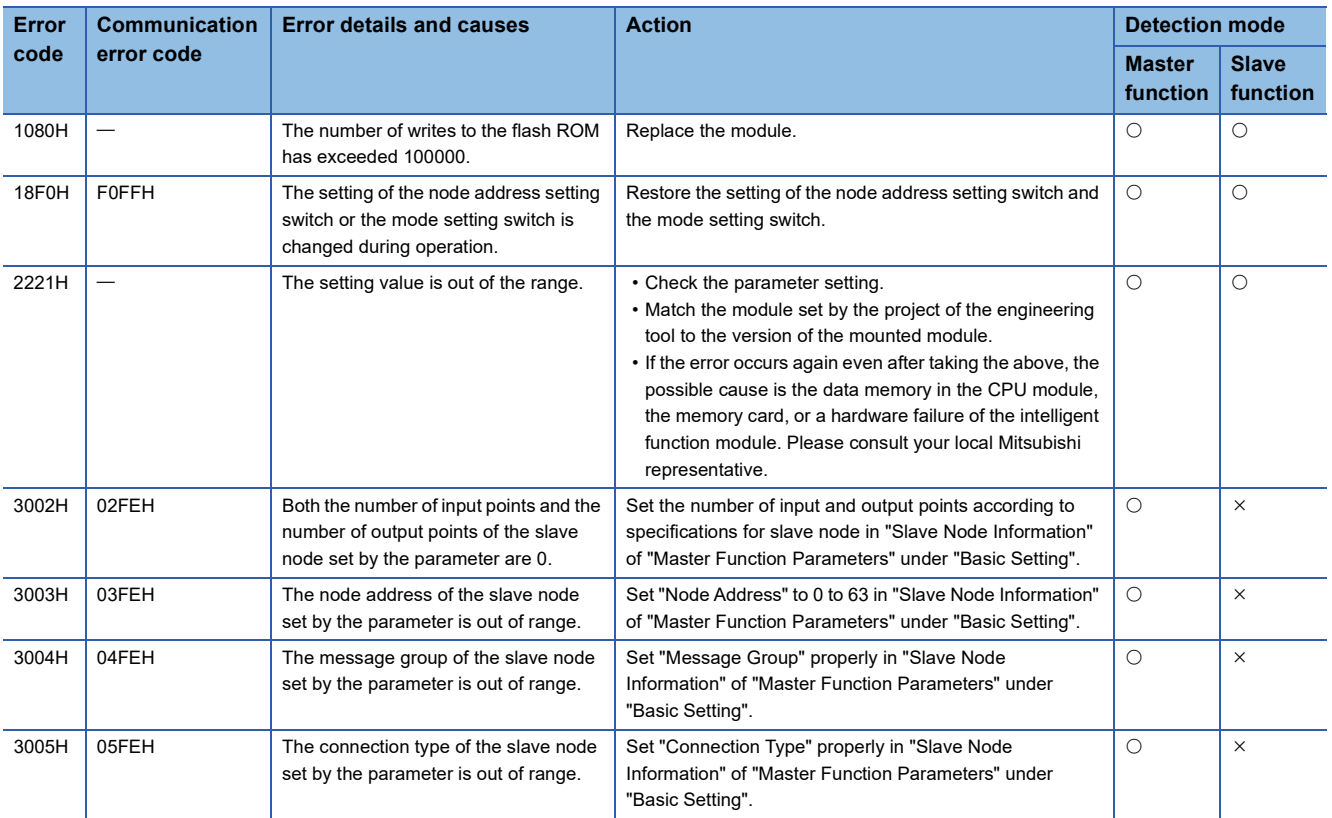

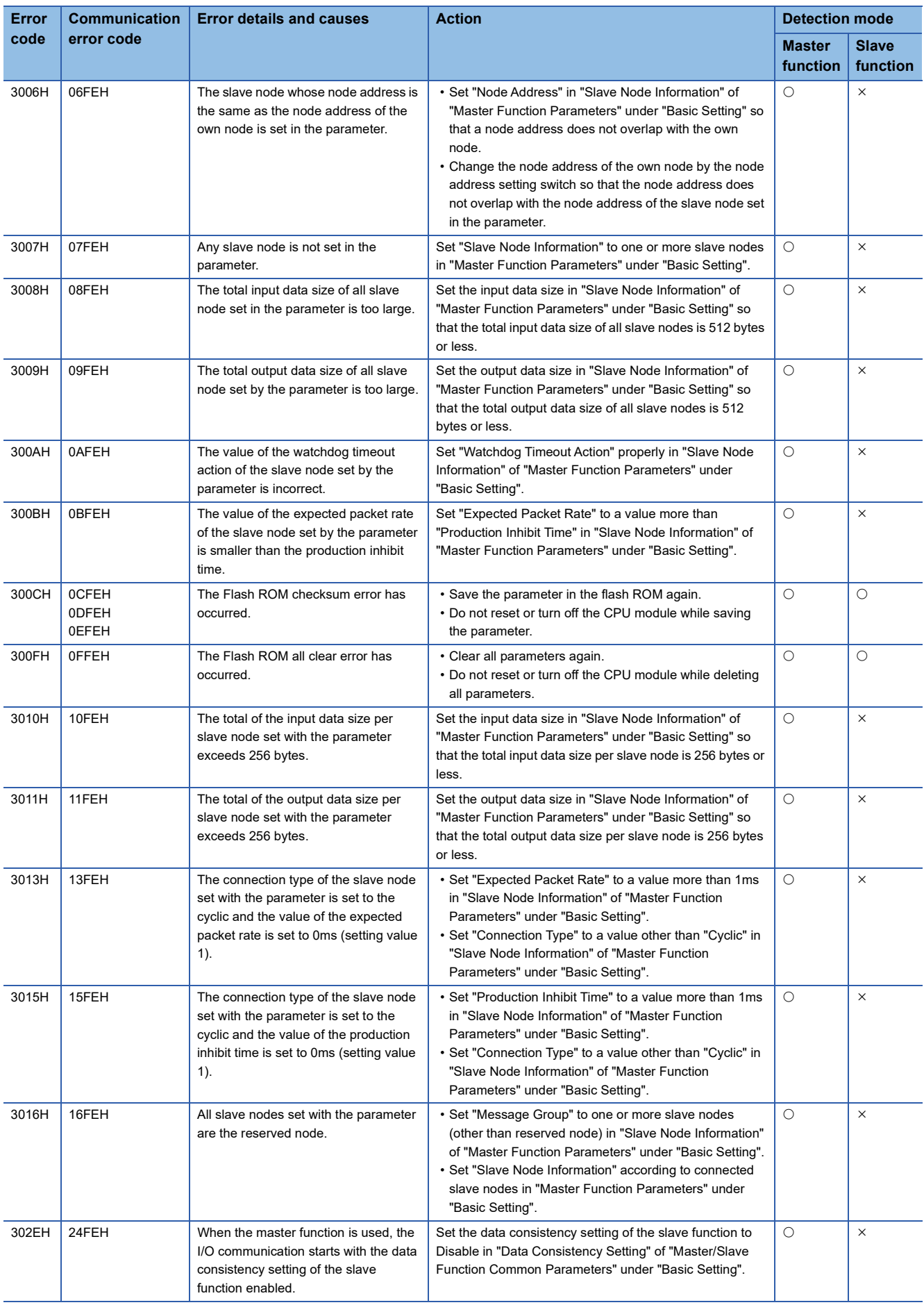

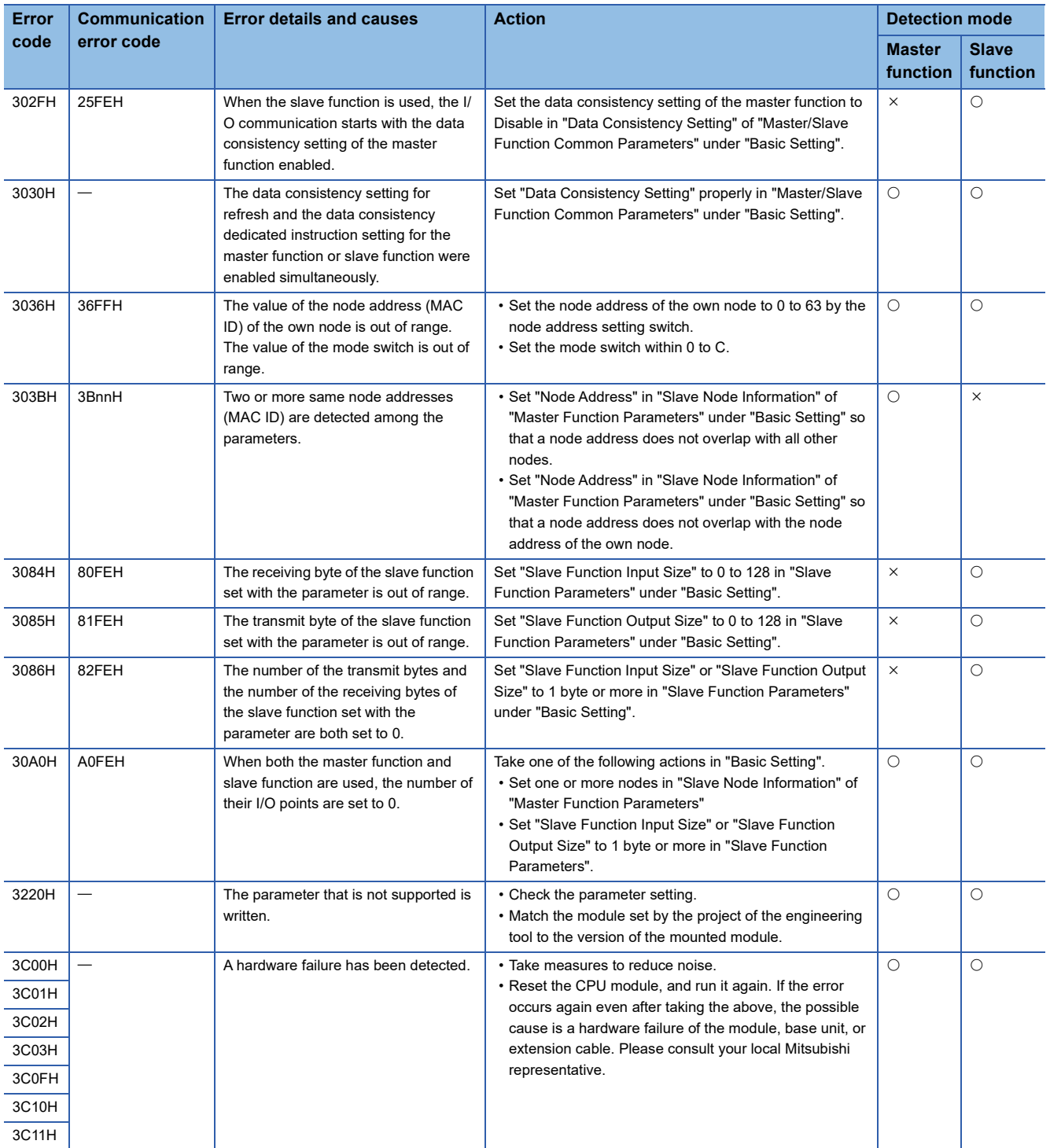

### <span id="page-63-0"></span>**Event code (other node error)**

There are three types of event codes: system, error, and operation.

The error codes can be checked with the [Event History] button in the [Error Information] tab in the "Module Diagnostics" window of the RJ71DN91. ( $\sqrt{F}$  [Page 50 Error Information\)](#page-51-1)

### **System**

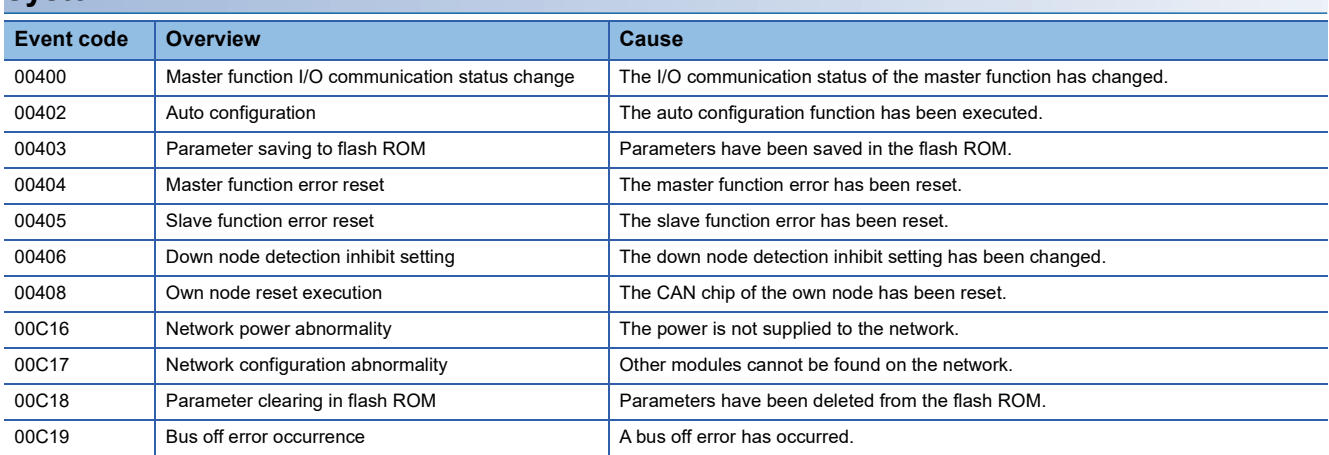

### **Errors**

The event codes are issued for errors which occur on other nodes while the master function is used by the own node. The node address (MAC ID) of the node where an error has occurred is stored in nn of the communication error code.

 $Point<sup>0</sup>$ 

Communication error codes are stored in the following buffer memory area. **F** [Page 83 Master function error information \(Un\G433\)](#page-84-0)

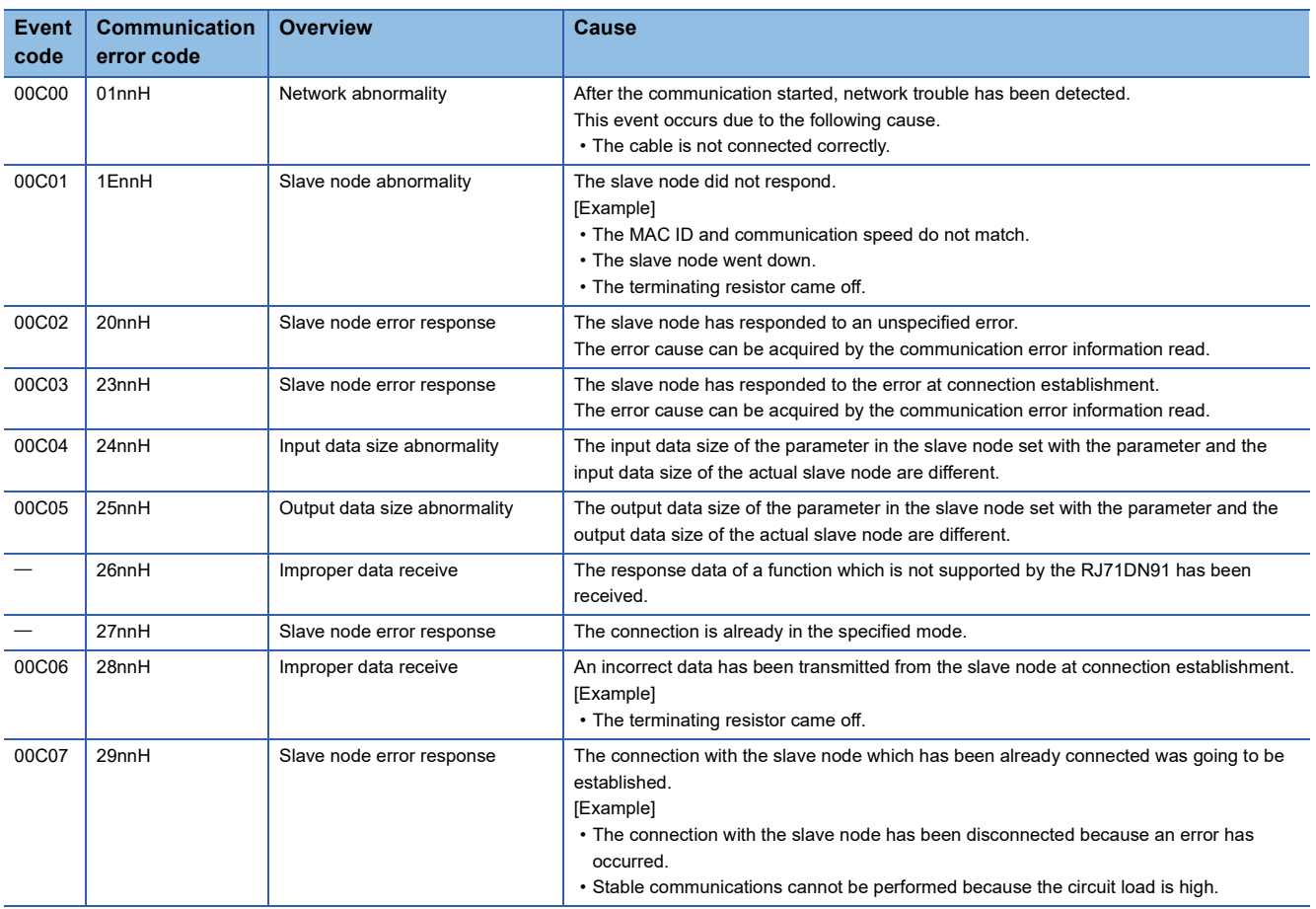

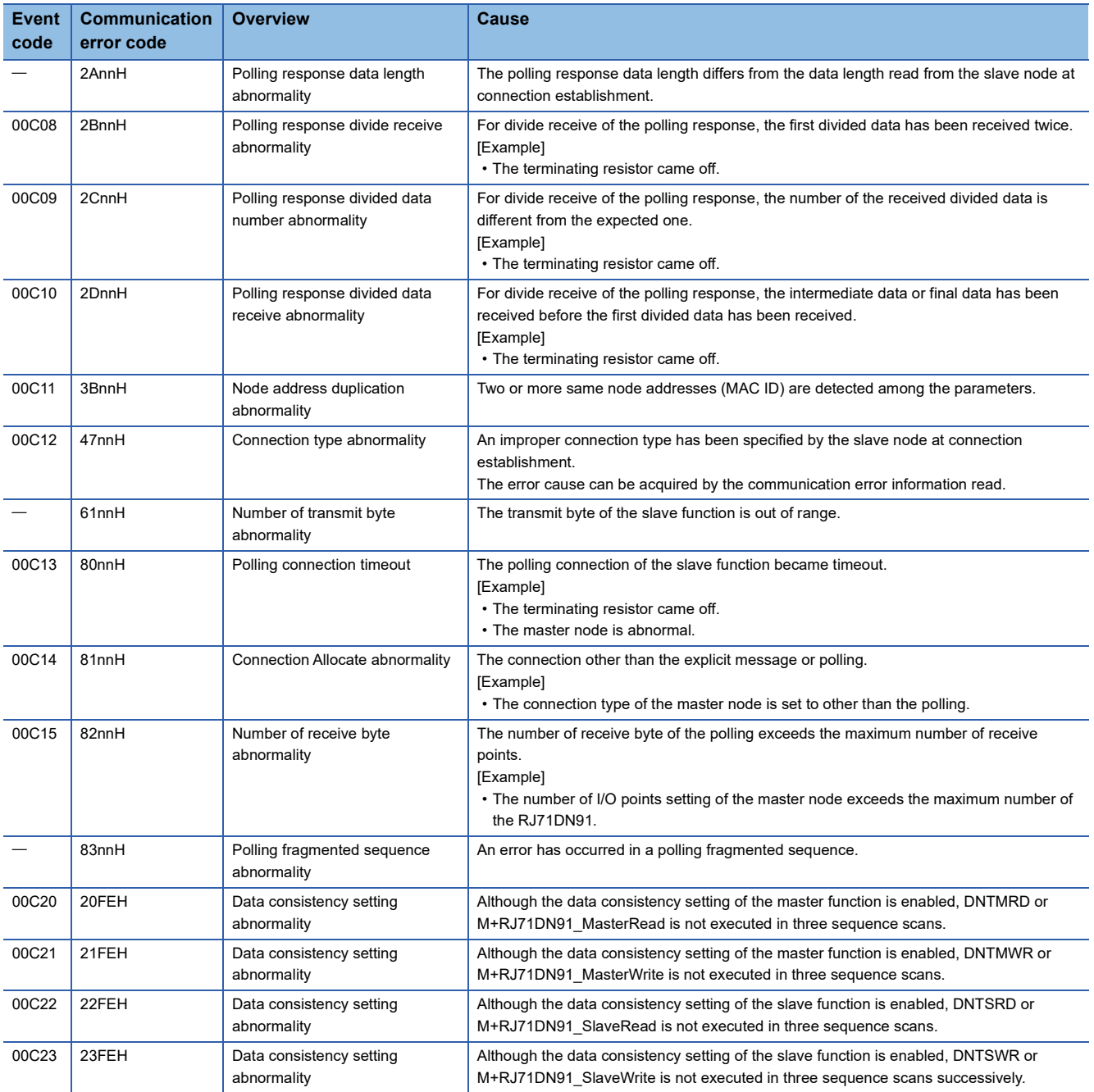

### **Operation**

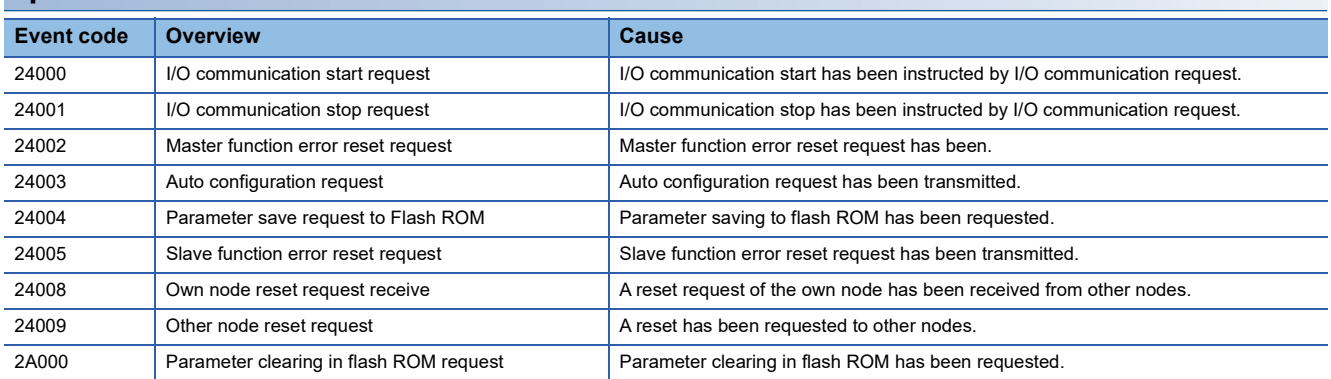

# **4.7 List of Parameter Numbers**

This section lists the parameter numbers.

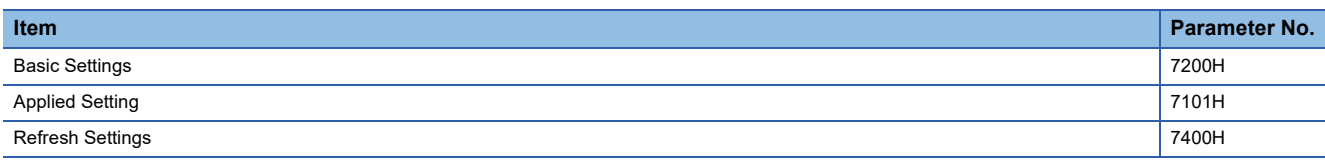

# **APPENDICES**

# **Appendix 1 Module Label**

The I/O signals and buffer memory of RJ71DN91 can be set using the module label.

### **Structure of the module label**

The module label name is defined with the following structure.

"Instance name"\_"Module number"."Label name"

"Instance name"\_"Module number"."Label name"\_D

**Ex.** RDN91\_1.bSts\_Watchdog\_Timer\_Error

#### ■**Instance name**

The following is the instance name of the RJ71DN91.

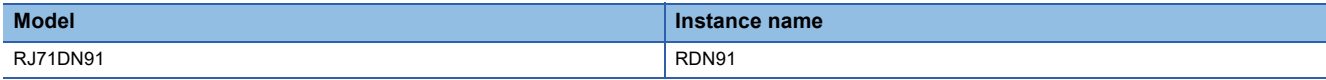

### ■**Module number**

A sequential number starting with "1" for identifying a module from the one with the same instance name.

#### ■**Label name**

A label name unique to the module.

### ■**\_D**

This symbol indicates that the module label is for direct access. The label without " D" is for refresh. The following are the differences between refresh and direct access.

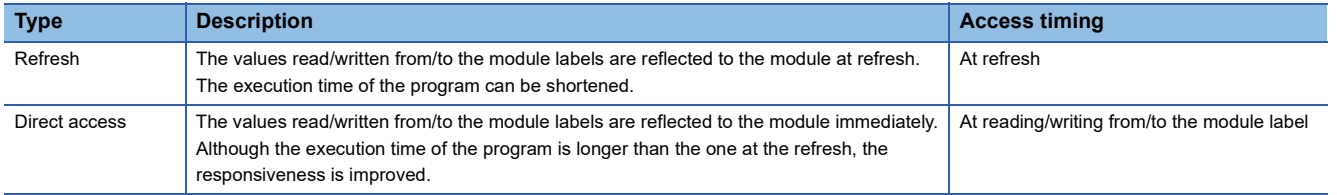

# **Appendix 2 I/O Signals**

This chapter describes the I/O signals for the CPU module. The I/O signal assignment of when the start I/O number of the RJ71DN91 is "0" is listed below.

### **List of I/O signals**

The following table lists I/O signals. The device X is an input signal from the RJ71DN91 to the CPU module. The device Y is an output signal from the CPU module to the RJ71DN91.

### **Input signals**

 $\bigcirc$ : Available,  $\times$ : Not available

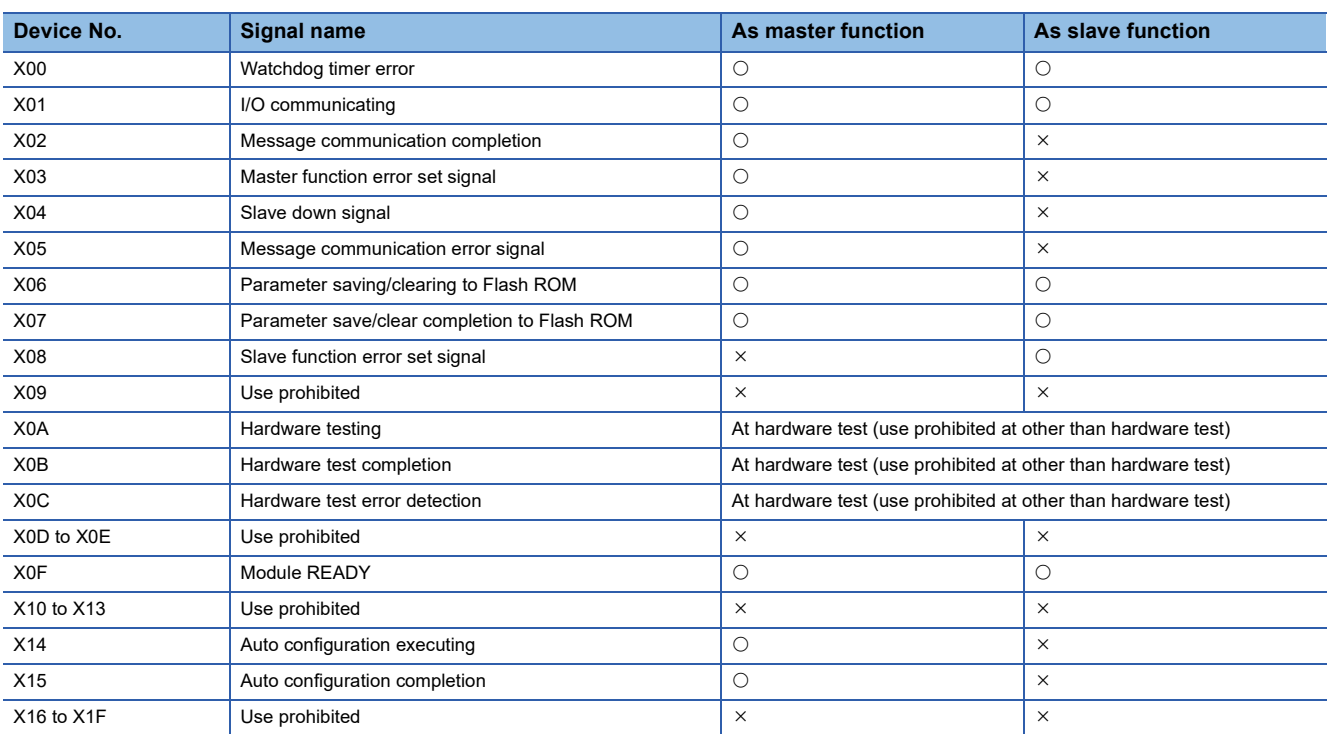

### **Output signals**

 $\bigcirc$ : Available,  $\times$ : Not available

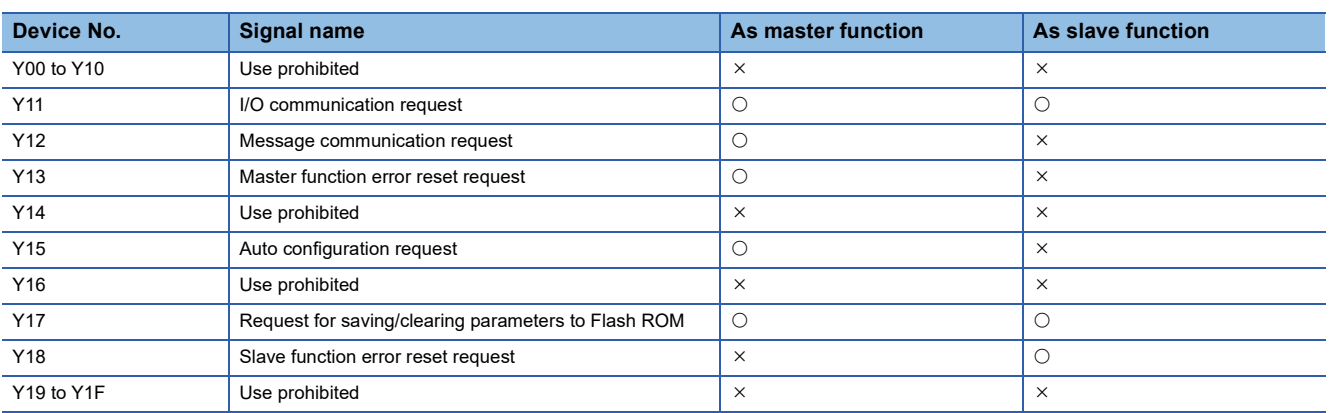

 $Point<sup>8</sup>$ 

Do not use (turn on) any "use prohibited" signals as an I/O signal to the CPU module. Doing so may cause malfunction of the programmable controller system.

### **Details of master I/O signals**

### **For message communication (X02), (X05), (Y12)**

Use 'Message communication completion' (X02), 'Message communication error signal' (X05), 'Message communication request' (Y12) for message communication.

Execute when 'Master function communication status' (Un\G432) is "OPERATE (C0H)" or "STOP (40H)".

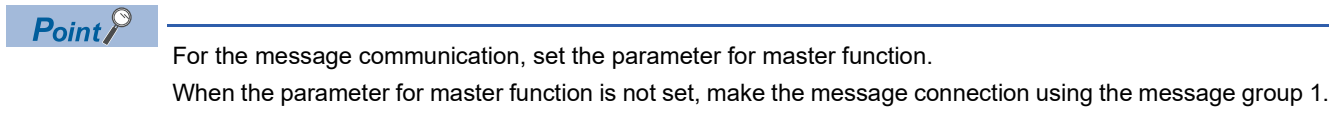

- When the command data is set to 'Message communication command' (Un\G272 to Un\G287), and 'Message communication request' (Y12) is turned on, the message communication starts. (Set the interval of turning on 'Message communication request' (Y12) to 100ms or longer.)
- When the message communication completes, the processing result is stored in 'Message communication result' (Un\G288 to Un\G303) and 'Message communication completion' (X02) turns on. When completed with an error, 'Message communication error signal' (X05) turns on.
- When 'Message communication request' (Y12) is turned off, 'Message communication completion' (X02) and 'Message communication error signal' (X05) turn off.

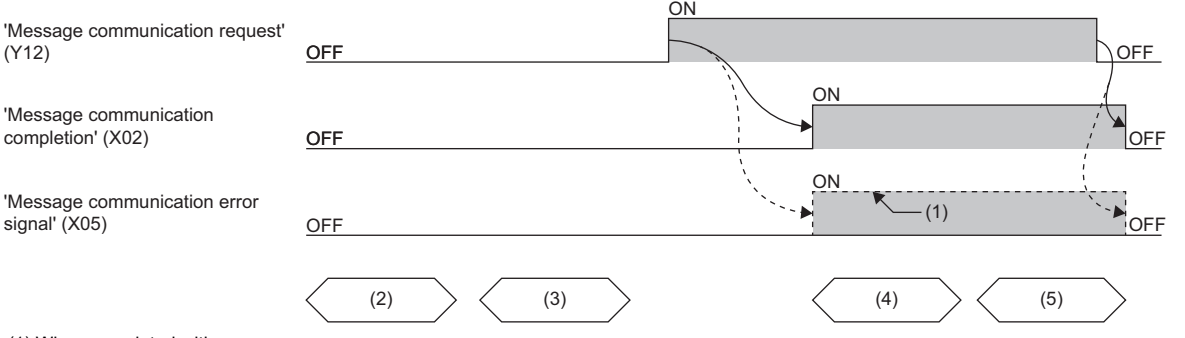

(1) When completed with an error

(2) Message communication command (MOV/TO instruction)

(3) Message communication data (MOV/TO instruction): Only when transmitting data

(4) Message communication result (MOV/FROM instruction)

(5) Message communication data (MOV/FROM instruction): Only when receiving data

### <span id="page-68-0"></span>**For master function error (X03), (Y13)**

'Master function error set signal' (X03) and 'Master function error reset request' (Y13) are used for the notification of an error while executing the master function and the reset of the error code.

- If an error occurs in the master function, the error information is stored in 'Master function error information' (Un\G433), 'Master function communication error information' (Un\G1152), or 'Other slave communication error information' (Un\G1154 to Un\G1217) and 'Master function error set signal' (X03) turns on. When the error cause is eliminated, 'Master function error set signal' (X03) turns off. (However, it does not turn off while the I/O communication is stopped.)
- If 'Master function error reset request' (Y13) is turned on after eliminating the error cause, the error code of 'Master function error information' (Un\G433) is cleared.

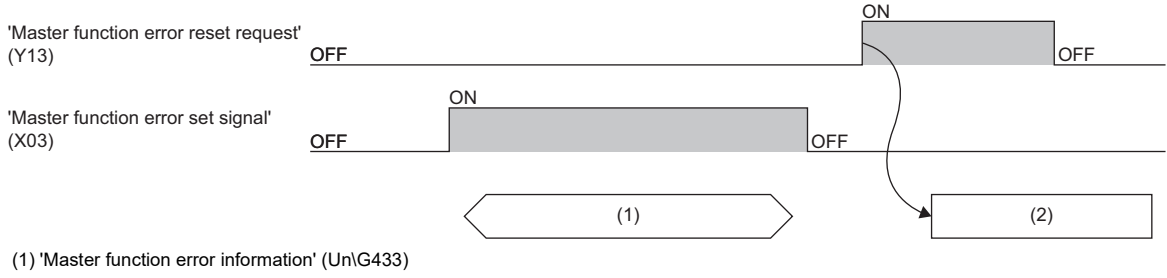

(2) Error code clear

### **Slave down signal (X04)**

This signal indicates whether there is any slave node (down node) in which the I/O communication is stopped.

- Off: All nodes normally perform communications.
- On: A communication error occurs on a node.

When the communications with the down node is recovered, 'Slave down signal' (X04) turns off.

### $Point<sup>0</sup>$

- The I/O communication status of the slave node can be checked in 'Communication status of nodes' (Un\G444 to Un\G447).
- The reserved node is recognized as the down node. When not detecting the down node as the reserved node, turn on the corresponding bit of 'Down node detection prohibit setting' (Un\G460 to Un\G463).

### **For auto configuration (X14), (X15), (Y15)**

Use 'Auto configuration executing' (X14), 'Auto configuration completion' (X15), and 'Auto configuration request' (Y15) when executing the auto configuration.

Execute when 'I/O communicating' (X01) is off.

- When 'Auto configuration request' (Y15) is turned on, the auto configuration starts and 'Auto configuration executing' (X14) turns on. The auto configuration takes approximately 60 seconds at maximum to complete.
- When the auto configuration completes, the parameter is stored in 'Master function parameters' (Un\G468 to Un\G975) and 'Auto configuration completion' (X15) turns on.
- When 'Auto configuration request' (Y15) is turned off, 'Auto configuration executing' (X14) and 'Auto configuration completion' (X15) turn off.

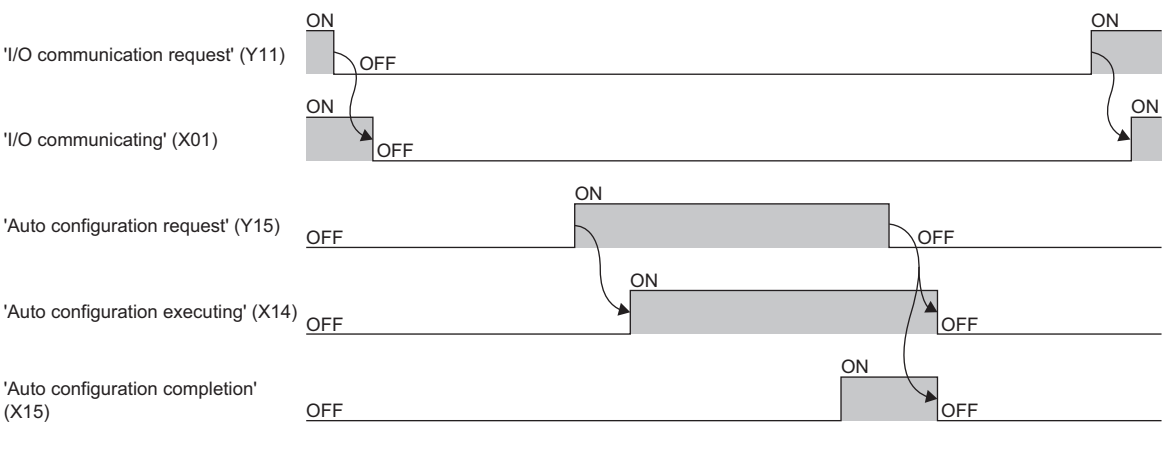

 $Point$ 

Even though 'Auto configuration request' (Y15) is turned on while 'I/O communication request' (Y11) or 'Request for saving/clearing parameters to Flash ROM' (Y17) is on, 'Auto configuration completion' (X15) does not turn on. After the output signal turns off, turn off and on 'Auto configuration request' (Y15) again.

### **Details of slave I/O signals**

### <span id="page-70-0"></span>**For slave function error (X08), (Y18)**

'Slave function error set signal' (X08) and 'Slave function error reset request' (Y18) are used for the notification of an error while executing the slave function and the reset of the error code.

- When an error occurs in the slave function, the error information is stored in 'Slave function error information' (Un\G1537) or 'Slave function communication error information' (Un\G1153) and 'Slave function error set signal' (X08) turns on. When the error cause is eliminated, 'Slave function error set signal' (X08) turns off. (However, it does not turn off while the I/O communication is stopped.)
- If 'Slave function error reset request' (Y18) is turned on after eliminating the error cause, the error code of 'Slave function error information' (Un\G1537) is cleared.

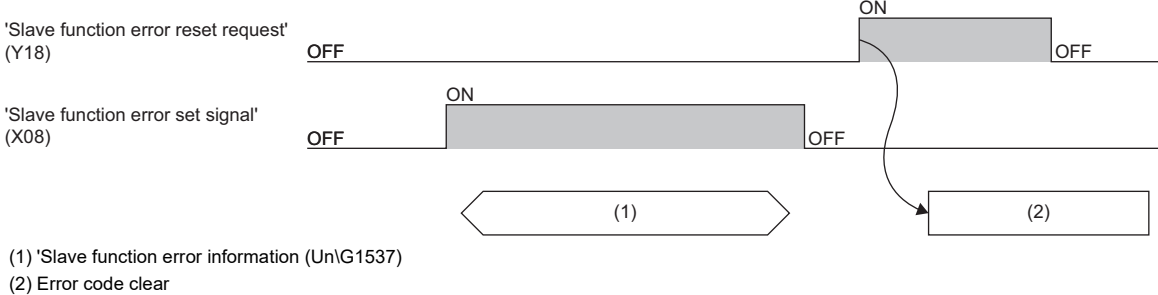

**A**

### **Details of I/O signal common in the master function and the slave function**

### **Watchdog timer error (X00)**

This signal turns on when a hardware failure occurs on the RJ71DN91.

- Off: Module normal
- On: Module failure

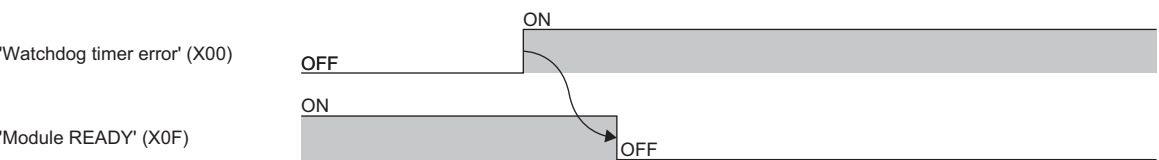

### **I/O communicating (X01), I/O communication request (Y11)**

Use this signal when starting the I/O communication with each slave node.

Execute while 'Module READY' (X0F) is on.

### ■**When starting the I/O communication by 'I/O communication request' (Y11)**

- When 'I/O communication request' (Y11) is turned on, the parameter is checked.
- When the parameter check normally completes, the I/O communication with each slave node starts and 'I/O communicating' (X01) turns on.
- When the parameter check abnormally completes, the ERR LED turns on and 'Master function error set signal' (X03) or 'Slave function error set signal' (X08) turns on. 'I/O communicating' (X01) does not turn on at this time. For details on 'Master function error set signal' (X03) and 'Slave function error set signal' (X08), refer to the following.
- For master function error (X03), (Y13)
- $\mathbb{F}$  [Page 69 For slave function error \(X08\), \(Y18\)](#page-70-0)
- When 'I/O communication request' (Y11) is turned off, the I/O communication with each slave node stops and 'I/O communicating' (X01) turns off.

#### When parameter check normally completes

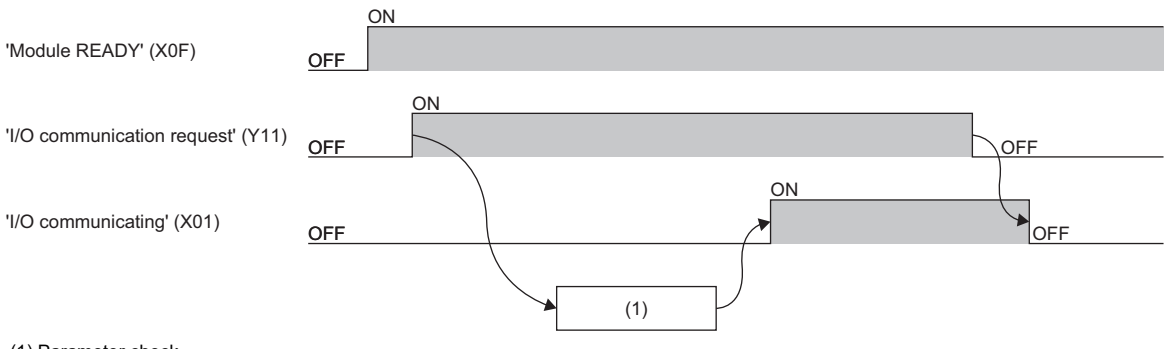

(1) Parameter check
#### When parameter check abnormally completes

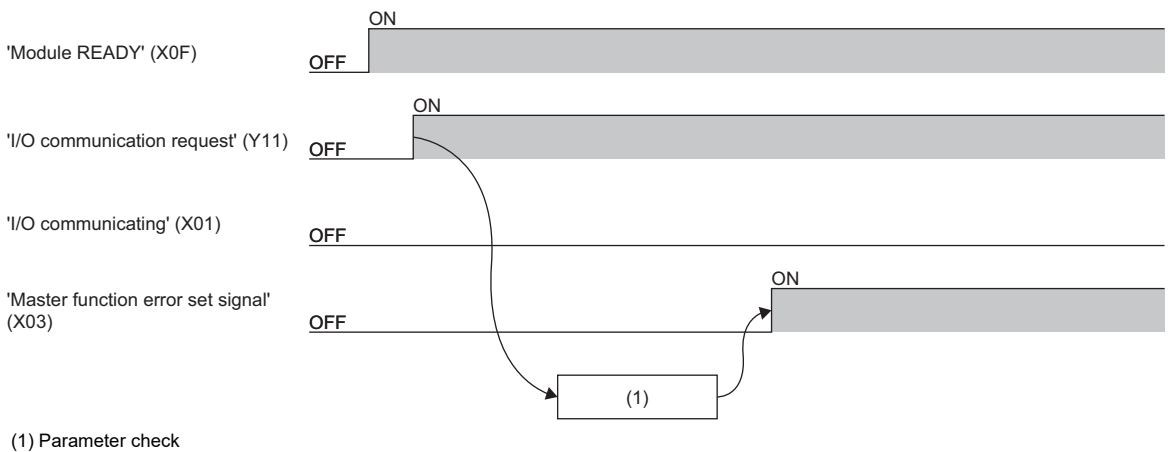

Point $\beta$ 

- Even though 'I/O communication request' (Y11) is turned on while 'Auto configuration request' (Y15) or 'Request for saving/clearing parameters to Flash ROM' (Y17) is on, 'I/O communicating' (X01) does not turn on. After the output signal turns off, turn off and on 'I/O communication request' (Y11) again.
- To stop the I/O communication, set 'I/O communication request' (Y11) and reset it after 200ms or longer.

#### ■**When starting the I/O communication automatically at power-on**

For auto communication, set 'Auto communication start setting' (Un\G1585) to "Start".

- When the power is turned on, 'Module READY' (X0F) turns on and the parameter is checked.
- When the parameter check normally completes, the I/O communication with each slave node starts and 'I/O communicating' (X01) turns on.
- When the parameter check abnormally completes, the ERR LED turns on and 'Master function error set signal' (X03) turns on. 'I/O communicating' (X01) does not turn on at this time. For details on 'Master function error set signal' (X03), refer to the following.
- $\mathbb{F}$  [Page 67 For master function error \(X03\), \(Y13\)](#page-68-0)
- When 'I/O communication signal request' (Y11) is turned on and off, the I/O communication with each slave node stops and 'I/O communicating' (X01) turns off.

When parameter check normally completes

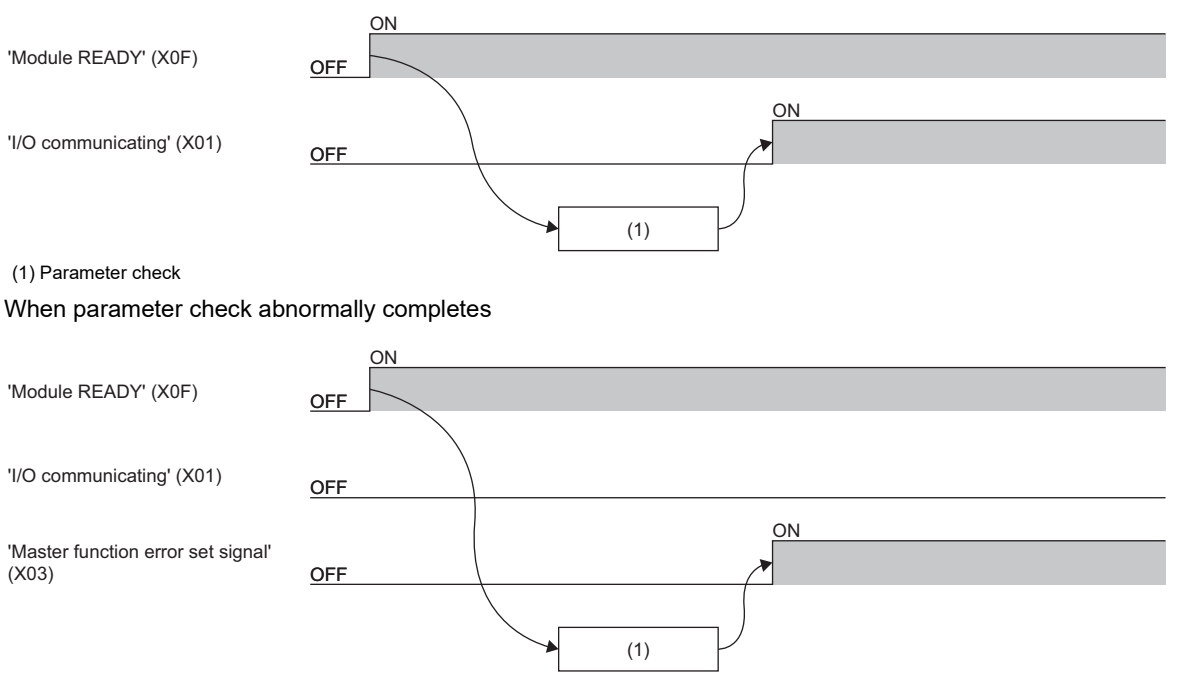

(1) Parameter check

## **For flash ROM (X06), (X07), (Y17)**

Use 'Parameter saving/clearing to Flash ROM' (X06), 'Parameter save/clear completion to Flash ROM' (X07), and 'Request for saving/clearing parameters to Flash ROM' (Y17) for saving the parameter of the buffer memory to the flash ROM of the RJ71DN91 or clearing parameters saved in the flash ROM.

These areas are set whether to save the parameter of the buffer memory to the flash ROM or clear the parameter saved in the flash ROM by 'Parameter save/clear selection bit' (Un\G1584). ( $\sqrt{p}$  [Page 93 Parameter save/Clear selection area](#page-94-0))

#### ■**When saving the parameter of the buffer memory to the flash ROM**

- Execute when 'I/O communicating' (X01) is off.
- Set saving parameters (0000H) to 'Parameter save/clear selection bit' (Un\G1584).
- When 'Request for saving/clearing parameters to Flash ROM' (Y17) is turned on, the parameter is checked.
- When the parameter check normally completes, the parameter saving to the flash ROM starts and 'Parameter saving/ clearing to Flash ROM' (X06) turns ON.
- When the parameter check abnormally completes, the ERR LED turns on and 'Master function error set signal' (X03) or 'Slave function error set signal' (X08) turns on. For details, refer to the following.

For master function error (X03), (Y13)

- For slave function error (X08), (Y18)
- When the parameter saving to the flash ROM completes, 'Parameter save/clear completion to Flash ROM' (X07) turns on.
- When 'Request for saving/clearing parameters to Flash ROM' (Y17) is turned off, 'Parameter saving/clearing to Flash ROM' (X06) and 'Parameter save/clear completion to Flash ROM' (X07) also turn off.

When parameter check normally completes

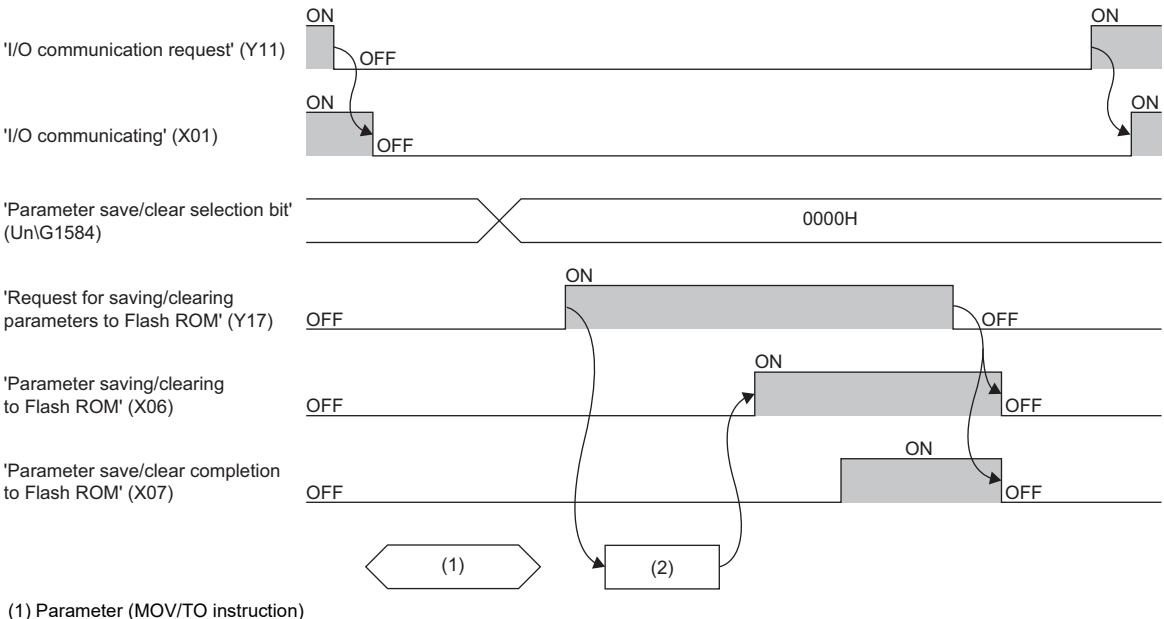

(2) Parameter check

#### When parameter check abnormally completes

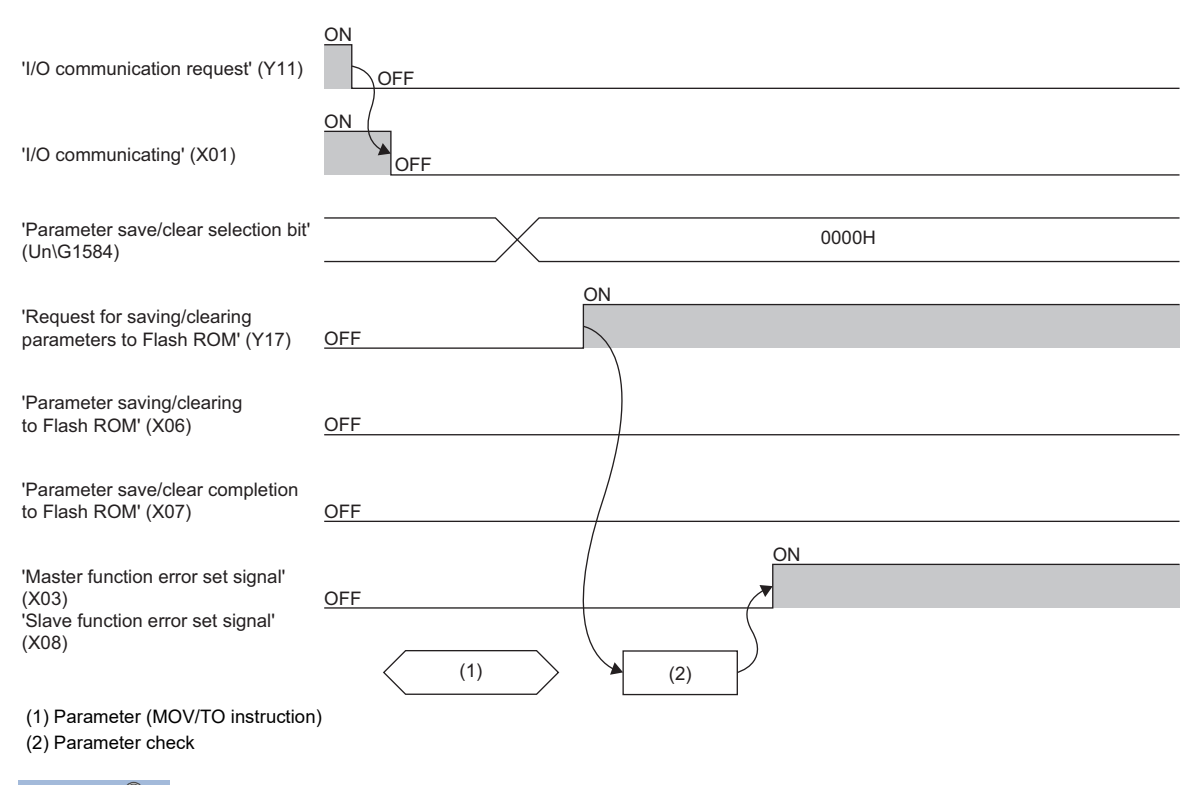

 $Point  $\triangleright$$ 

- Even though 'Request for saving/clearing parameters to Flash ROM' (Y17) is turned on while 'I/O communicating' (X01) is on, 'Parameter save/clear completion to Flash ROM' (X07) does not turn on. Turn off 'I/O communication request' (Y11) and turn off and on 'Request for saving/clearing parameters to Flash ROM' (Y17) again after 'I/O communicating' (X01) turns off.
- Even though 'Request for saving/clearing parameters to Flash ROM' (Y17) is turned on while 'I/O communication request' (Y11) or 'Auto configuration request' (Y15) is on, 'Parameter save/clear completion to Flash ROM' (X07) does not turn on. Turn off the output signal, and turn off and on 'Request for saving/ clearing parameters to Flash ROM' (Y17) again.
- The parameter cannot be saved in the flash ROM in which a parameter error occurs. However, when either of the master function or slave function is not used in master + slave function mode, all the parameters of the unused function can be set to zero and saved.
- The number of writes to the flash ROM is limited. Therefore, execute 'Request for saving/clearing parameters to Flash ROM' (Y17) only when creating a new parameter and changing the parameter.

## **'Module READY' (X0F)**

This signal indicates whether the RJ71DN91 can operate or not.

This signal turns on when the RJ71DN91 becomes to be able to operate.

When 'Watchdog timer error' (X00) turns on, 'Module Ready' (X0F) turns off.

# **Details of I/O signal other than the master function and the slave function**

## **For hardware test (X0A), (X0B), (X0C)**

'Hardware testing' (X0A), 'Hardware test completion' (X0B), and 'Hardware test error detection' (X0C) indicate the status of the hardware test.

For the hardware test, refer to the following.

- **[Page 52 Hardware test](#page-53-0)**
- Set the mode switch to 9, and turn on the power. Then, the hardware test starts, and 'Hardware testing' (X0A) turns on.
- When the hardware test completed successfully, 'Hardware test completion' (X0B) turns on.
- When an error occurs in the hardware test, 'Hardware test error detection' (X0C) turns on. At this time, 'Hardware test completion' (X0B) does not turn on.

# **Appendix 3 Buffer Memory**

The buffer memory is used to exchange data between the RJ71DN91 and the CPU module. Buffer memory values are defaulted when the CPU module is reset or the system is powered off and on.

# <span id="page-76-0"></span>**List of buffer memory addresses**

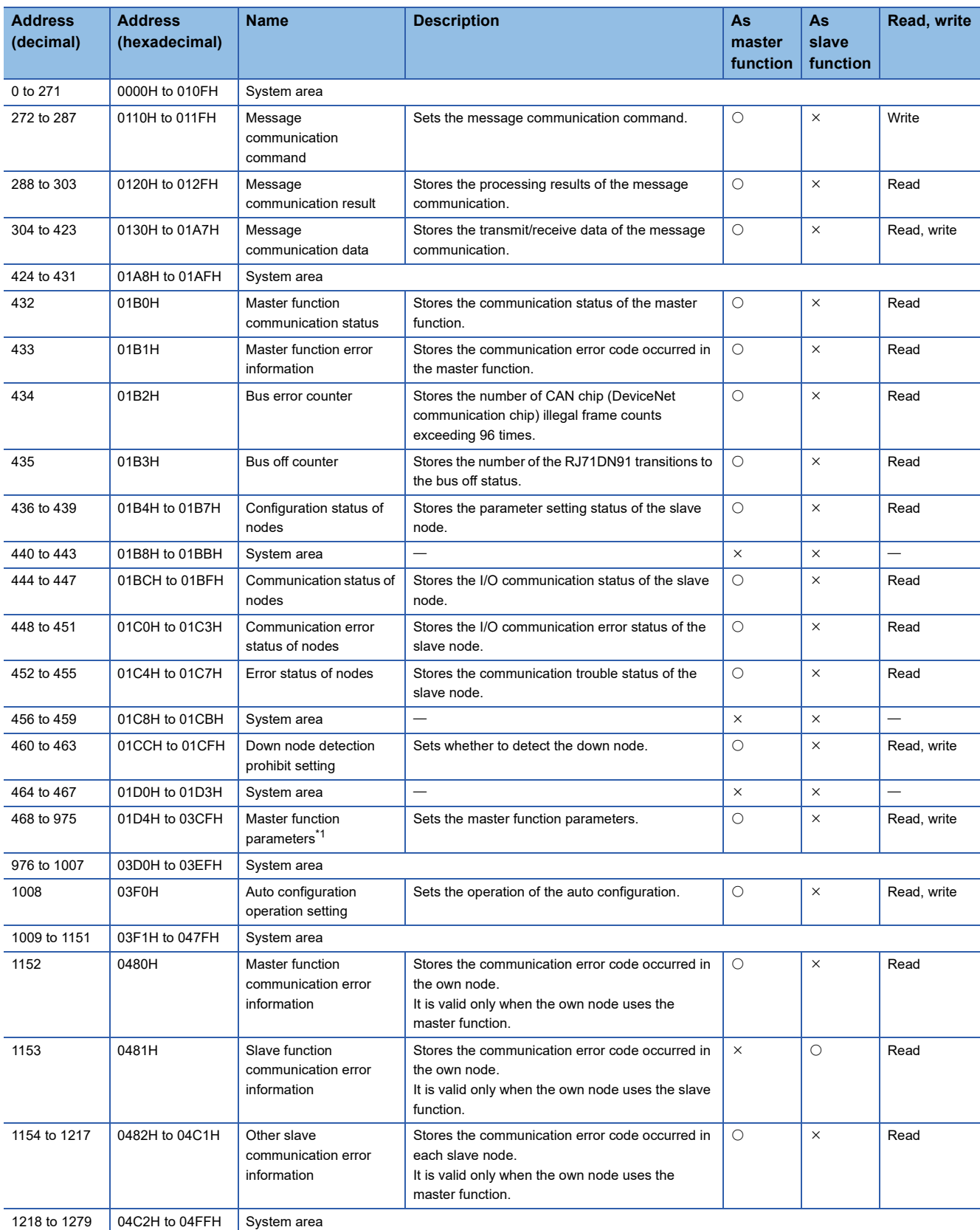

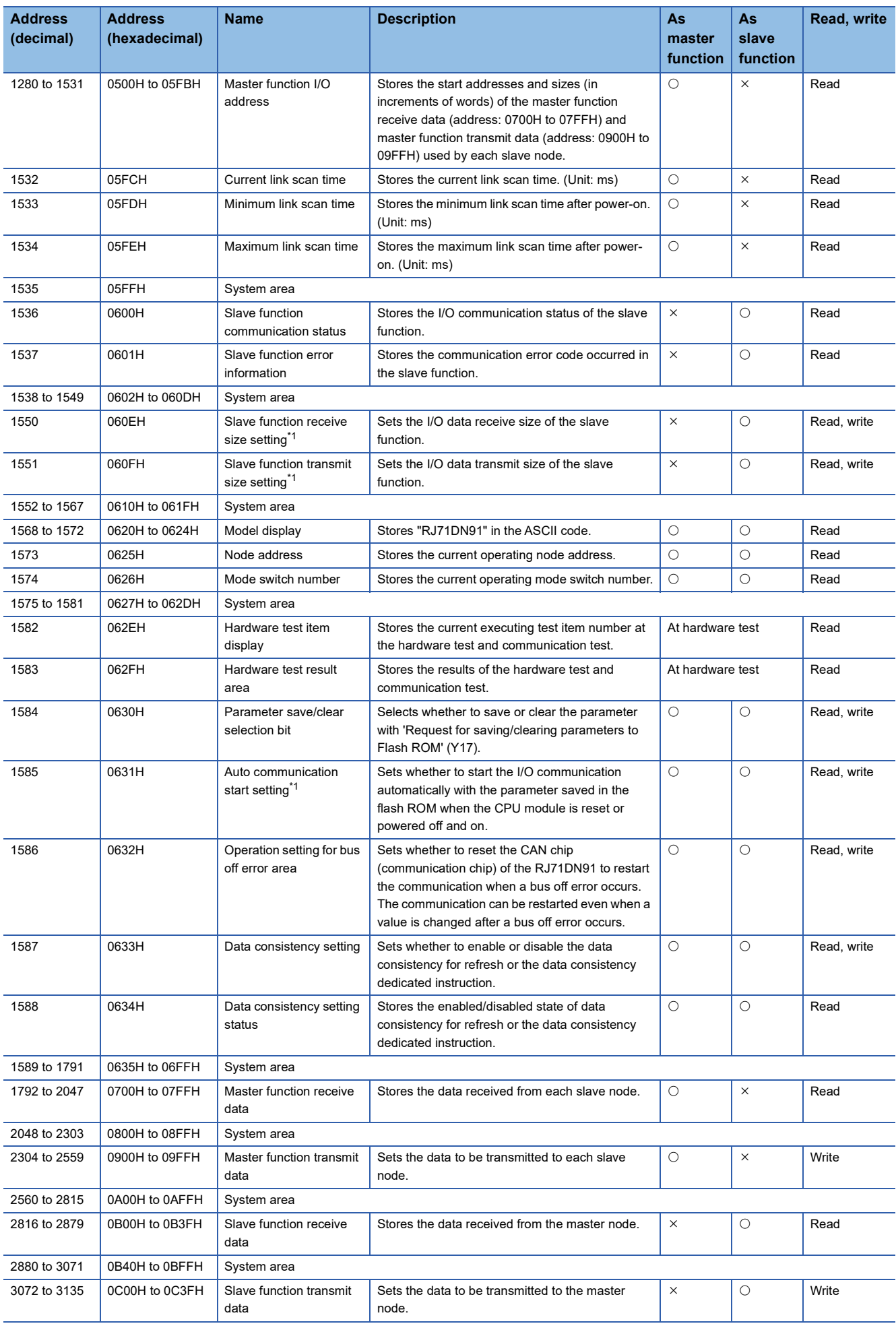

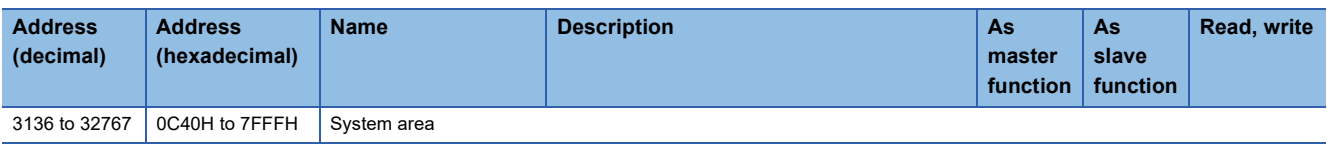

<span id="page-78-0"></span>\*1 This buffer memory address can be saved to the flash ROM.

The parameters of the buffer memory areas are cleared when the CPU module is reset or powered off and on unless they are saved to the flash ROM.

 $Point<sup>0</sup>$ 

Do not write data to "System area". Doing so may cause malfunction of the programmable controller system.

# **Details of buffer memory addresses**

The following shows the buffer memory addresses of the RJ71DN91.

## **Master function message communication area**

This area is used for the message communication of the master function.

For the execution timing, refer to the following.

**F** [Page 67 Details of master I/O signals](#page-68-1)

## ■**Message communication command (Un\G272 to Un\G287)**

Set the message communication command.

• Reading the attribute data of the slave node

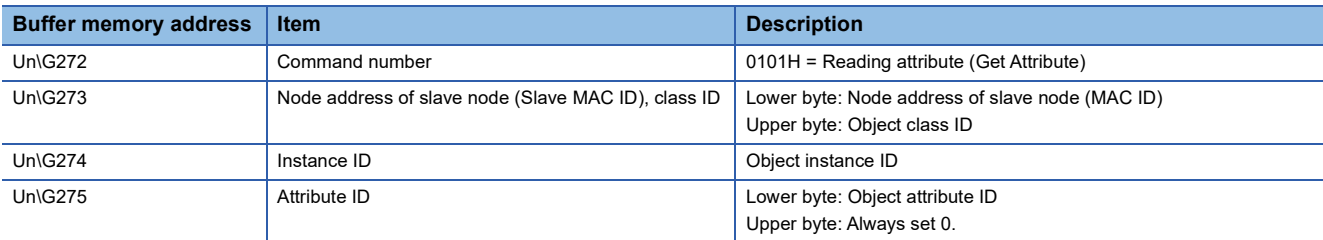

#### • Writing the attribute data to the slave node

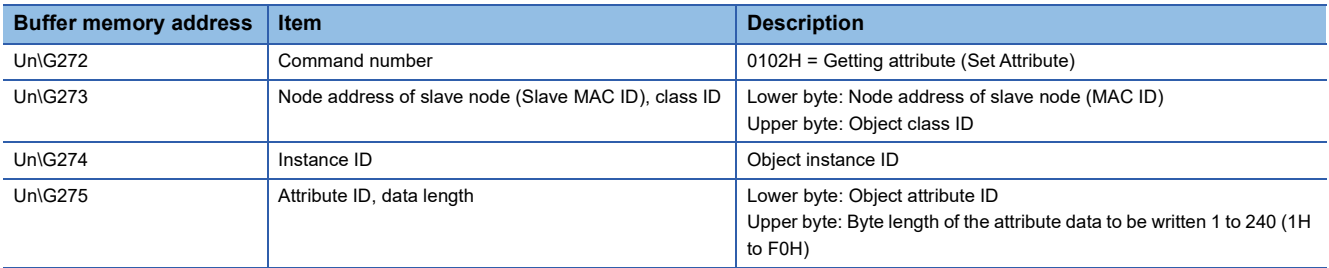

#### • Reading the communication error information of the slave node

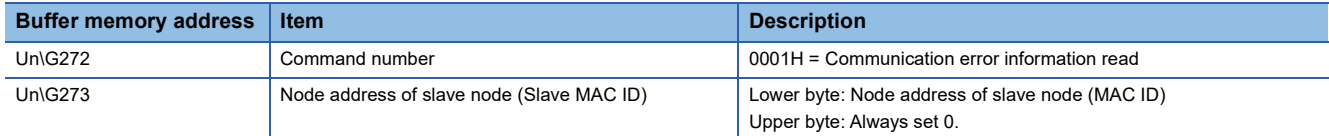

#### • Reset

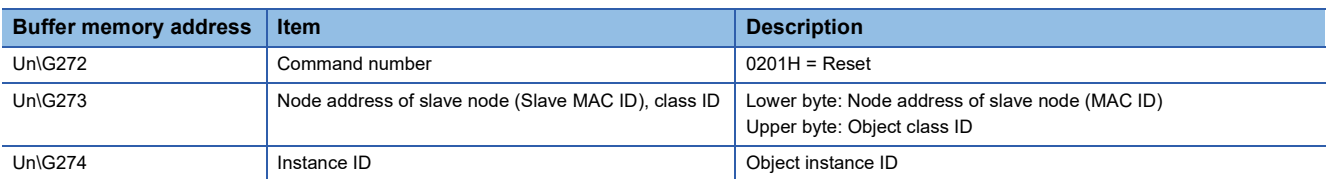

#### • Performing other message communications

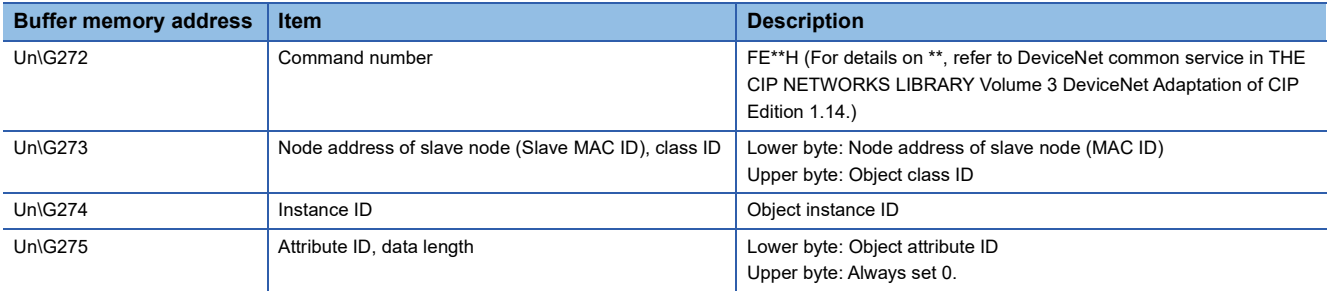

## ■**Message communication result (Un\G288 to Un\G303)**

The processing result of the message communication is stored.

• Reading the attribute data of the slave node

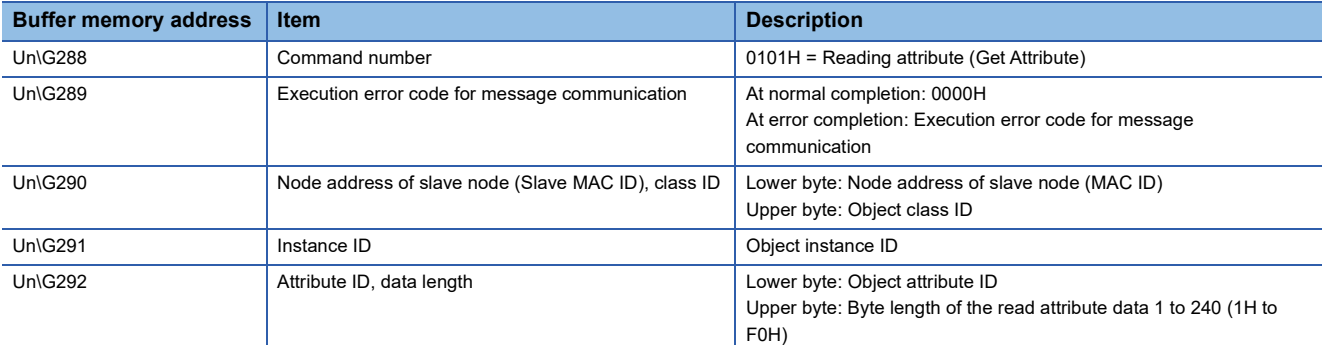

#### • Writing the attribute data to the slave node

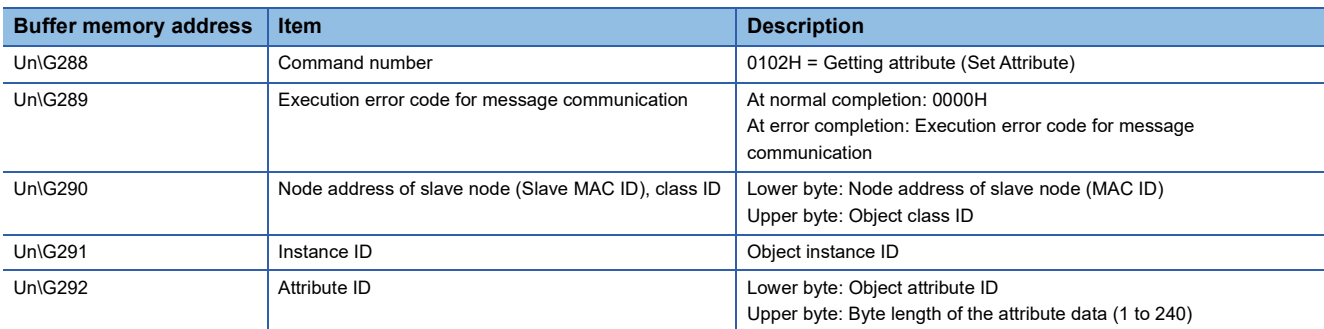

#### • Reading the communication error information of the slave node

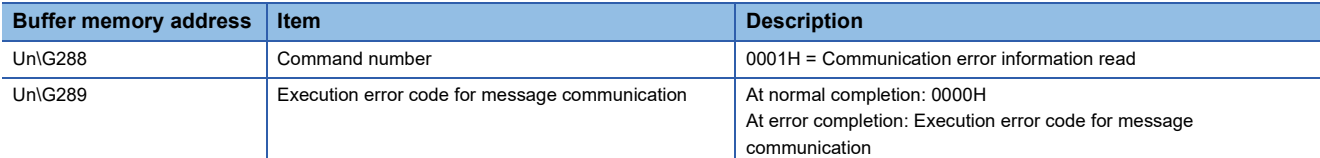

#### • Reset

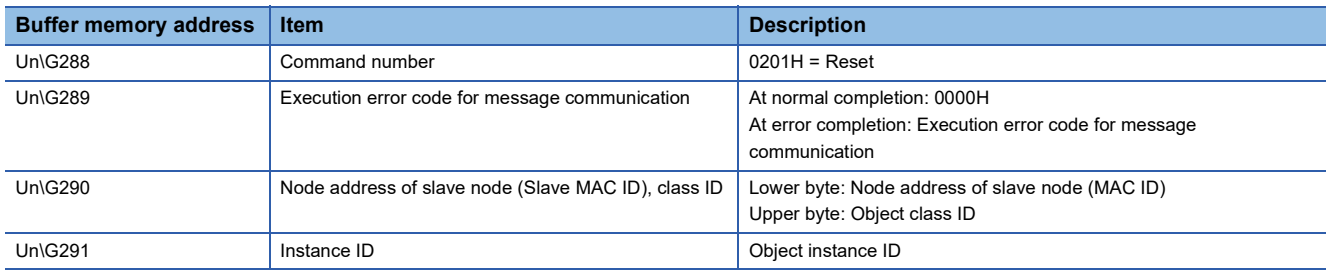

#### • Performing other message communications

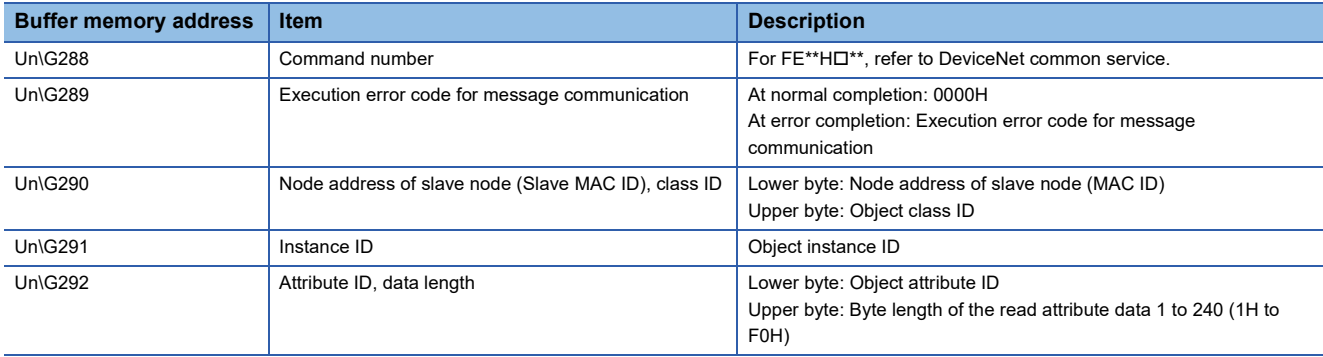

## The following table lists the message communication execution error codes stored at the error completion.

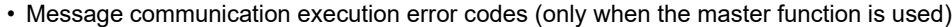

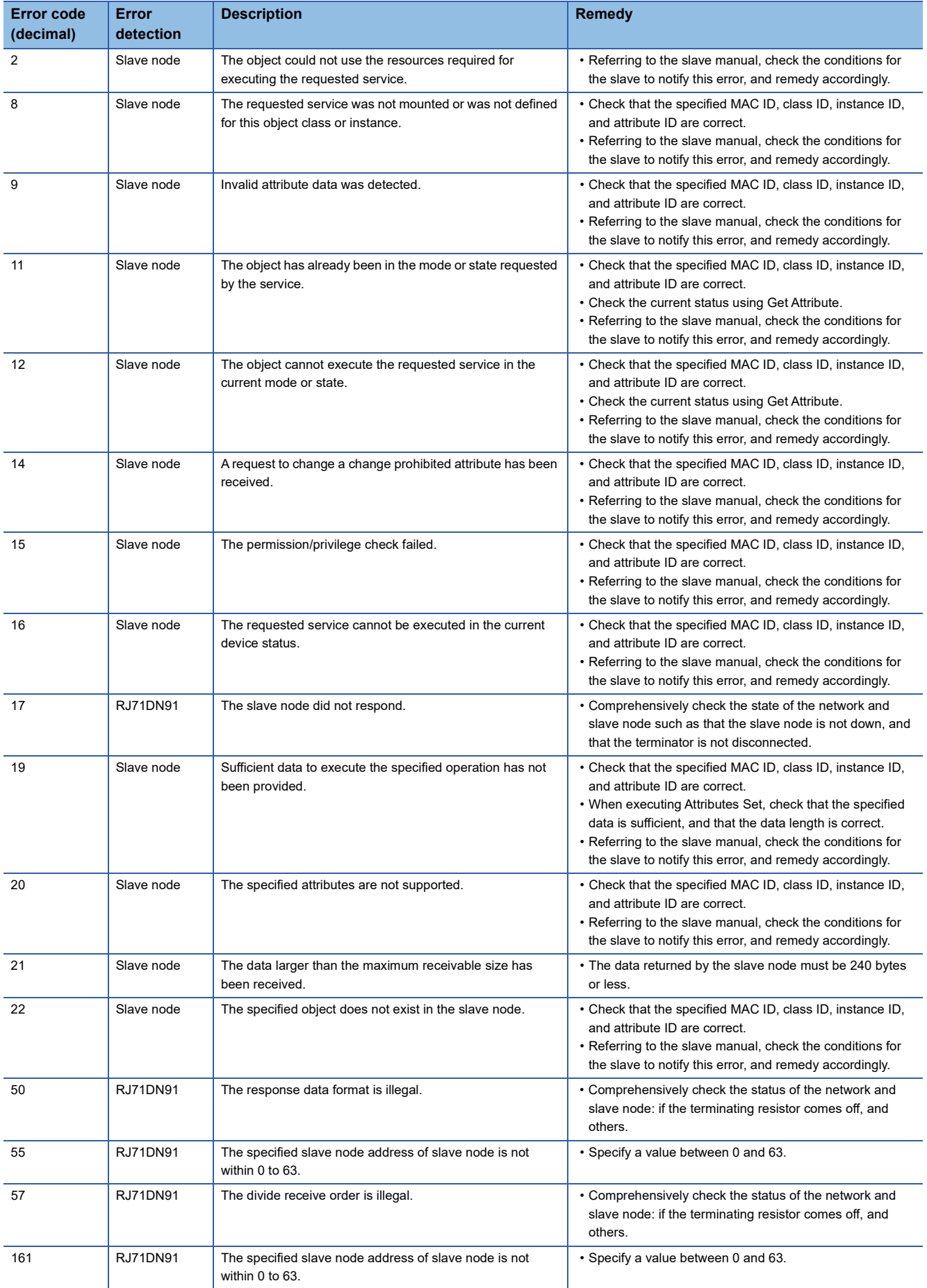

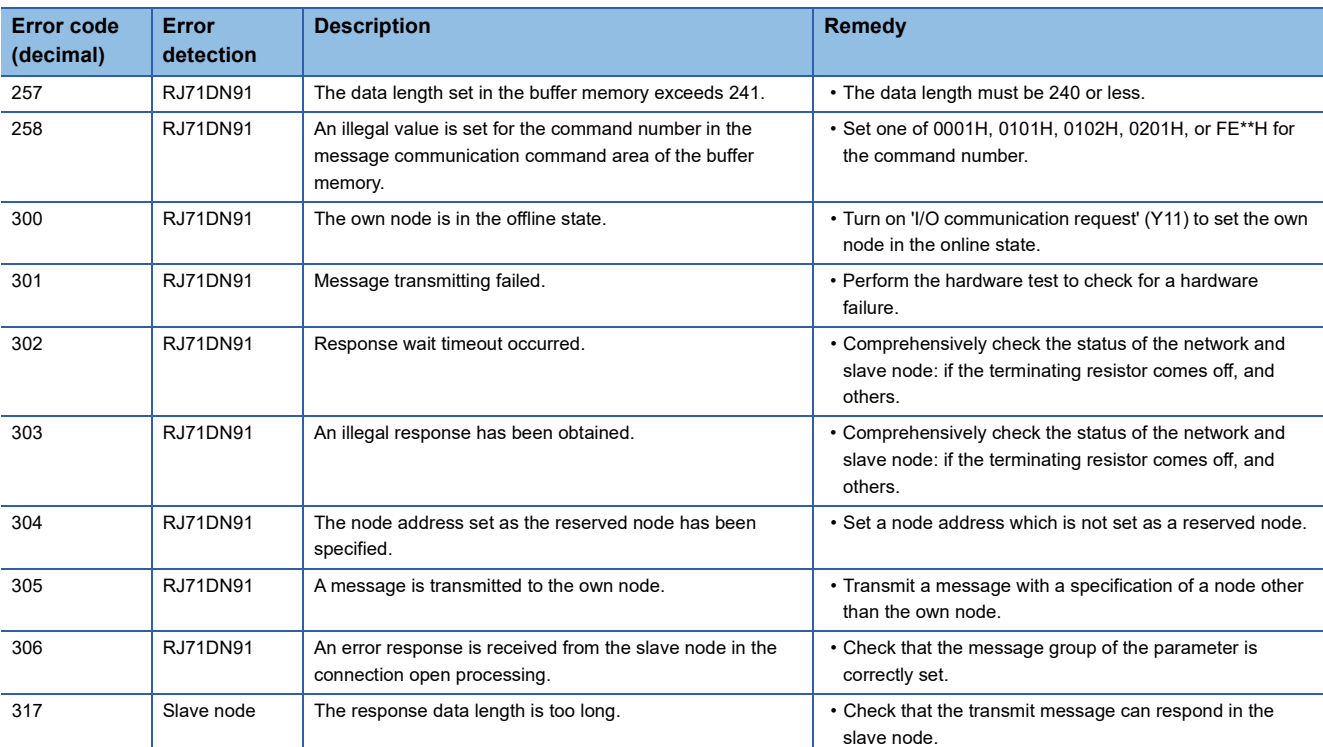

## ■**Message communication data (Un\G304 to Un\G423)**

The transmit/receive data of the message communication is stored.

• Reading the attribute data of the slave node

The read attribute data is stored in increments of bytes.

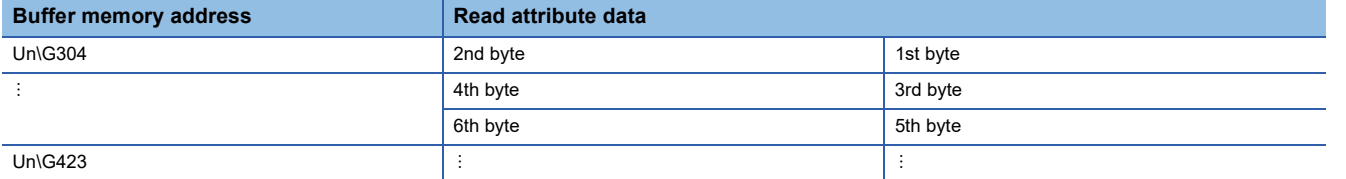

• Writing the attribute data to the slave node

Set the attribute data to be written in increments of bytes.

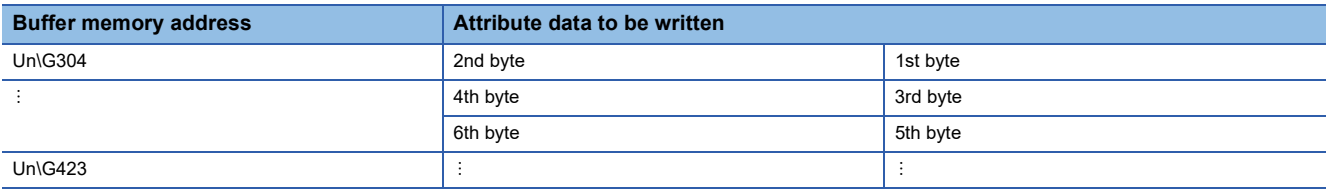

#### • Reading the communication error information of the slave node

The read communication error is stored.

The following table lists the data to be stored in each address.

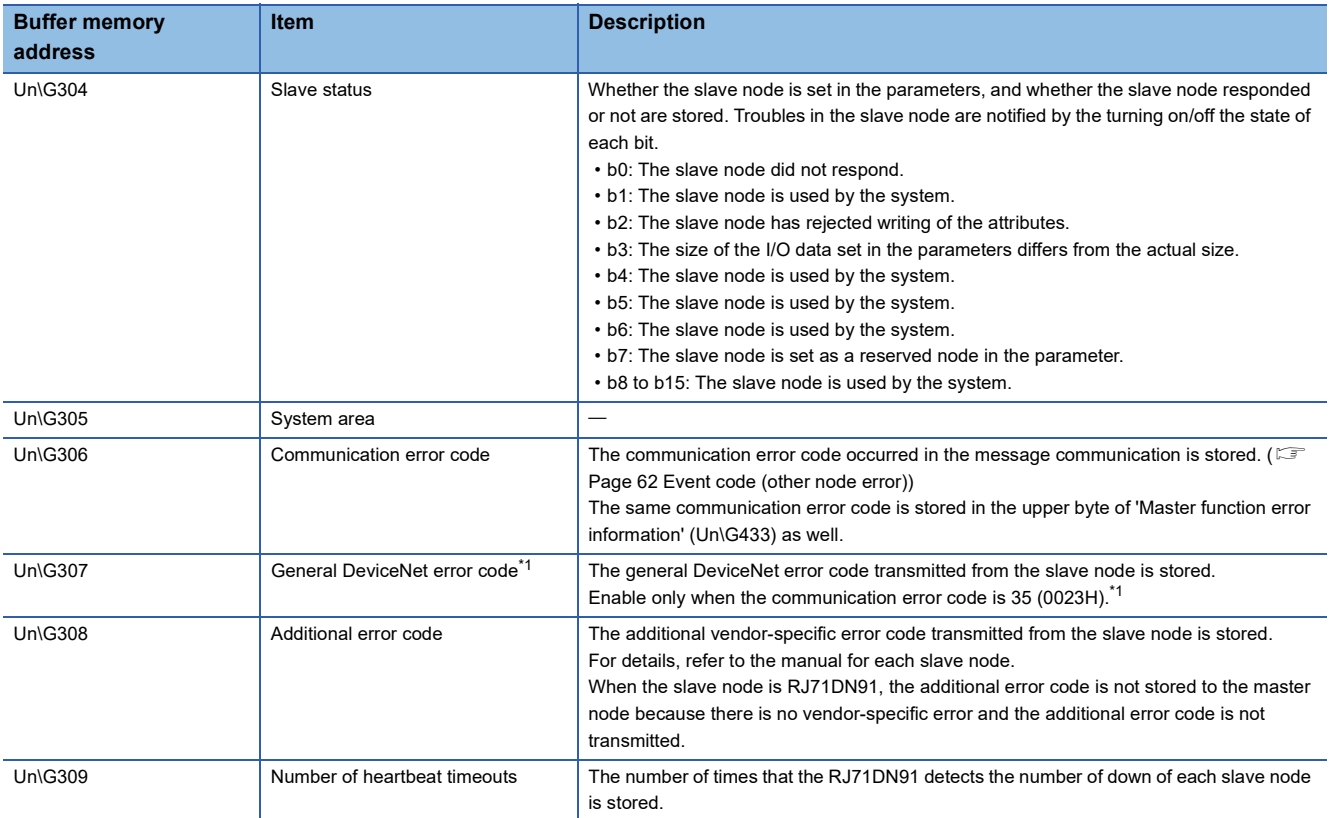

<span id="page-83-0"></span>\*1 The error codes are defined by ODVA. For details, refer to THE CIP NETWORKS LIBRARY Volume 1 Common Industrial Protocol  $(CIP^{\pi_{M}}).$ 

• Performing other message communications

For details, refer to THE CIP NETWORKS LIBRARY Volume 3 DeviceNet Adaptation of CIP Edition 1.14.

## **Master function own node area**

This area is used to store the communication status and error information of the master function.

#### ■**Master function communication status (Un\G432)**

The communication status of the master function is stored.

• Upper byte

The I/O communication status of the master function is stored.

The following table lists the values to be stored depending on the communication status.

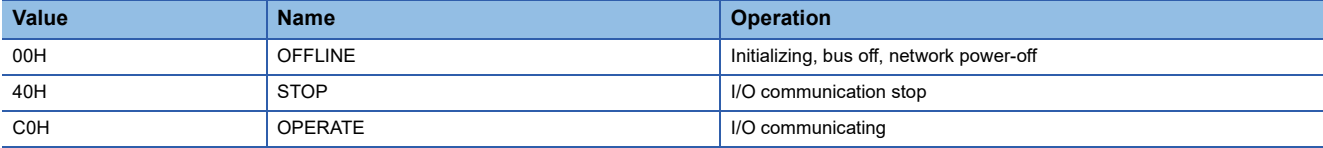

When 'Auto communication start setting' (Un\G1585) is set to "No Start", the status automatically switches to STOP (40H) from OFFLINE (00H) at power-on. Turning on 'I/O communication request' (Y11) switches the status to OPERATE (C0H). When 'Auto communication start setting' (Un\G1585) is set to "Start", the status automatically switches to OPERATE (C0H) from OFFLINE (00H) at power-on.

When a reset message is received from the network, the status automatically returns to OFFLINE (00H) and switches to OPERATE (C0H).

• Lower byte

The network communication status is stored.

Each bit turns on and off as follows depending on the communication status.

- b0: There is a node with a communication error.
- b1: This bit is always off.
- b2: A parameter error occurs.
- b3: The communication cannot be performed due to a serious problem in the network.
- b4 to b7: This bit is always off.

## ■**Master function error information (Un\G433)**

The communication error code compatible with the QJ71DN91 occurred in the master function is stored. As the communication error codes are the same as those of the QJ71DN91, refer to the following.

DeviceNet Master-Slave Module User's Manual

## ■**Bus error counter (Un\G434)**

The number of CAN chip (DeviceNet communication chip) illegal frame counts exceeding 96 times is stored. If this value becomes lager, it indicates that the communication is unstable.

## ■**Bus off counter (Un\G435)**

The number of the RJ71DN91 transitions to the bus off status is stored. If this value becomes lager, it indicates that the communication is unstable.

## ■**Master function communication error information (Un\G1152)**

The communication error code which occurs on the own node in the master function mode is stored. (EP Page 59 Error code [for module diagnostics \(own node error\)\)](#page-60-0)

The node address (MAC ID) of the node where an error has occurred is stored in the lower byte of the communication error code.

• FEH, FFH (254, 255): Own node (RJ71DN91 master node)

• 00H to 3FH (0 to 63): Node address (MAC ID) of the node where an error has occurred

 $\mathsf{Point} \mathcal{P}$ 

If an error occurs in multiple nodes, the error occurred in the node with the smallest node address (MAC ID) is stored.

For how to notify error occurrence and how to clear this area, refer to the following.

 $\mathbb{F}$  [Page 67 For master function error \(X03\), \(Y13\)](#page-68-2)

## **Master function each node status area**

This area is used to store the operation status of each slave node.

#### ■**Configuration status of nodes (Un\G436 to Un\G439)**

The parameter setting status of the slave node is stored.

When the corresponding bit is on: The parameters have already been set.

When the corresponding bit is off: No parameter is set.

The following table lists the node addresses corresponding to each bit of the buffer memory addresses.

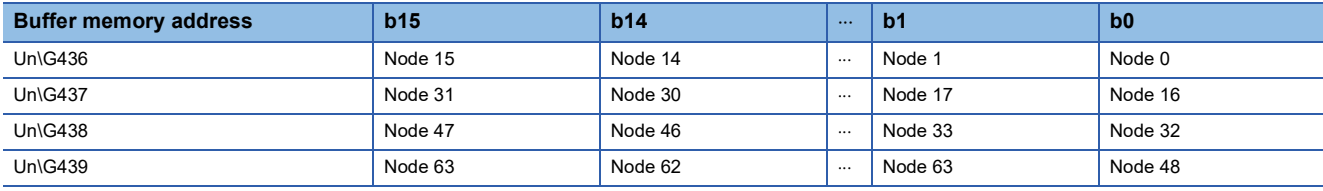

• Timing when the bit turns on

If the parameter check normally completes when the I/O communication is started or the master function parameter is saved in the flash ROM, the bit corresponding to the set slave node turns on.

• Timing when the bit turns off

Remove the setting of the slave node from the master function parameter, and start the I/O communication or save the master function parameter in the flash ROM. When the parameter check normally completes, the bit corresponding to the removed slave node turns off.

When the CPU module of the master node is reset or powered off and on, all bits turn off.

#### ■**Communication status of nodes (Un\G444 to Un\G447)**

The I/O communication status of the slave node is stored.

When 'I/O communicating' (X01) is off, all bits turn off.

When the corresponding bit is on: Communicating

When the corresponding bit is off: Communication interrupt

The following table lists the node addresses corresponding to each bit of the buffer memory addresses.

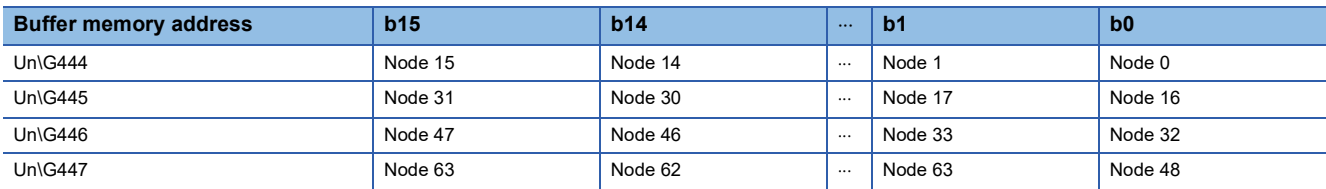

## ■**Communication error status of nodes (Un\G448 to Un\G451)**

The I/O communication error status of the slave node is stored.

When 'I/O communicating' (X01) is off, all bits turn off.

No error is detected for the node where the corresponding bit of 'Down node detection prohibit setting' (Un\G460 to Un\G463) turns on.

When the corresponding bit is on: A communication error occurs.

When the corresponding bit is off: No communication error occurs.

The following table lists the node addresses corresponding to each bit of the buffer memory addresses.

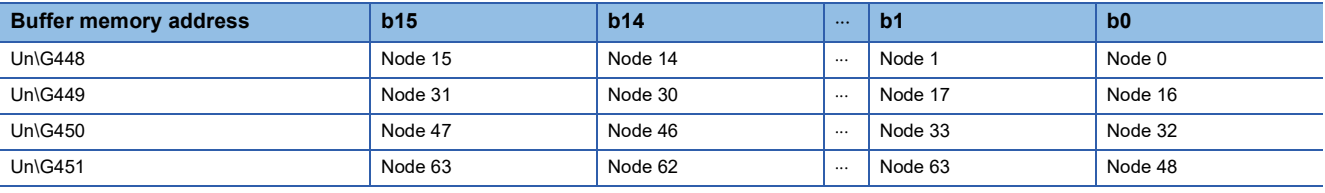

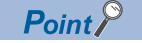

When one of the bits in this area is turned on, 'Slave down signal' (X04) turns on.

## ■**Error status of nodes (Un\G452 to Un\G455)**

The communication trouble status of the slave node is stored.

When the corresponding bit is on: Trouble information exists.

When the corresponding bit is off: No trouble information

When the communication error information reading of the corresponding node is performed in the message communication,

the corresponding bit turns off. ( $\mathbb{F}$  [Page 27 Acquiring communication error information\)](#page-28-0)

The following table lists the node addresses corresponding to each bit of the buffer memory addresses.

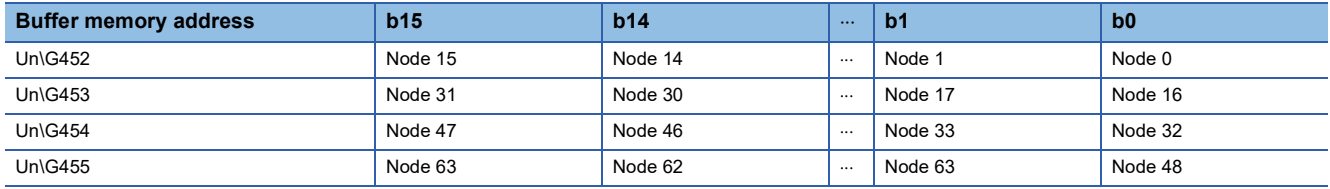

#### ■**Down node detection prohibit setting (Un\G460 to Un\G463)**

Set whether to detect the down node.

Set whether to reflect the off status of 'Communication status of nodes' (Un\G444 to Un\G447) to 'Slave down signal' (X04). When the corresponding bit turns on: 'Slave down signal' (X04) does not turn on even if the corresponding slave node is down.

When the corresponding bit turns off: 'Slave down signal' (X04) turns on when the corresponding slave node is down. The following table lists the node addresses corresponding to each bit of the buffer memory addresses.

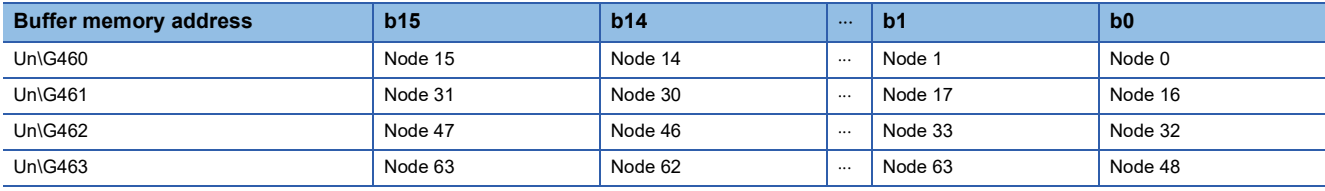

 $Point$ 

Turn on the corresponding bit of the down node detection prohibit setting for the node set as the reserved node with the master function parameter.

When the bit remains off, the reserved node is recognized as a down node.

## ■**Other slave communication error information (Un\G1154 to Un\G1217)**

The communication error code which occurs on other nodes (each slave node) while the own node is in the master function mode is stored by a node address.  $(E = P)$  [Page 62 Event code \(other node error\)](#page-63-0))

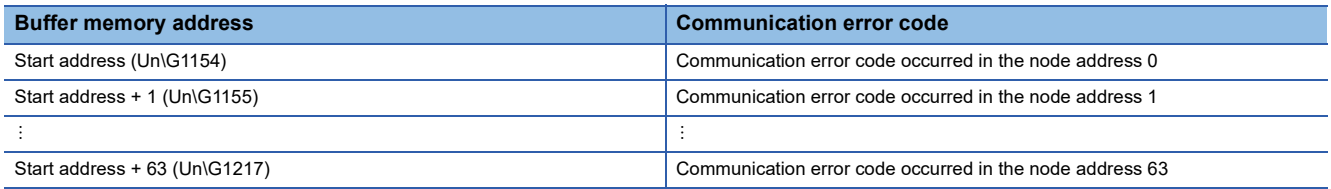

The node address (MAC ID) of the node where an error has occurred is stored in the lower byte of the communication error code.

- FEH, FFH (254, 255): Own node (RJ71DN91 master node)
- 00H to 3FH (0 to 63): Node address (MAC ID) of the node where an error has occurred

 $Point$ <sup> $\degree$ </sup>

If an error occurs in multiple nodes, the error occurred in the node with the smallest node address (MAC ID) is stored.

For how to notify error occurrence and how to clear this area, refer to the following.

For master function error (X03), (Y13)

**A**

## **Master function parameter setting area**

This area is used to set the master function parameters.

Set the information such as the connection type and number of I/O points for the I/O communications with each slave node (63 at maximum).

## <span id="page-87-1"></span>■**Master function parameters (Un\G468 to Un\G975)**

When setting the master function parameters using the auto configuration, refer to the following.

**F** [Page 33 Auto Configuration Function](#page-34-0)

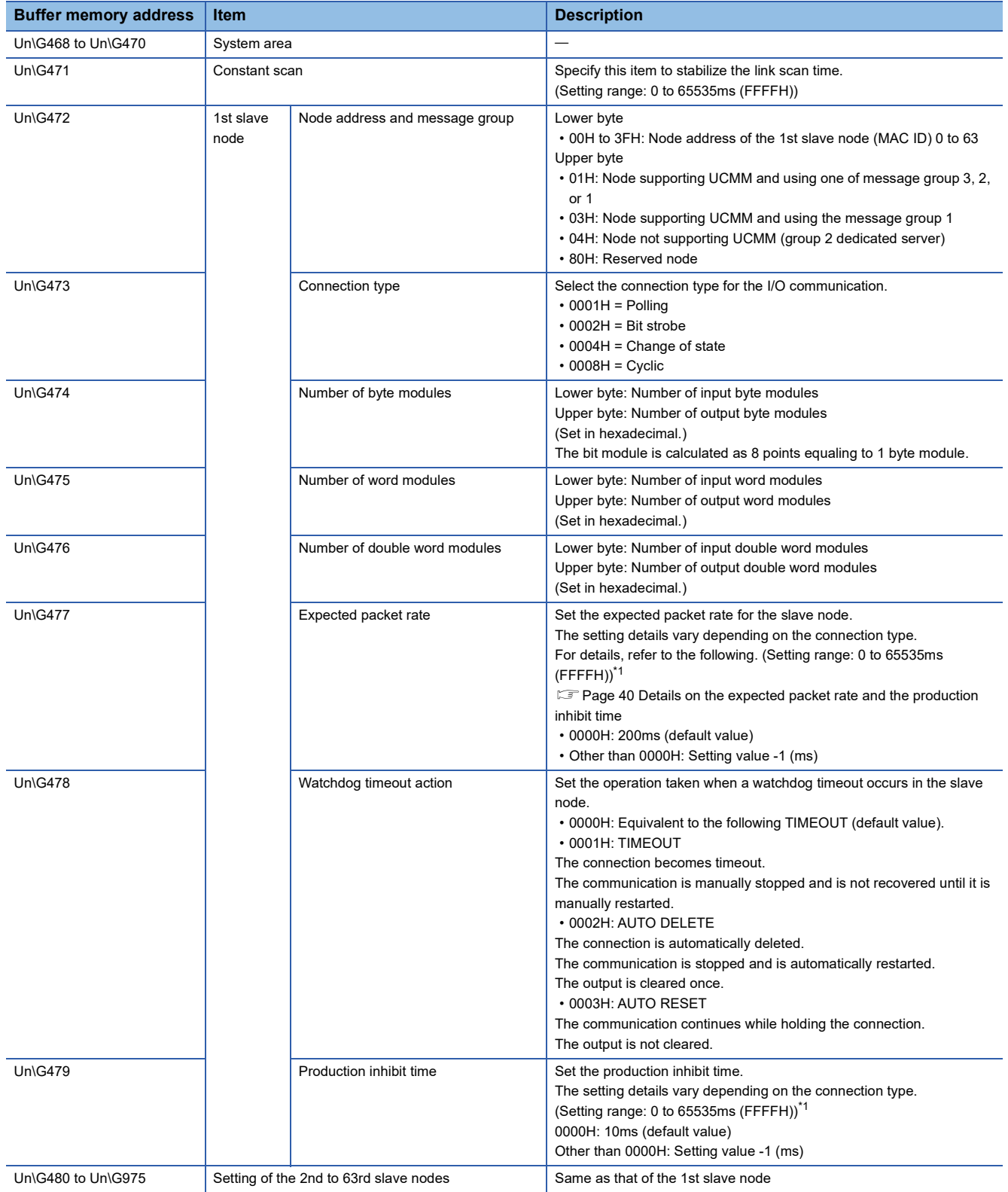

<span id="page-87-0"></span>\*1 When setting a value lager than 32768, set the value in hexadecimal.

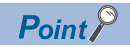

To change the master function parameter, set the default values in the areas following the parameter is set. To change the number of slave nodes which perform I/O communications from six to four, set the default values in the areas of the 5th and 6th slave node.

## ■**Auto configuration operation setting (Un\G1008)**

Set the auto configuration operation. For the execution timing, refer to the following. **F** [Page 34 Flow of the auto configuration operation](#page-35-0)

• Setting details

Upper byte

Set the auto configuration type.

00H: All configuration (default value)

01H: Add configuration

Lower byte

Set the maximum detection node address.

00H to 3FH (0 to 63) (default value: 3FH)

For details on the auto configuration function, refer to the following.

**F** [Page 33 Auto Configuration Function](#page-34-0)

## **Master function transmit/receive data area**

This area is used to store the master function transmit/receive data.

#### ■**Master function receive data (Un\G1792 to Un\G2047)**

The data received from each slave node is stored.

The data is sorted on the word border for each module.

For the double-word module, it is stored in the order from lower word to upper word.

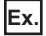

1st node: Number of byte modules = 3, number of word modules = 2, number of double-word modules = 2

2nd node: Number of byte modules = 1

3rd node: Number of byte modules = 1

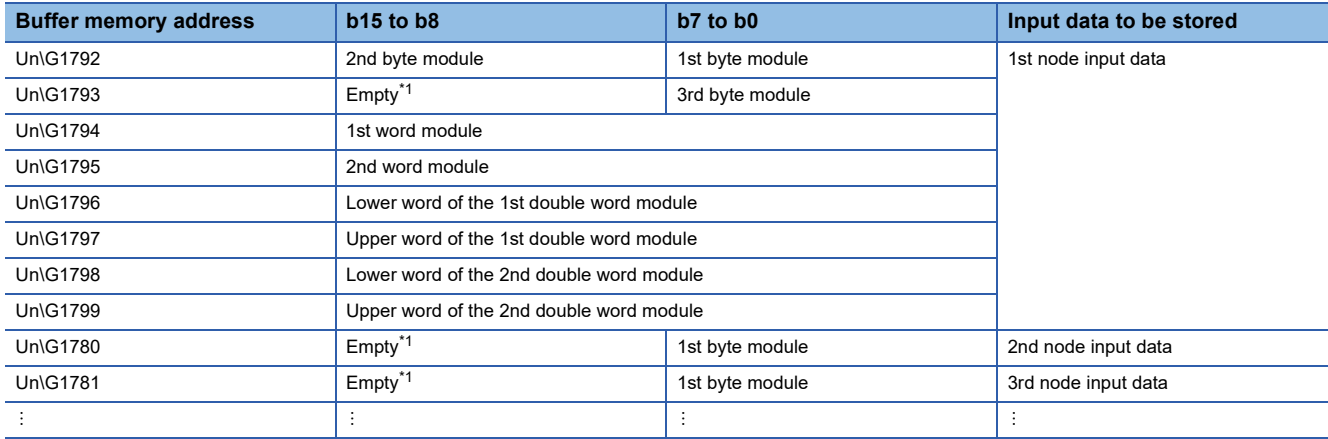

<span id="page-89-0"></span>\*1 When the number of byte modules is an odd number, a one-byte empty area is inserted.

## ■**Master function transmit data (Un\G2304 to Un\G2559)**

Set the data to be transmitted to each slave node.

The data is sorted on the word border for each module.

For the double-word module, it is stored in the order from lower word to upper word.

## **Ex.**

1st node: Number of byte modules = 3, number of word modules = 2, number of double-word modules = 2

2nd node: Number of byte modules = 1

3rd node: Number of byte modules = 1

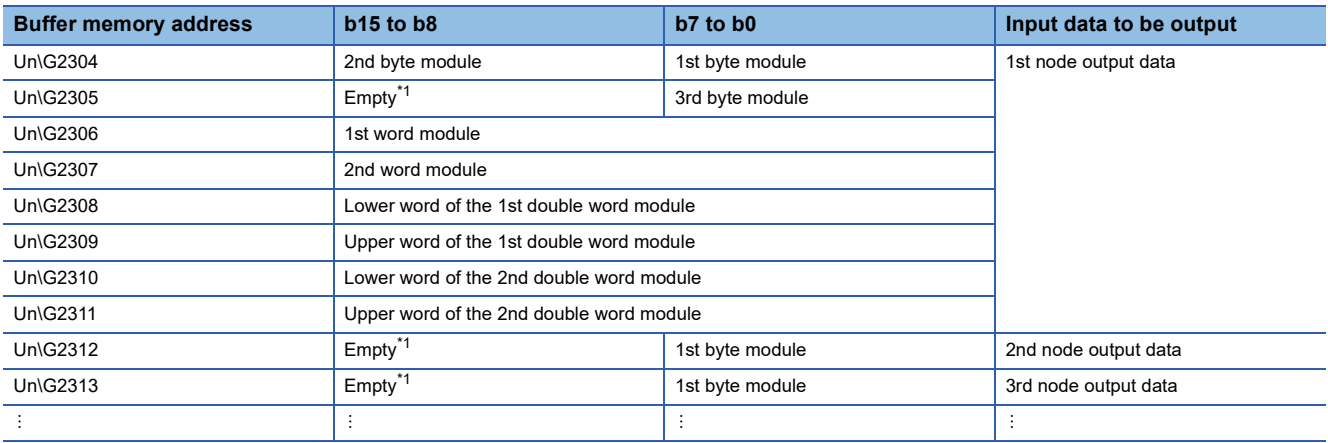

<span id="page-89-1"></span>\*1 When the number of byte modules is an odd number, a one-byte empty area is inserted.

## ■**Master function I/O address (Un\G1280 to Un\G1531)**

The start addresses and sizes (in increments of words) of 'Master function receive data' (Un\G1792 to Un\G2047) and 'Master function transmit data (Un\G2304 to Un\G2559)' used by each slave node are stored.

The following buffer memory addresses can be used for checking the start address of each node.

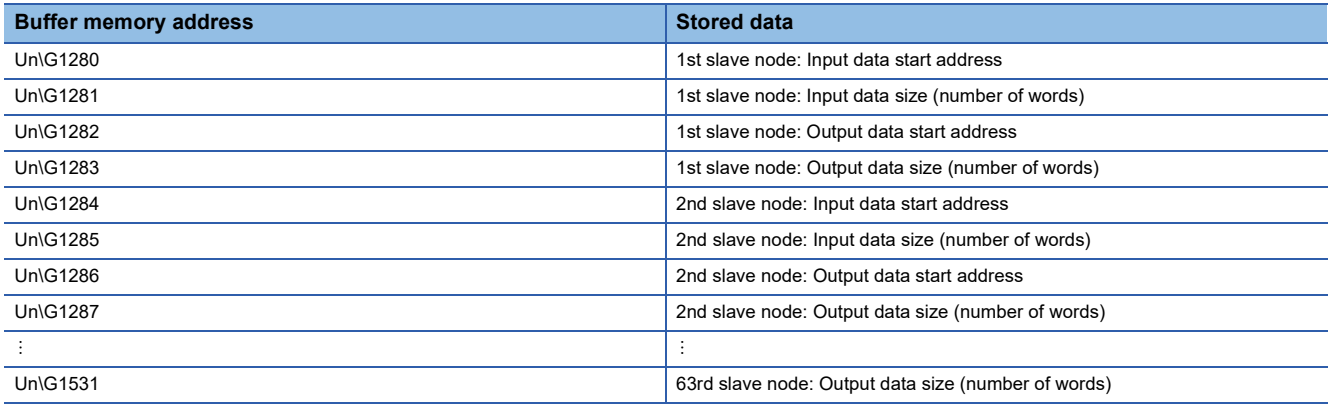

## **Master function link scan time area**

This area is used to store the link scan time.

## ■**Current link scan time (Un\G1532)**

The current link scan time is stored. (Unit: ms)

## ■**Minimum link scan time (Un\G1533)**

The minimum link scan time after power-on is stored. (Unit: ms)

## ■**Maximum link scan time (Un\G1534)**

The maximum link scan time after power-on is stored. (Unit: ms)

## **Slave function own node area**

The communication status of the slave function and error information are stored.

#### ■**Slave function communication status (Un\G1536)**

The I/O communication status of the slave function is stored.

The following table lists the values to be stored depending on the communication status.

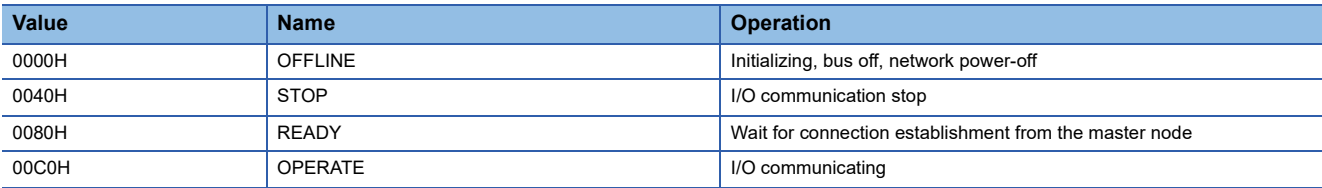

• When 'Auto communication start setting' (Un\G1585) is set to "No Start"

Powering on automatically switches the status from OFFLINE (0000H) to STOP (0040H).

Turning on 'I/O communication request' (Y11) switches the status to OPERATE (00C0H).

However, the status is in READY (0080H) until the I/O communication request is transmitted from the master node.

• When 'Auto communication start setting' (Un\G1585) is set to "Start"

Powering on automatically switches the status from OFFLINE (0000H) to OPERATE (00C0H).

However, the status is in STOP (0040H) until the I/O communication request is transmitted from the master node.

• When a reset message is received from the network

The status automatically returns to OFFLINE (0000H) and switches to OPERATE (00C0H) from OFFLINE (0000H).

#### ■**Slave function error information (Un\G1537)**

The communication error code compatible with the QJ71DN91 occurred in the slave function is stored.

As the communication error codes are the same as those of the QJ71DN91, refer to the following.

DeviceNet Master-Slave Module User's Manual

For how to notify error occurrence and how to clear this area, refer to the following.

**For slave function error (X08), (Y18)** 

#### ■**Slave function communication error information (Un\G1153)**

The communication error code which occurs on the own node in the slave function mode is stored. ( $\mathbb{F}$  Page 59 Error code [for module diagnostics \(own node error\)\)](#page-60-0)

The node address (MAC ID) of the node where an error has occurred is stored in the lower byte of the communication error code.

• FEH, FFH (254, 255): Own node (RJ71DN91 slave node)

• 00H to 3FH (0 to 63): Node address (MAC ID) of the node where an error has occurred

For how to notify error occurrence and how to clear this area, refer to the following.

 $\mathbb{F}$  [Page 69 For slave function error \(X08\), \(Y18\)](#page-70-1)

## **Slave function parameter setting area**

This area is used to set the parameters for slave function.

## ■**Slave function receive size setting (Un\G1550)/Slave function transmit size setting (Un\G1551)**

Set the number of I/O points for the slave function.

The following table lists the slave function parameters.

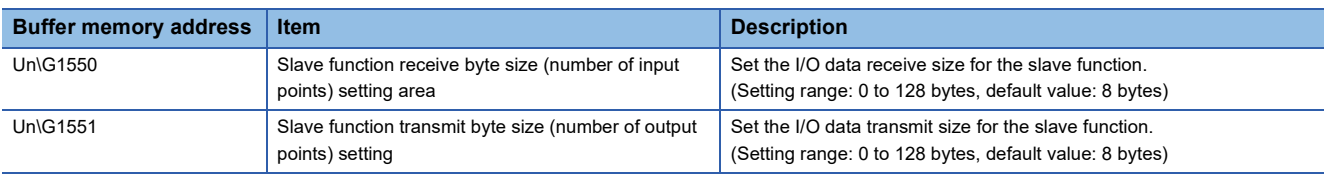

## **Slave function transmit/receive data area**

This area is used to store the slave function transmit/receive data.

## ■**Slave function receive data (Un\G2816 to Un\G2879)**

The data received from the master node is stored.

The size set in 'Slave function receive size setting' (Un\G1550) is valid.

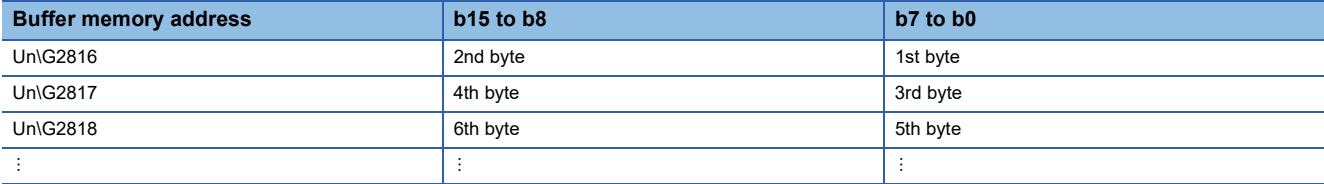

## ■**Slave function transmit data (Un\G3072 to Un\G3135)**

Set the data to be transmitted to the master node.

Transmit the I/O data for the size set in 'Slave function transmit size setting' (Un\G1551).

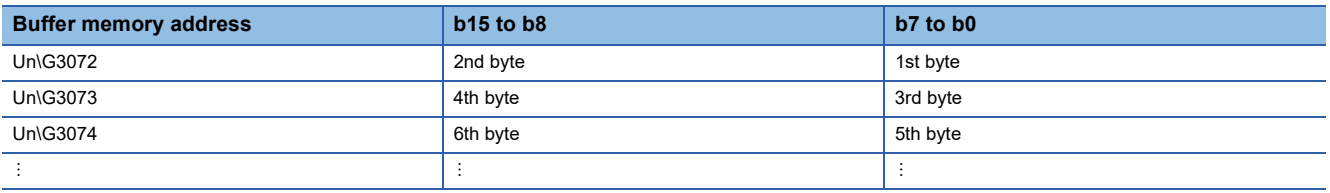

## $Point<sup>9</sup>$

To use the RJ71DN91 as a master node, set an even number for the number of byte modules. When an odd number is set for the number of byte modules, and the word module and double word module are set simultaneously, the word data and double word data cannot be transmitted/received normally.

## **Own node information area**

This area is used to store the own node (RJ71DN91) information.

## ■**Model display (Un\G1568 to Un\G1572)**

"RJ71DN91" is stored with the ASCII code.

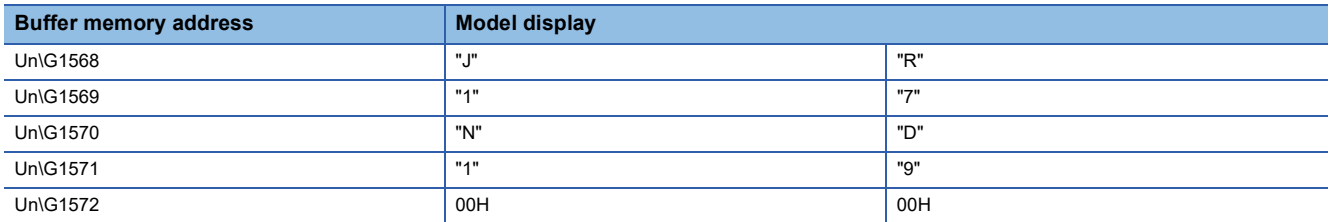

#### ■**Node address (Un\G1573)**

The current operating node address is stored. 00H to 3FH (Stored in the binary.)

#### ■**Mode switch number (Un\G1574)**

The current operating mode switch number is stored.

#### **Hardware test area**

This area is used for the hardware test and communication test.

**F** [Page 52 Hardware test](#page-53-0)

[Page 53 Communication test](#page-54-0)

## ■**Hardware test item display (Un\G1582)**

The current executing test item number is stored at the hardware test and communication test.

The following table lists the item numbers of the hardware test.

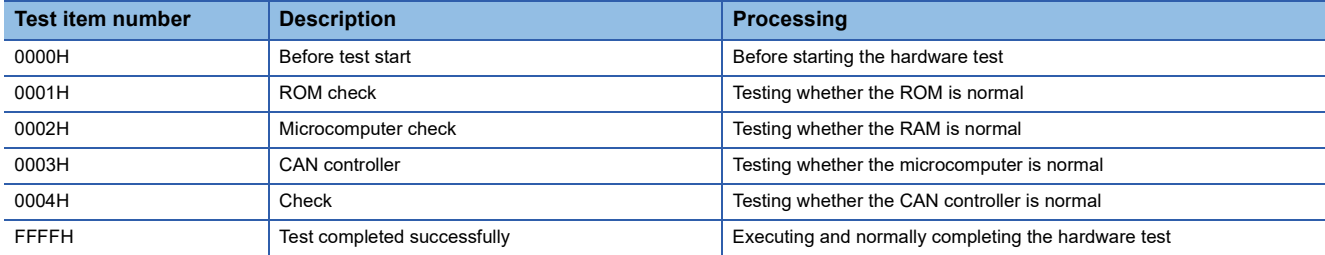

The following table lists the item numbers of the communication test.

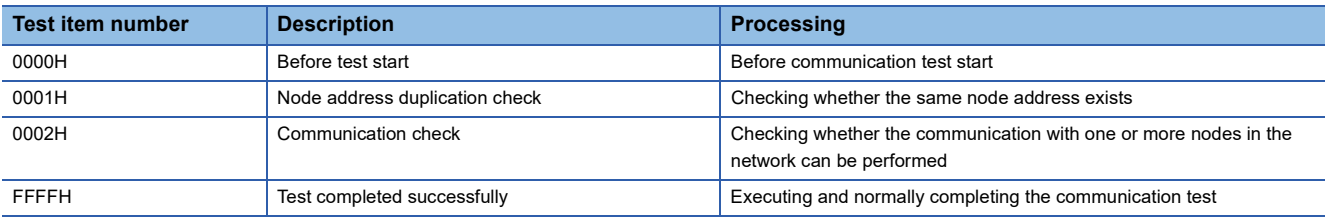

## ■**Hardware test result area (Un\G1583)**

The results of the hardware test and communication test are stored.

- **[Page 52 Checking the status and result of hardware test](#page-53-1)**
- Fage 53 Checking the status and result of communication test

## <span id="page-94-0"></span>**Parameter save/Clear selection area**

This area is used to select whether to save the parameter of the buffer memory in the flash ROM or clear the parameter saved in the flash ROM.

## ■**Parameter save/clear selection bit (Un\G1584)**

This area is set whether to save the parameter of the buffer memory to the flash ROM or clear the parameter saved in the flash ROM when 'Request for saving/clearing parameters to Flash ROM' (Y17) is turned on.

For the buffer memory area which data are saved , refer to the following.

**F** [Page 75 List of buffer memory addresses](#page-76-0)

0000H: Saving the parameter of the buffer memory to the flash ROM (Default value)

8000H: Clearing the parameters in the flash ROM At this time, the parameter of the buffer memory is not cleared.

## **Auto communication start setting area**

This area is used to set the auto communication start.

## ■**Auto communication start setting (Un\G1585)**

Set whether to start the I/O communication automatically with the parameter saved in the flash ROM when the CPU module is reset or powered off and on.

0: The I/O communication is not automatically started. (Default value)

1: The I/O communication is automatically started.

When a value other than 0 and 1 is set, the I/O communication is not automatically started.

## **Operation setting for bus off error area**

This area is used to set whether to reset the CAN chip (communication chip) of the RJ71DN91 to restart the communication when a bus off error occurs.

## ■**Operation setting for bus off error (Un\G1586)**

Set whether to reset the CAN chip (communication chip) of the RJ71DN91 to restart the communication when a bus off error occurs.

Setting this area to "1" can restart the communication without resetting the CPU module.

Configure this setting before the I/O communication (before 'I/O communication request' (Y11) is turned on).

Setting this area to "1" after a bus off error occurred resets the CAN chip.

0: Stop the communication without resetting the CAN chip. (Default value)

1: Reset the CAN chip and restart the communication.

When a value other than 0 and 1 is set, the CAN chip is not reset.

• Check for bus off error

The bus off error occurrence can be checked with the LED and the value of the buffer memory area.

LED: The NS LED of the RJ71DN91 turns on in red.

Buffer memory: The number of error times is stored in 'Bus error counter' (Un\G434) and 'Bus off counter' (Un\G435).

• Processing after the CAN chip is reset

When the CAN chip is reset, the LED and the values of buffer memory areas turn in the following status.

LED: If the CAN chip is reset, the NS LED of the RJ71DN91 turns on in red, turns off, flashes in green, and turns on in green in order.

Buffer memory: The values of 'Bus error counter' (Un\G434) and 'Bus off counter' (Un\G435) are not cleared even if the CAN chip is reset.

## **Data consistency area**

This area is used to maintain data consistency.

For details on the data consistency dedicated instruction, refer to the following.

MELSEC iQ-R Programming Manual (Module Dedicated Instructions)

## <span id="page-95-0"></span>■**Data consistency setting (Un\G1587)**

Set whether to enable the data consistency for refresh or the data consistency dedicated instruction.

- b0: Data consistency dedicated instruction setting for the master function
- b1: Data consistency dedicated instruction setting for the slave function
- b2 to b7: Not used (Fixed to 0)
- b8: Data consistency setting for refresh
- b9 to b15: Not used (Fixed to 0)

Set this area before turning on 'I/O communication request' (Y11).

The following table lists the setting values and available dedicated instructions.

 $\bigcirc$ : Available,  $\times$ : Not available

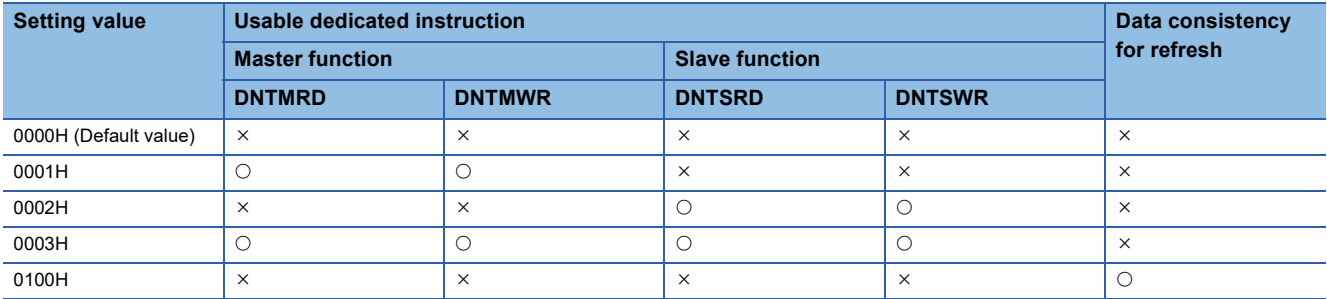

#### • Precautions

When the master function is used, disable the data consistency dedicated instruction setting for the slave function.

If the I/O communication is stared with the data consistency dedicated instruction setting for the slave function enabled, an error occurs.

Check the communication error code and take action. ( $E =$  [Page 59 Error code for module diagnostics \(own node error\),](#page-60-0) [Page 62 Event code \(other node error\)\)](#page-63-0)

When the slave function is used, disable the data consistency dedicated instruction setting for the master function.

If the I/O communication is stared with the data consistency dedicated instruction setting for the slave function enabled, an error occurs.

Check the communication error code and take action. ( $\sqrt{p}$  [Page 59 Error code for module diagnostics \(own node error\)\)](#page-60-0)

## ■**Data consistency setting status (Un\G1588)**

The setting status of the data consistency for refresh and the data consistency dedicated instruction is stored.

- b0: Master function data consistency dedicated instruction setting status
- b1: Slave function data consistency dedicated instruction setting status
- b2 to b7: Not used (Fixed to 0)
- b8: Data consistency setting status for refresh
- b9 to b15: Not used (Fixed to 0)

The value to be set and usable dedicated instruction are the same as those of 'Data consistency setting' (Un\G1587). (CF [Page 94 Data consistency setting \(Un\G1587\)\)](#page-95-0)

# **Appendix 4 Processing Time**

# <span id="page-96-3"></span>**Link scan time**

The link scan time is a time taken for the following sequential operation in the I/O communication whose connection type is polling or bit strobe: The RJ71DN91 (master node) issues a request, the request is transmitted to all slave nodes and responses are waited, and the RJ71DN91 issues another request.

The link scan time can be calculated with the following calculation formula.

LS =  $\Sigma$ (Tln + TOn + 0.097) + 0.222  $\times$  BR + 1.0 [ms]

LS: Link scan time [ms]

TIn: Receive data transfer time from n-th slave node [ms] ( $\mathbb{CP}$  [Page 95 Calculating TIn\)](#page-96-0)

TOn: Transmit data transfer time to n-th slave node [ms] ( $\mathbb{F}$  [Page 95 Calculating TOn](#page-96-1))

 $\Sigma$ : Indicates that the values in () is added to all slave nodes. (except for reserved nodes)

BR: Coefficient depending on the communication speed (125kbaud = 4, 250kbaud = 2, 500kbaud = 1)

 $Point$ <sup> $\odot$ </sup>

- The concept of the link scan time is not applied to the change of state and cyclic type I/O communication.
- For the multi-master configuration, the link scan time may be longer than the calculated result depending on the communication timing with other master nodes.

## <span id="page-96-0"></span>**Calculating TIn**

## ■**When the receive data length from the n-th slave node is 8 bytes or less**

TIn =  $BT + BT \times$  Receive data length (byte) [ms]

BT, BTa: Coefficient depending on the communication speed ( $\sqrt{s}$  Page 95 Coefficient BT, BTa depending on the [communication speed](#page-96-2))

## ■**When the receive data length from the n-th slave node is 9 byte or more**

TIn =  $(BT + BTa \times 8 + 0.190) \times a + {BT + BTa \times (b + 1) + 0.450}$  [ms]

BT, BTa: Coefficient depending on the communication speed (Fig. Page 95 Coefficient BT, BTa depending on the [communication speed](#page-96-2))

a: Value obtained when the receive data length is divided by 7 (round down the decimal)

b: Remainder obtained when the receive data length is divided by 7

## <span id="page-96-1"></span>**Calculating TOn**

## ■**When the transmit data length to the n-th slave node is 8 byte or less**

TOn =  $BT + BT \times Transmit data$  length (byte) [ms]

BT, BTa: Coefficient depending on the communication speed ( $\sqrt{p}$  Page 95 Coefficient BT, BTa depending on the [communication speed](#page-96-2))

## ■**When the transmit data length to the n-th slave node is 9 byte or more**

TOn = (BTBTa  $\times$  8 + 0.130)  $\times$  c + {BT + BTa  $\times$  (d + 1) + 1.2} [ms]

BT, BTa: Coefficient depending on the communication speed ( $\mathbb{F}$  Page 95 Coefficient BT, BTa depending on the [communication speed](#page-96-2))

c: Value obtained when the transmit data length is divided by 7 (round down the decimal)

d: Remainder obtained when the transmit data length is divided by 7

## <span id="page-96-2"></span>**Coefficient BT, BTa depending on the communication speed**

The following table shows the coefficients BT and BTa depending on the communication speed.

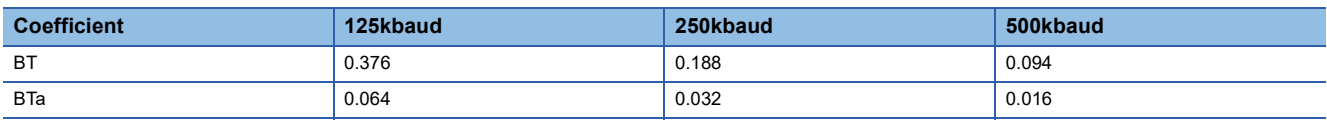

# **Communication cycle time**

The communication cycle time is an interval between the following operations: the master node issues a polling or bit strobe type request to a slave node, and the master node issues another request to the same slave node.

The communication cycle time for each slave node can be calculated with the following calculation formula.

 $\cdot$  For LS < PIT: LC = LS + PIT [ms]

• For  $LS \geq$  PIT:  $LC = LS$  [ms]

LC: Communication cycle time [ms]

LS: Link scan time [ms]  $(\Box \Box)$  [Page 95 Link scan time\)](#page-96-3)

PIT: Production inhibit time [ms] ( $\sqrt{p}$  [Page 86 Master function parameters \(Un\G468 to Un\G975\)\)](#page-87-1)

# **Transmission delay time**

The transmission delay time varies depending on whether the data consistency dedicated instruction is used.

The following symbols are used in each calculation formula for explanation.

ST: Sequence scan time [ms]

LS: Link scan time [ms] ( $\sqrt{2}$  [Page 95 Link scan time\)](#page-96-3)

PIT: Production inhibit time [ms] ( $\Box$  [Page 86 Master function parameters \(Un\G468 to Un\G975\)\)](#page-87-1)

LC: Communication cycle time [ms] (For LS < PIT: LC = LS + PIT [ms], for LS  $\ge$  PIT: LC = LS [ms])

## **When the data consistency dedicated instruction is not used**

The following table shows the transmission delay time for performing refresh or reading/writing I/O data with the MOV instruction or the FROM/TO instruction.

## ■**Transmission delay time of transmit data**

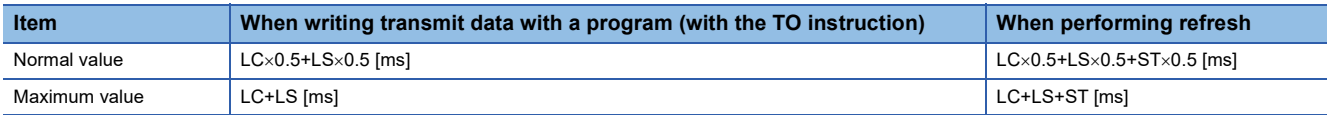

## ■**Transmission delay time of receive data**

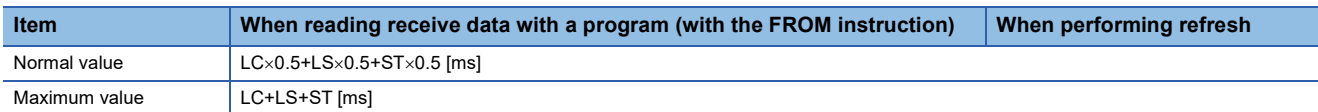

## **When the data consistency dedicated instruction is used**

The following table shows the transmission delay time for reading/writing I/O data with the dedicated instruction.

## ■**Transmission delay time of transmit data**

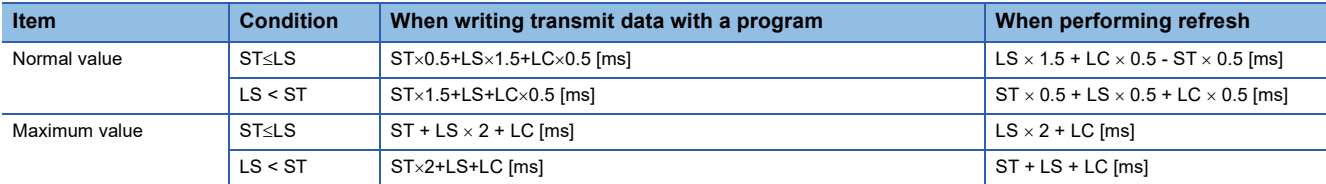

## ■**Transmission delay time of receive data**

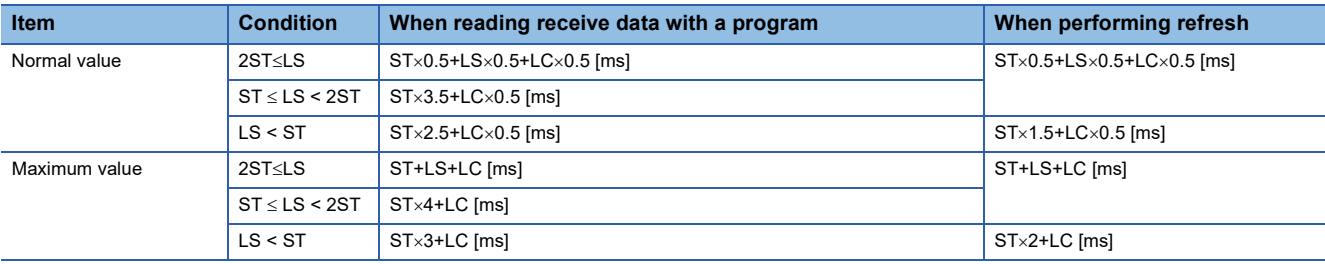

# **Appendix 5 Setting the Parameter with a Program**

This chapter describes how to set the parameter with a program without using an engineering tool when the MELSEC-Q series project is used.

## **Procedure**

- **1.** Set the parameter setting method to "Program" in the module parameter of the engineering tool.
- $\mathcal{L}$  [Module Parameter]  $\Leftrightarrow$  [Basic Setting]  $\Leftrightarrow$  [Parameter Setting Method]  $\Leftrightarrow$  [Basic parameter setting]
- *2.* Create a program for setting the parameter or starting the I/O communication start with the engineering tool.
- *3.* Write the set parameter and created program to the CPU module, and reset or power off and on the system.

#### $\mathcal{P}$  [Online]  $\Rightarrow$  [Write to PLC]

When the parameter is set with the program, the I/O communication does not start automatically. Therefore, start the I/O communication with 'I/O communication request' (Y11) or 'Auto communication start setting' (Un\G1585).

## **Program example**

The following programs of the master node are divided. Write the divided programs as one program to the CPU module.

- **F** [Page 97 Setting the parameter for master function](#page-98-0)
- Fage 102 Setting the master/slave function common parameter
- Fage 105 Saving the parameter of the master node
- The following programs of the slave node are divided. Write the divided programs as one program to the CPU module.
- $E =$  [Page 101 Setting the parameter for slave function](#page-102-0)
- Fage 106 Saving the parameter of the slave node

## <span id="page-98-0"></span>**Setting the parameter for master function**

Set the parameter to the RJ71DN91 master node without using the engineering tool or auto configuration tool.

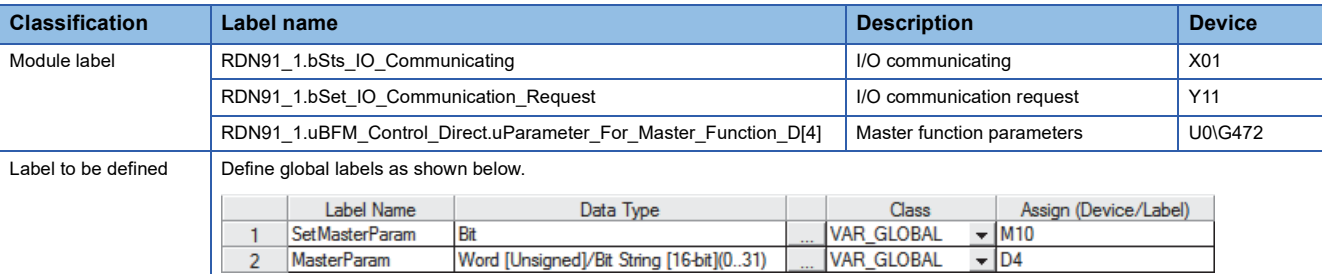

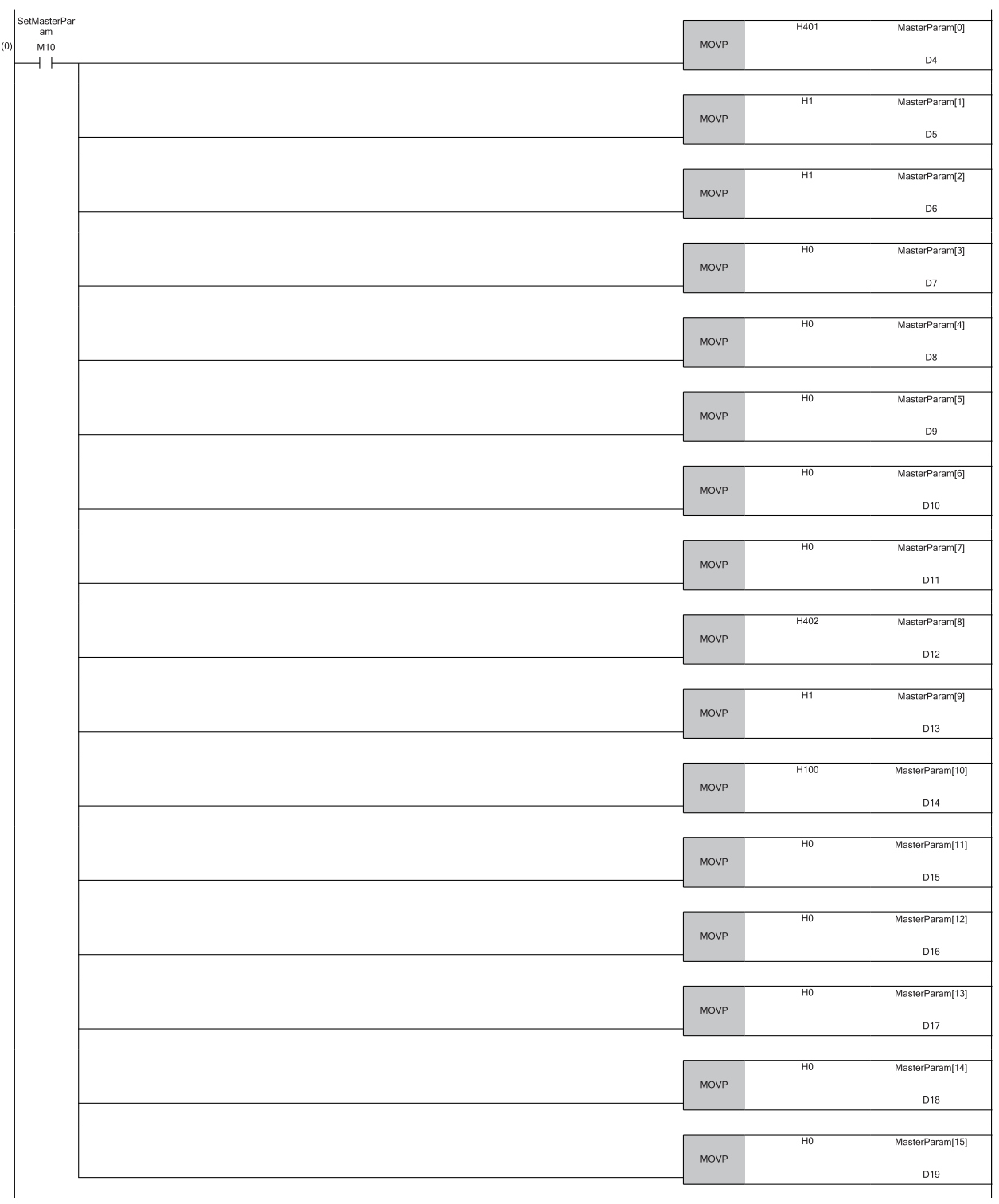

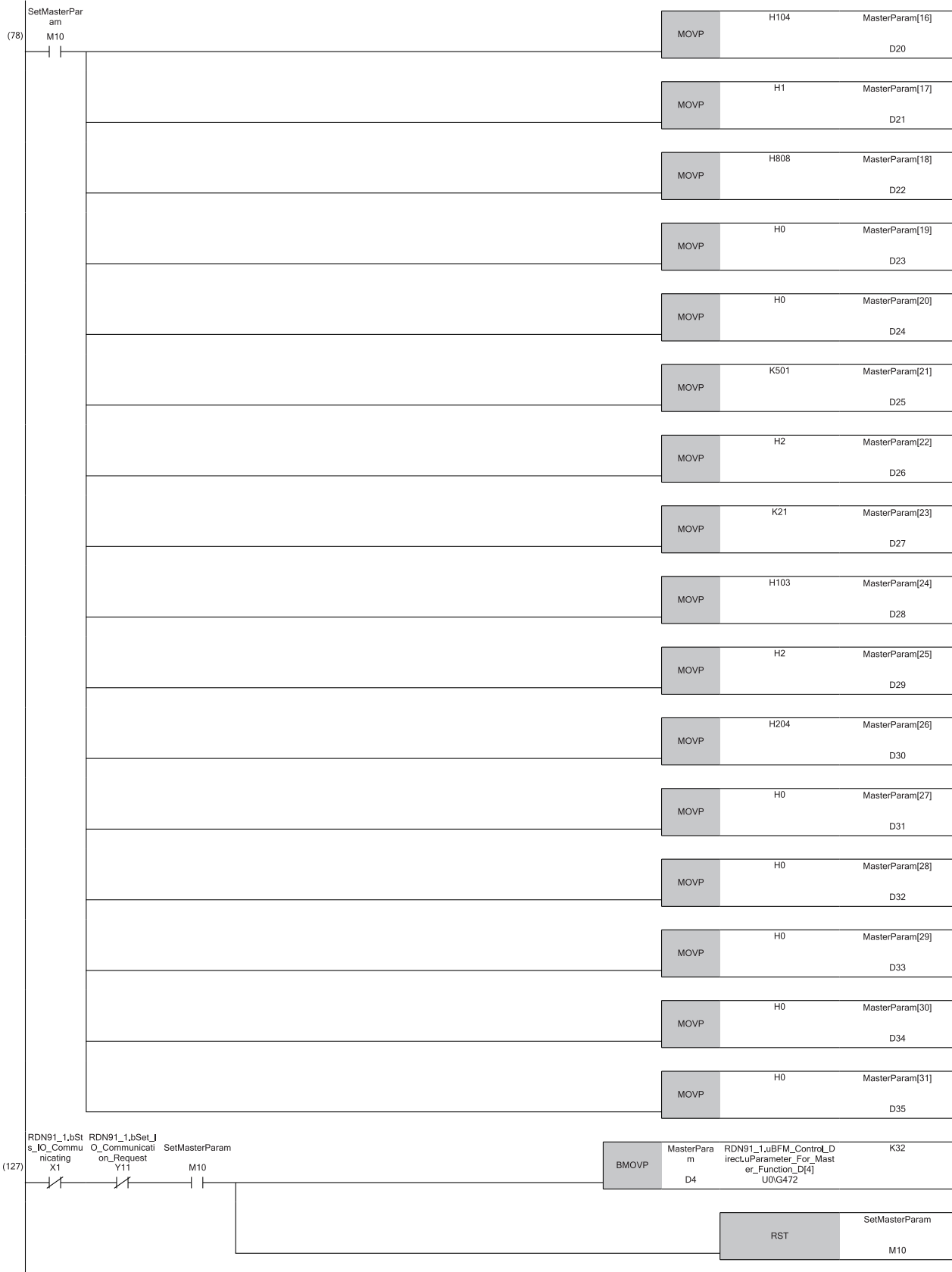

(0) The following settings are applied by the master function parameter setting command.

## ■1st slave node

- Node address = 1, Message group = 4
- Connection type = Polling
- $\cdot$  Input byte module = 1, Output byte module = 0
- $\cdot$  Input word module = 0, Output word module = 0
- $\cdot$  Input double-word module = 0, Output double-word module = 0
- Expected packet rate = 200ms (default)
- Watchdog timeout action = TIMEOUT (default)
- Production inhibit time = 10ms (default)

■2nd slave node

- $\cdot$  Node address = 2, Message group = 4
- Connection type = Polling
- $\cdot$  Input byte module = 0, Output byte module = 1
- $\cdot$  Input word module = 0, Output word module = 0
- $\cdot$  Input double-word module = 0, Output double-word module = 0
- Expected packet rate = 200ms (default)
- Watchdog timeout action = TIMEOUT (default)
- Production inhibit time = 10ms (default)
- (78) The following settings are applied by the master function parameter setting command.

#### ■3rd slave node

- Node address = 4, Message group = 1
- Connection type = Polling
- $\cdot$  Input byte module = 8, Output byte module = 8
- $\cdot$  Input word module = 0, Output word module = 0
- $\cdot$  Input double-word module = 0, Output double-word module = 0
- Expected packet rate = 500ms
- Watchdog timeout action = AUTO DELETE
- Production inhibit time = 20ms
- ■4th slave node
- Node address = 3, Message group = 1
- Connection type = Bit strobe
- $\cdot$  Input byte module = 4, Output byte module = 2
- $\cdot$  Input word module = 0, Output word module = 0
- $\cdot$  Input double-word module = 0, Output double-word module = 0
- Expected packet rate = 200ms (default)
- Watchdog timeout action = TIMEOUT (default)
- Production inhibit time = 10ms (default)
- (127) The set parameters are written to 'Master function parameters' (U0\G472).

The master function parameter setting command is turned off.

## <span id="page-102-0"></span>**Setting the parameter for slave function**

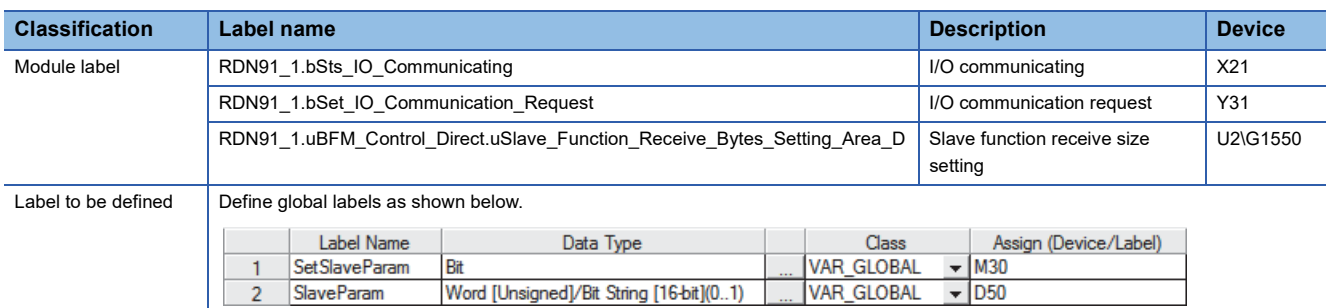

Set the parameter to the RJ71DN91 slave node without using the engineering tool or auto configuration tool.

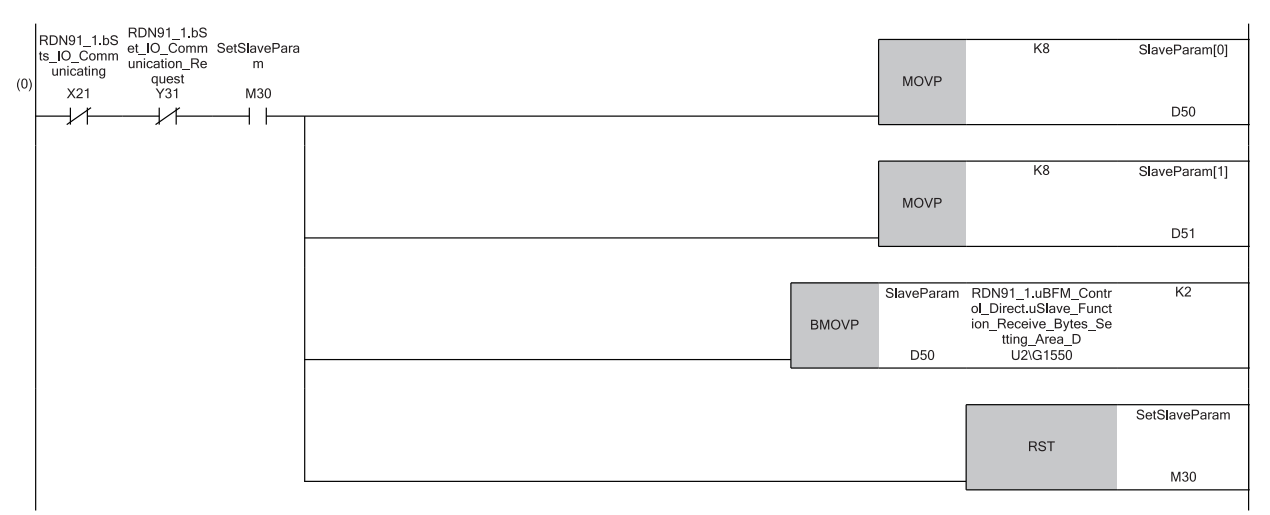

(0) The receiving byte and transmit byte are set to 16 bytes in the slave function receive/transmit size setting by the slave function parameter setting command. The set parameters are written to 'Slave function receive size setting' (U2\G1550).

The slave function parameter setting command is turned off.

## <span id="page-103-0"></span>**Setting the master/slave function common parameter**

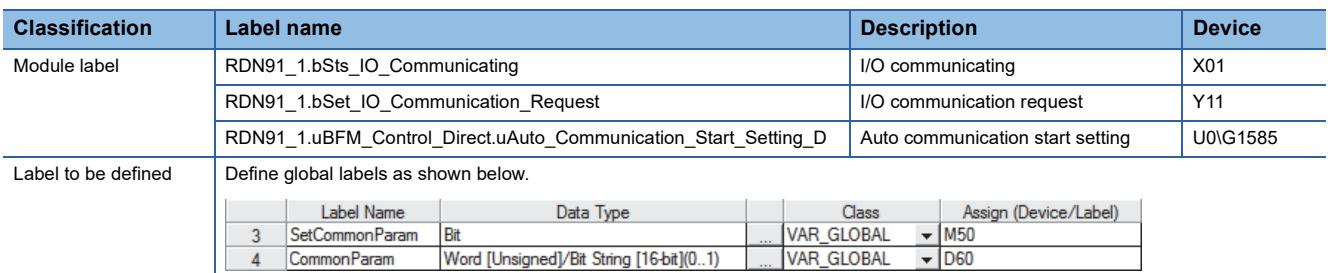

Set the master/slave function common parameter to the RJ71DN91 master node.

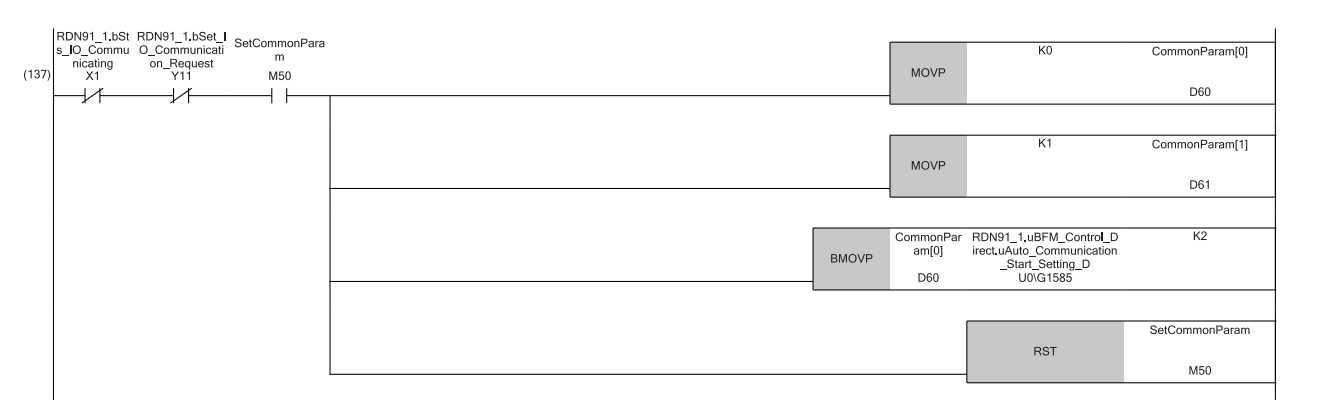

(137) The auto communication start setting is set to 0 and operation setting for bus off error is set to 1 by the master/slave function common parameter setting command.

The master/slave function common parameters are written to 'Auto communication start setting' (U0\G1585).

The master/slave function common parameter setting command is turned off.

## **Creating the slave node information with auto configuration**

SetMasterParam

Bit

Execute the auto configuration function to create the slave node information, and use it as the master function parameter. ( $\sqrt{P}$  [Page 33 Auto Configuration Function\)](#page-34-0)

## $Point$

• Execute the auto configuration function by turning off and on 'Auto configuration request' (Y15).

 • When the parameter is created by the auto configuration function, it is not saved to the flash ROM. Save the parameter. ( $\sqrt{P}$  [Page 105 Saving the parameter of the master node\)](#page-106-0)

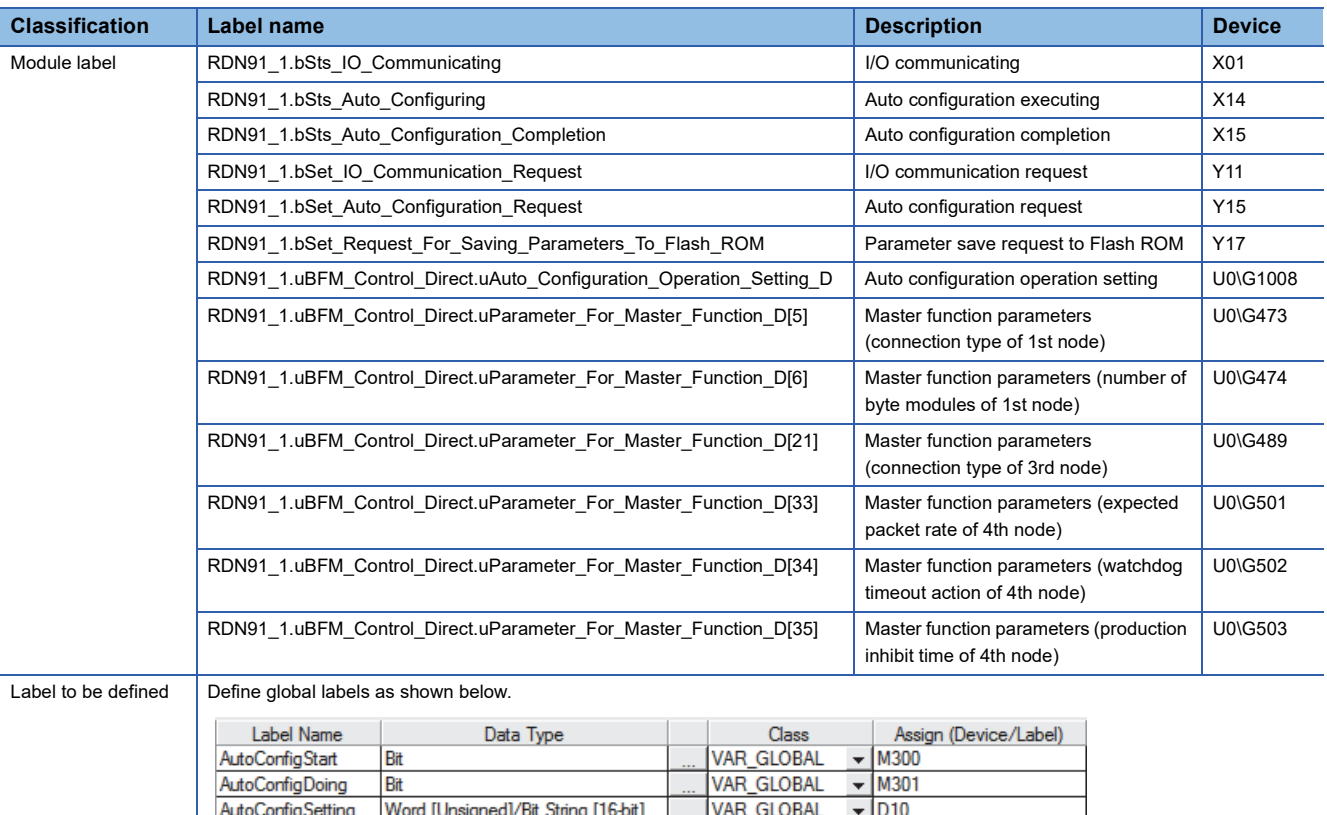

VAR\_GLOBAL

 $\sqrt{M10}$ 

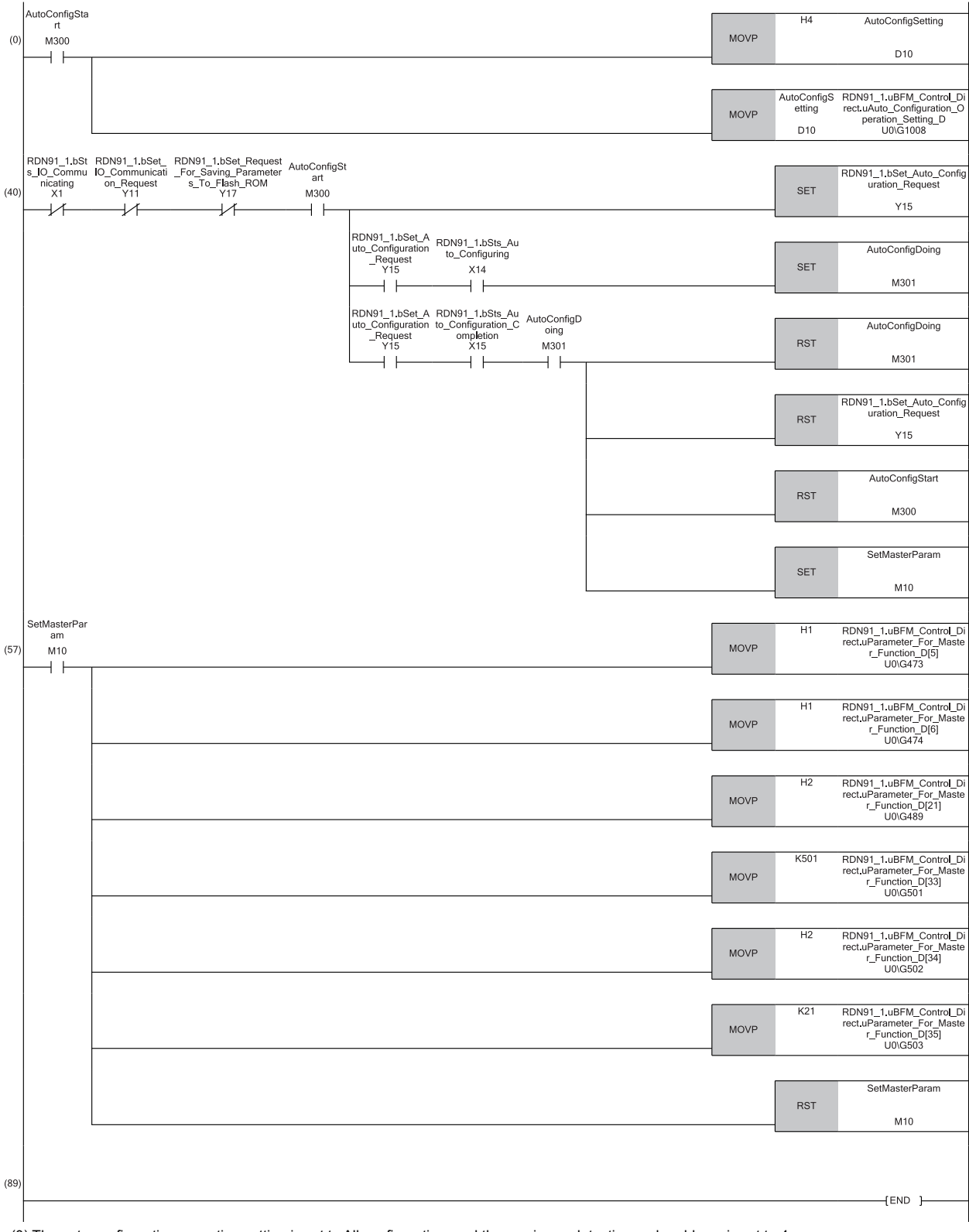

(0) The auto configuration operation setting is set to All configuration, and the maximum detection node address is set to 4.

The setting data is written to 'Auto configuration operation setting' (U0\G1008).

(40) 'Auto configuration request' (Y15) is turned on.

The flag of 'Auto configuration executing' is turned on.

After the auto configuration is completed, 'Auto configuration request' (Y15) and the auto configuration command are turned off, and the master function parameter setting command is turned on.

(57) The parameters acquired by the auto configuration are changed.

The master function parameter setting command is turned off.

## <span id="page-106-0"></span>**Saving the parameter of the master node**

Save the parameter to the flash ROM on the RJ71DN91 master node.

## $Point<sup>°</sup>$

When 'Request for saving/clearing parameters to Flash ROM' (Y17) is turned off and on, the parameter is saved to the flash ROM.

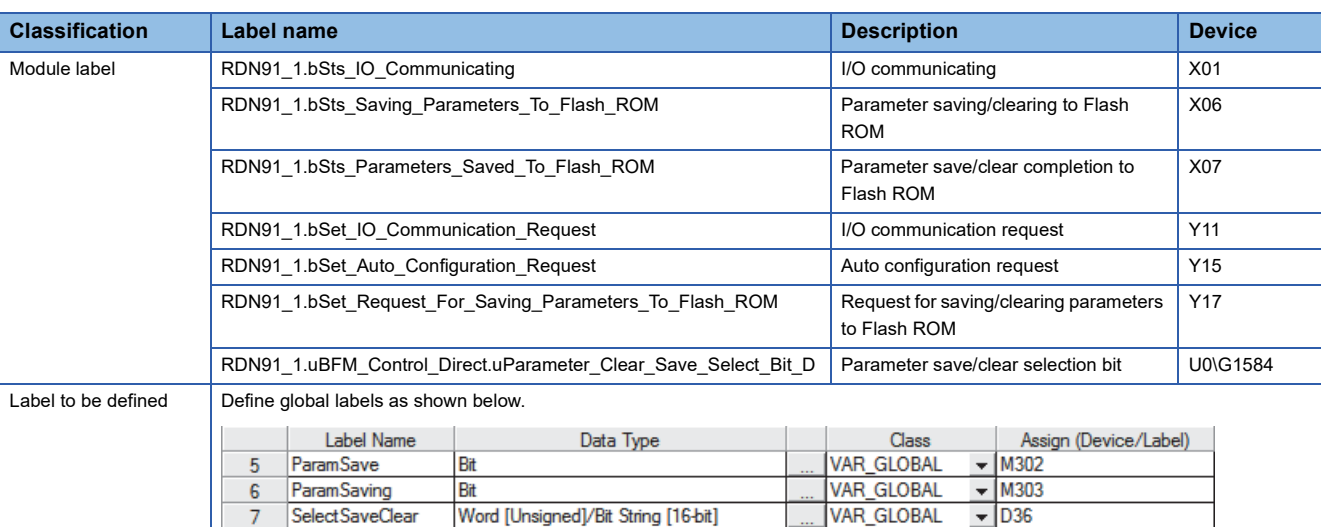

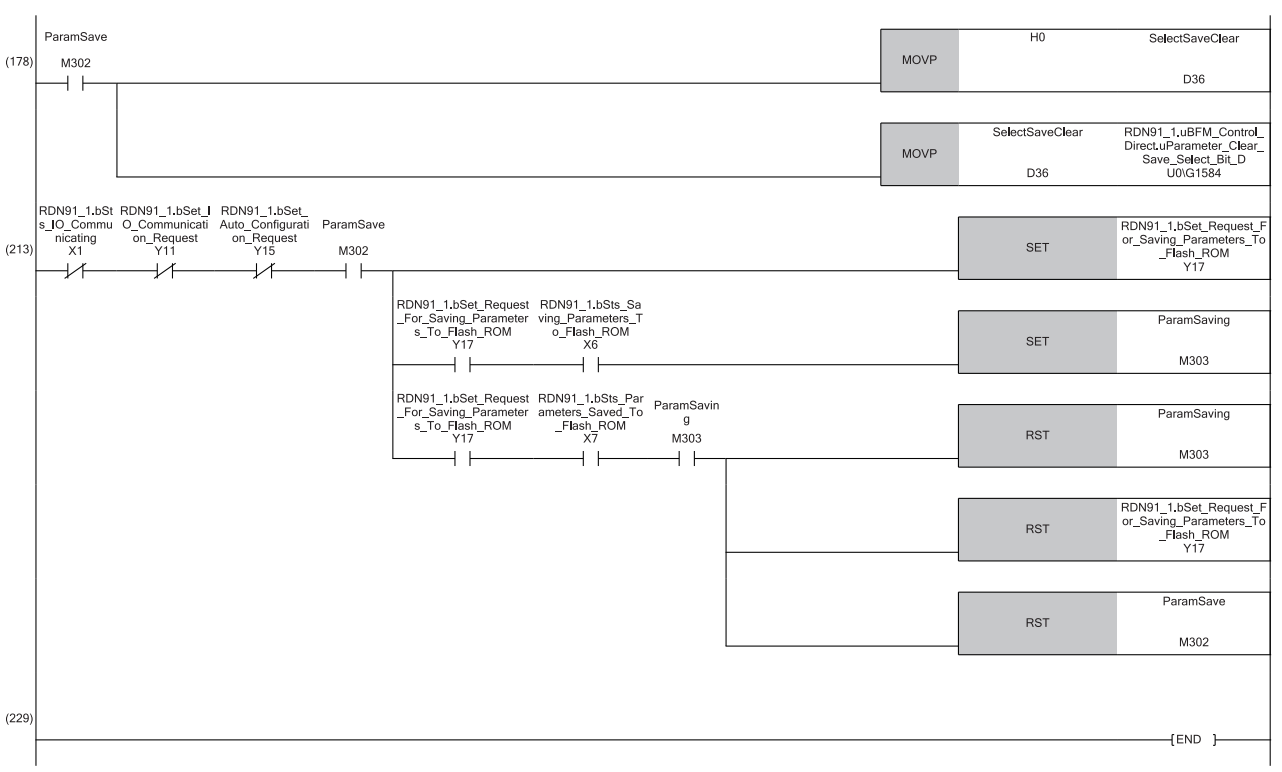

(178) The parameter save/clear selection bit is set to save by the parameter save command.

The setting parameters are written to 'Parameter save/clear selection bit' (U0\G1584).

(213) 'Request for saving/clearing parameters to Flash ROM' (Y17) is turned on.

The flag of 'Parameter saving to Flash ROM' is turned on.

When the parameter saving to the flash ROM is completed, 'Request for saving/clearing parameters to Flash ROM' (Y17) and the parameter save command are turned off.

## <span id="page-107-0"></span>**Saving the parameter of the slave node**

Save the parameter to the flash ROM on the RJ71DN91 slave node.

## $Point<sup>°</sup>$

When 'Parameter save request to Flash ROM' (Y37) is turned off and on, the parameter is saved to the flash ROM.

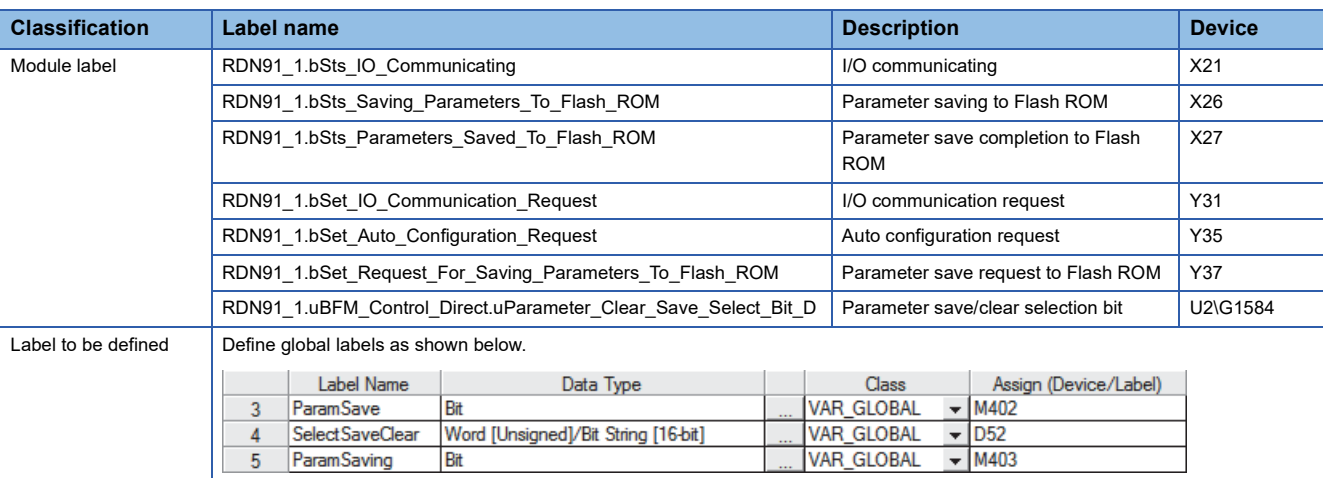

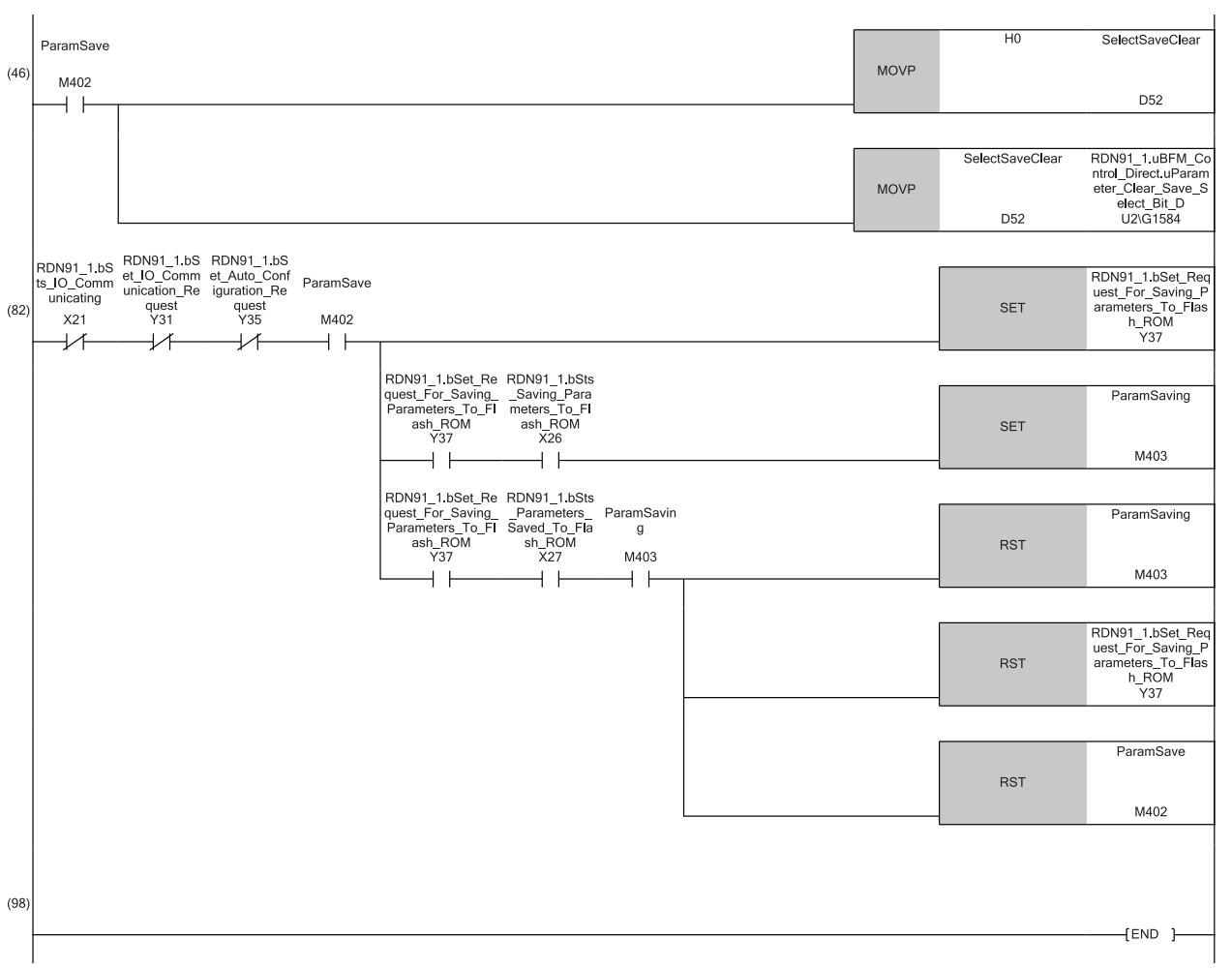

(46) The parameter save/clear selection bit is set to save by the parameter save command.

The setting data is written to 'Parameter save/clear selection bit' (U2\G1584).

(82) 'Parameter save request to Flash ROM' (Y37) is turned on.

The flag of 'Parameter saving to Flash ROM' is turned on.

When the parameter saving to the flash ROM is completed, 'Parameter save request to Flash ROM' (Y37) and the parameter save command are turned off.
#### **I/O communication with the slave nodes**

Perform the I/O communication between the RJ71DN91 master node and the slave nodes without the refresh setting and the auto communication start setting.

#### ■**Without data consistency**

Set "Data consistency setting" of "Master/Slave Function Common Parameters" to "Disable".

 $\textcircled{x}$  [Navigation window]  $\Leftrightarrow$  [Parameter]  $\Leftrightarrow$  [Module Information]  $\Leftrightarrow$  [RJ71DN91]  $\Leftrightarrow$  [Module Parameter]  $\Leftrightarrow$  [Basic Setting]

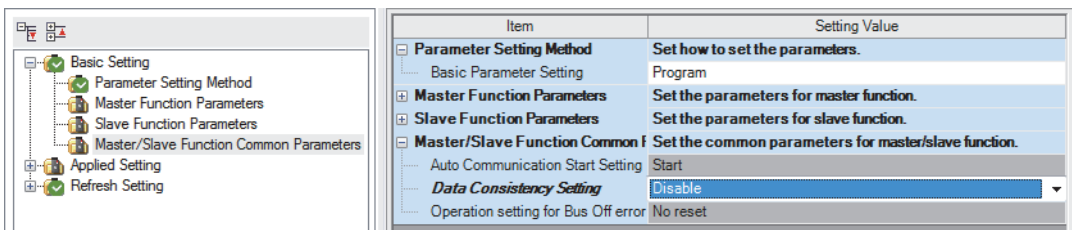

To secure the consistency of transmit/receive data of multiple words, check the data communication by providing the area for handshake at the end of the transmit/receive data.

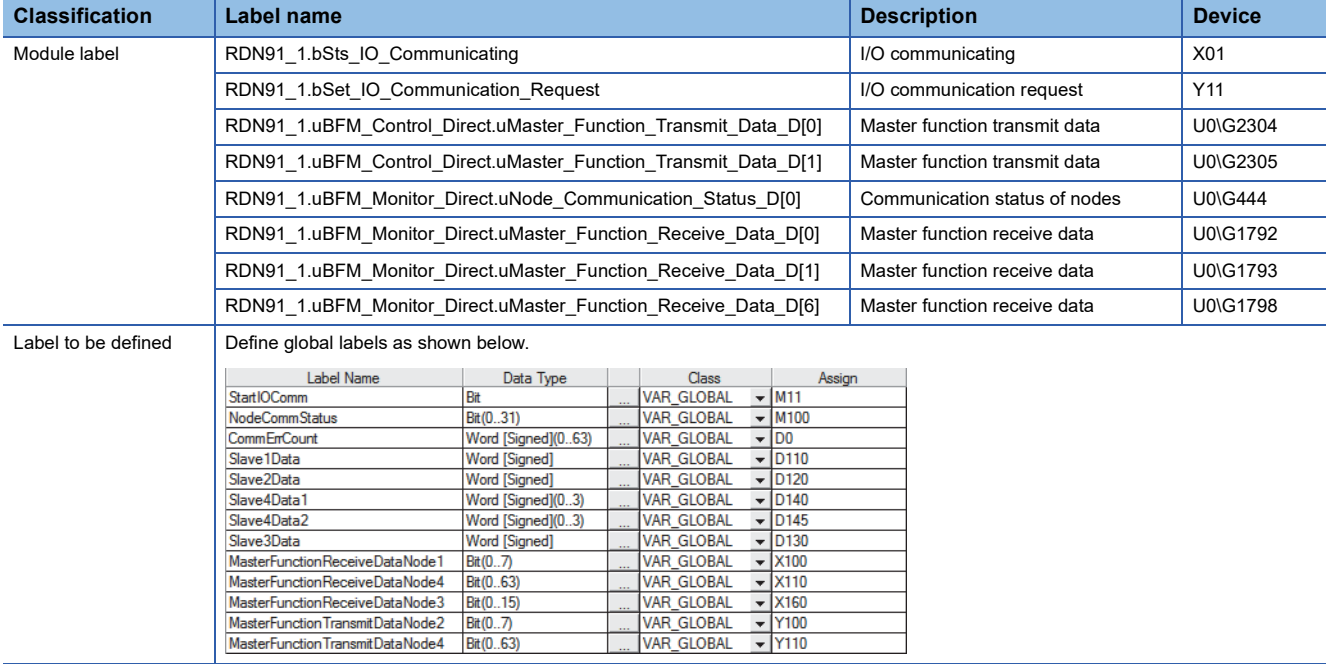

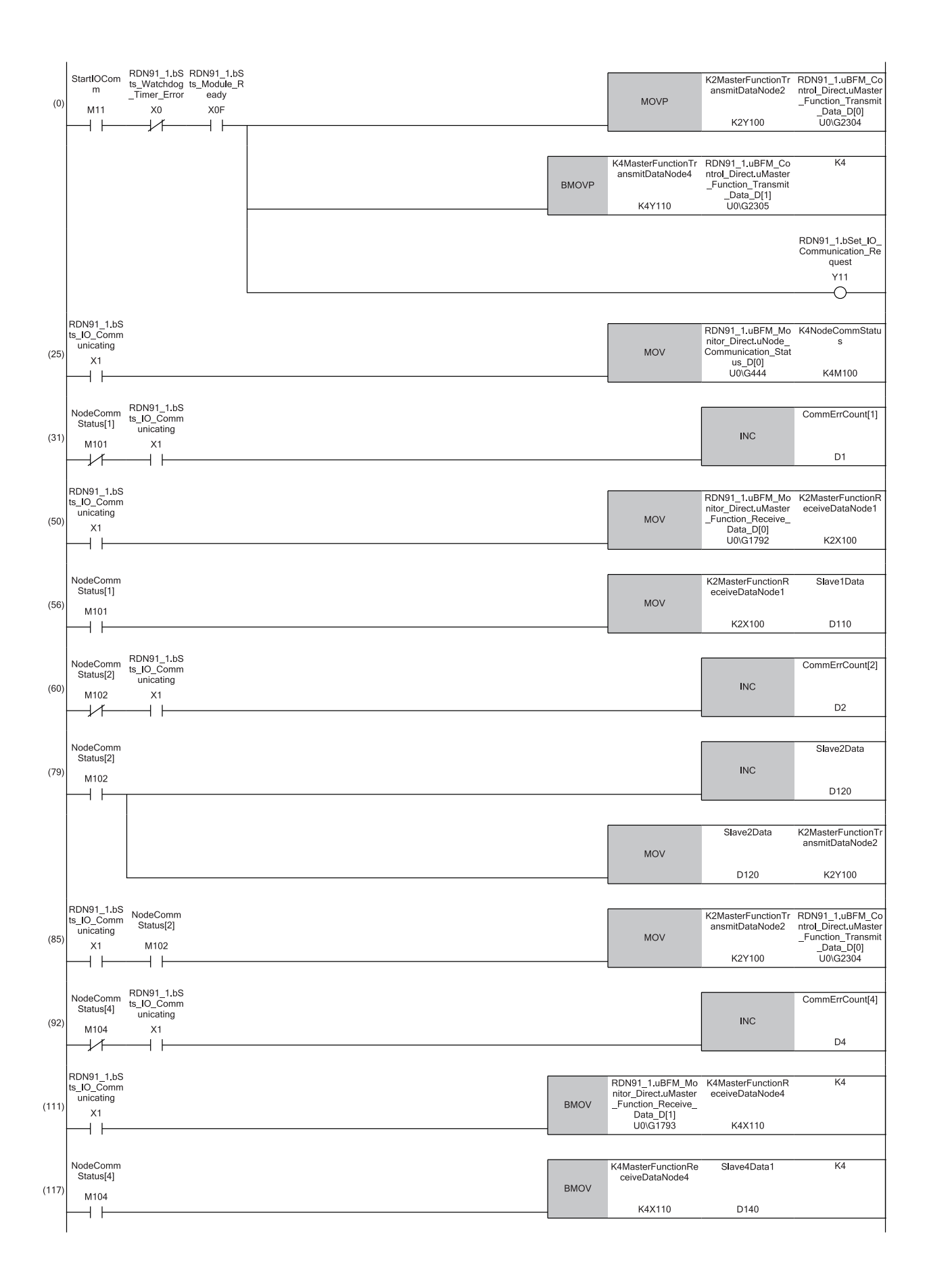

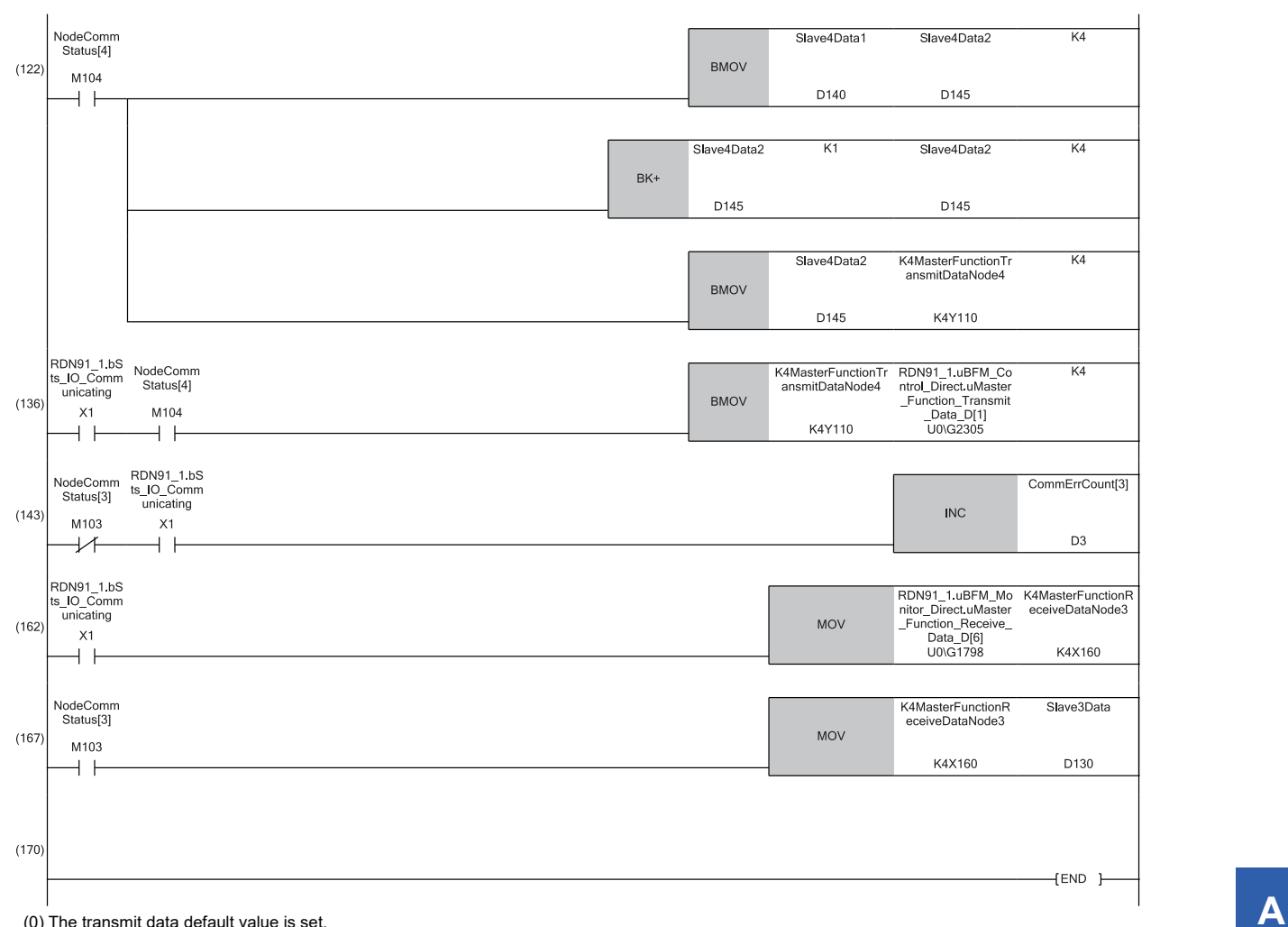

'I/O communication request' (Y11) is turned on.

(25) The communication status is acquired from 'Communication status of nodes' (U0\G444).

(31) When the communication status with the slave node (node address 1) is off, the number of communication errors is counted.

(50) (56) When the communication status with the slave node (node address 1) is on, the receive data is read from 'Master function receive data' (U0\G1792).

(60) When the communication status with the slave node (node address 2) is off, the number of communication errors is counted.

(79) (85) When the communication status with the slave node (node address 2) is on, the transmit data is created and written to 'Master function transmit data' (U0\G2304).

(92) When the communication status with the slave node (node address 4) is off, the number of communication errors is counted.

(111) (117) When the communication status with the slave node (node address 4) is on, the receive data is read from 'Master function receive data' (U0\G1793). (122) The transmit data is created.

(136) When the communication status with the slave node (node address 4) is on, the transmit data is written to 'Master function transmit data' (U0\G2305).

(143) When the communication status with the slave node (node address 3) is off, the number of communication errors is counted.

(162) (167) When the communication status with the slave node (node address 3) is on, the receive data is read from 'Master function receive data' (U0\G1798).

#### ■**With data consistency (using the module function block)**

Perform the I/O communication between the RJ71DN91 master node and the slave nodes maintaining the data consistency. Set "Data consistency setting" of "Master/Slave Function Common Parameters" to "Only master function instruction is enabled".

\*্চী [Navigation window]  $\Leftrightarrow$  [Parameter]  $\Leftrightarrow$  [Module Information]  $\Leftrightarrow$  [RJ71DN91]  $\Leftrightarrow$  [Module Parameter]  $\Leftrightarrow$  [Basic Setting]

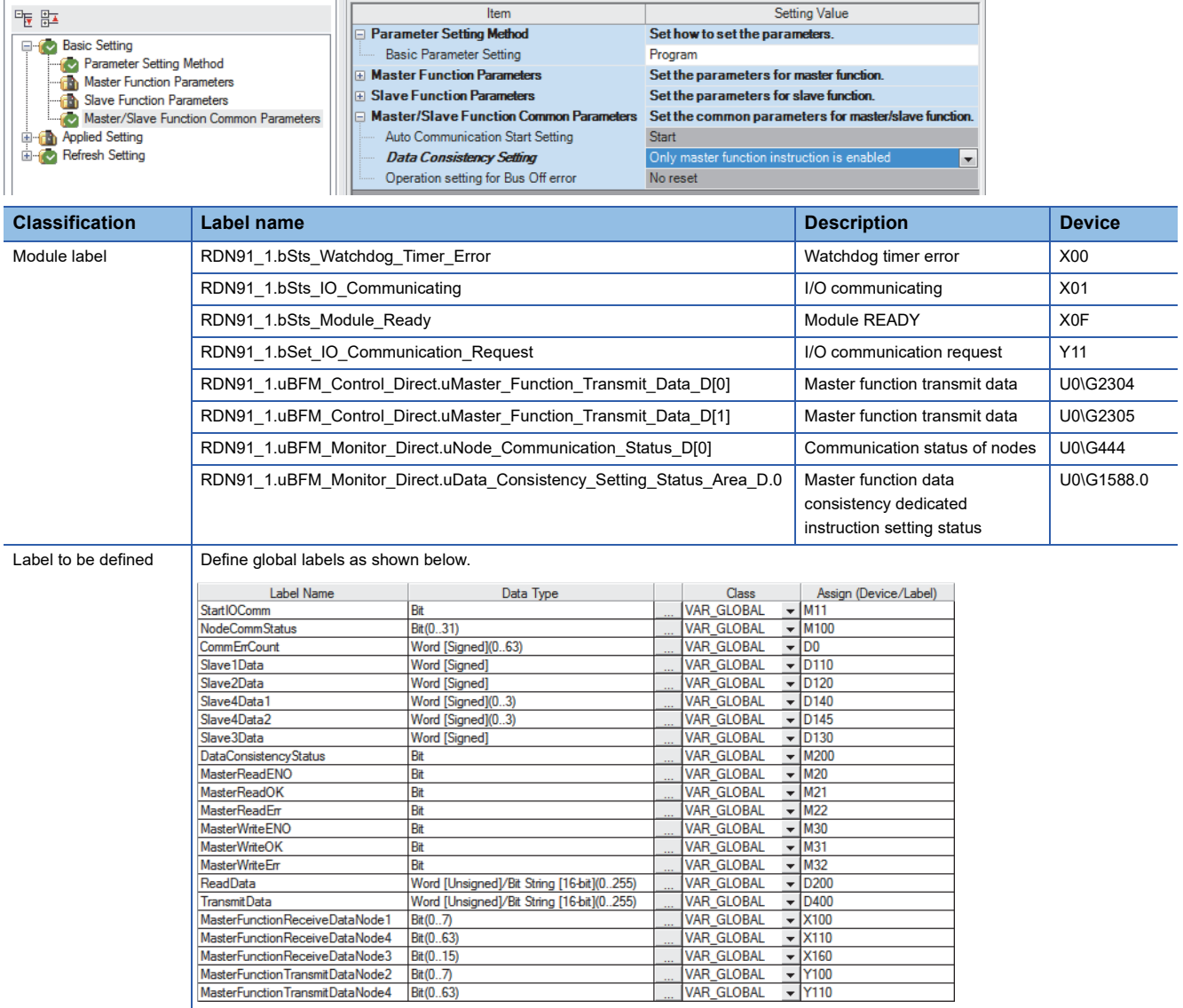

■FBs

The following shows FBs to be used in the program example.

• M\_RJ71DN91\_MasterRead

• M\_RJ71DN91\_MasterWrite

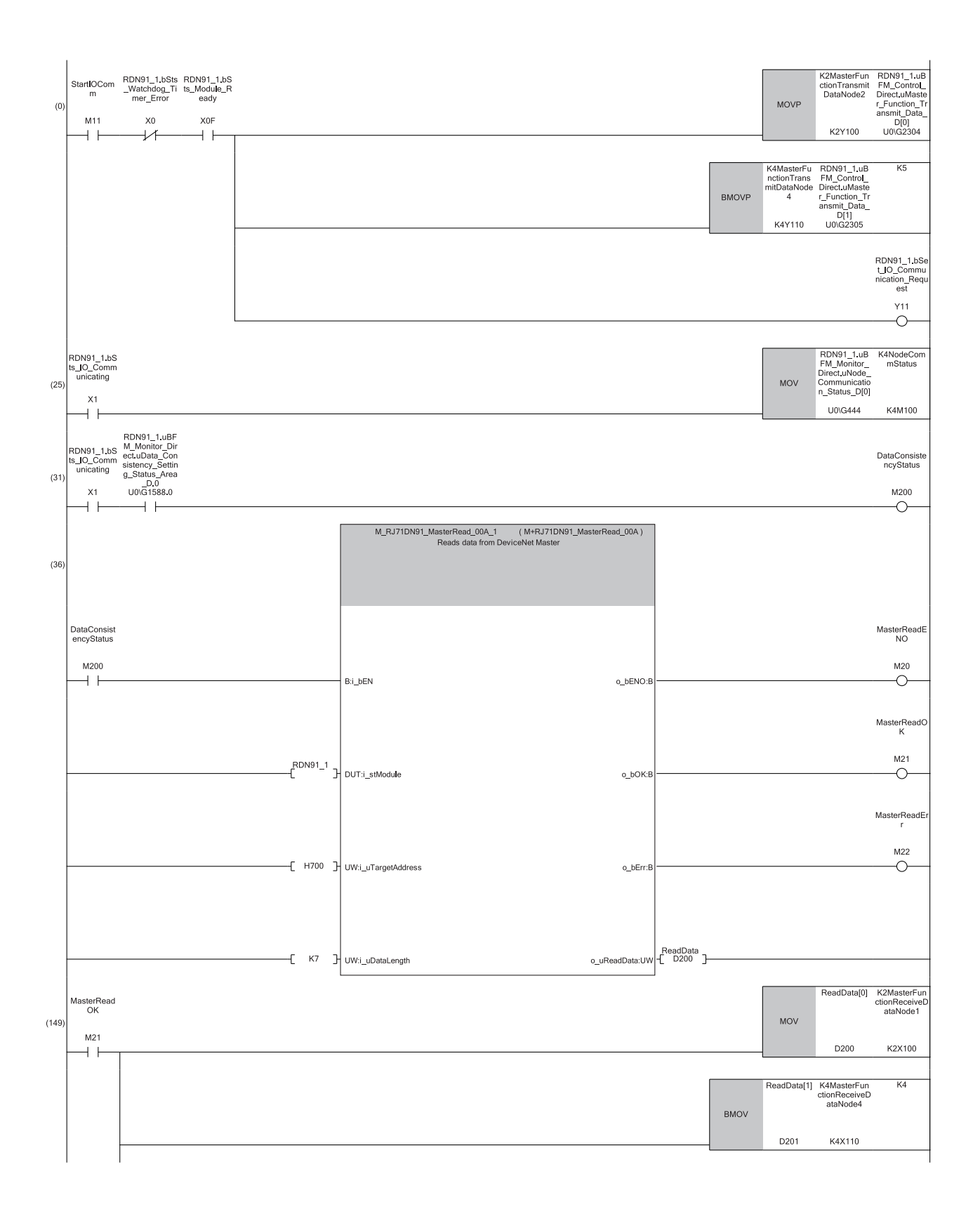

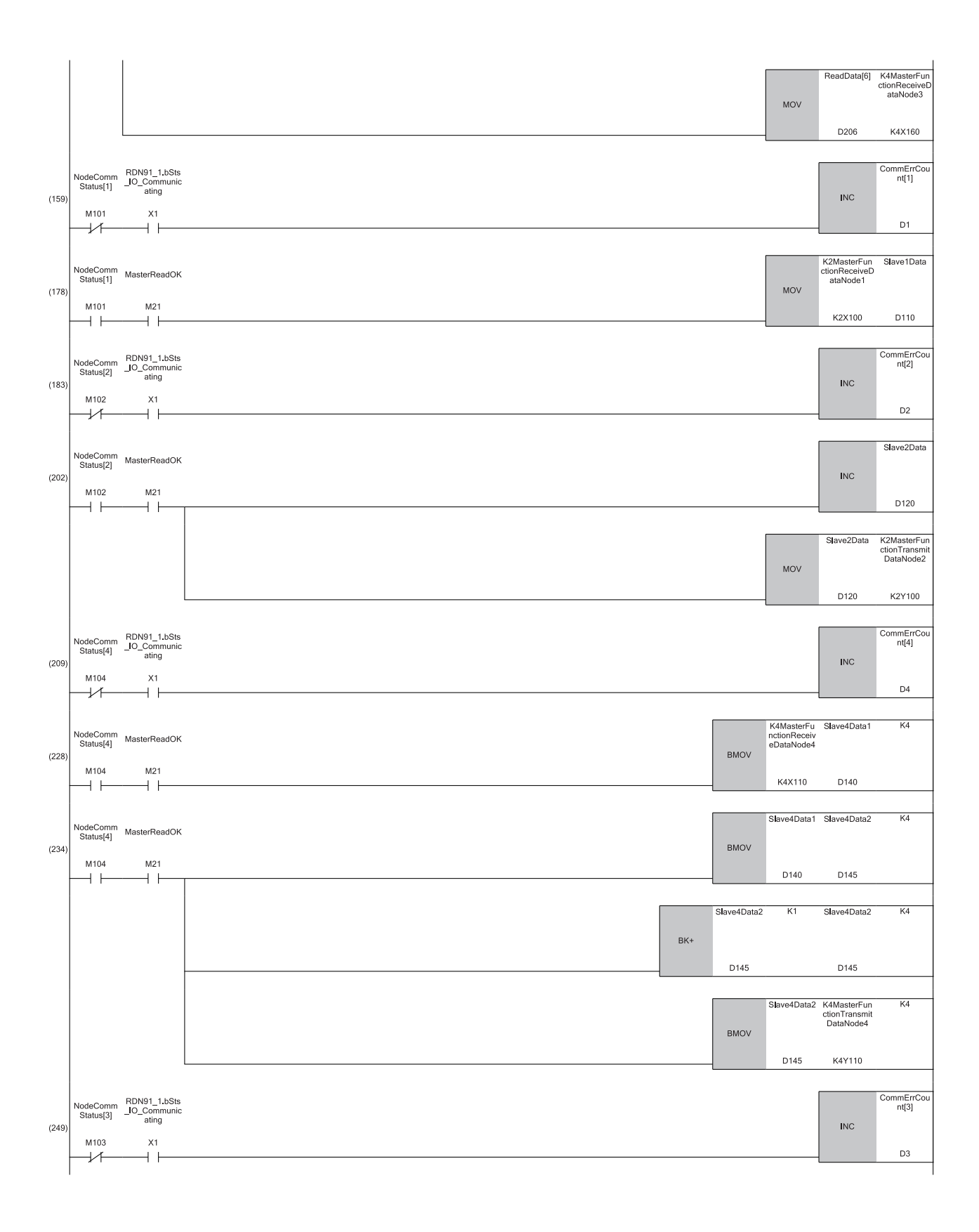

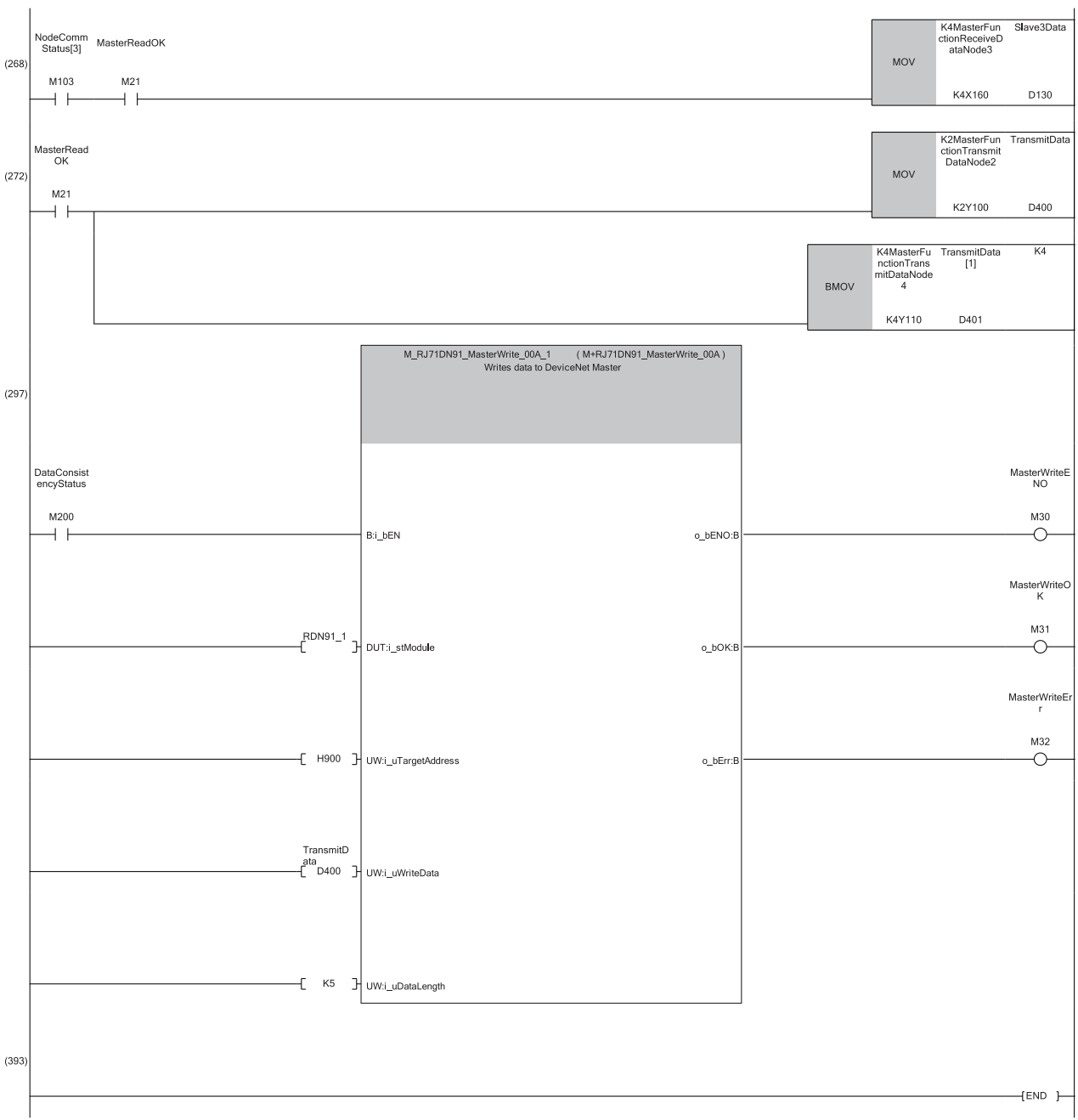

(0) The transmit data default value is set.

'I/O communication request' (Y11) is turned on.

(25) The communication status of nodes is read.

(31) The master function data consistency dedicated instruction setting status is read.

(36) The receive data is read from the master function receive data area.

(149) When M+RJ71DN91\_MasterRead is normally completed, the read data is copied, and the copy is stored in each slave node area.

(159) When the communication status with the slave node (node address 1) is off, the number of communication errors is counted.

(178) When the communication status with the slave node (node address 1) is on, the receive data is stored in the data area for the slave node (node address 1).

(183) When the communication status with the slave node (node address 2) is off, the number of communication errors is counted.

(202) When the communication status with the slave node (node address 2) is on, the transmit data is created.

(209) When the communication status with the slave node (node address 4) is off, the number of communication errors is counted.

(228) (234) When the communication status with the slave node (node address 4) is on, the receive data is stored in the data area for the slave node (node address 4), and the transmit data is created.

(249) When the communication status with the slave node (node address 3) is off, the number of communication errors is counted.

(268) When the communication status with the slave node (node address 3) is on, the receive data is stored in the data area for the slave node (node address 3).

(272) The created transmit data points are merged into one.

(297) The merged transmit data is written to the master function transmit data area.

#### **I/O communication with the master node**

Perform the I/O communication between the RJ71DN91 slave node and the master node without the refresh setting.

#### ■**Without data consistency**

Set "Data consistency setting" of "Master/Slave Function Common Parameters" to "Disable".

 $Bit(0..63)$ 

SlaveFunction TransmitData

[Navigation window] [Parameter] [Module Information] [RJ71DN91] [Module Parameter] [Basic Setting]

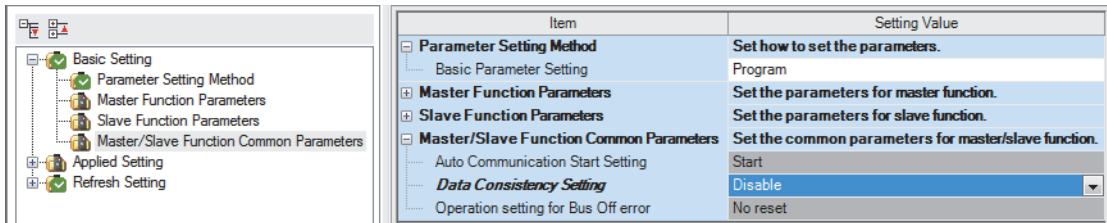

To secure the consistency of transmit/receive data of multiple words, check the data communication by providing the area for handshake at the end of the transmit/receive data.

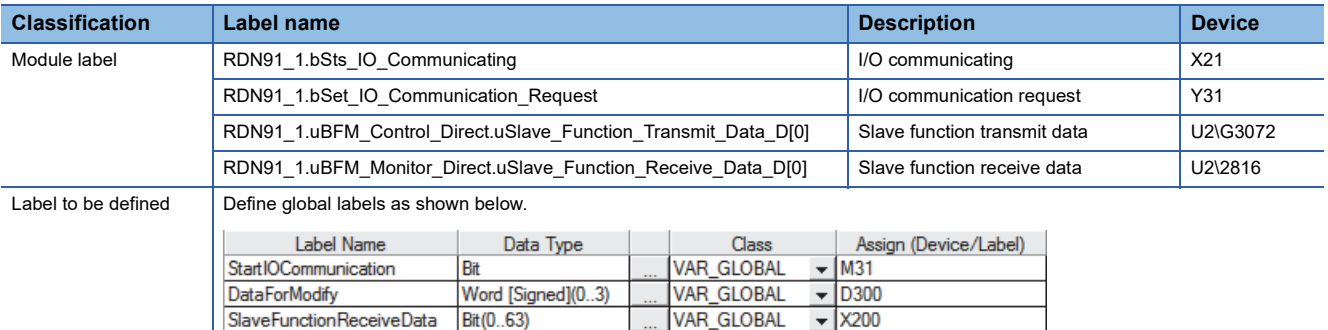

VAR GLOBAL

 $\overline{\phantom{0}}$  Y200

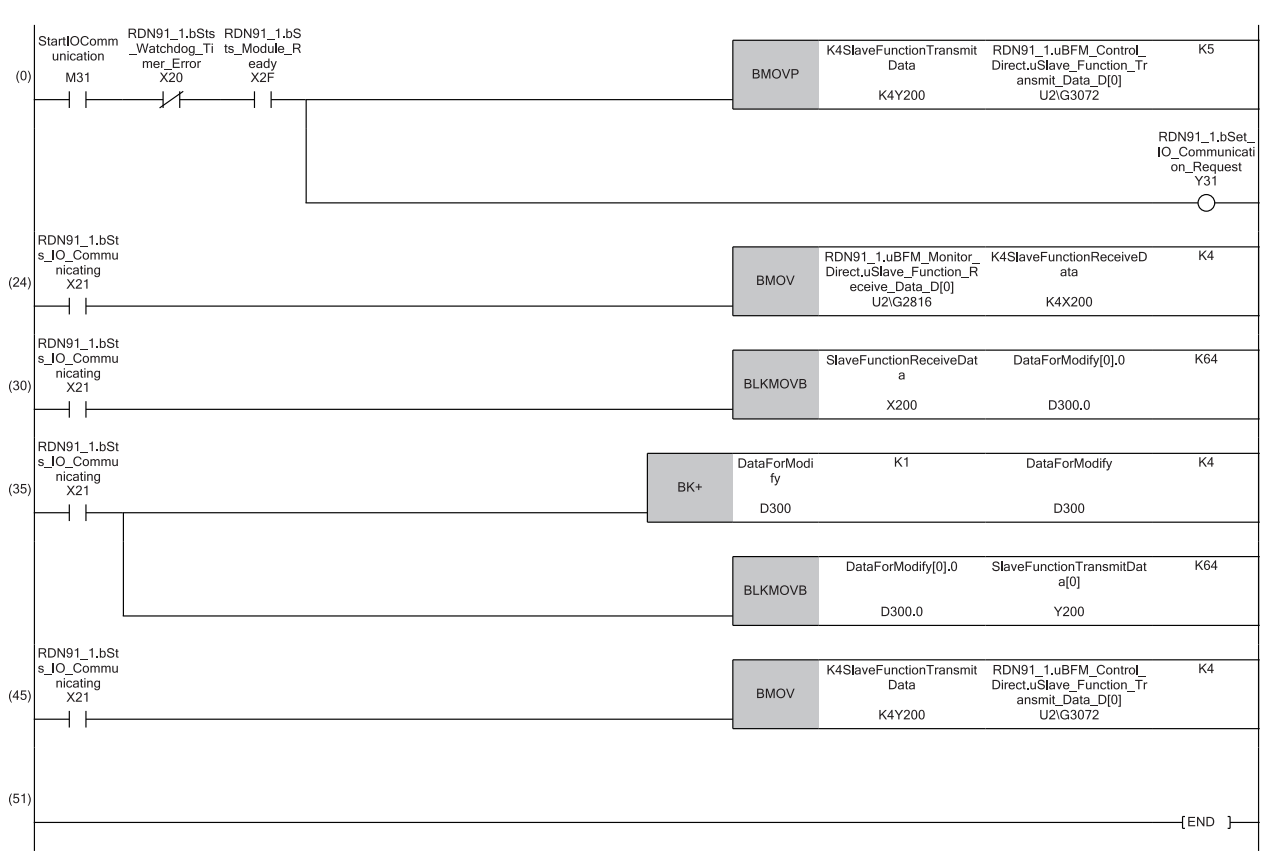

(0) The transmit data default value is set.

'I/O communication request' (Y11) is turned on.

(24) (30) The receive data is read from 'Slave function receive data' (U2\G2816).

(35) The transmit data is created.

(45) The transmit data is written to 'Slave function transmit data' (U2\G3072).

#### ■**With data consistency (using the module function block)**

Perform the I/O communication between the RJ71DN91 master node and the slave nodes maintaining the data consistency. Set "Data consistency setting" of "Master/Slave Function Common Parameters" to "Only slave function instruction is enabled".

 $\mathcal{L}$  [Navigation window]  $\Leftrightarrow$  [Parameter]  $\Leftrightarrow$  [Module Information]  $\Leftrightarrow$  [RJ71DN91]  $\Leftrightarrow$  [Module Parameter]  $\Leftrightarrow$  [Basic Setting]

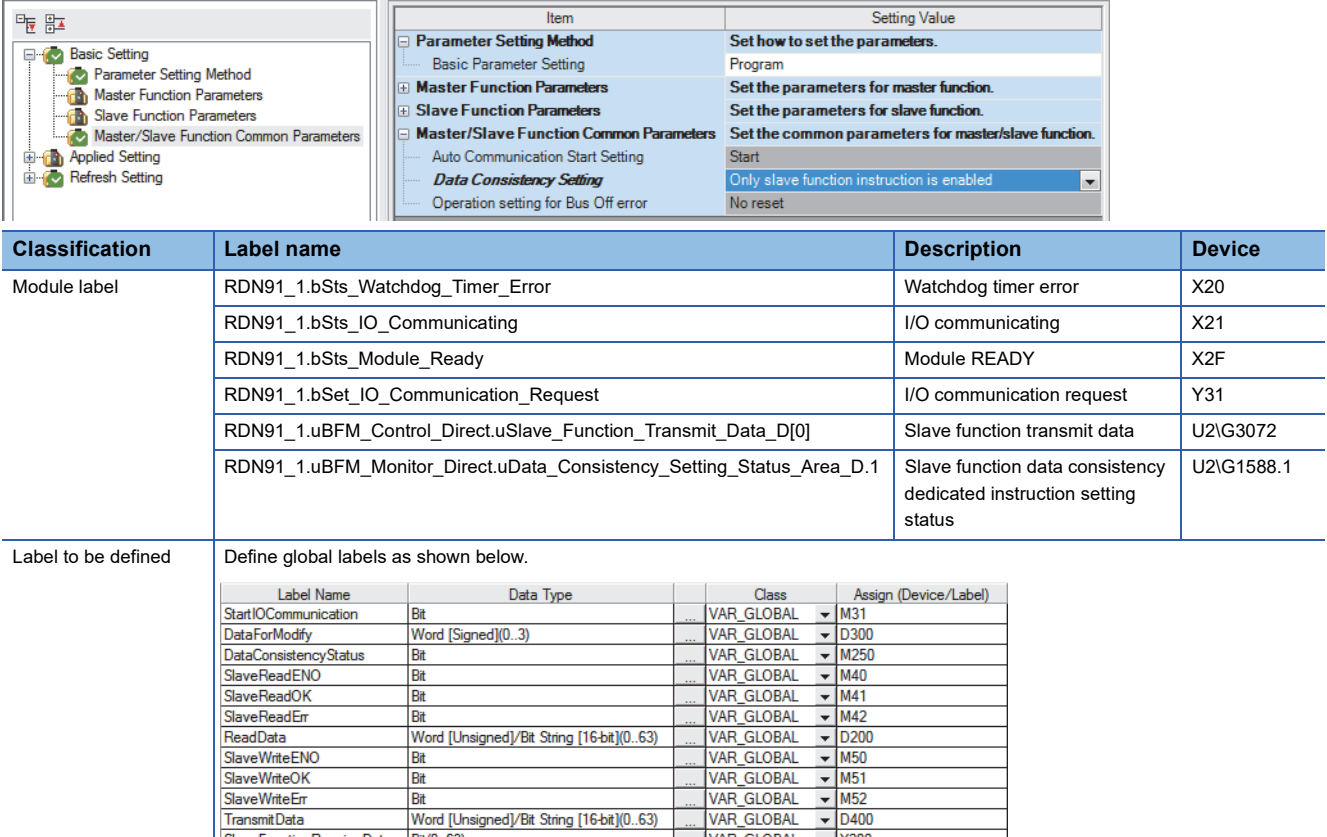

■FBs

The following shows FBs to be used in the program example.

• M\_RJ71DN91\_SlaveRead

• M\_RJ71DN91\_SlaveWrite

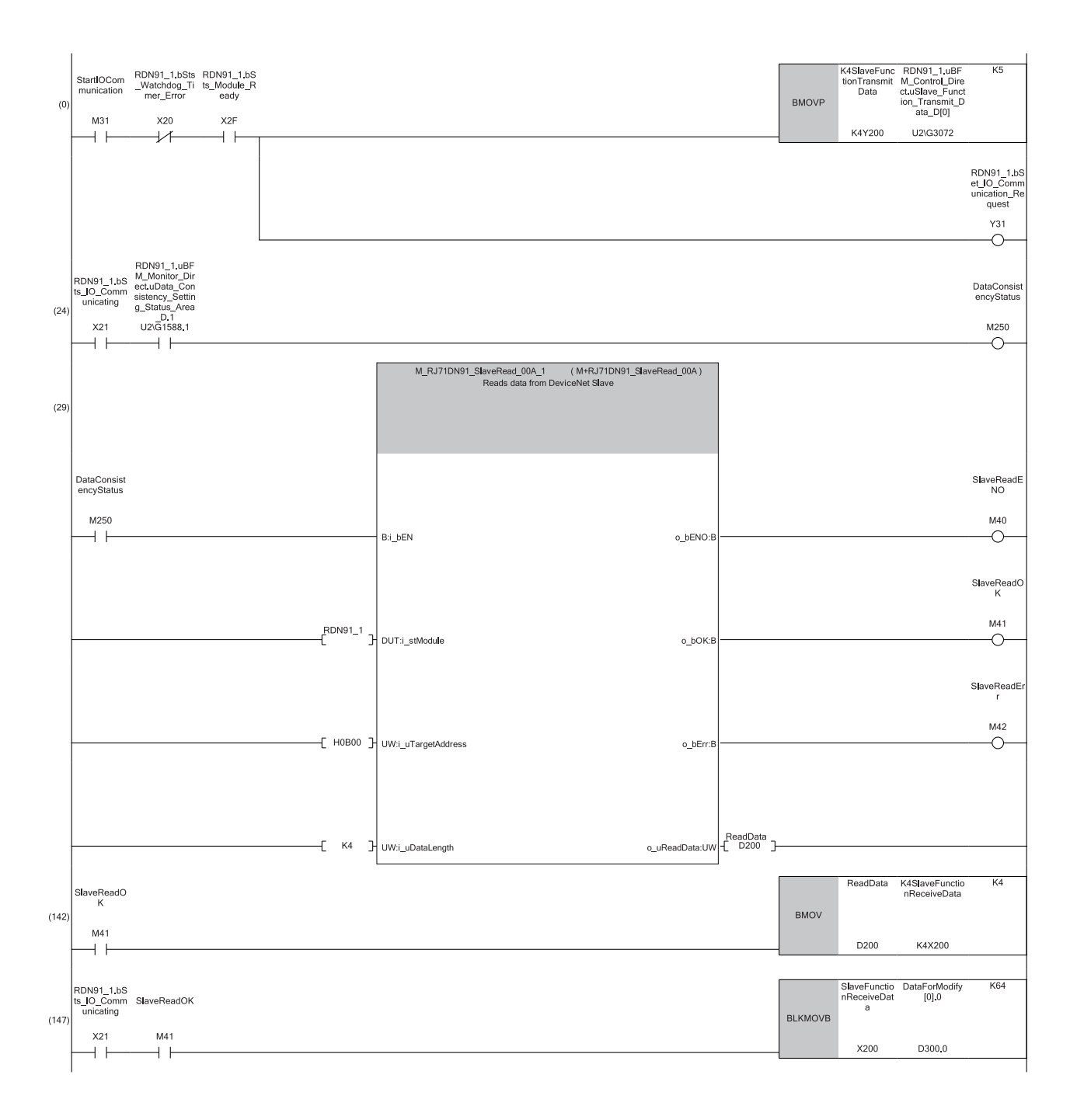

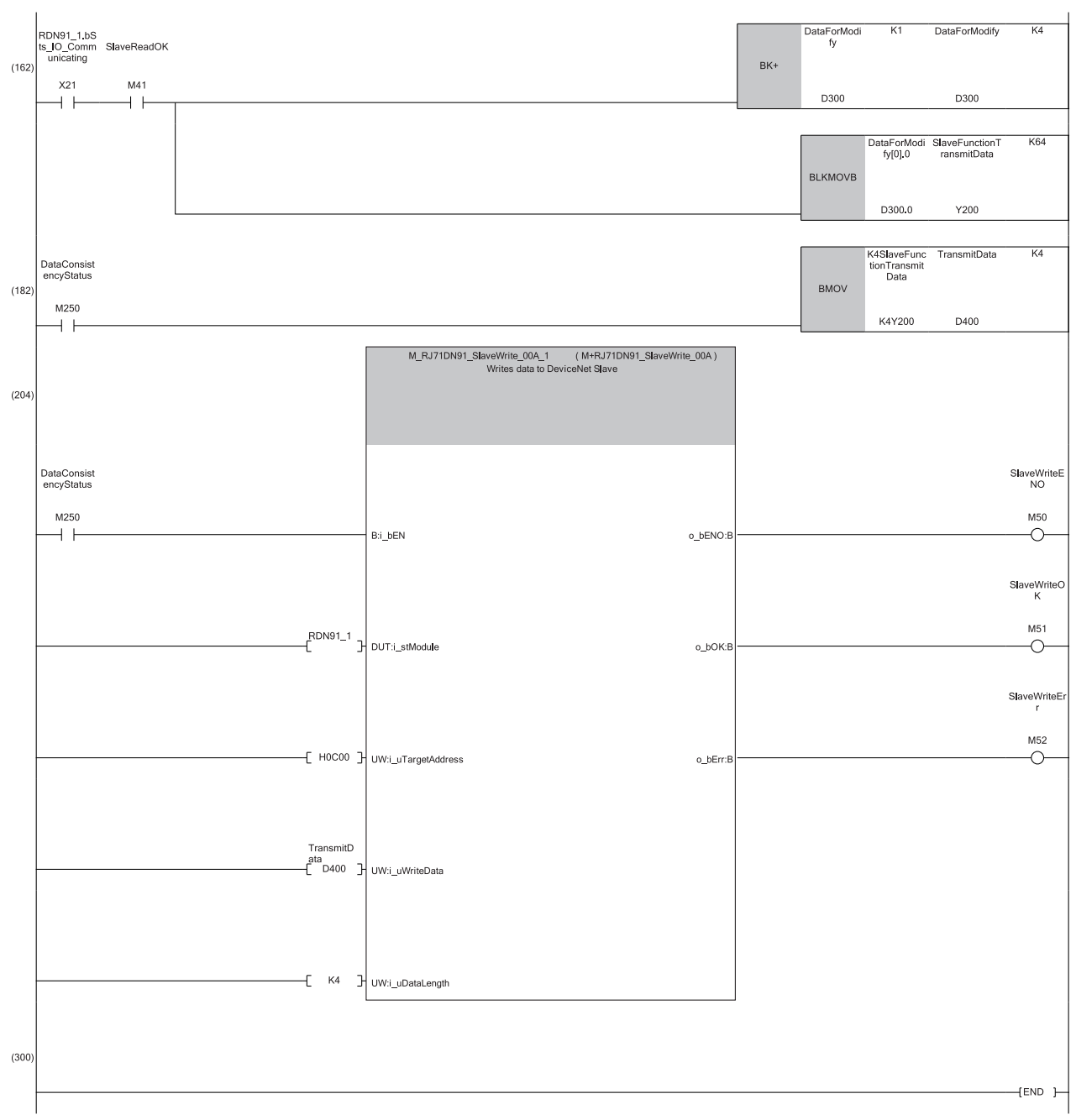

(0) The transmit data default value is set.

'I/O communication request' (Y31) is turned on.

(24) The slave function data consistency dedicated instruction setting status is read.

(29) (142) The receive data is read from the slave function receive data area.

(147) The receive data is stored.

(162) The transmit data is created.

(182) The created transmit data is stored in the write data area.

(204) The transmit data is written to the slave function transmit data area.

# **Appendix 6 Using the Module in the Redundant System with Redundant Extension Base Unit**

This chapter describes restrictions and precautions for using the RJ71DN91 that is mounted on the extension base unit in the redundant system.

# **Restrictions on functions and specifications**

#### **Dedicated instructions**

Any dedicated instructions of the RJ71DN91 cannot be used. To prevent data inconsistency, set "Refresh Settings" of module parameter.

#### **Module FBs**

Any module FBs of the RJ71DN91 cannot be used.

# <span id="page-120-0"></span>**Appendix 7 Differences between QJ71DN91 and RJ71DN91**

This section describes the differences in the DeviceNet master/slave module between the MELSEC-Q series (QJ71DN91) and the MELSEC iQ-R series (RJ71DN91).

# **Function**

The following table lists the differences in functions between the QJ71DN91 and the RJ71DN91.

#### $\bigcirc$ : Available,  $\times$ : Not available

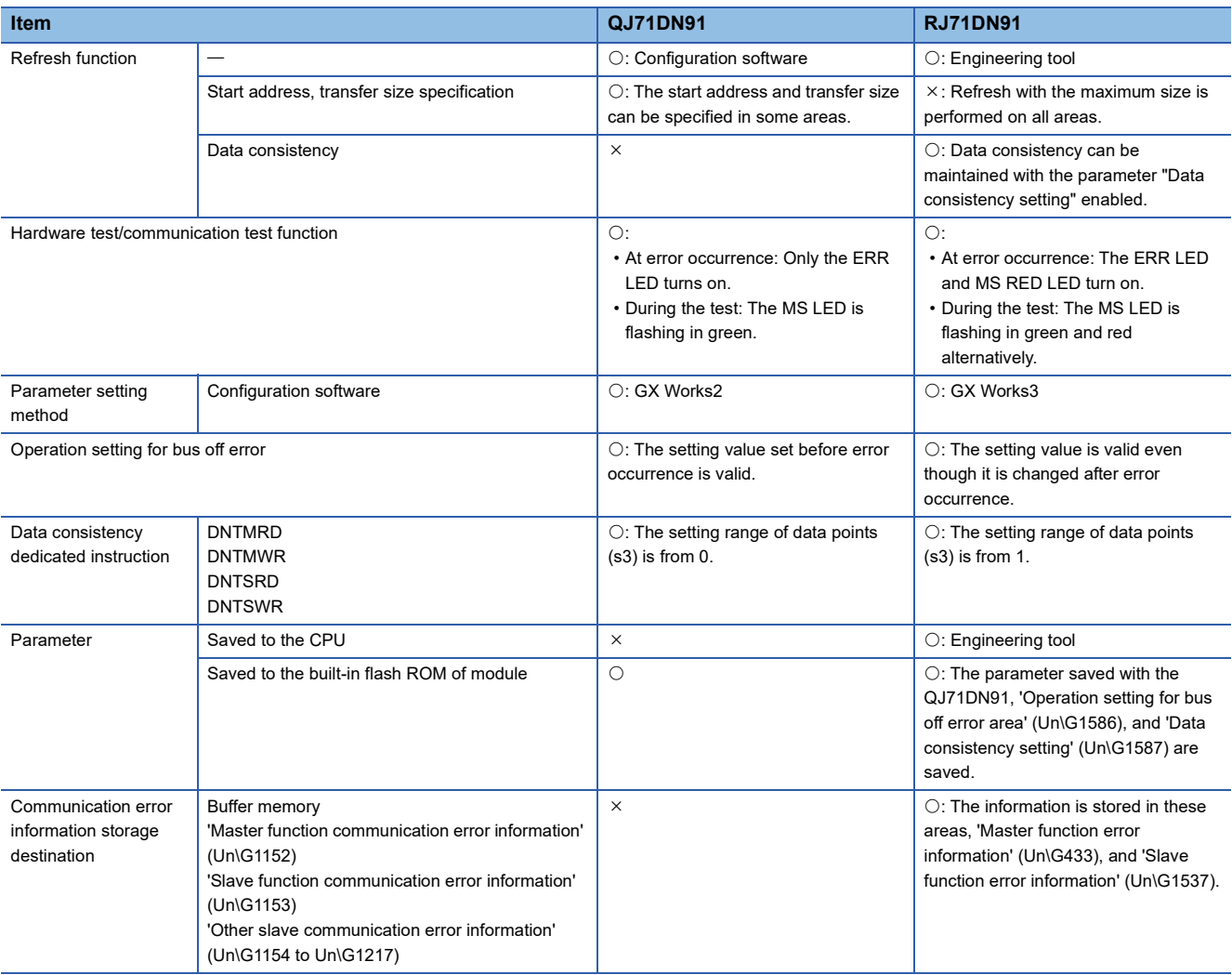

# **Parameter**

The following table lists the differences in parameters between the QJ71DN91 and the RJ71DN91.

#### **Basic settings**

 $\overline{O}$ : Can be set,  $\times$ : Cannot be set,  $\triangle$ : Can be set (different in specifications),  $\overline{\phantom{O}}$ : No item

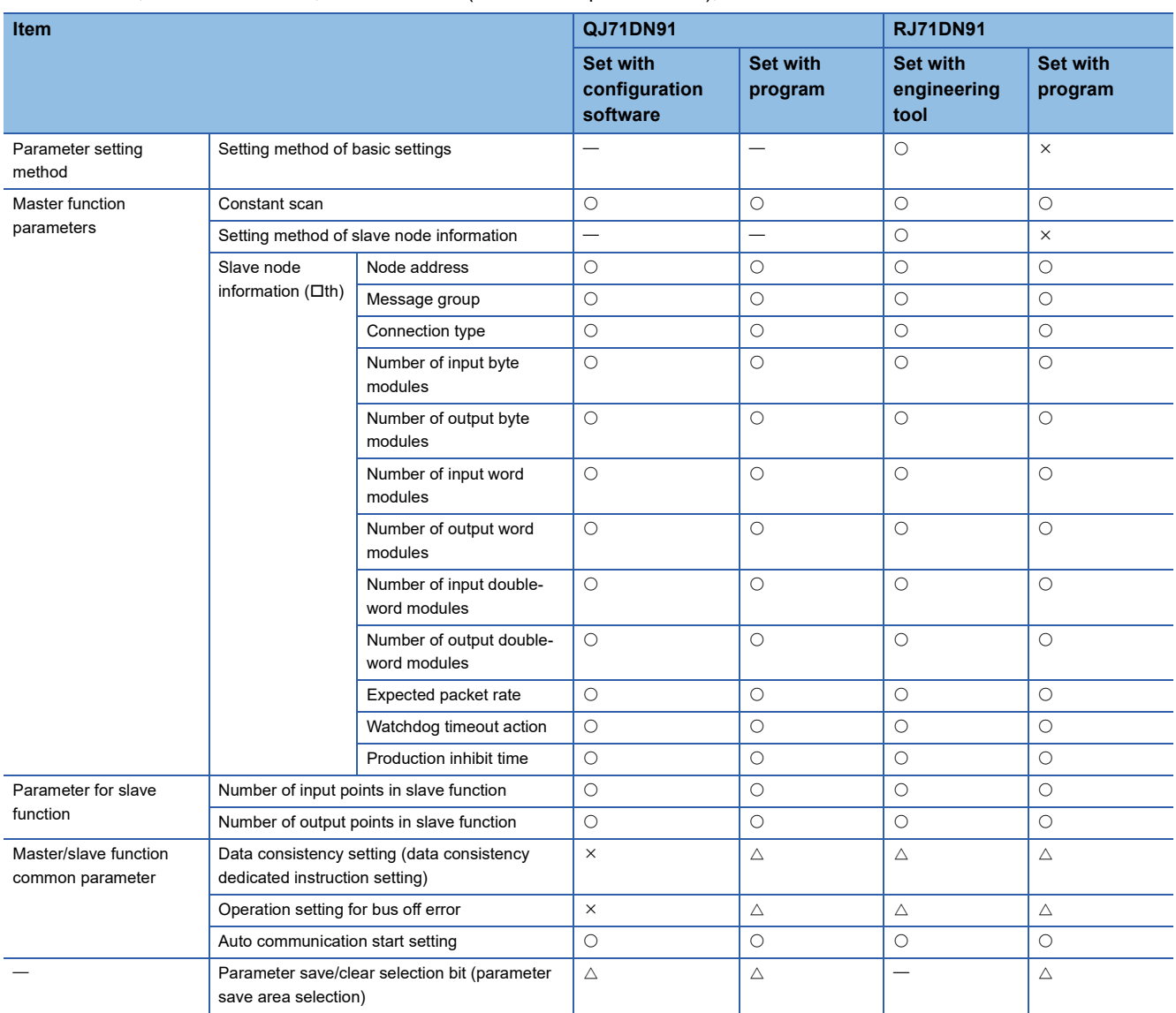

# **Applied settings**

 $\bigcirc$ : Can be set,  $\times$ : Cannot be set,  $\leftarrow$ : No item

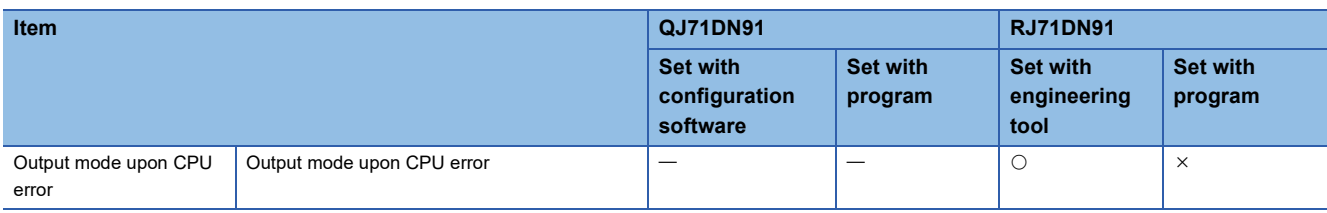

### **Refresh settings**

 $\overline{\bigcirc}$ : Can be set,  $\times$ : Cannot be set,  $\overline{\phantom{a}}$ : No item

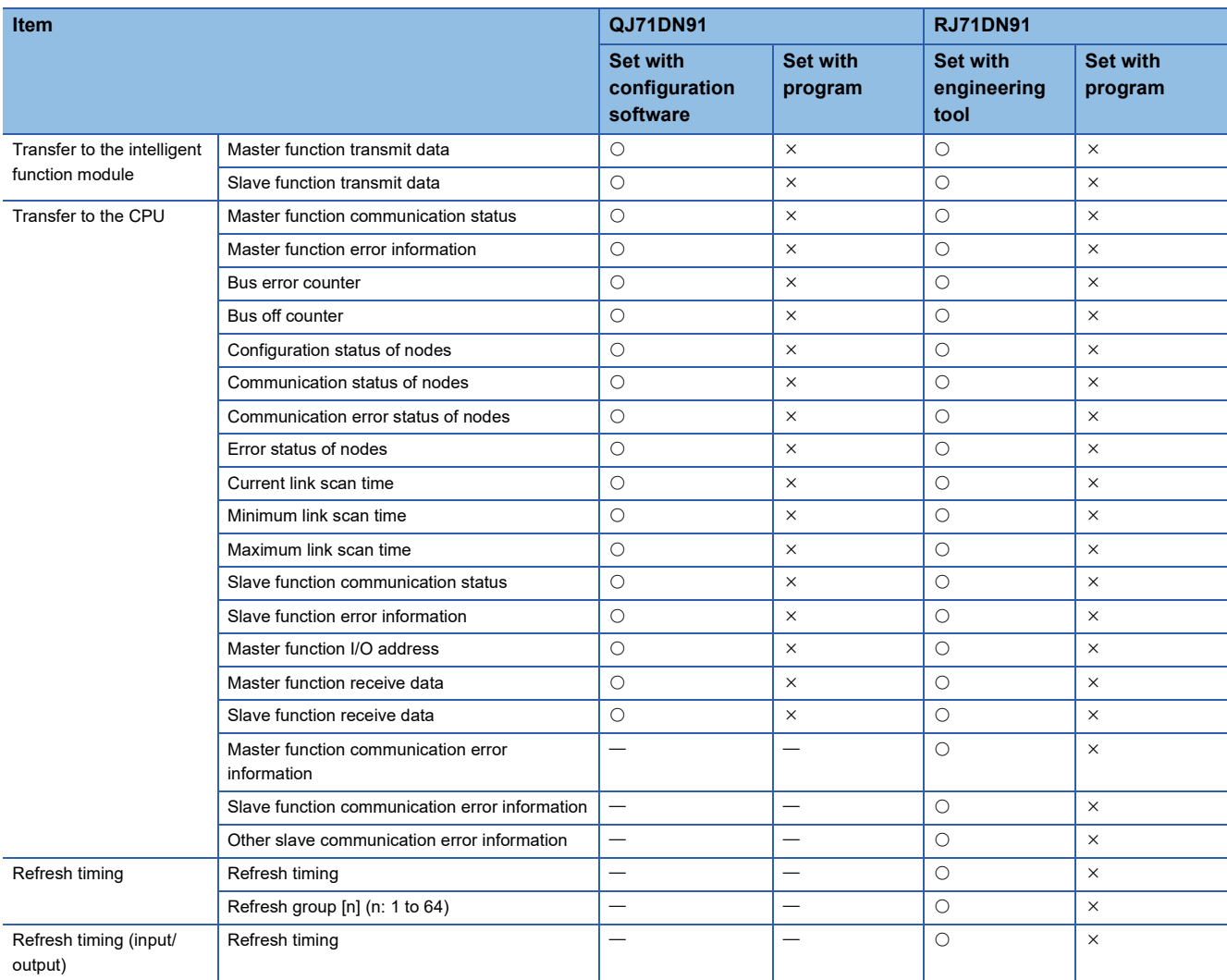

# **Buffer memory**

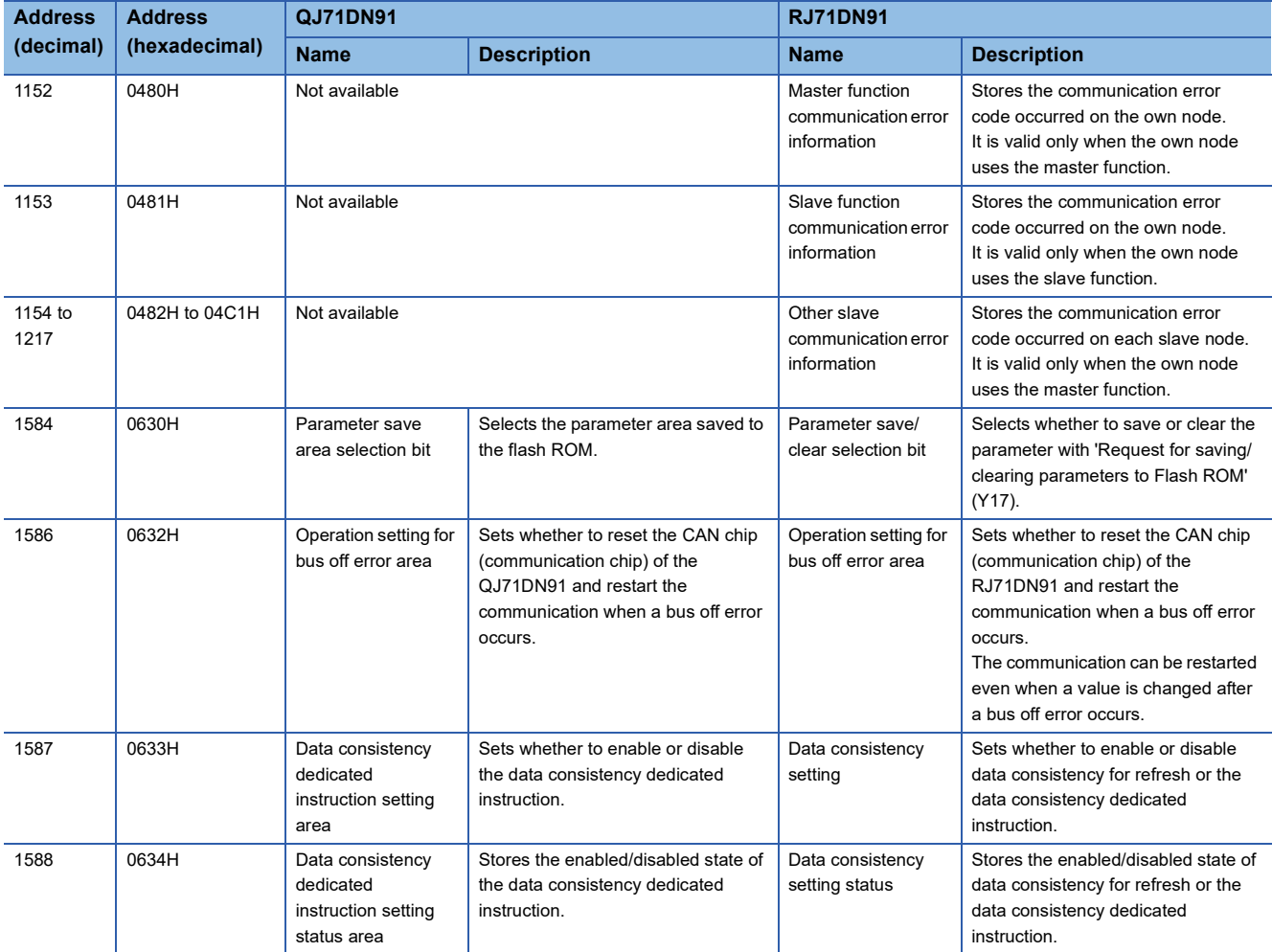

The following table lists the differences in buffer memory between the QJ71DN91 and the RJ71DN91.

# **INDEX**

# **A**

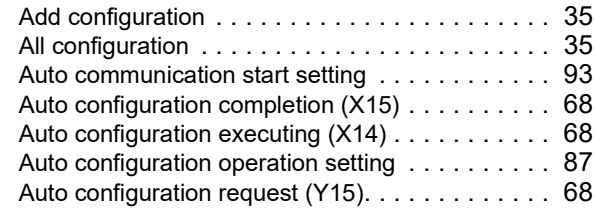

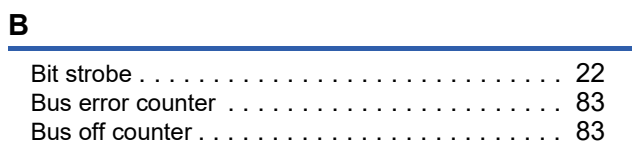

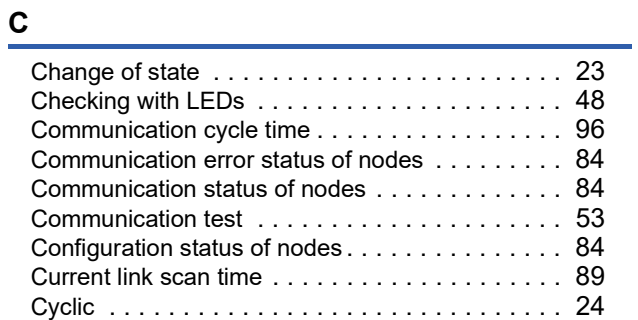

# **D**

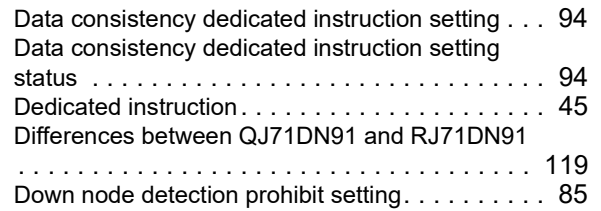

# **E**

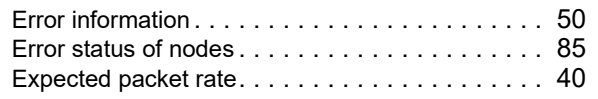

### **H**

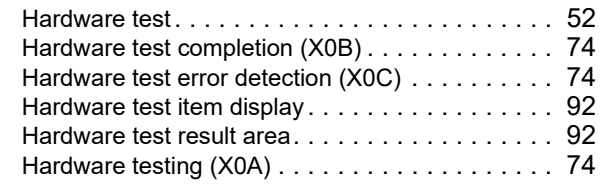

### **I**

| I/O communication request (Y11) 70 |  |
|------------------------------------|--|

**L**

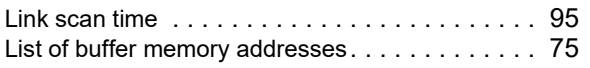

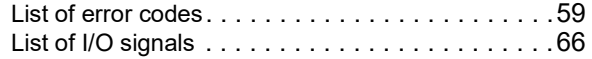

#### **M**

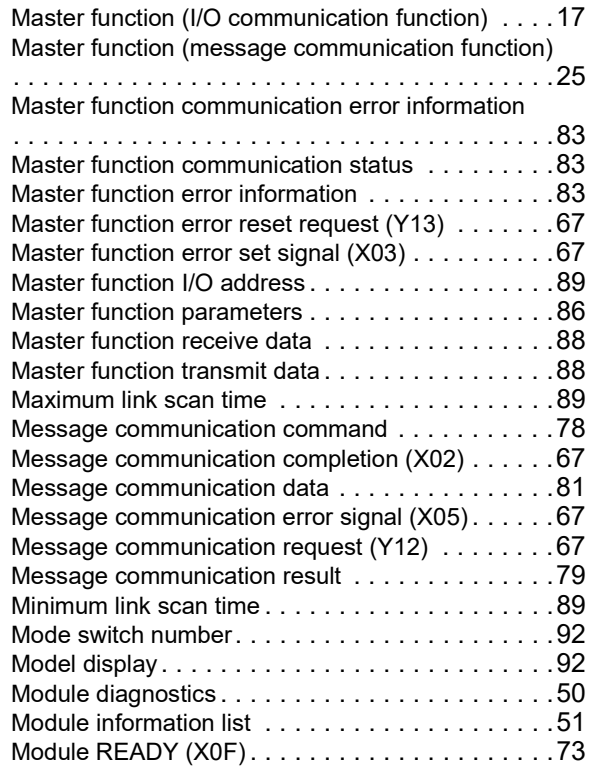

#### **N**

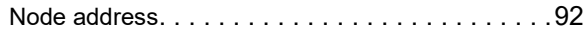

### **O**

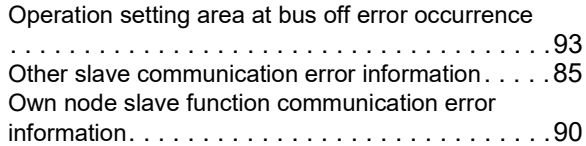

# **P**

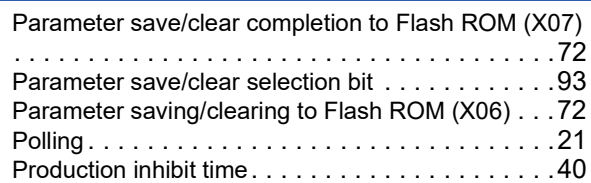

#### **R**

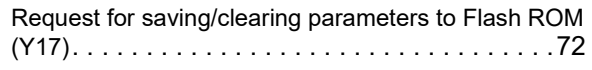

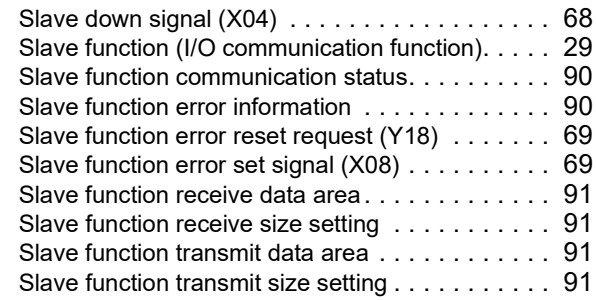

### **T**

Transmission delay tim[e . . . . . . . . . . . . . . . . . . 96](#page-97-1)

### **U**

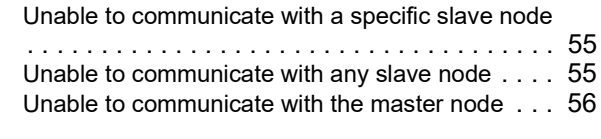

#### **W**

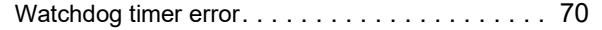

# **REVISIONS**

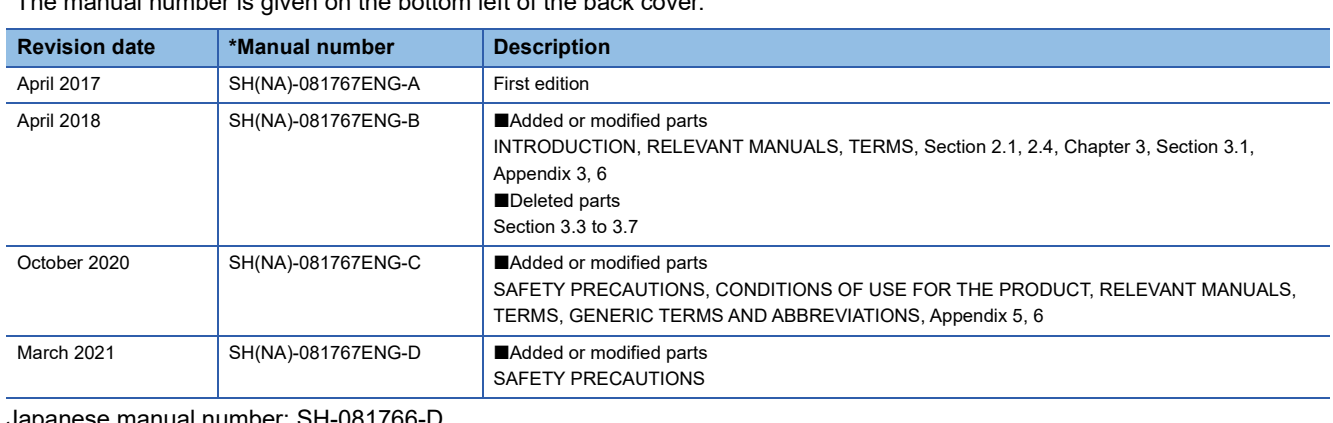

\*The manual number is given on the bottom left of the back cover.

<span id="page-127-0"></span>Japanese manual number: SH-081766-D

This manual confers no industrial property rights or any rights of any other kind, nor does it confer any patent licenses. Mitsubishi Electric Corporation cannot be held responsible for any problems involving industrial property rights which may occur as a result of using the contents noted in this manual.

2017 MITSUBISHI ELECTRIC CORPORATION

# **WARRANTY**

Please confirm the following product warranty details before using this product.

#### **1. Gratis Warranty Term and Gratis Warranty Range**

If any faults or defects (hereinafter "Failure") found to be the responsibility of Mitsubishi occurs during use of the product within the gratis warranty term, the product shall be repaired at no cost via the sales representative or Mitsubishi Service Company.

However, if repairs are required onsite at domestic or overseas location, expenses to send an engineer will be solely at the customer's discretion. Mitsubishi shall not be held responsible for any re-commissioning, maintenance, or testing on-site that involves replacement of the failed module.

#### [Gratis Warranty Term]

The gratis warranty term of the product shall be for one year after the date of purchase or delivery to a designated place. Note that after manufacture and shipment from Mitsubishi, the maximum distribution period shall be six (6) months, and the longest gratis warranty term after manufacturing shall be eighteen (18) months. The gratis warranty term of repair parts shall not exceed the gratis warranty term before repairs.

[Gratis Warranty Range]

- (1) The range shall be limited to normal use within the usage state, usage methods and usage environment, etc., which follow the conditions and precautions, etc., given in the instruction manual, user's manual and caution labels on the product.
- (2) Even within the gratis warranty term, repairs shall be charged for in the following cases.
	- 1. Failure occurring from inappropriate storage or handling, carelessness or negligence by the user. Failure caused by the user's hardware or software design.
	- 2. Failure caused by unapproved modifications, etc., to the product by the user.
	- 3. When the Mitsubishi product is assembled into a user's device, Failure that could have been avoided if functions or structures, judged as necessary in the legal safety measures the user's device is subject to or as necessary by industry standards, had been provided.
	- 4. Failure that could have been avoided if consumable parts (battery, backlight, fuse, etc.) designated in the instruction manual had been correctly serviced or replaced.
	- 5. Failure caused by external irresistible forces such as fires or abnormal voltages, and Failure caused by force majeure such as earthquakes, lightning, wind and water damage.
	- 6. Failure caused by reasons unpredictable by scientific technology standards at time of shipment from Mitsubishi.
	- 7. Any other failure found not to be the responsibility of Mitsubishi or that admitted not to be so by the user.

#### **2. Onerous repair term after discontinuation of production**

- (1) Mitsubishi shall accept onerous product repairs for seven (7) years after production of the product is discontinued. Discontinuation of production shall be notified with Mitsubishi Technical Bulletins, etc.
- (2) Product supply (including repair parts) is not available after production is discontinued.

#### **3. Overseas service**

Overseas, repairs shall be accepted by Mitsubishi's local overseas FA Center. Note that the repair conditions at each FA Center may differ.

#### **4. Exclusion of loss in opportunity and secondary loss from warranty liability**

Regardless of the gratis warranty term, Mitsubishi shall not be liable for compensation to:

- (1) Damages caused by any cause found not to be the responsibility of Mitsubishi.
- (2) Loss in opportunity, lost profits incurred to the user by Failures of Mitsubishi products.
- (3) Special damages and secondary damages whether foreseeable or not, compensation for accidents, and compensation for damages to products other than Mitsubishi products.
- (4) Replacement by the user, maintenance of on-site equipment, start-up test run and other tasks.

#### **5. Changes in product specifications**

The specifications given in the catalogs, manuals or technical documents are subject to change without prior notice.

# **TRADEMARKS**

DeviceNet is a trademark of ODVA, Inc.

The company names, system names and product names mentioned in this manual are either registered trademarks or trademarks of their respective companies.

In some cases, trademark symbols such as  $I^M$  or  $I^{\textcircled{\tiny H}}$  are not specified in this manual.

[SH\(NA\)-081767ENG-D](#page-127-0)(2103)MEE MODEL: RJ71DN91-U-OU-E MODEL CODE: 13JX75

# **MITSUBISHI ELECTRIC CORPORATION**

HEAD OFFICE : TOKYO BUILDING, 2-7-3 MARUNOUCHI, CHIYODA-KU, TOKYO 100-8310, JAPAN NAGOYA WORKS : 1-14 , YADA-MINAMI 5-CHOME , HIGASHI-KU, NAGOYA , JAPAN

When exported from Japan, this manual does not require application to the Ministry of Economy, Trade and Industry for service transaction permission.

Specifications subject to change without notice.